# **SIEMENS**

## SIMATIC 505

## **Ethernet TCP/IP Communication Processor**  $(505 - CP2572)$

**User Manual** 

Order Number: PPX:505-8132-2 Manual Assembly Number: 2806136-0002<br>Second Edition

## **! DANGER**

**DANGER indicates an imminently hazardous situation that, if not avoided, will result in death or serious injury.**

**DANGER is limited to the most extreme situations.**

## **! WARNING**

**WARNING indicates a potentially hazardous situation that, if not avoided, could result in death or serious injury, and/or property damage.**

## **! CAUTION**

**CAUTION indicates a potentially hazardous situation that, if not avoided, could result in minor or moderate injury, and/or damage to property.**

**CAUTION is also used for property-damage-only accidents.**

**Copyright 2000 by Siemens Energy & Automation, Inc. All Rights Reserved — Printed in USA**

Reproduction, transmission, or use of this document or contents is not permitted without express consent of Siemens Energy & Automation, Inc. All rights, including rights created by patent grant or registration of a utility model or design, are reserved.

Since Siemens Energy & Automation, Inc., does not possess full access to data concerning all of the uses and applications of customer's products, we do not assume responsibility either for customer product design or for any infringements of patents or rights of others which may result from our assistance.

#### **MANUAL PUBLICATION HISTORY**

SIMATIC 505 Ethernet TCP/IP Communication Processor User Manual Order Manual Number: PPX:505-8132-1

*Refer to this history in all correspondence and/or discussion about this manual.*

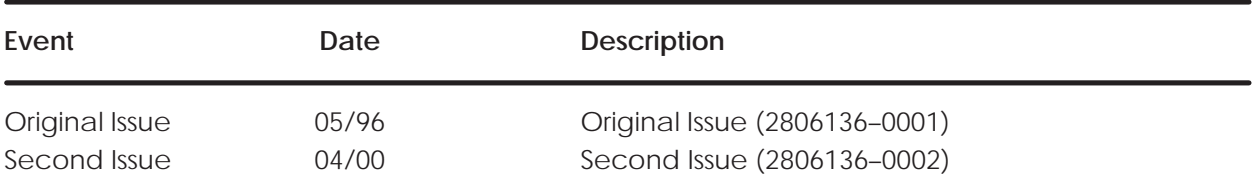

### **LIST OF EFFECTIVE PAGES**

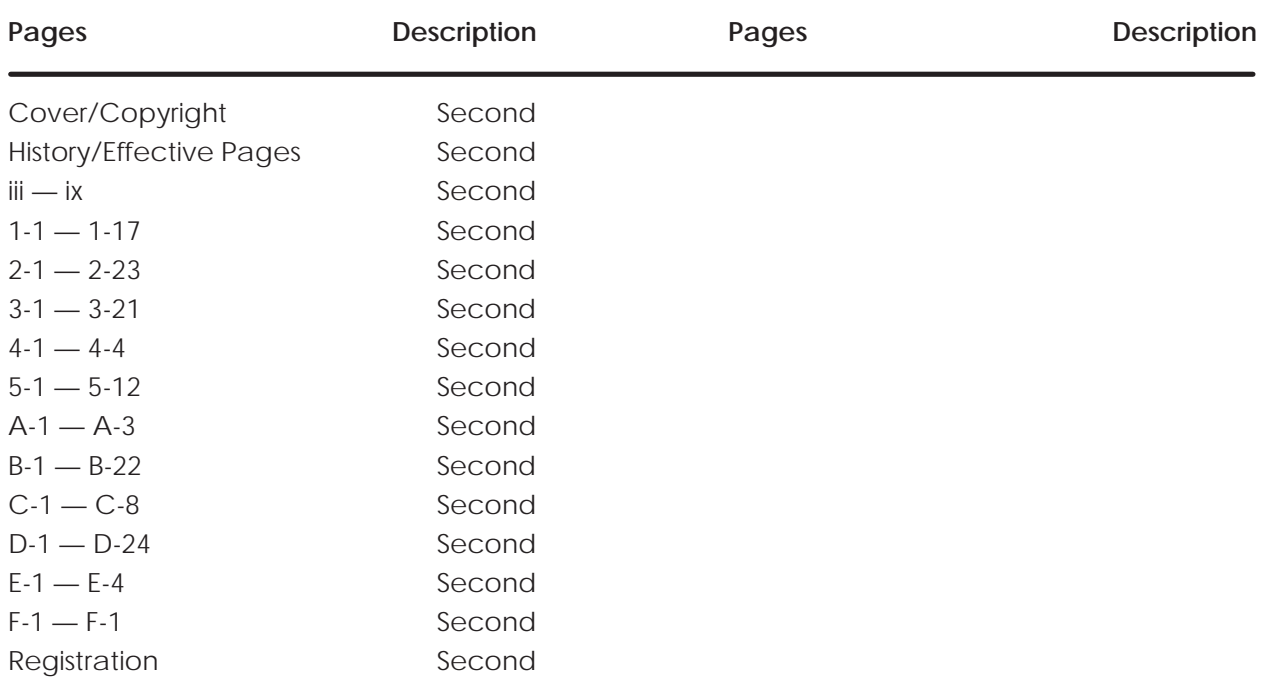

# Contents

#### Preface

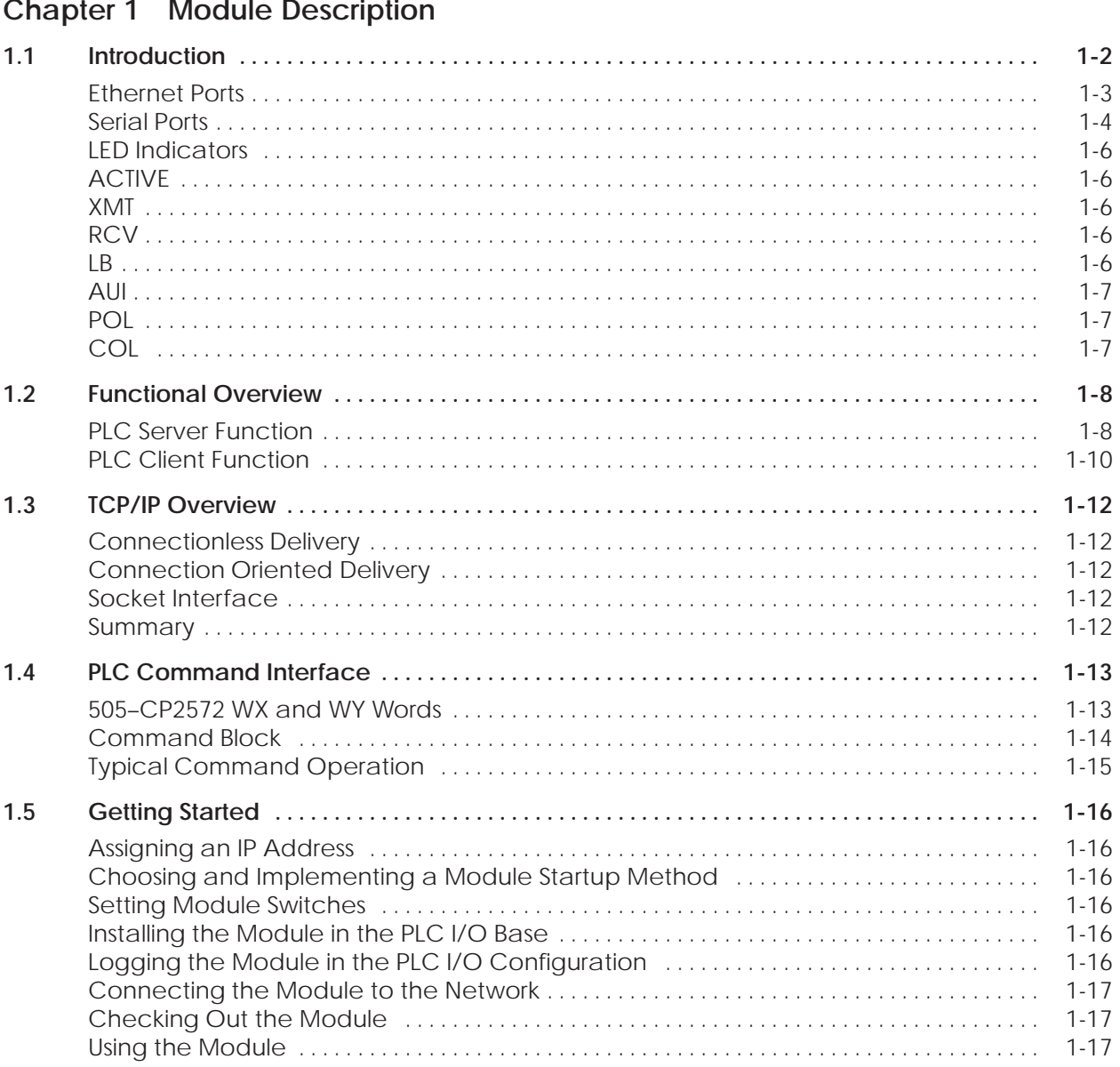

### **Chapter 2 Installation**

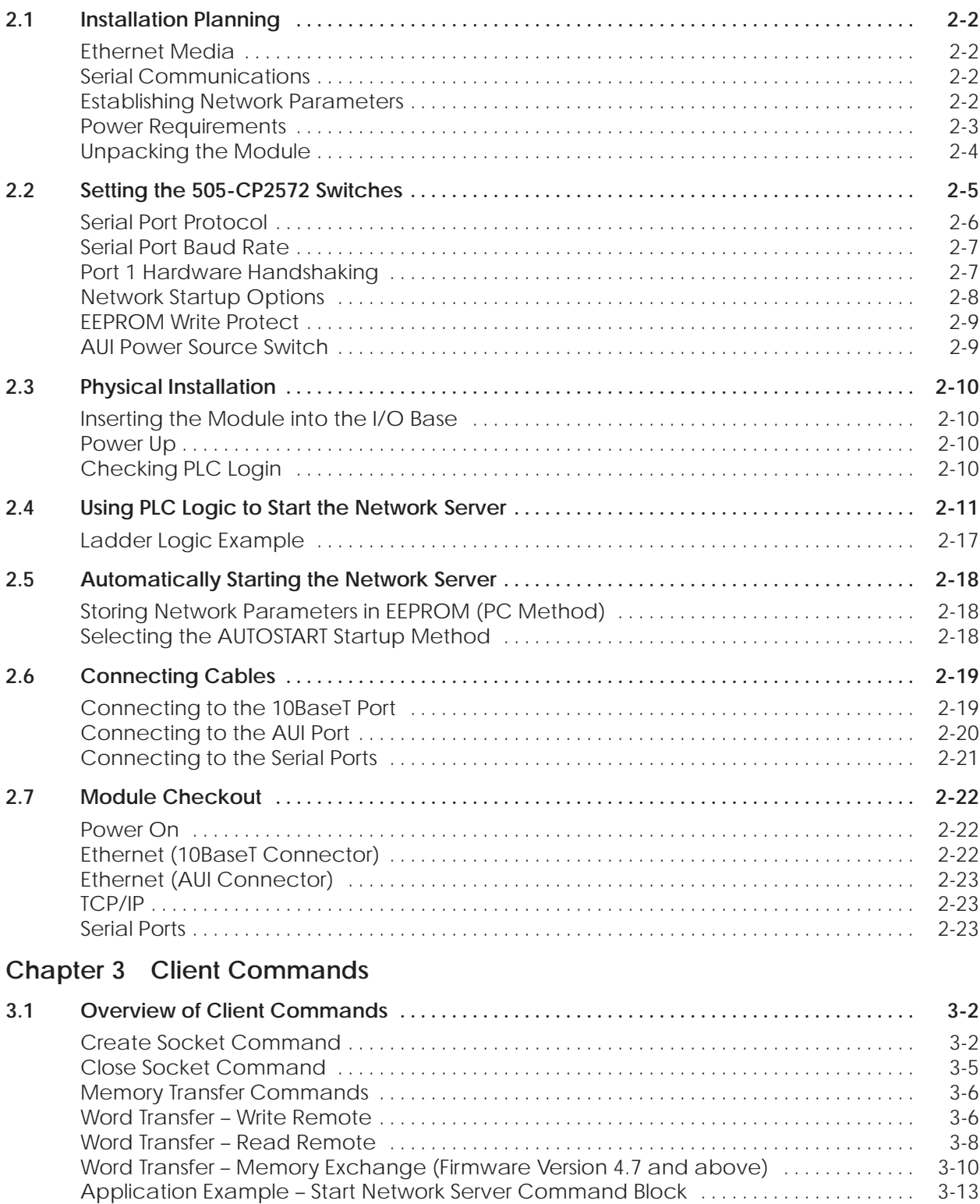

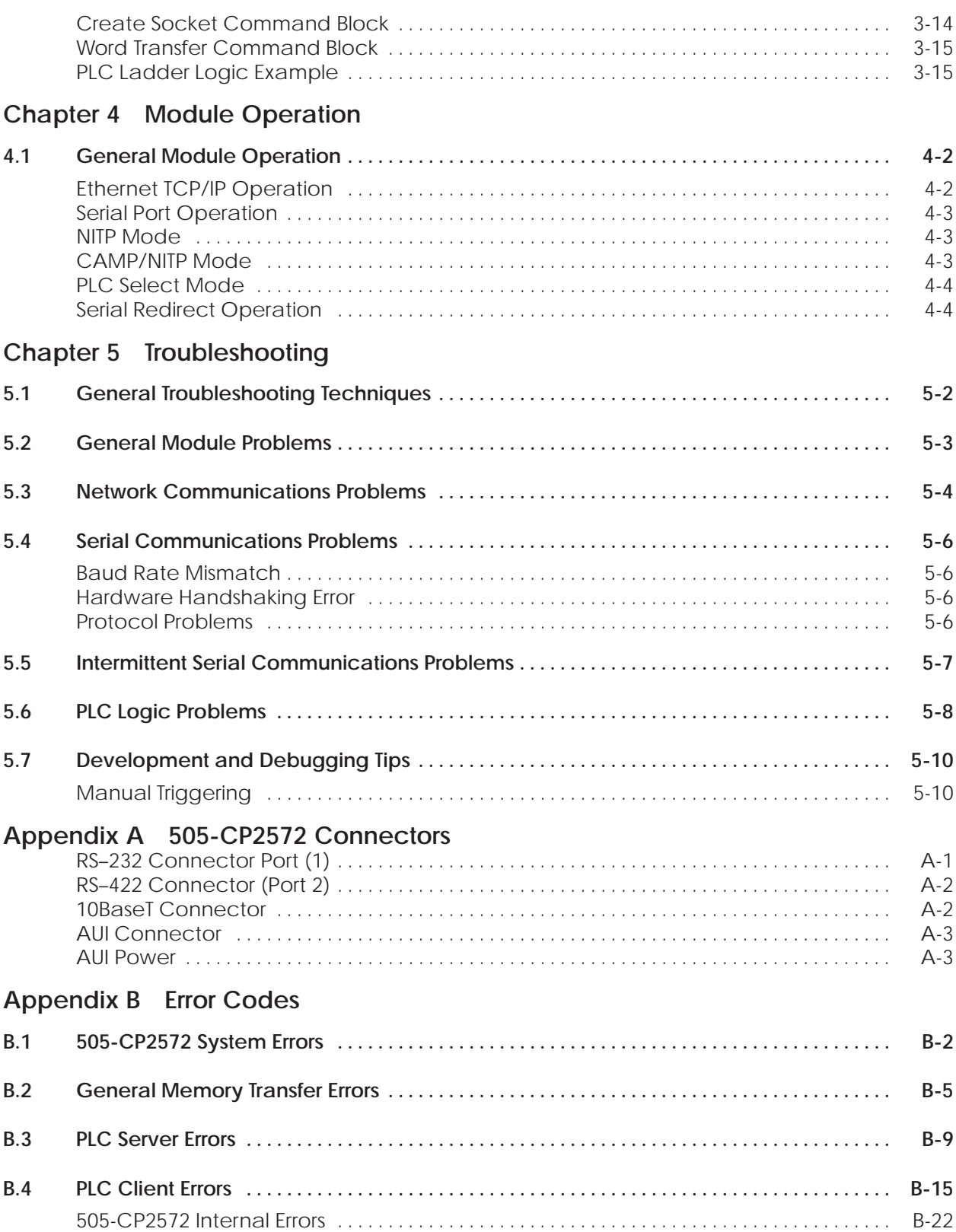

### **Appendix C Reference Material**

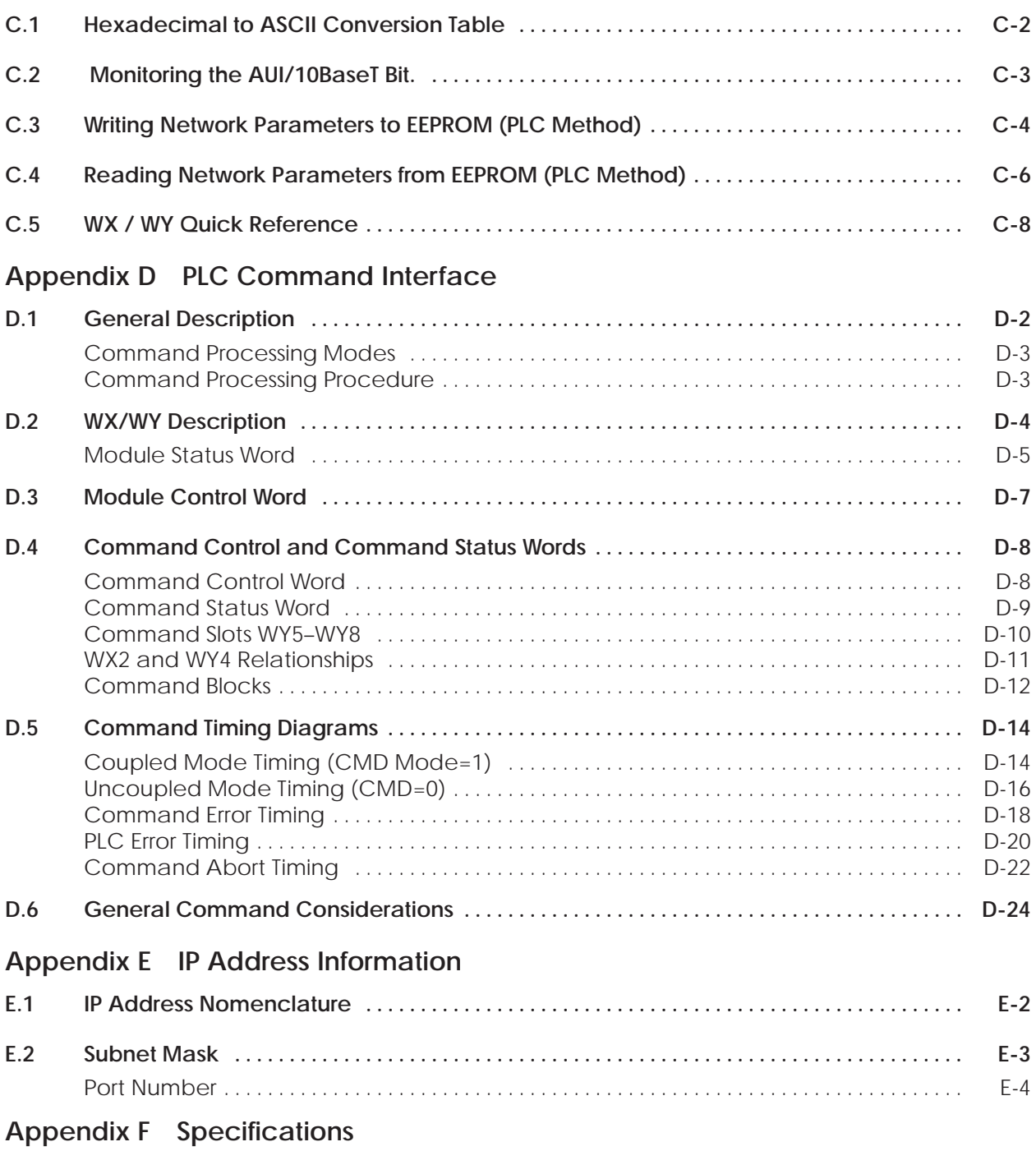

#### **List of Figures**

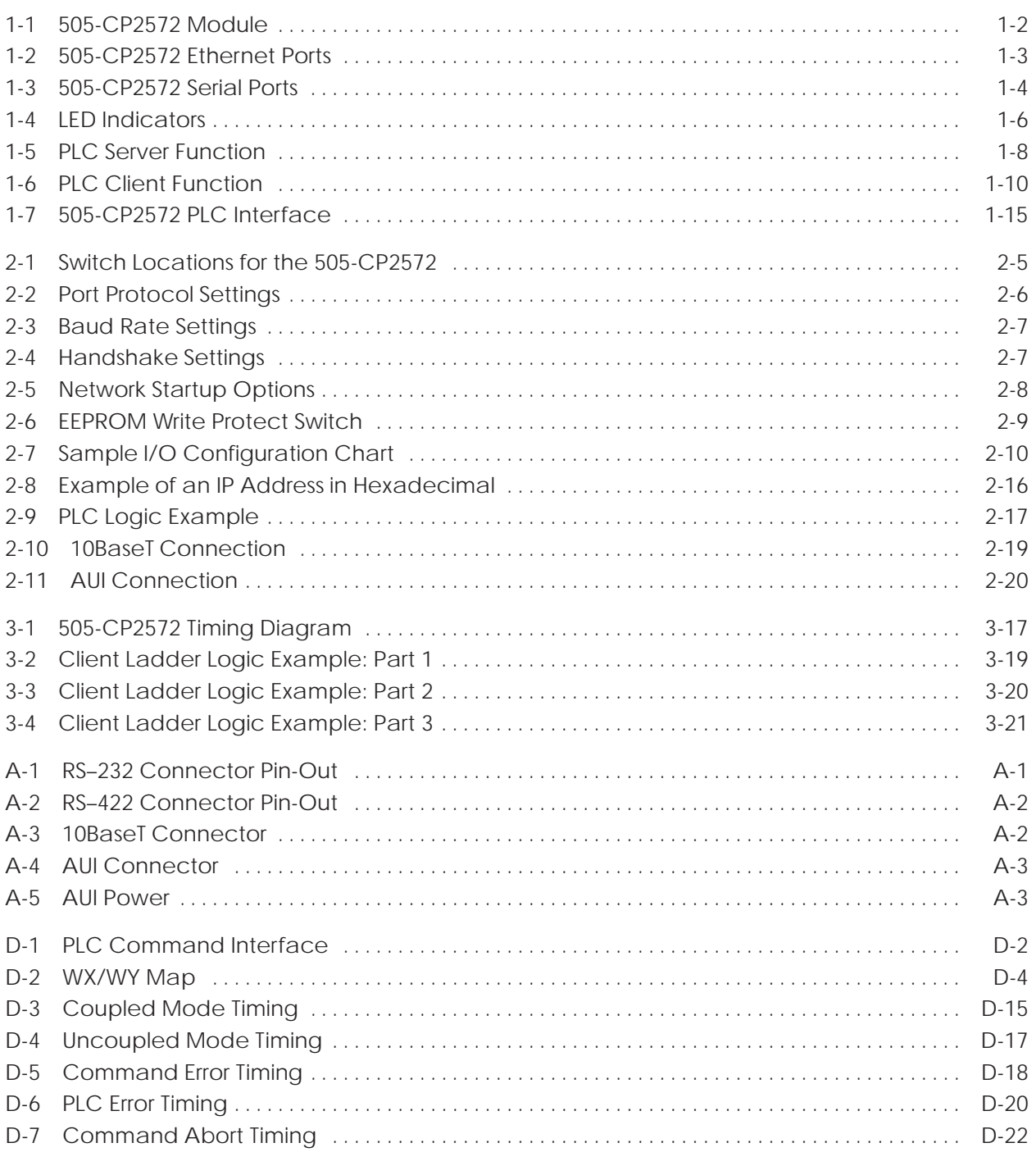

#### **List of Tables**

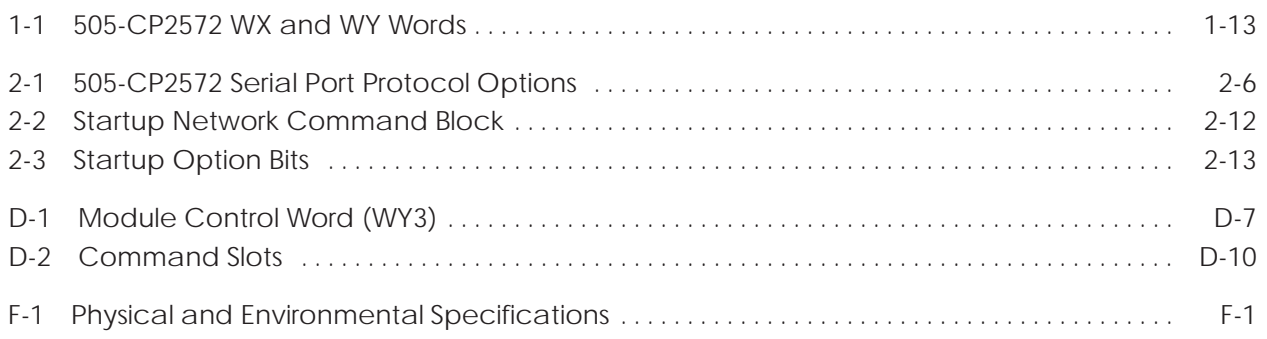

This user manual provides installation and operation instructions for the 505-CP2572 Ethernet TCP/IP Communication Processor Module. The information in this manual is directed to individuals who will be installing, maintaining, and troubleshooting the module.

We assume you are familiar with the installation and operation of:

- Series  $505^{\rm m}$  programmable controllers
- Ethernet local area networks
- Transmission Control Protocol/Internet Protocol

Refer to the appropriate user documentation for specific information on Series 505 programmable controllers and I/O modules.

# Chapter 1 Module Description

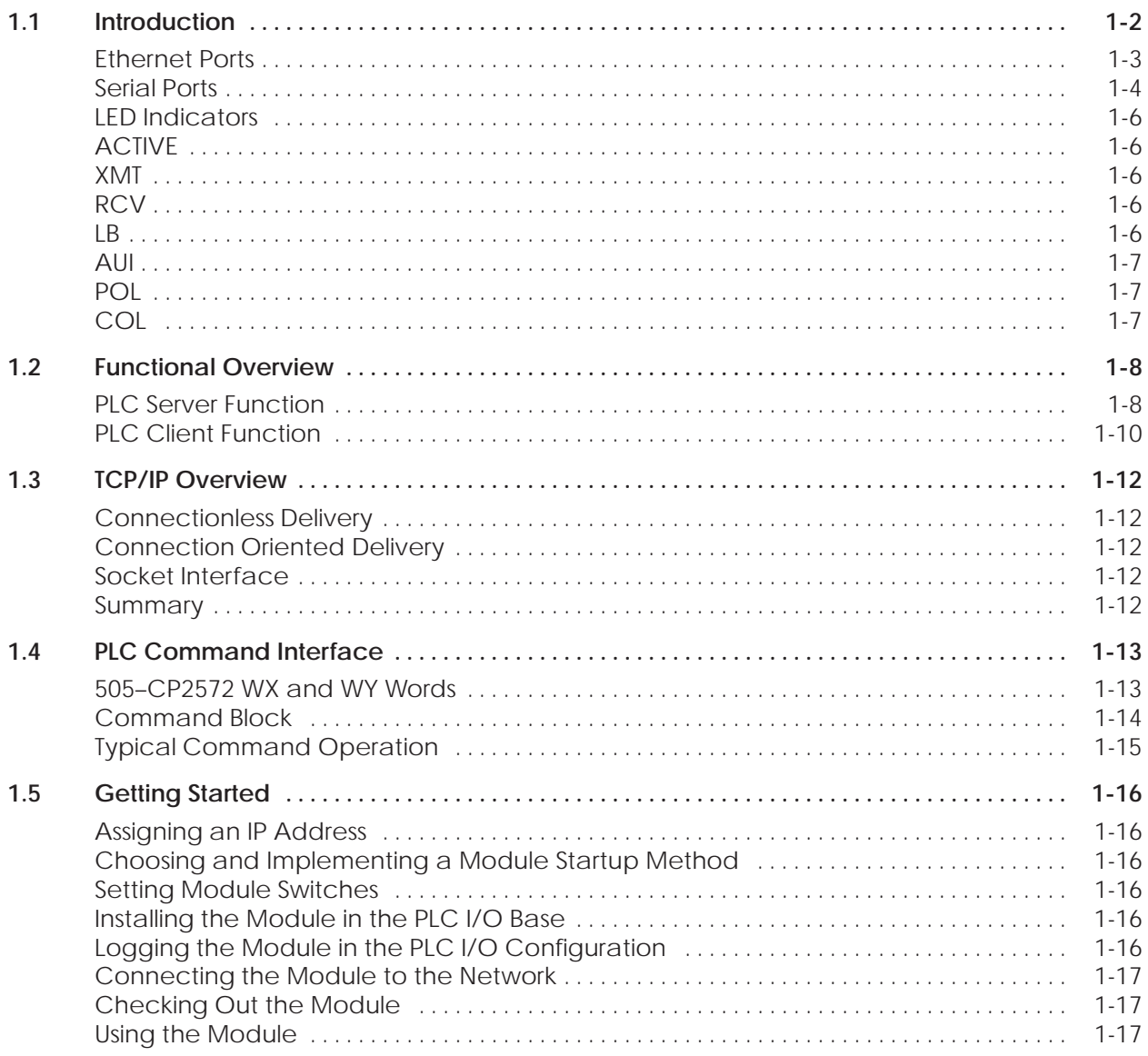

#### <span id="page-12-0"></span>**1.1 Introduction**

The 505-CP2572 Ethernet TCP/IP Communication Processor is a single wide I/O module for SIMATIC 505 controllers (Figure 1-1). The 505-CP2572 provides connectivity to Ethernet local area networks and allows the PLC to communicate with other network nodes using the Transmission Control Protocol/ Internet Protocol (TCP/IP). Using the 505-CP2572, other devices on the network can acquire data from the PLC, send data and programs to the PLC, and exercise supervisory control over the PLC operation. The PLC can also use the facilities of the 505-CP2572 to send messages to another node on the network.

The 505-CP2572 attaches to all Ethernet media specified by IEEE 802.3 including 10Base5 ("thick" coaxial cable), 10Base2 ("thin" coaxial cable), 10BaseT (unshielded twisted pair cabling), FOIRL (fiberoptic cable) and 10BaseFL (fiberoptic cable). 10BaseT cabling can be attached directly to the 505-CP2572 via an RJ–45 connector. Other IEEE 802.3 media may be connected to the AUI (Attachment Unit Interface) port via a user supplied transceiver.

The 505-CP2572 also provides two serial ports that can be used to access the PLC or to configure the module. Both serial ports can operate concurrently.

The 505-CP2572 module itself requires no customer programming. All configuration options can be set by module switches or written to module EEPROM via a serially attached personal computer. Optionally, PLC logic can be used to set module configuration and to control the operation of the module.

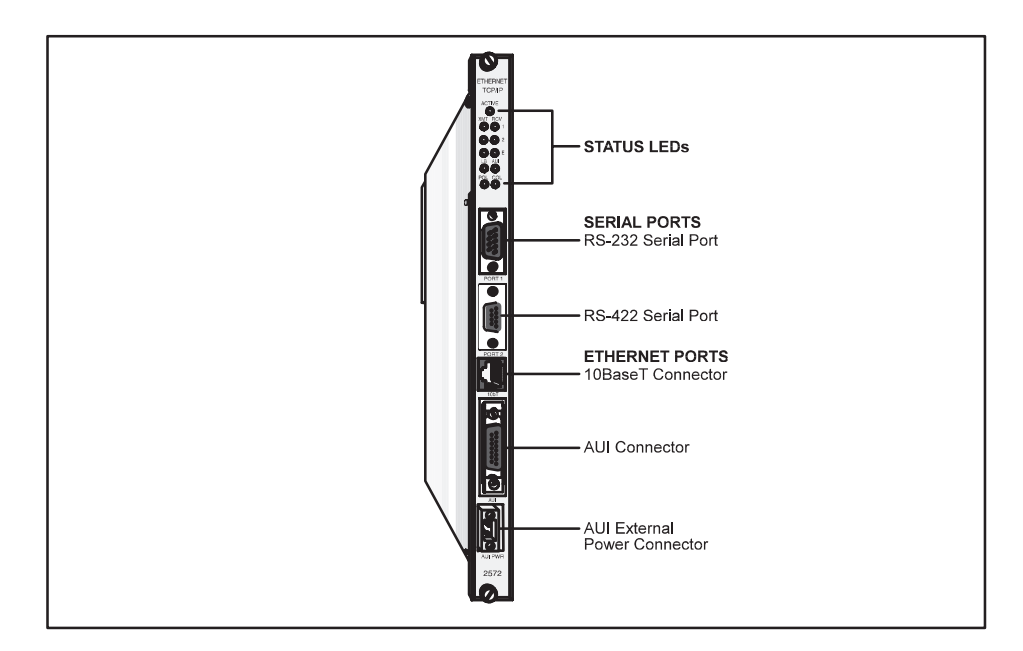

**Figure 1-1 505-CP2572 Module**

<span id="page-13-0"></span>The 505-CP2572 provides an IEEE 802.3 10BaseT port and an IEEE 802.3 AUI port. The 10BaseT port connects to Unshielded Twisted Pair (UTP) cable using an RJ–45 connector. The 15 pin AUI connector is used to attach a transceiver to the 505-CP2572. The transceiver, in turn, connects to the desired Ethernet medium. Different transceivers are available for the various 802.3 media. Thus, using a transceiver, the 505-CP2572 can connect to coaxial, UTP, or fiber optic cable. See Figure 1-2. **Ethernet Ports**

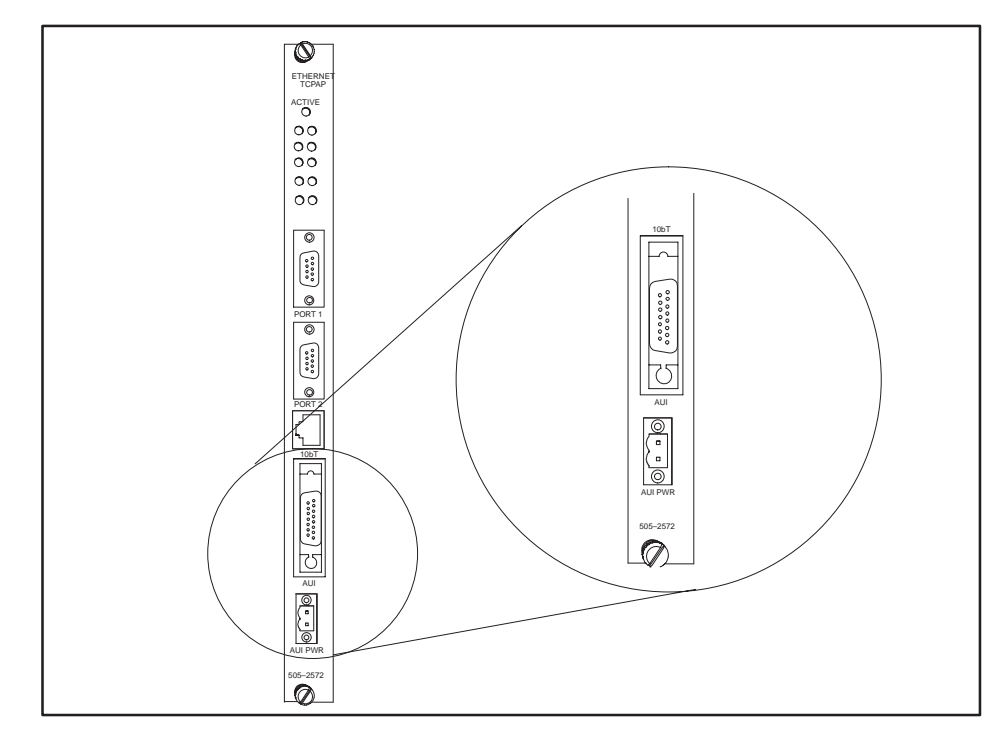

**Figure 1-2 505-CP2572 Ethernet Ports**

Only one of the Ethernet ports is active at a time. The 505-CP2572 automatically selects the port to be used based on the signal received. If a signal known as a link beat is detected on the 10BaseT port, then the 10BaseT port will be selected. If a link beat is not detected on the 10BaseT port, then the AUI port will be selected.

The auto-selection feature allows you to run redundant cabling, if you wish. If the link beat is lost on the primary 10BaseT port (typically indicating a cable problem), the 505-CP2572 will automatically switch over to the AUI port. When the link beat returns on the 10BaseT port, the module will switch back to the 10baseT port. A bit in the Module Status Word can be used by PLC logic to monitor which port is active. If bit 6 is on, then the AUI port is selected; if the bit is off, then the 10BaseT port is selected. See Appendix C for more information.

Ethernet transceivers are typically powered from the AUI port. The 505-CP2572 will supply the AUI port with power derived from the PLC backplane. In certain configurations, however, you may wish to conserve backplane power. For these circumstances, the 505-CP2572 provides a connector that allows you to attach an external 12 VDC power supply. The external power supply can then supply power to the AUI port. Refer to Chapter 2 of this manual for installation details.

<span id="page-14-0"></span>The 505-CP2572 is equipped with two serial ports, (Figure 1-3). These ports are provided for use with module configuration and diagnostic programs. In addition, the ports may be used to access the local PLC. Devices that communicate with the PLC using the Non Intelligent Terminal Protocol (NITP) can access the PLC processor as if they were directly connected to the PLC program port. **Serial Ports**

> Optionally, NITP commands sent to a serial port can be redirected to another node on the TCP/IP network. Using this feature, a SIMATIC TISOFT<sup> $M$ </sup> program running on a PC connected to a 505-CP2572 serial port can access another PLC on the network.

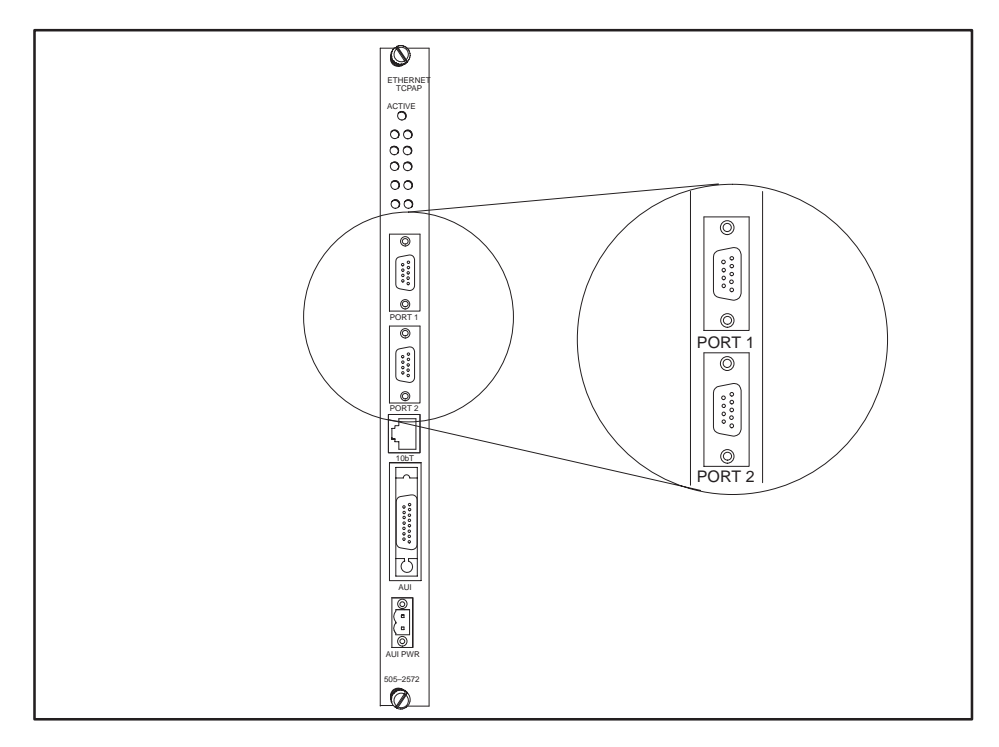

**Figure 1-3 505-CP2572 Serial Ports**

Port 1 uses a male DB9 connector to provide a subset of RS–232C. Port 2 provides an RS–422 electrical interface using a female DB9 connector. Since the pin configurations of the ports match those of SIMATIC 545 PLCs and the PPX: 505-2571 Programming Port Expander module, standard cables can be used. The ports may be configured via switches for baud rates of 1200, 2400, 9600, or 19,200. Optionally, PLC logic can be used to set the communications parameters for the ports. Both ports can operate concurrently with the Ethernet port; however, heavy serial port activity may degrade network performance. See Appendix A for a diagram showing the port pin configurations.

<span id="page-16-0"></span>The 505-CP2572 provides an array of LEDs that inform the user of the module status and communications activity, (Figure 1-4). The functions of the LEDs are described below. **LED Indicators**

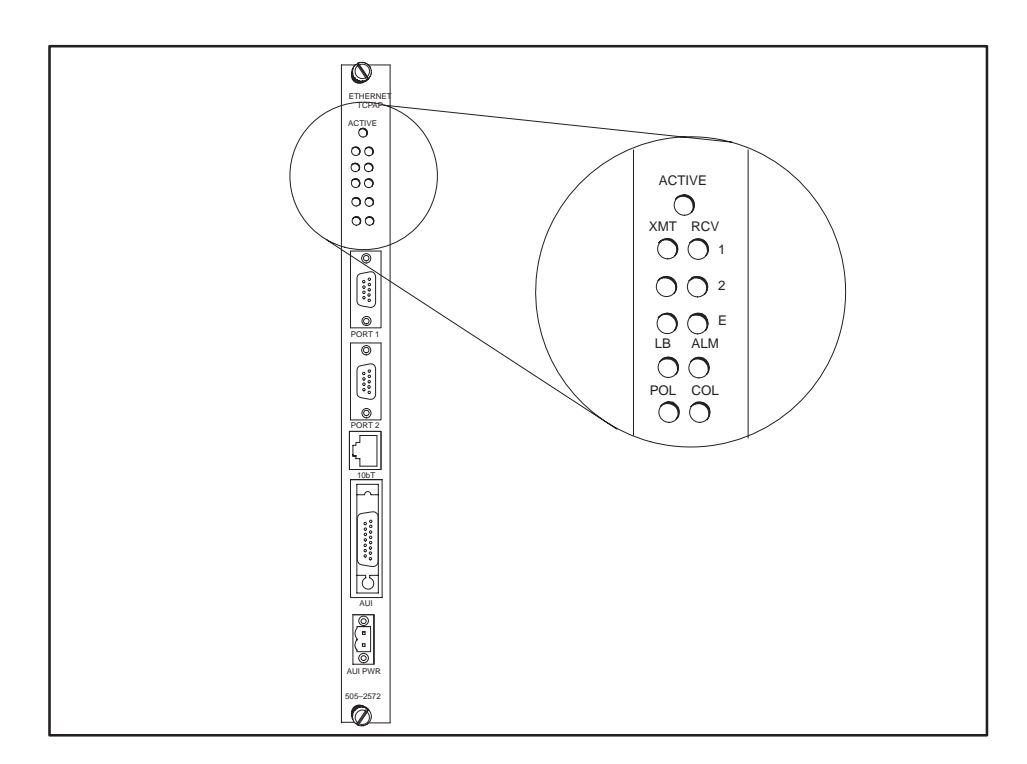

**Figure 1-4 LED Indicators**

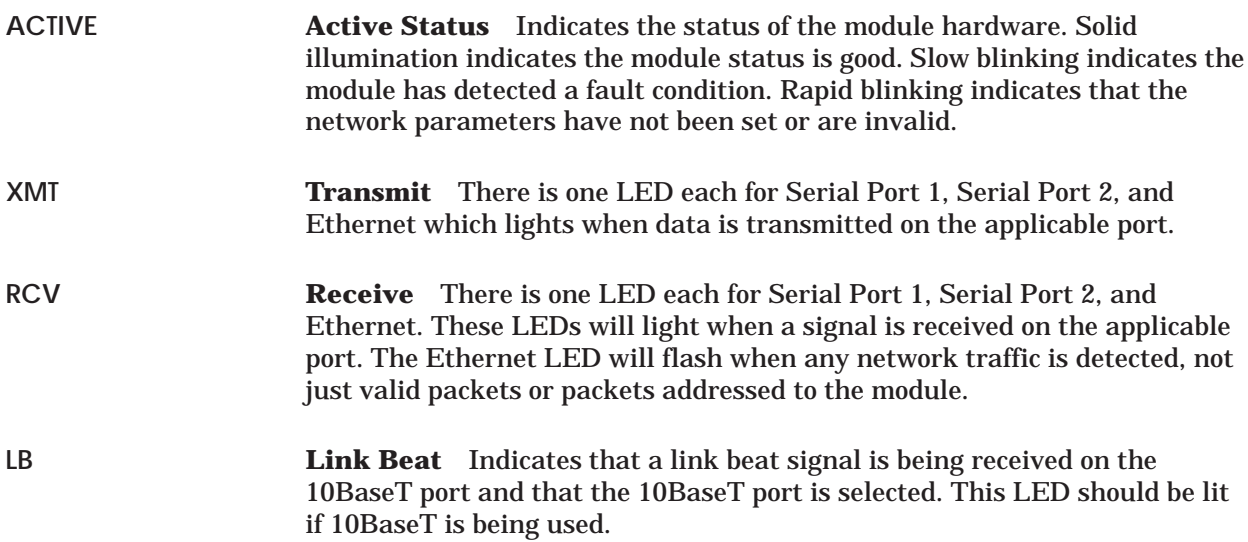

<span id="page-17-0"></span>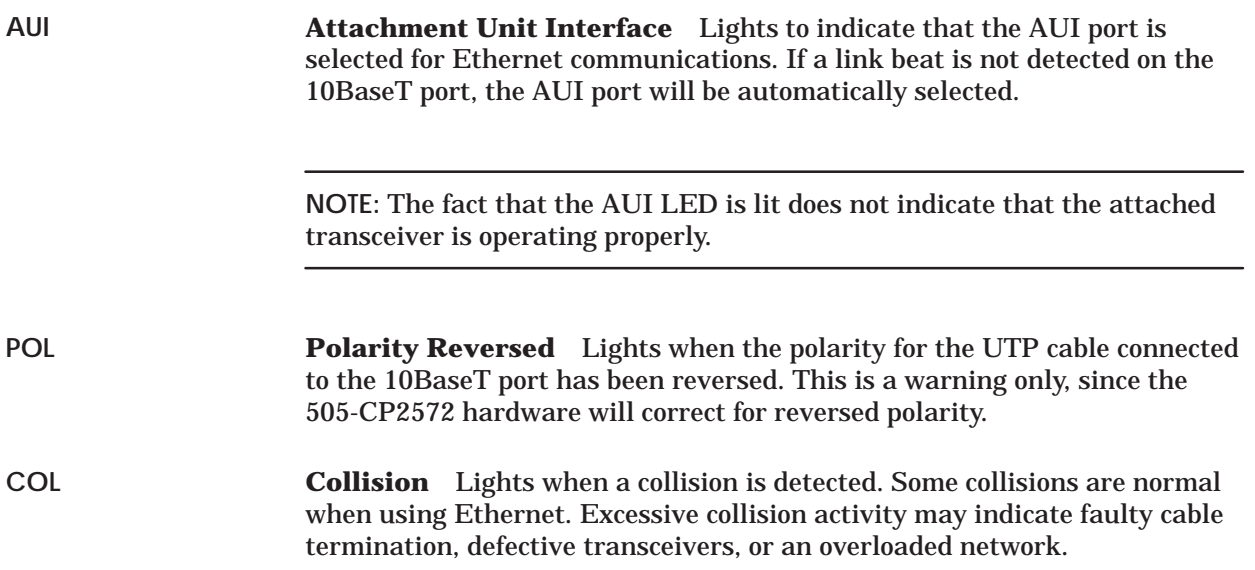

The 505-CP2572 can operate as both a PLC server and a PLC client. As a PLC server, the 505-CP2572 responds to messages sent by another network node. As a PLC client, the 505-CP2572 initiates messages on command from the PLC.

<span id="page-18-0"></span>The 505-CP2572 can function as a server to clients who wish to access the PLC. Figure 1-5 illustrates the typical message dialog between the client, the 505-CP2572, and the PLC. **PLC Server Function**

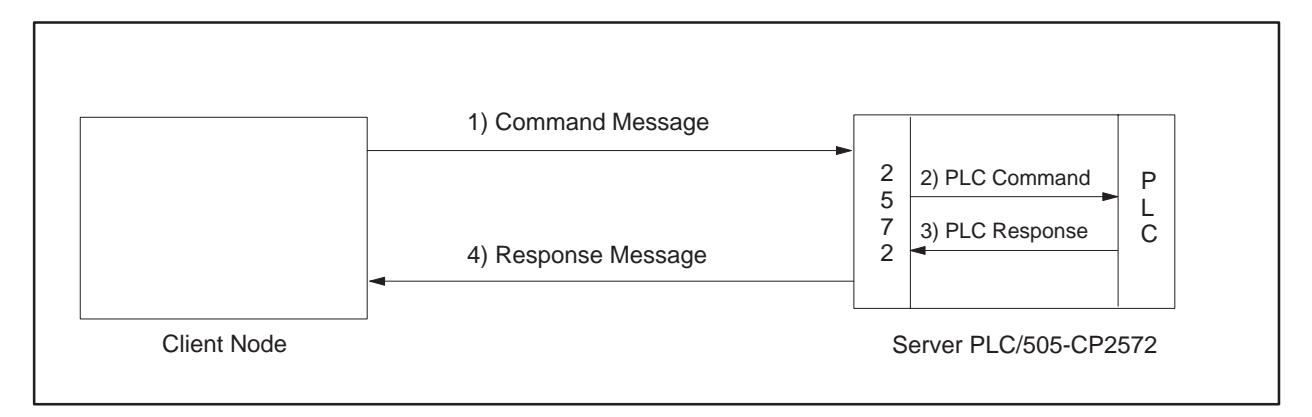

**Figure 1-5 PLC Server Function**

- 1. The client node sends a command message to the 505-CP2572 via TCP/IP. For example, the client may request that the 505-CP2572 read and return 25 words of V-memory.
- 2. Based the contents of a command message, the 505-CP2572 sends commands and data to the PLC processor via the backplane. For example, the 505-CP2572 would issue the applicable command to the PLC to retrieve 25 words of V-memory.
- 3. The PLC processor responds to the command via the backplane. In the example, the PLC would return 25 V-memory words.
- 4. After the PLC responds, the 505-CP2572 builds the appropriate message and returns it to the client node. In this example, the 505-CP2572 would build a network message containing the 25 words of data and send it to the client that requested it.

Messages between the 505-CP2572 and the client node are encapsulated in the TCP/IP protocol. The client device must create the TCP/IP packet containing the command and must process responses from the 505-CP2572 returned via TCP/IP, (Figure 1-6). The client node may be a suitably programmed computer or another 505-CP2572 on the network (see next section). Please reference the 505-CP2572 Programming Reference Manual for details regarding the message interface.

The 505-CP2572 will support multiple concurrent client/server sessions. To operate the 505-CP2572 as a PLC server, no PLC logic changes are required. However, you may wish to add PLC logic to set the network parameters for the module (section 2.4 Using PLC Logic to Start the Network Server).

<span id="page-20-0"></span>The 505-CP2572 can also function as a PLC Client*.* As a PLC Client, the 505-CP2572 acts as an agent for the PLC; it sends messages to other nodes and processes the responses under control of the PLC logic. Data in the PLC program specifies the recipient and data contents of the message. PLC logic sets a "trigger" bit to cause the 505-CP2572 to send the message. **PLC Client Function**

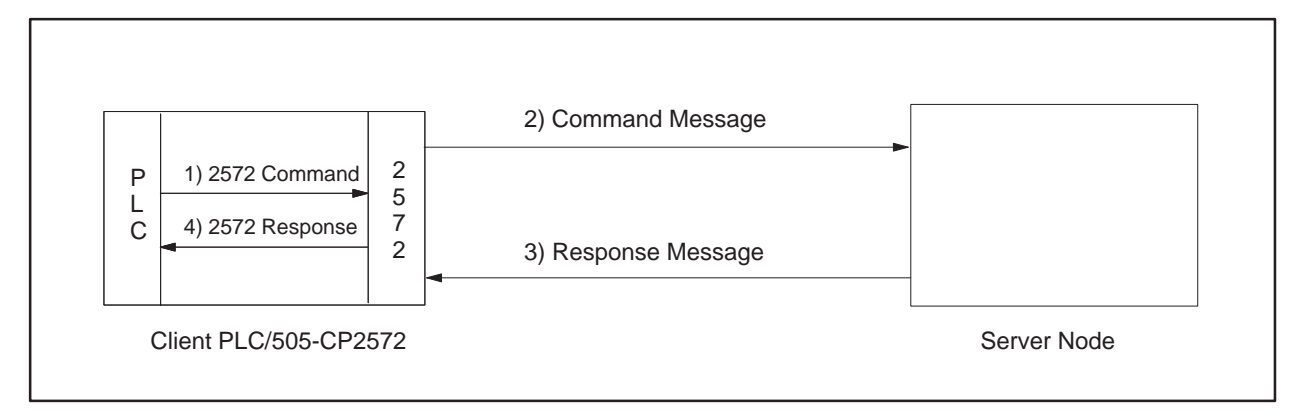

**Figure 1-6 PLC Client Function**

In the example above:

- 1. When the PLC detects a specified event, it sends a command to the local 505-CP2572. For example, the command could be to read 5 words from another node on the network.
- 2. Based on the command, the 505-CP2572 then sends the applicable command via TCP/IP to the specified network (server) node.
- 3. The server node processes the command and returns a response via TCP/IP. In the example, the server node would return a message containing the specified words.
- 4. The 505-CP2572 processes the network message and notifies the PLC that the operation is complete. In the example, the 505-CP2572 would place the words in a specified PLC memory location and signal completion of the task.

The 505-CP2572 can support multiple concurrent client sessions. The server node shown in Figure 1-6 could be another 505-CP2572 or a computer programmed to process the commands and send the appropriate responses. Information describing the PLC logic required for client operation can be found in Chapter 3 of this manual.

The 505-CP2572 can support multiple server sessions and multiple client sessions concurrently. Therefore, networked PLCs can use the facilities of the 505-CP2572 to participate in multi-session peer-to-peer communications.

#### <span id="page-22-0"></span>**1.3 TCP/IP Overview**

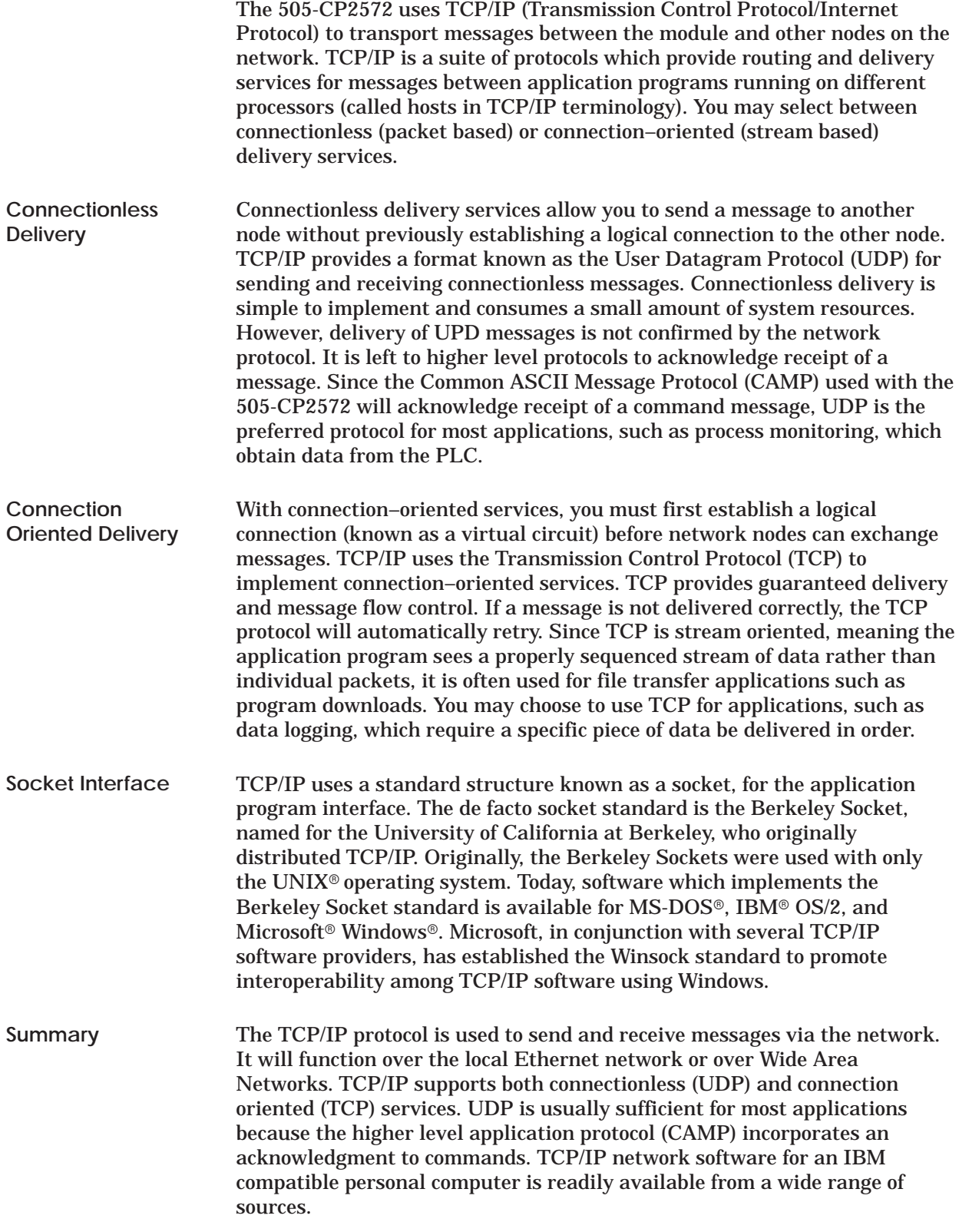

<span id="page-23-0"></span>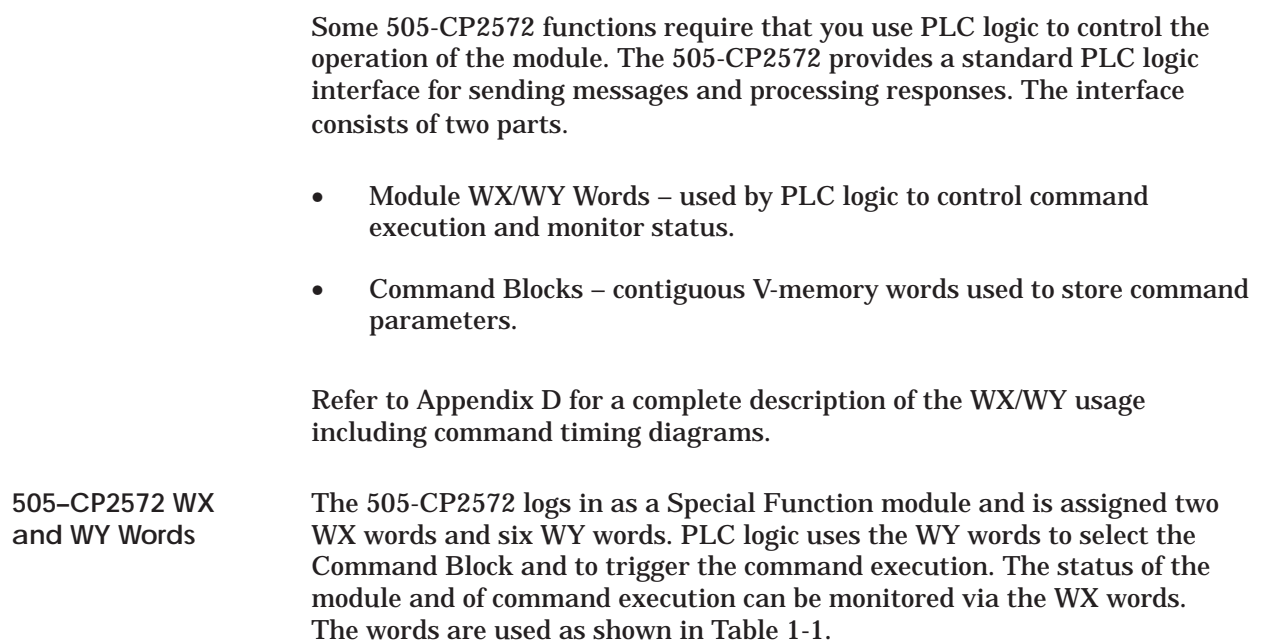

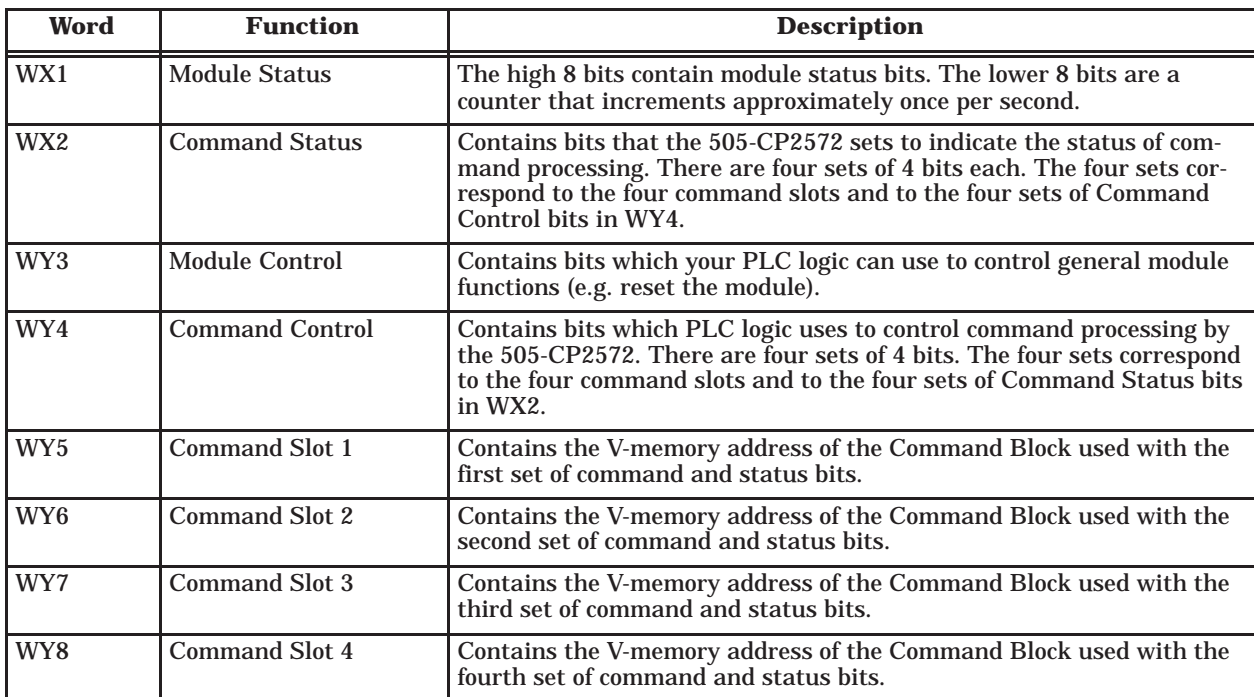

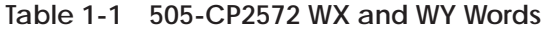

#### <span id="page-24-0"></span>A Command Block is a contiguous group of V-memory words used to store values which specify the specific module command that will be executed and how the command will be processed. For example, the Command Block for a *Word Transfer – Read Remote* command specifies: **Command Block**

- The command number
- The connection number
- The beginning memory address in the remote PLC
- The number of words to transfer
- The beginning V-memory address in the local PLC where the answer will be stored

The exact content of the Command Block will vary with the command being issued. The Command Block is typically created in programming software such as TISOFT, and stored permanently in PLC V-memory.

Figure 1-7 illustrates how the module WX/WY words and the command blocks are used together. The 505-CP2572 writes values in the WX words, the PLC writes values in the WY words. WX1 and WY3 contains bits allow the PLC to monitor and control module global status. WY4 and WX2 contain bits that allow the PLC to trigger commands and monitor command status. The Command Slots contain the starting address of the Command Blocks.

To use the module command interface, your PLC logic typically loads a Command Slot with the address of the desired command block. It then sets a corresponding trigger bit in WY4 to cause the 505-CP2572 to execute the command. Your logic then monitors the condition of the command status bits in WX2 to determine whether the command completed successfully.

<span id="page-25-0"></span>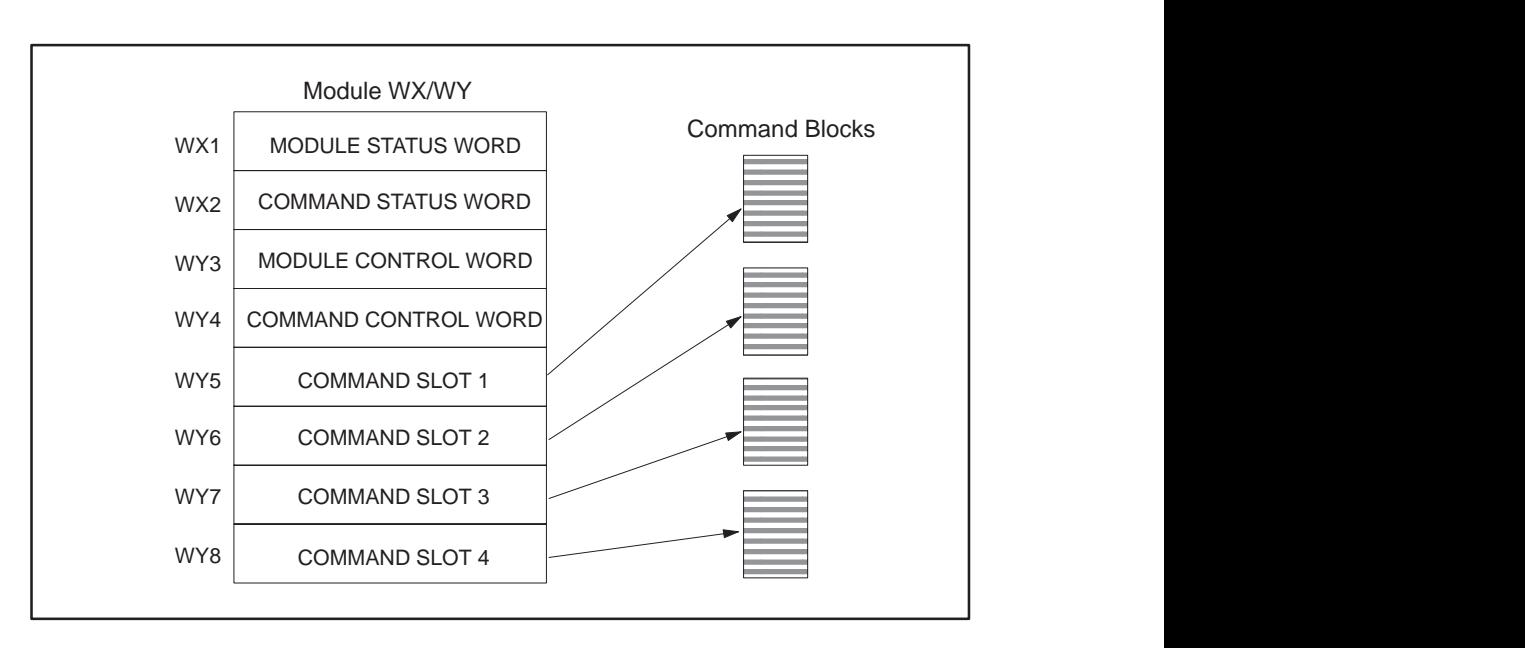

**Figure 1-7 505-CP2572 PLC Interface**

To execute a typical command, such as a Start Network Server, you first create and store the Command Block in V-memory. The easiest way to accomplish this is by using programming software such as TISOFT. Alternately, you can use PLC logic to build the command block. **Typical Command Operation**

Once you have created the command block, you can use PLC logic to:

- Load the address of the Command Block into a Command Slot.
- Trigger the command using the set of bits in the Command Control word that correspond to the Command Slot.
- Monitor the status of the command using the set of bits in the Command Status word that correspond to the Command Slot.

For example, assume you have logged in the module at WX1 and you want to execute a Start Network Server command block located at V500.

- Using TISOFT, you enter the command block data into PLC V-memory, starting at V500.
- Create PLC logic to write the value of 500 into WY5 (Command Slot 1).
- Create the logic to control the Command Control bits associated with Command Slot 1. In this case, the logic sets the Command Mode bit (WY4.2) and the Command Trigger bit (WY4.3).

<span id="page-26-0"></span>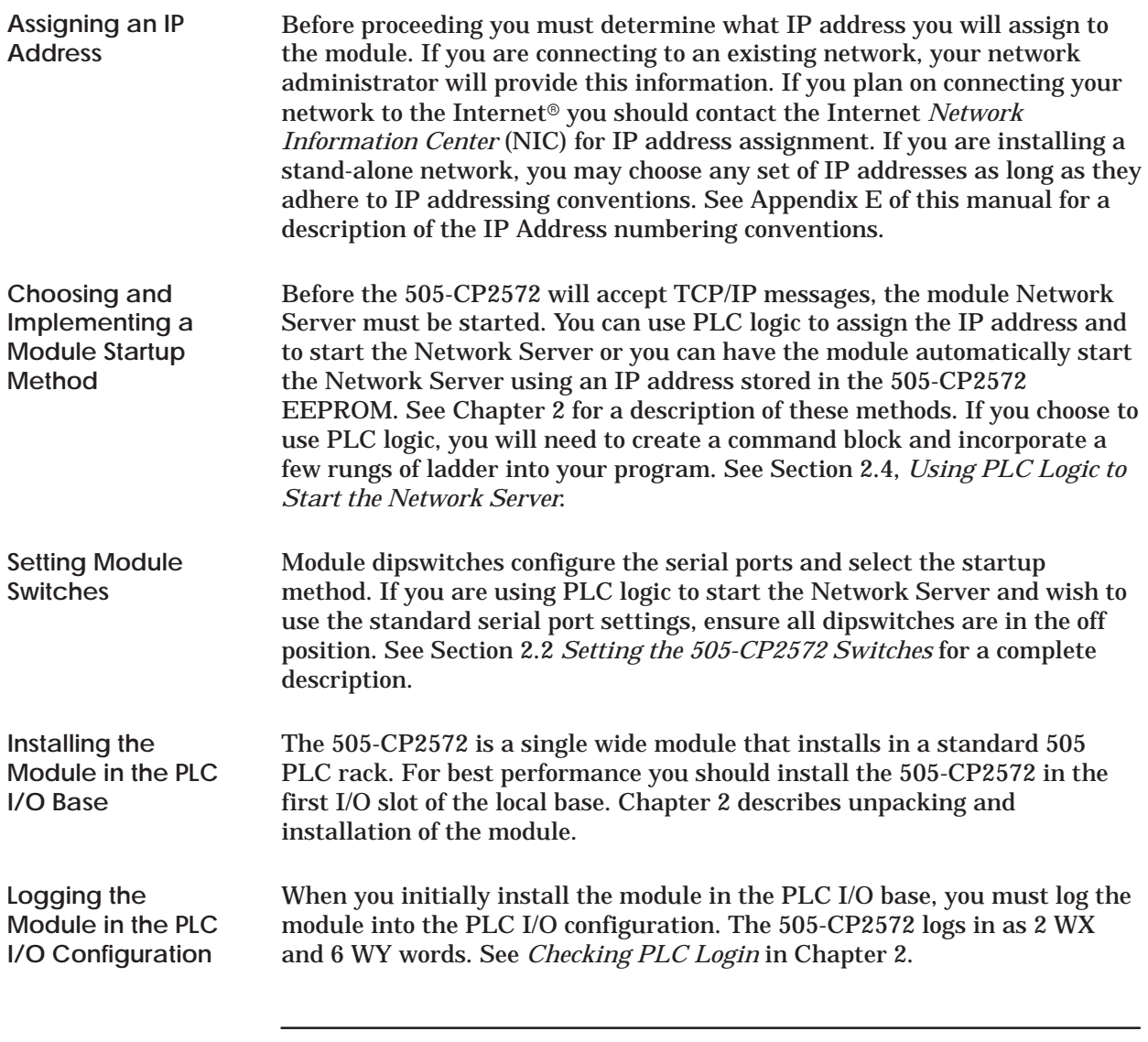

**NOTE:** The module will not operate properly until it has been logged in.

<span id="page-27-0"></span>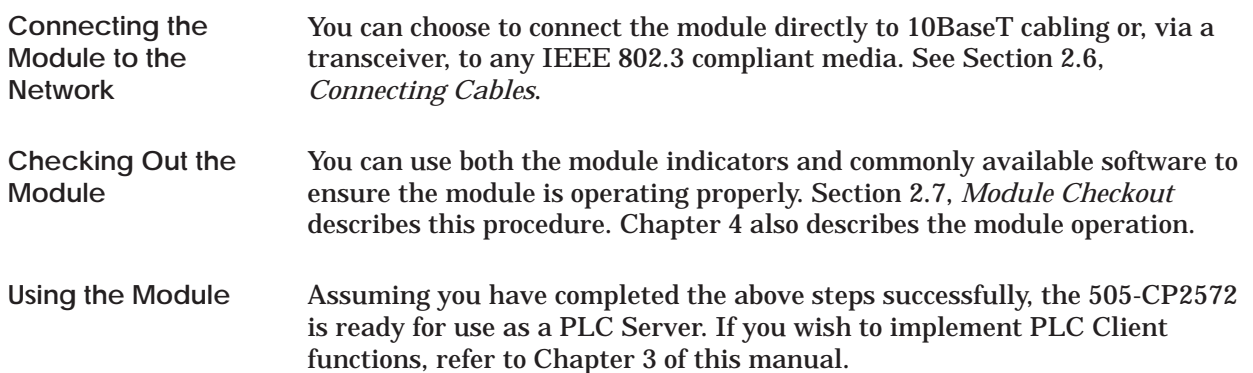

## *Chapter 2* Installation

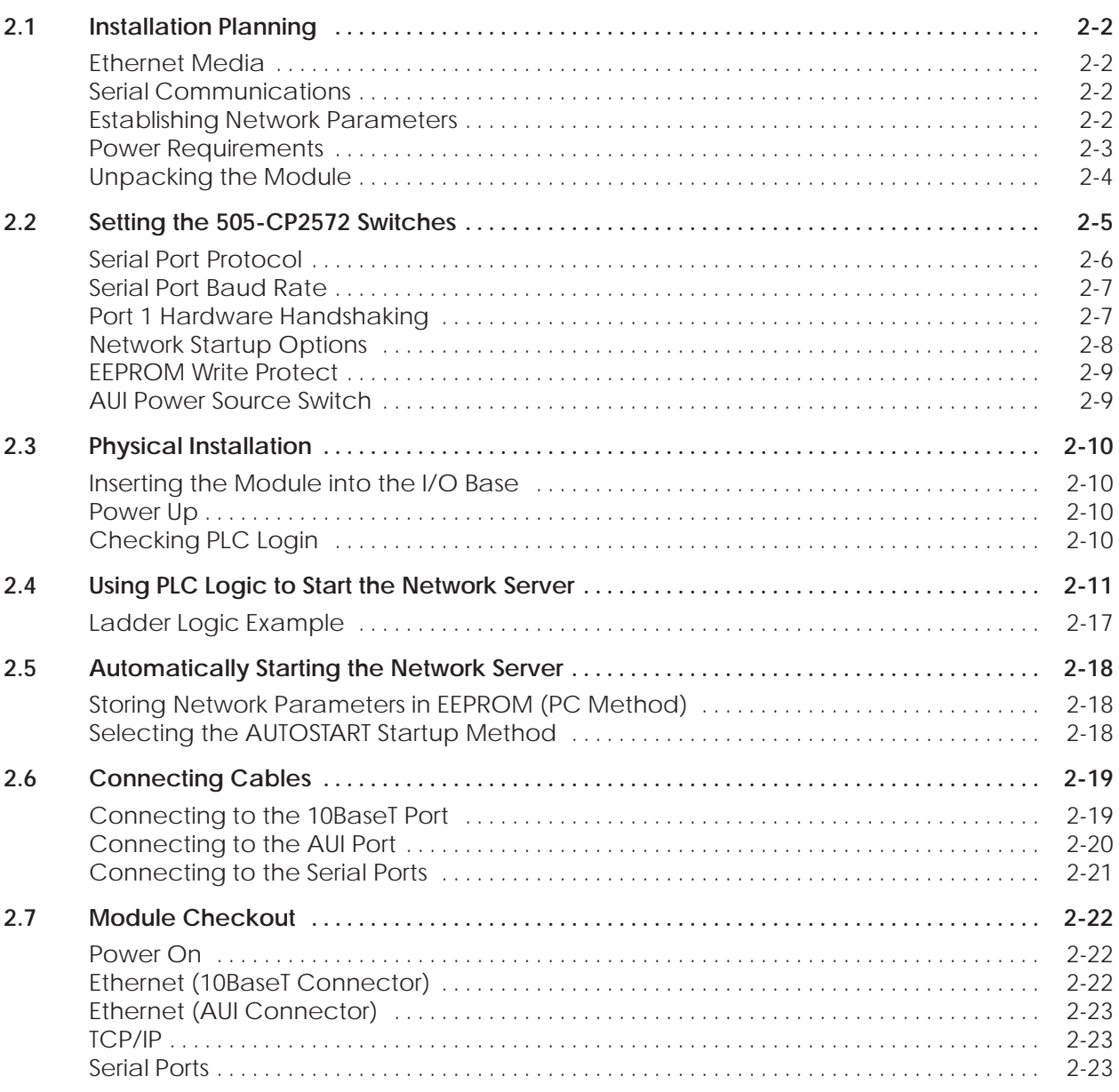

<span id="page-29-0"></span>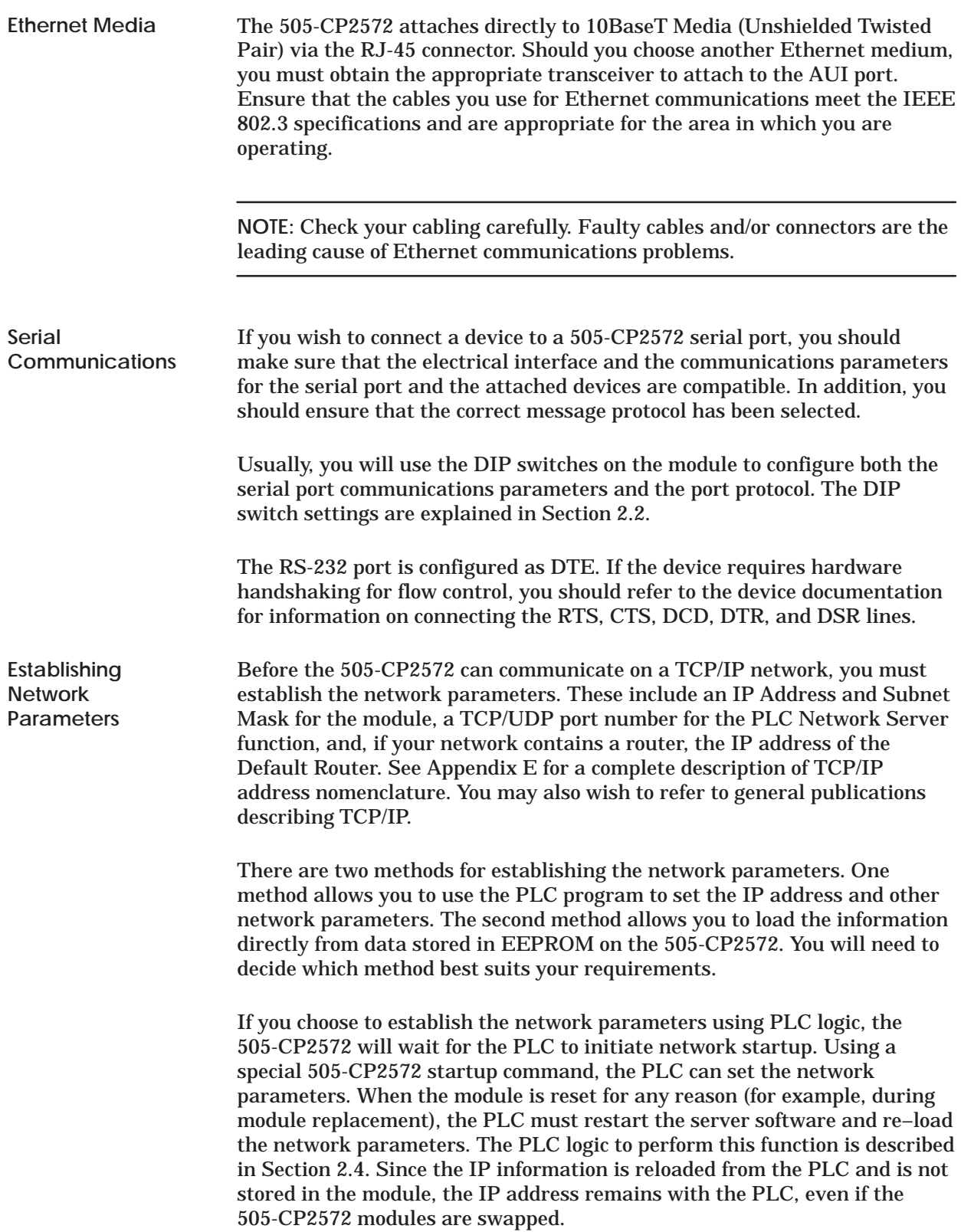

<span id="page-30-0"></span>If you choose to obtain the network parameters from the EEPROM, the module automatically initiates network startup based on the values in EEPROM. No PLC logic is required to set the network parameters. Since the IP address is not associated with the PLC program, you can download a common program to multiple PLCs using the TCP/IP network. However, if you arbitrarily swap 505-CP2572 modules between PLCs, the IP address will move with the module. The effect of inadvertently swapping IP addresses would probably be undesirable, since communications directed at one PLC would actually be going to another PLC.

### **! WARNING**

**If you choose to obtain the network parameters from EEPROM, be aware that the IP address remains with the module. Therefore, arbitrarily swapping the modules between PLCs could cause unpredictable behavior in the controller, resulting in damage to equipment and/or injury to personnel.**

**Ensure your maintenance procedures safeguard against inadvertent module swaps.**

**NOTE:** Unless your application requirements dictate otherwise, it is recommended that you allow the PLC to establish the network parameters.

**NOTE:** You will need to specify the IP address of the module, the logical port number for the PLC server function, subnet mask, and the IP address of the default router. You may need to obtain this information from your network administrator before you begin.

**Power Requirements** The 505-CP2572 requires 6 watts of +5 VDC power, not including any power supplied to a transceiver connected to the AUI port. If your media configuration requires a transceiver and you wish to power it from the AUI port, you should include the transceiver power requirement in your power calculations. The formula for slot power calculation is:  $P = 6 + (TP \times 1.15)$ where  $P =$  total power slot requirement in watts and  $TP =$  transceiver power requirement in watts. IEEE 802.3 specifications allow a transceiver to draw a maximum of 500 ma at 12 VDC from the AUI port. In practice, many transceivers draw considerably less. Should the total power required exceed the backplane limitation, you may power the AUI from an external 12 VDC power supply. The 505-CP2572 module provides a front panel connector for attaching an external AUI power supply.

<span id="page-31-0"></span>**NOTE:** The AUI external power circuit contains a reverse protection diode which may induce up to a 0.5 volt drop. Most transceivers can tolerate this voltage drop. If your transceiver cannot, you should adjust your external power supply to compensate.

## **! CAUTION**

**If you are using a transceiver, make sure that you have included the power requirements for the transceiver in your calculations. Failure to do so could result in damage to equipment.**

**Before you insert the module into the I/O base, ensure that the PLC power supply capacity is not exceeded.**

**Unpacking the Module**

Open the shipping carton and remove the special anti-static bag that contains the module. After discharging any static build-up, remove the module from the static bag. Do not discard the static bag. Always use this bag for protection against static damage when the module is not inserted into the I/O base.

## **! CAUTION**

**The components on the 505-CP2572 module printed circuit card can be damaged by static electricity discharge.**

**To prevent this damage, the module is shipped in a special anti-static bag. Static control precautions should be followed when removing the module from the bag, and when handling the printed circuit card during configuration**.

<span id="page-32-0"></span>Switches on the 505-CP2572 are used to select the following:

- Serial Port Protocol
- Serial Port Baud Rate
- Hardware Handshaking for the RS–232 Port
- Network Startup Option
- EEPROM Write Protect
- AUI Power

See Figure 2-1 for switch locations. Switchblock SW1 controls the settings for Serial Port 1 (RS–232). Switchblock SW2 controls the settings for serial port 2 (RS–422). Switchblock SW2 also sets the Network Startup Option and the EEPROM protection.

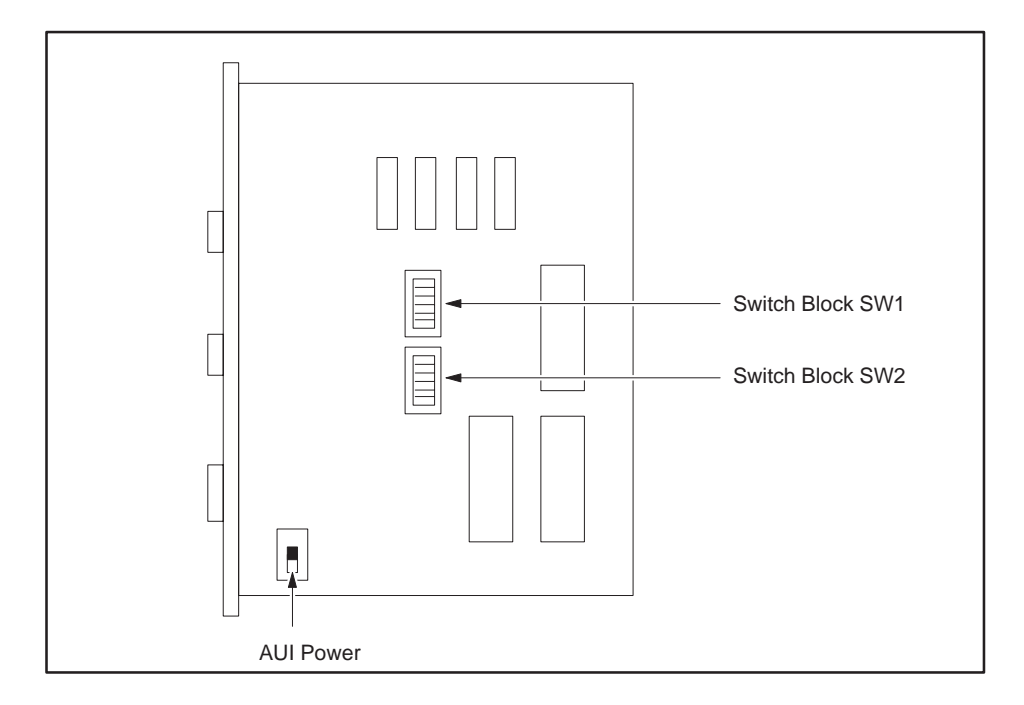

**Figure 2-1 Switch Locations for the 505-CP2572**

**NOTE:** The switch settings are read by the module at startup only. If you change the switch settings, you must reset the module by removing and restoring power before the new settings will take effect.

#### <span id="page-33-0"></span>Switches 6, 7, and 8 on each switch block are used to set the protocol used by the port. Table 2-1 shows the serial port protocol options. **Serial Port Protocol**

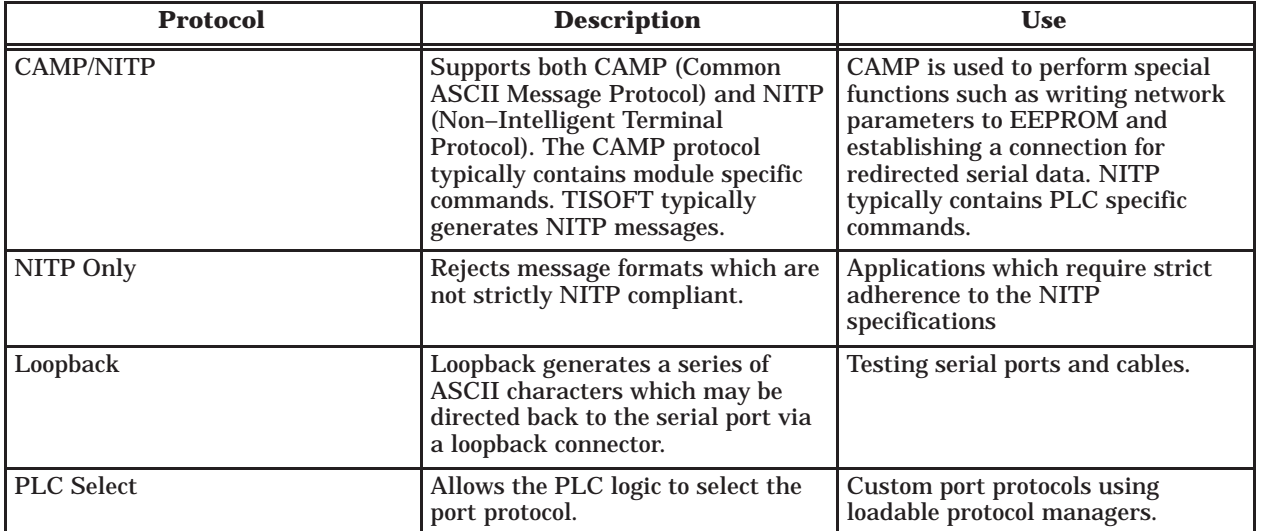

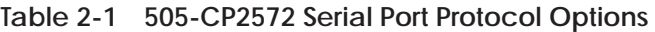

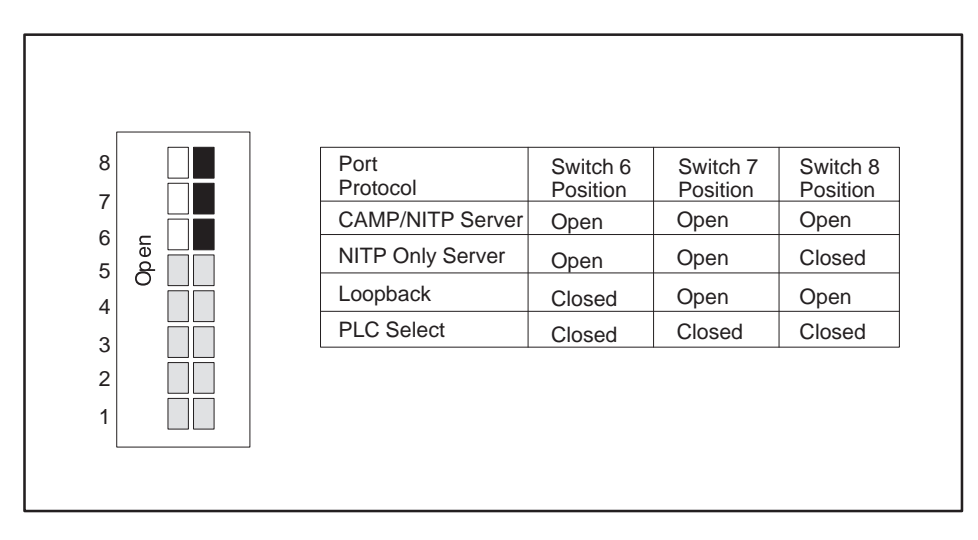

**Figure 2-2 Port Protocol Settings**

**NOTE:** You should set the switches to use the CAMP/NITP protocol unless you have a specific reason to do otherwise. Switch settings not shown are reserved and should not be used.

<span id="page-34-0"></span>**Serial Port Baud Rate**

**Handshaking**

You can individually set the default baud rate settings for each serial port. Refer to the diagram below for both Switchblock SW1 and Switchblock SW2. See Figure 2-1 for switchblock locations.

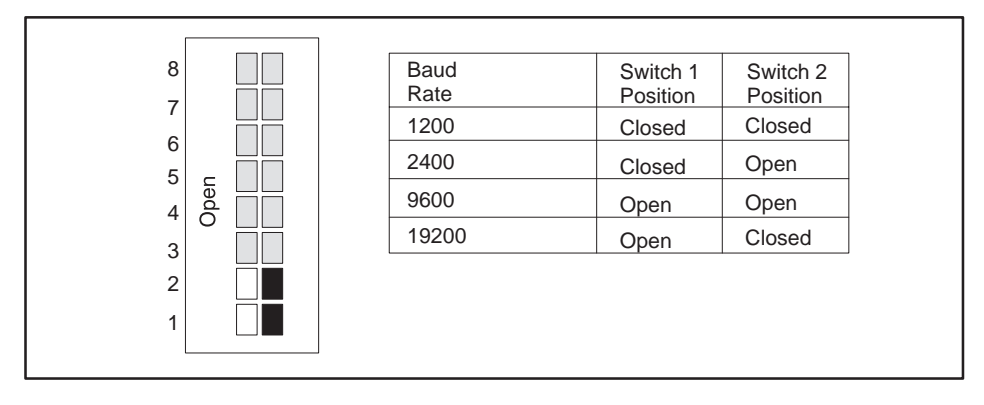

**Figure 2-3 Baud Rate Settings**

Hardware handshaking for port 1 can be disabled or to enabled via a switch on Switchblock SW1. If hardware handshaking is enabled, the attached device must raise CTS before the 505-CP2572 will transmit data. See the diagram below. The switches on some modules may be labeled Open and Closed. The Closed position is equivalent to on. **Port 1 Hardware**

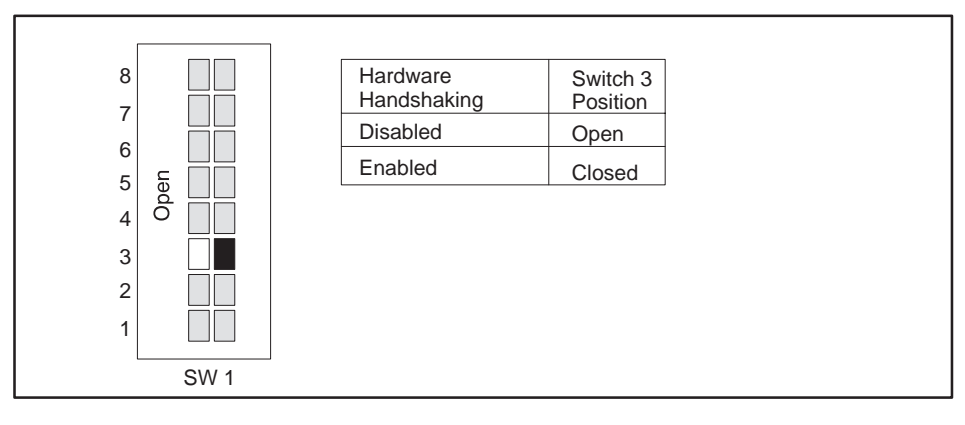

**Figure 2-4 Handshake Settings**

**NOTE:** Unless the device you are attaching explicitly requires hardware handshaking, you should leave hardware handshaking disabled.

<span id="page-35-0"></span>**Network Startup Options**

Switch 4 on Switchblock SW2 allows you to select how the 505-CP2572 starts up the PLC Network Server function. If you set the switch to PLC Start, then the 505-CP2572 will wait for the PLC to issue a Start Network Server command (see Section 2.4). The command block for this command contains the network parameters (including IP address).

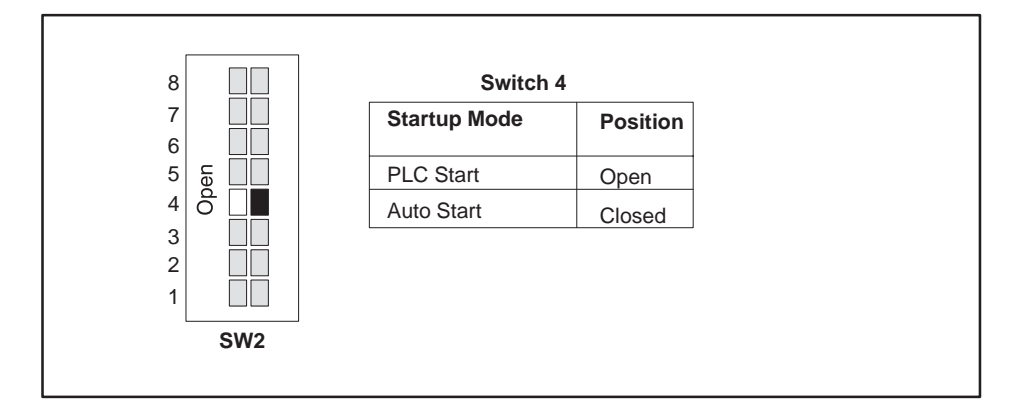

**Figure 2-5 Network Startup Options**

If you set the switch to the Autostart position, then the 505-CP2572 will automatically start the Network Server function, obtaining the network data from EEPROM on the 505-CP2572. The switches on some modules may be labeled Open and Closed. The Closed position is equivalent to on.

Before you can use the Autostart option you must store your network data in EEPROM. You can use either PLC logic or a serially attached PC with a Siemens supplied program to write the EEPROM. The data will remain stored in EEPROM until changed. See page 2-18 for information on writing EEPROM. The IP address stored in the EEPROM has purposely been set to an invalid IP address at the factory.

Unless you have a significant reason to do otherwise, you should set the switch to PLC Start and use PLC logic to start the Network Server. Then, if you swap out a module, the PLC will automatically load the new module with the correct IP address information and other network parameters. If you choose the Autostart option, your maintenance procedures should guard against inadvertent module swaps, since the IP address will move with the module.
Switch 5 on switchblock SW2 protects the data in the EEPROM from being overwritten. When Write Protect is on, the network parameters stored in the EEPROM cannot be changed by the PLC program or by a PC attached to a serial port. If a program attempts to write to the EEPROM when the **EEPROM Write Protect**

> See Section 2.4 for procedures used to start the PLC network server using PLC logic. See Section 2.5 and Section 2.6 for information on reading and writing the module EEPROM.

Write Protect switch is on, the 505-CP2572 will return an error code.

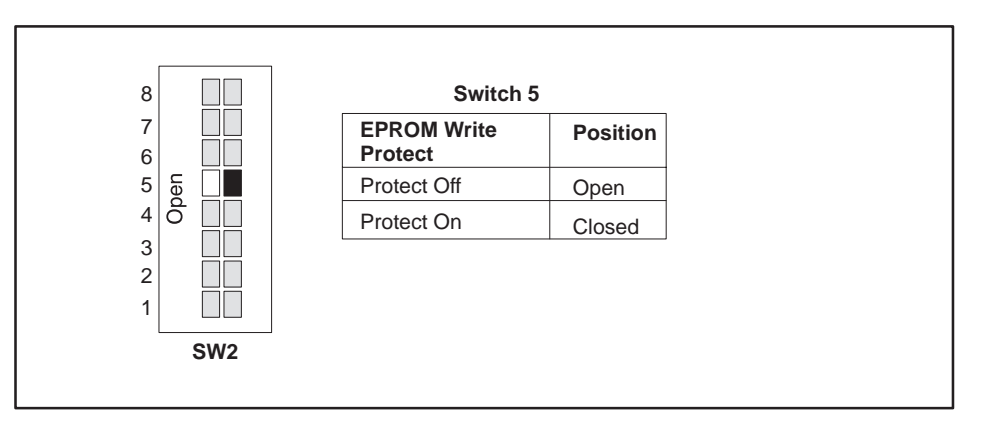

**Figure 2-6 EEPROM Write Protect Switch**

The 505-CP2572 is shipped with all DIP switches in the Off (Open) position. This corresponds to:

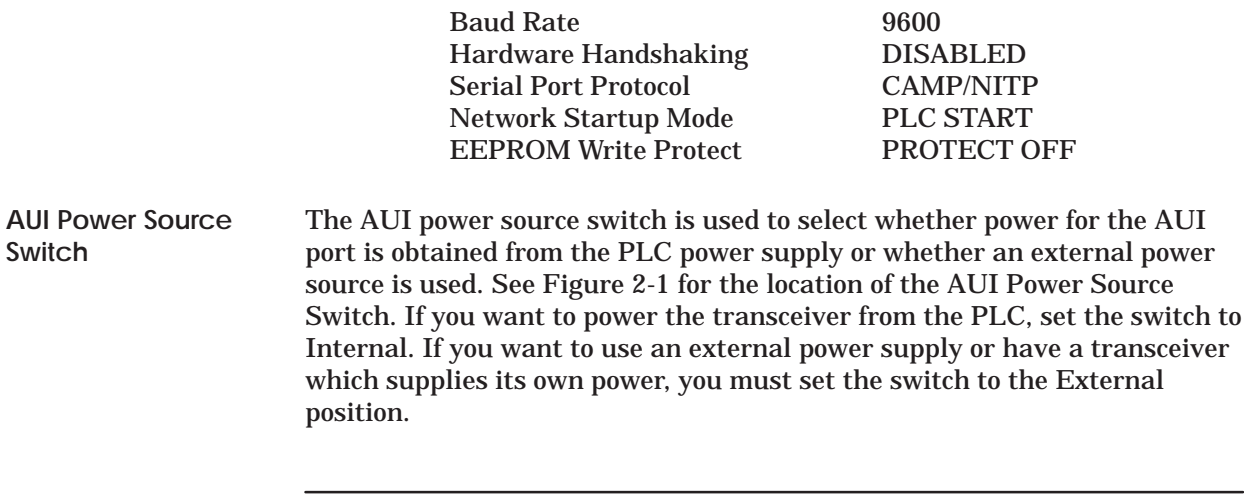

**NOTE:** If the switch is set to the External position and you do not apply external power, no power is applied to the AUI port. If you are having problems with your transceiver, check the position of this switch.

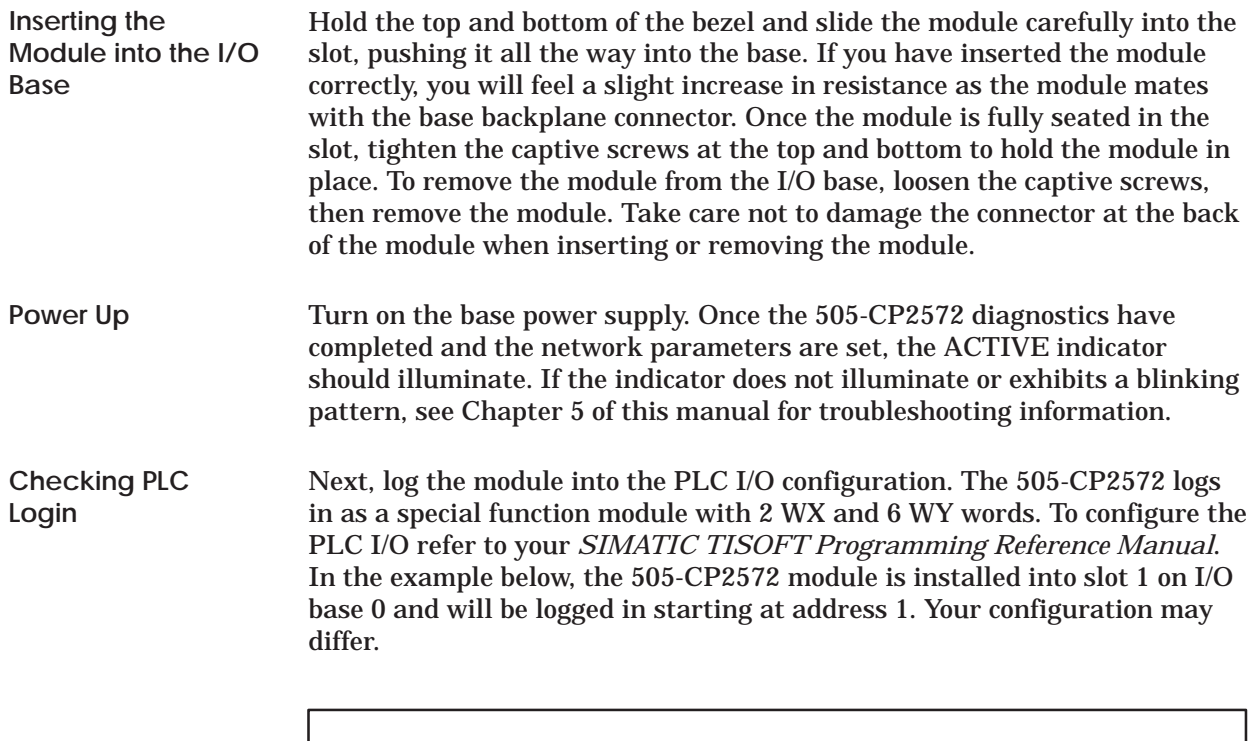

01 ..... 0001 ...... 00 .... 00 .... **02 ... 06** ....... YES 02 0000 00 00 00 00 NO . . . . . . . . . . . . . . . . . . . . . . . . . . . . . **. . .** 15 0000 00 00 00 00 NO . . . . . . . . . . . . . . . . . . . . . . . . . . . . . 16 0000 00 00 00 00 NO . . . . . . . . . . . . . . . . . . . . . . . . . . . . . I/O MODULE DEFINITION FOR CHANNEL ..... 1 BASE ... 00 SLOT ADDRESS I/O NUMBER OF BIT AND WORD I/O<br>X Y WX WY WX WY SPECIAL FUNCTION

**Figure 2-7 Sample I/O Configuration Chart**

After you read the I/O base, if the number of WX and WY words are the same as those shown in the example above and Special function = YES, then the PLC can recognize the module. Change the address as required by your application and save the result. If the line is blank or erroneous, re-check the module to ensure that it is firmly seated in the I/O base slot. Generate the PLC I/O configuration chart again by reading the I/O base. If the problem persists, contact your distributor.

**NOTE:** If you do not log the module in correctly, it will not function properly.

The Start Network Server command is used when you want to establish the network parameters using PLC logic. When you use PLC logic to set the network parameters, you can ensure that the IP address is directly associated with the PLC and not the module.

**NOTE:** Before you can use PLC logic to start up the PLC network server function, the Network Startup Option switch must be set to PLC Start. See Figure 2-5.

The 505-CP2572 uses the PLC V-memory to store command information and the module WX/WY words to control execution of the commands. If you are not familiar with this interface, please refer to Appendix D of this manual. Also see the ladder logic example (Figure 2-9).

**NOTE:** If you store the network parameters in EEPROM and use the module Autostart switch option, you are not required to execute this command.

The network data parameters are set by the PLC when the Start Network Server command block is executed. This block is shown in Table 2-2. In the table, a bold entry is a required value. A non-bold entry is a recommended value which you should use unless you have reason to do otherwise. Values for the command block entries are shown in both hexadecimal and decimal (integer) format. If you are using TISOFT, you can configure a chart to display the values either way.

This command should be executed only when the 505-CP2572 has set the Network Configuration Required bit (Net Cfg). The Net Cfg bit is set shortly after power is first applied to the module or after the module is reset for any reason. It remains on until the network parameters have been set. If you have chosen the PLC Start option for network startup, you must successfully complete this command before the 505-CP2572 will respond to any other network commands. See the ladder logic example (Figure 2-9).

**NOTE:** When you trigger the Start Network Server command, if the command block contains invalid data, the 505-CP2572 will return an error code and then halt. To recover, you must correct the command block entry and reset the module by cycling power.

## **Using PLC Logic to Start the Network Server (continued)**

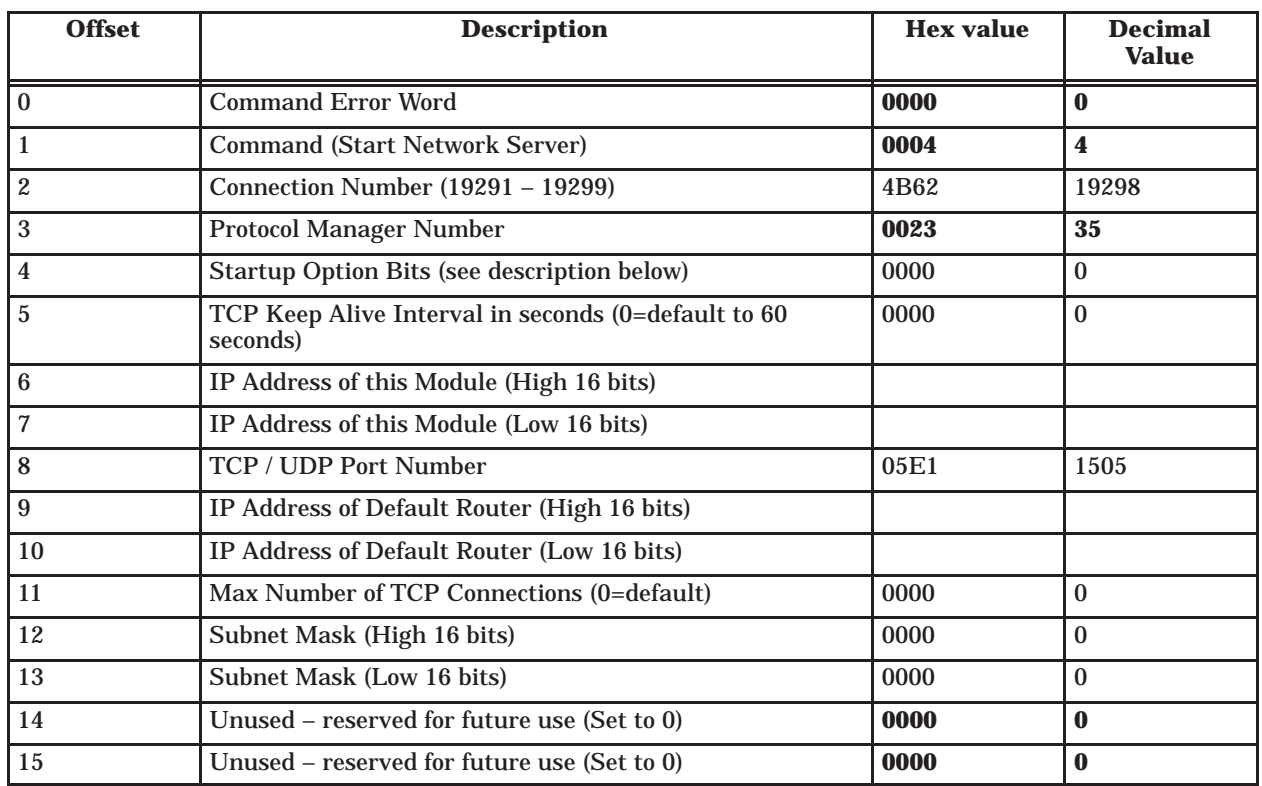

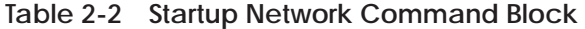

- **Offset 0** Error Word Set to 0 so that any previous error code is cleared.
- **Offset 1** Command Code The Command for Start Network Server is 4.
- **Offset 2** Connection Number You should set this to number in the range of 19291 to 19299 to prevent inadvertent conflict with any client connections you may create. The value of 19298 is used in the examples.
- **Offset 3** Protocol Manager Number Protocol Managers control the operation of the serial and network ports. Protocol Manager 35 (23 hex) selects the PLC Network Server.
- **Offset 4** Startup Option Bits These bits allow you to configure certain options for the PLC server. The bits are used as follows:

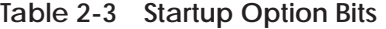

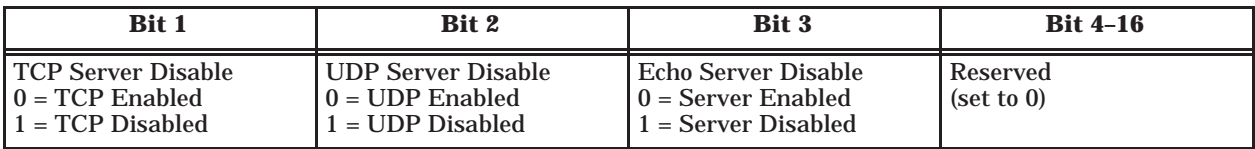

**TCP Server Disable** Setting this bit to 1 will disable TCP connections to the PLC server. The 505-CP2572 will reject attempts by a remote client to connect via TCP to the server. However, you can still initiate a client TCP connection from this PLC. A setting of 0 (TCP Enabled) is the normal mode.

**UDP Server Disable** Setting this bit to 1 will disable UDP (connectionless) protocol for the server. The 505-CP2572 will reject all UDP datagrams sent to the server. However, you can still initiate a client UDP connection from this PLC. A setting of 0 (UDP Enabled) is the normal mode.

**Echo Server Disable** Setting this bit to 1 will disable the TCP and UDP echo servers (Port 7). TCP connection attempts and UDP datagrams directed to port 7 will be rejected by the 505-CP2572. A setting of 0 (Echo Server Enabled) is the normal mode.

You might choose to disable TCP for the server if you need additional process slots for creating client network connections. Disabling TCP frees two process slots which allows you to create two additional network connections. When you disable TCP, the server will still process UDP messages.

You might choose to disable UPD if you want to support only connection-oriented conversations. This option can provide a means to limit the transaction load on the PLC server, since you can also control the number of TCP connections allowed (see offset 11). You may also choose to disable UDP if you need an additional process slot for a TCP/IP socket. When you disable UDP, the 505-CP2572 is able to support one additional TCP server connection or PLC Client network connection.

You might choose to disable both TCP and UDP if you are using the 505-CP2572 in client mode only. Note that you must have at least one enabled 505-CP2572 server or computer host server somewhere on the network to respond to your messages. This option frees up three additional process slots.

The Echo Servers (TCP and UDP) provide a handy diagnostic tool for checking out TCP/IP communications at a level higher than Ping. You may wish to disable the Echo Servers if you need to obtain more process slots for the 505-CP2572 PLC server. Disabling the Echo servers frees up two process slots.

Unless you have a specific reason to do otherwise, use the defaults.

**NOTE:** You cannot disable TCP, UDP, and the ECHO servers simultaneously. At least one must be enabled in order to start the network server.

- **Offset 5** TCP Keep Alive Interval This value specifies the amount of elapsed time (in seconds) without any messages from the client application before the 505-CP2572 will automatically close a server TCP socket. If the value is set to 0, then the 505-CP2572 will explicitly default to 60 seconds. A value of 65000 or greater will disable keep alive.
- **Offset 6–7** IP Address Offset 6 should contain the high 16 bits of the module IP address. Offset 7 should contain the low 16 bits of the IP address. An IP address of 0.0.0.0 (0000 0000 hex) or greater than 223.255.255.255 (DFFF FFFF hex) is will return an error.
- **Offset 8** TCP/UDP Port This will be the port ID used to connect to the 505-CP2572 PLC Server application. Documentation examples assume that this will be set to 1505 decimal. You should use this value unless you have a reason to do otherwise. Note that port numbers 1023 and below are reserved by the IANA (Internet Assigned Numbers Authority) for "well known" ports. Other values may have been reserved by your network administrator. Port 7 is automatically assigned as an echo server in compliance with RFC 1340. A port number of 0 is invalid.
- **Offset 9–10** IP Address of Default Router This identifies the address of the router to which unknown IP addresses will be directed. Offset 8 contains the high 16 bits of the address and Offset 9 contains the low 16 bits. An address greater than 223.255.255.255 (DFFF FFFF hex) will return an error. If you do not have a router on your network, set this to 0.0.0.0 (0000 0000 hex).
- **Offset 11** Maximum Number of TCP Connections This specifies the maximum number of concurrent TCP connections to the PLC server that will be allowed. Once the maximum number has been attained, the 505-CP2572 will reject further attempts to connect until a connection is relinquished. Once a connection is properly closed, the slot is available for another connection. If you set the value in this word to 0, then the 505-CP2572 will use the default module value (8). You may set this to a number less than 8 to limit access. You may also increase the number beyond 8 as follows:
- Increase the number by 1 for each unused Client connection (Up to 8).
- Increase by 2 if you disable the Echo Servers (see offset 4).
- Increase by 1 if you disable UPD Server (see offset 4).
- **Offset 12–13** Subnet Mask Specifies the subnet mask assigned to this network. Offset 12 contains the high 16 bits of the mask and Offset 13 contains the low 16 bits. If offset 12 and 13 contain a value of 0, then the subnet mask will default to the standard for the IP address class. A subnet mask must contain all 1's in the network portion of the IP address and must allow at least 2 bits of host address. In addition, the subnet mask cannot be set so that the derived host address is 0 or a broadcast address (all bits set to 1). See Appendix D.

**NOTE:** All computers on a physical network must use the same Subnet mask and Network ID; otherwise, addressing and routing problems can occur. Host ID's on the same network must be unique.

**NOTE:** If you set the startup option to PLC Start, you must successfully complete this command before any other network functions will execute. If you set the startup option to Autostart and the EEPROM contains valid network parameters, you are not required to execute this command.

**NOTE:** You must set the module startup option to Autostart and reset the module before any EEPROM changes will take effect.

When you are setting up the various IP addresses and subnet mask, you should set up TISOFT to display the words in hexadecimal. Then you can enter each byte of the dotted notation individually. For example, if the IP address were 198.35.34.10, you could enter the first word as hex C623 where the high byte (C6) is the hex equivalent of decimal 198 and the low byte (23) is the hex equivalent of decimal 35. Similarly, you would enter the second word as hex 220A. See Figure 2-8.

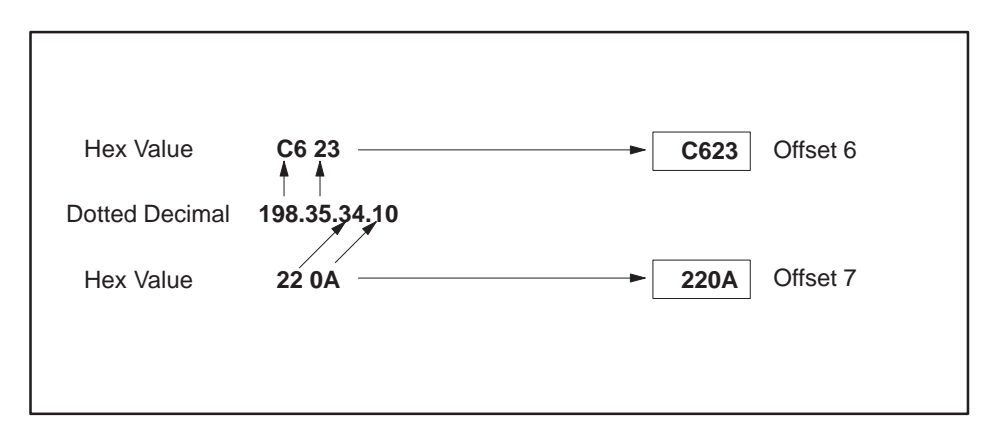

**Figure 2-8 Example of an IP Address in Hexadecimal**

Figure 2-9 illustrates the ladder logic which executes the Start Network Server command block. This example assumes that the command block is located in V-memory starting at V500 and that command slot 1 is used for the command. **Ladder Logic Example**

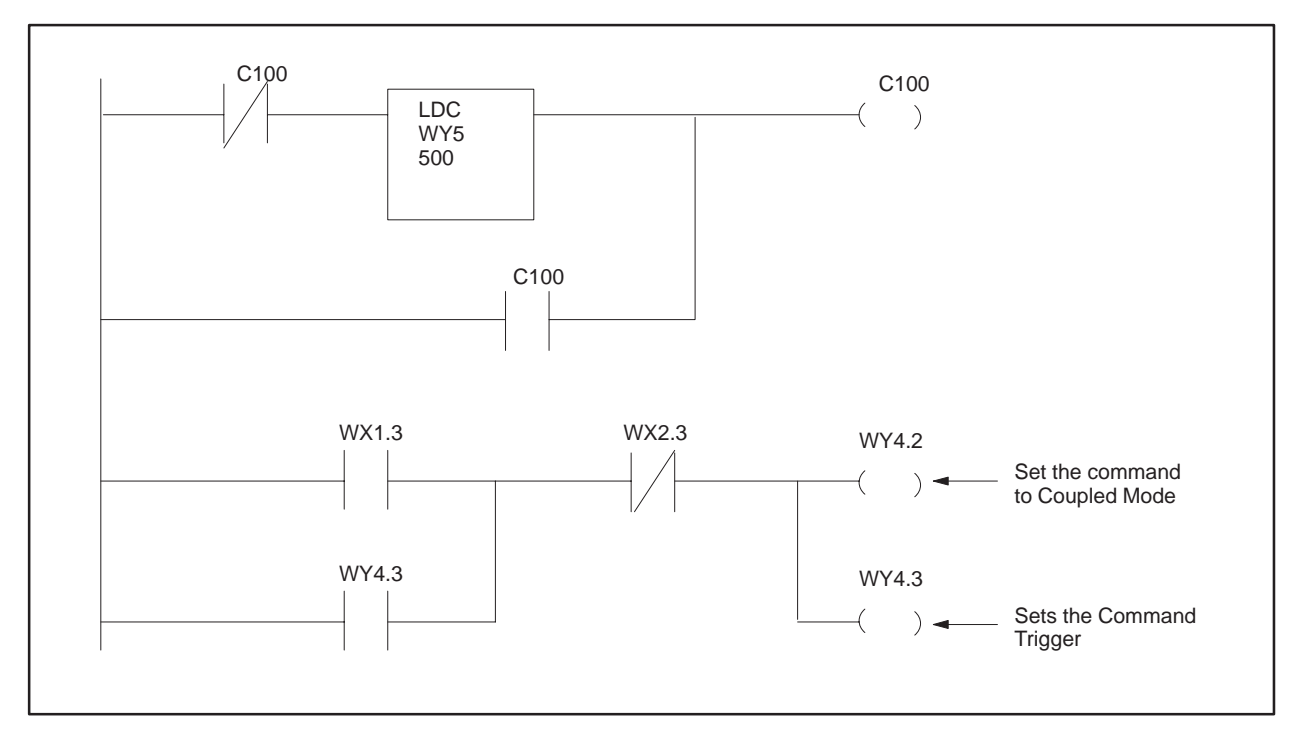

**Figure 2-9 PLC Logic Example**

Rung 1 loads the location of the Command Block (V500) into Command Slot 1 (WY5). Once the control relay is on, it seals off the command. The load command will be bypassed on subsequent scans.

Rung 2 sets the Command Trigger (WY4.3) and Command Mode (WY4.2) when the Net Cfg bit (WX1.3) is on and the Command Busy bit (WX2.3) is off. When the logic sees the 505-CP2572 raise Command Busy (WX2.3), it lowers the Command Mode (WX4.2) and Command Trigger (WX4.3), completing the coupled mode cycle.

The Net Cfg bit will be raised by the 505-CP2572 at any time the network configuration parameters are not set. Therefore this logic will re-execute the Start Network Server command, if the 505-CP2572 is reset for any reason.

**NOTE:** Do not use retentive relays in this application.

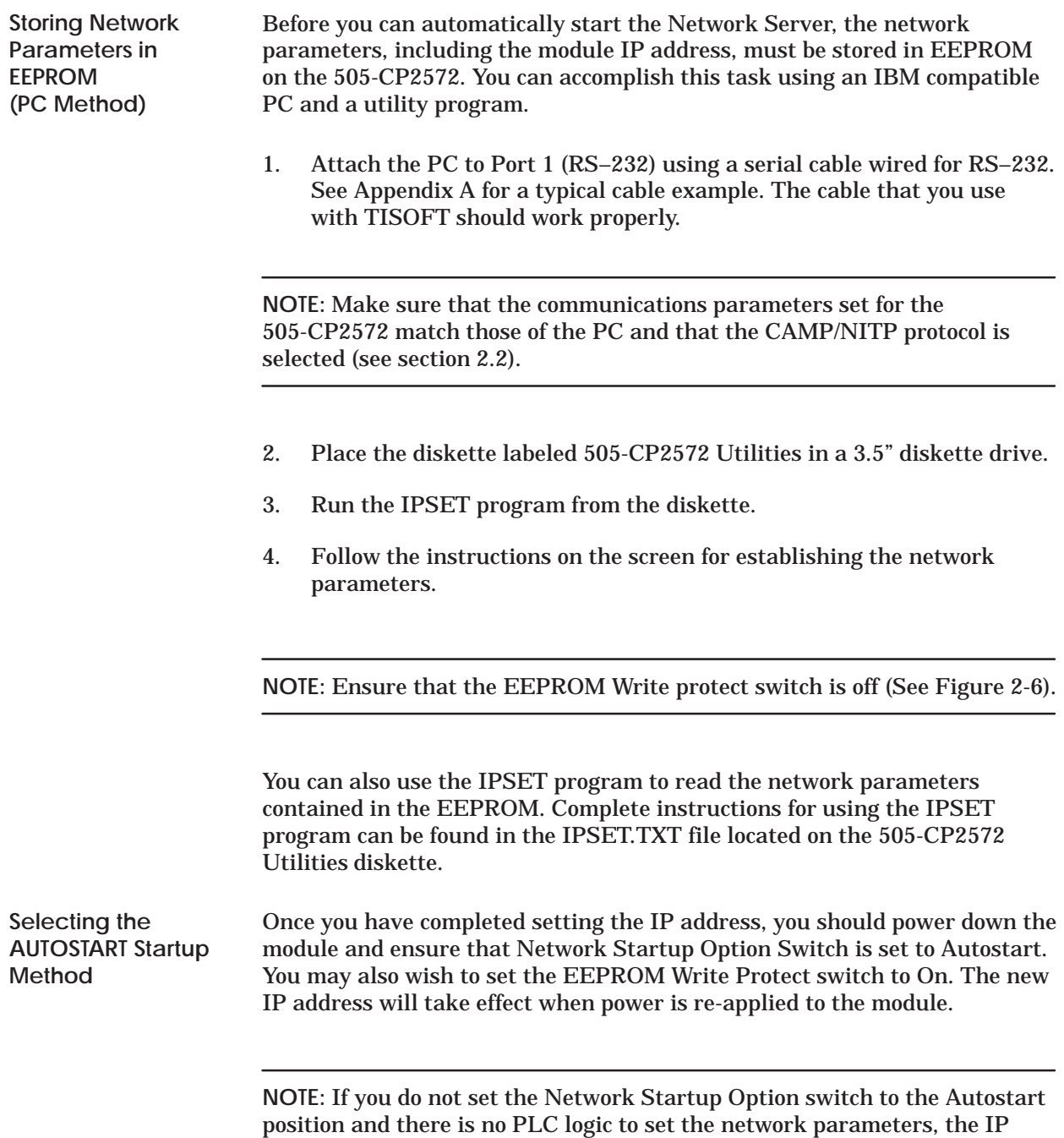

address will not be set. The module Active LED will continue to blink.

Insert the 8 pin (RJ-45) plug on your unshielded twisted pair cable into the RJ-45 jack on the 505-CP2572. Push the plug into the jack until the plug clicks into place. Attach the other end of the cable to a hub. See Figure 2-10. **Connecting to the 10BaseT Port**

> When a link beat is detected on the 10BaseT port, the 505-CP2572 automatically selects this port. When you attach a cable that is connected to an active hub, the Link Beat (LB) LED should light.

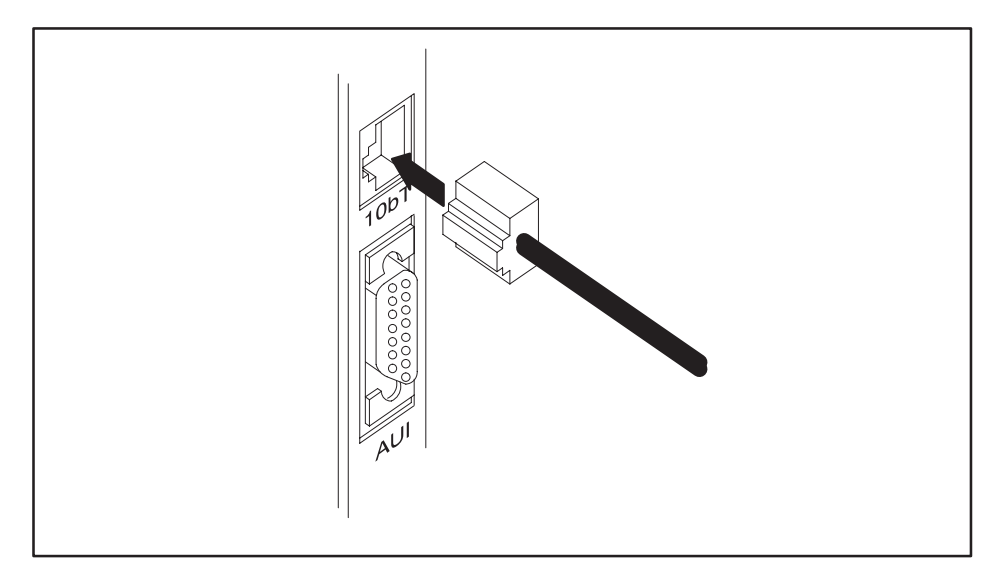

**Figure 2-10 10BaseT Connection**

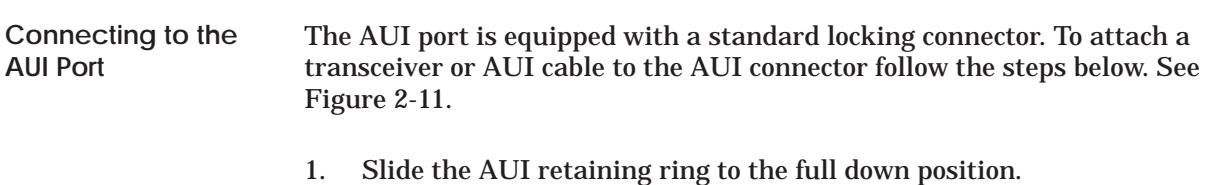

- 2. Plug the transceiver or cable into the 505-CP2572 AUI port.
- 3. Using the blade of a small screwdriver, slide the AUI retaining ring to the full up position.
- 4. Ensure that the transceiver or cable has been locked in place.
- 5. Attach the network cable to the transceiver.

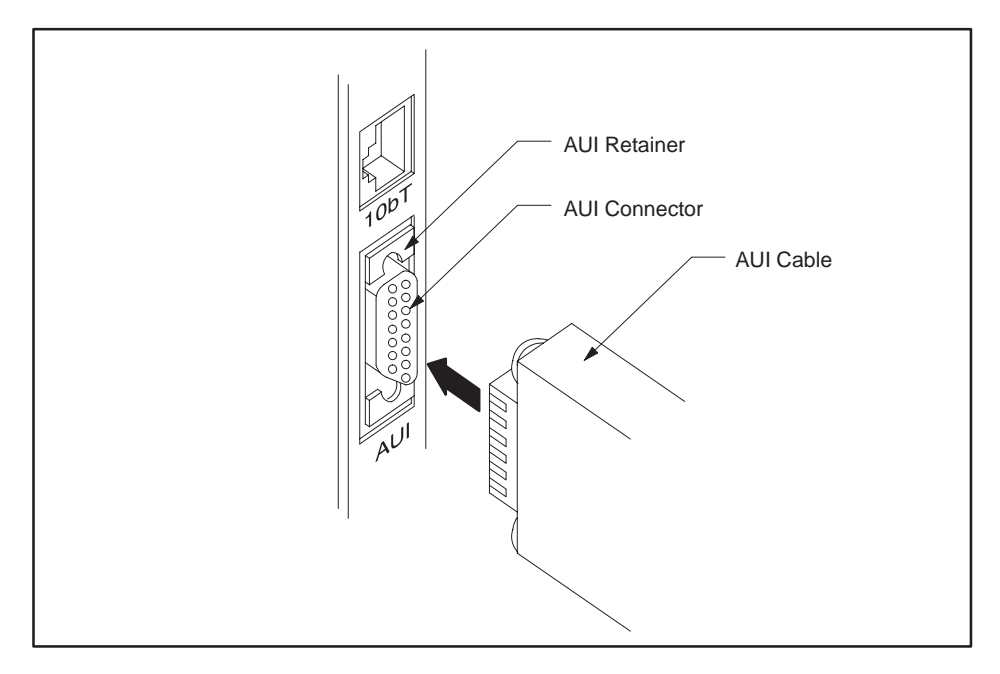

**Figure 2-11 AUI Connection**

The clearance between some transceivers and the front panel of the 505-CP2572 can make it difficult to slide the retaining ring to the locked position. In this case you may wish to connect the cable or transceiver with the module removed from the backplane. With the module removed, the retaining ring can be accessed from the rear of the front panel.

**NOTE:** The AUI Power switch must be set to Internal to obtain power for the transceiver from the PLC power supply.

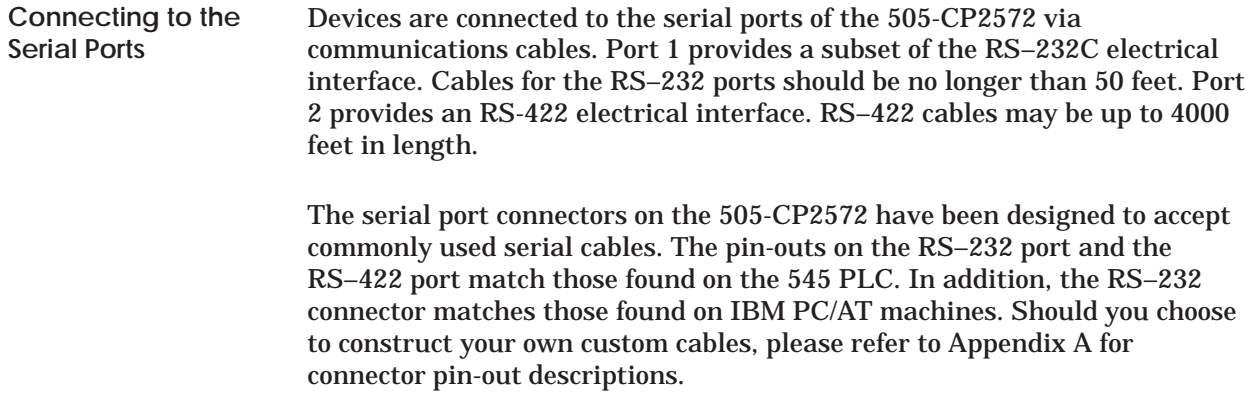

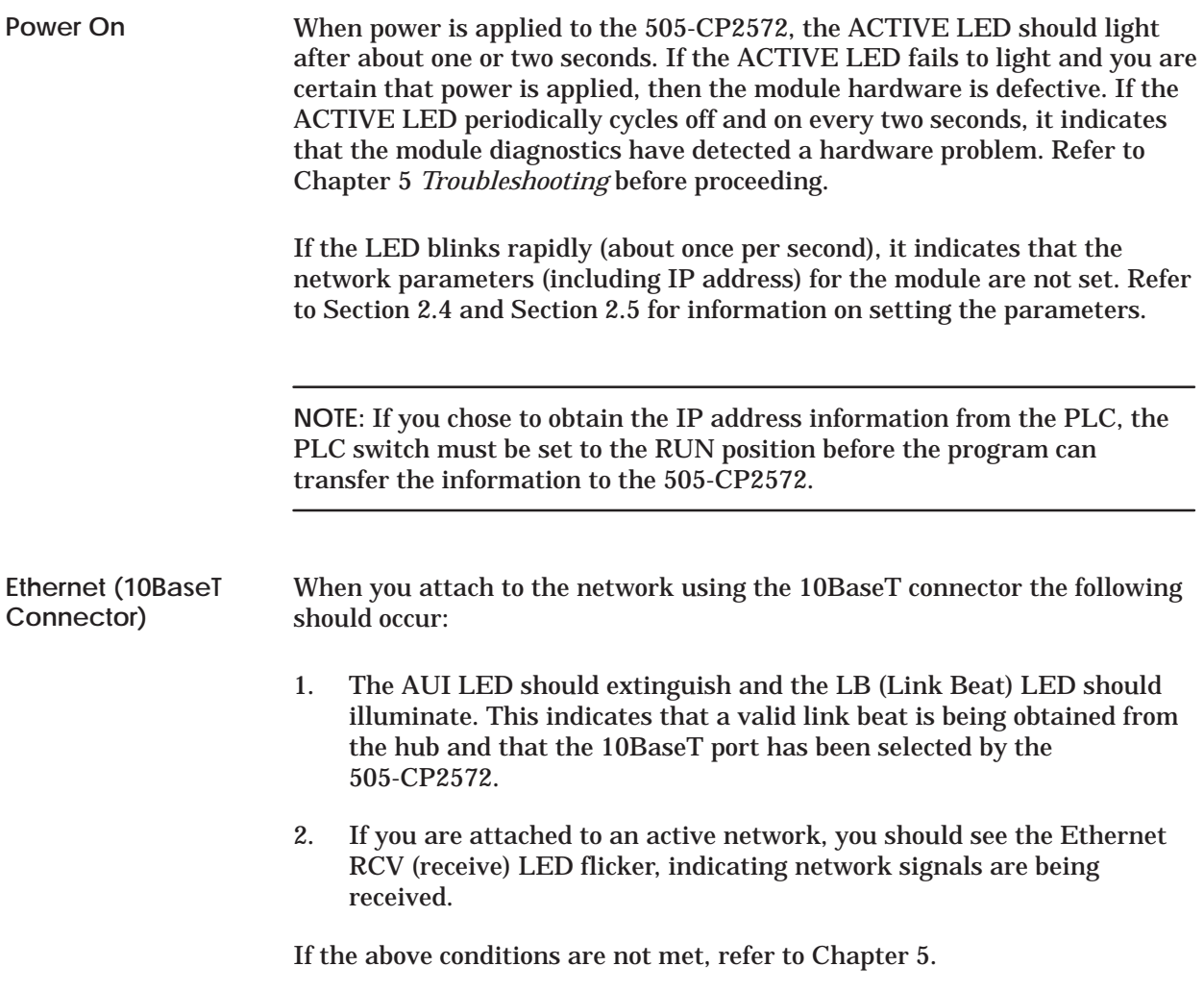

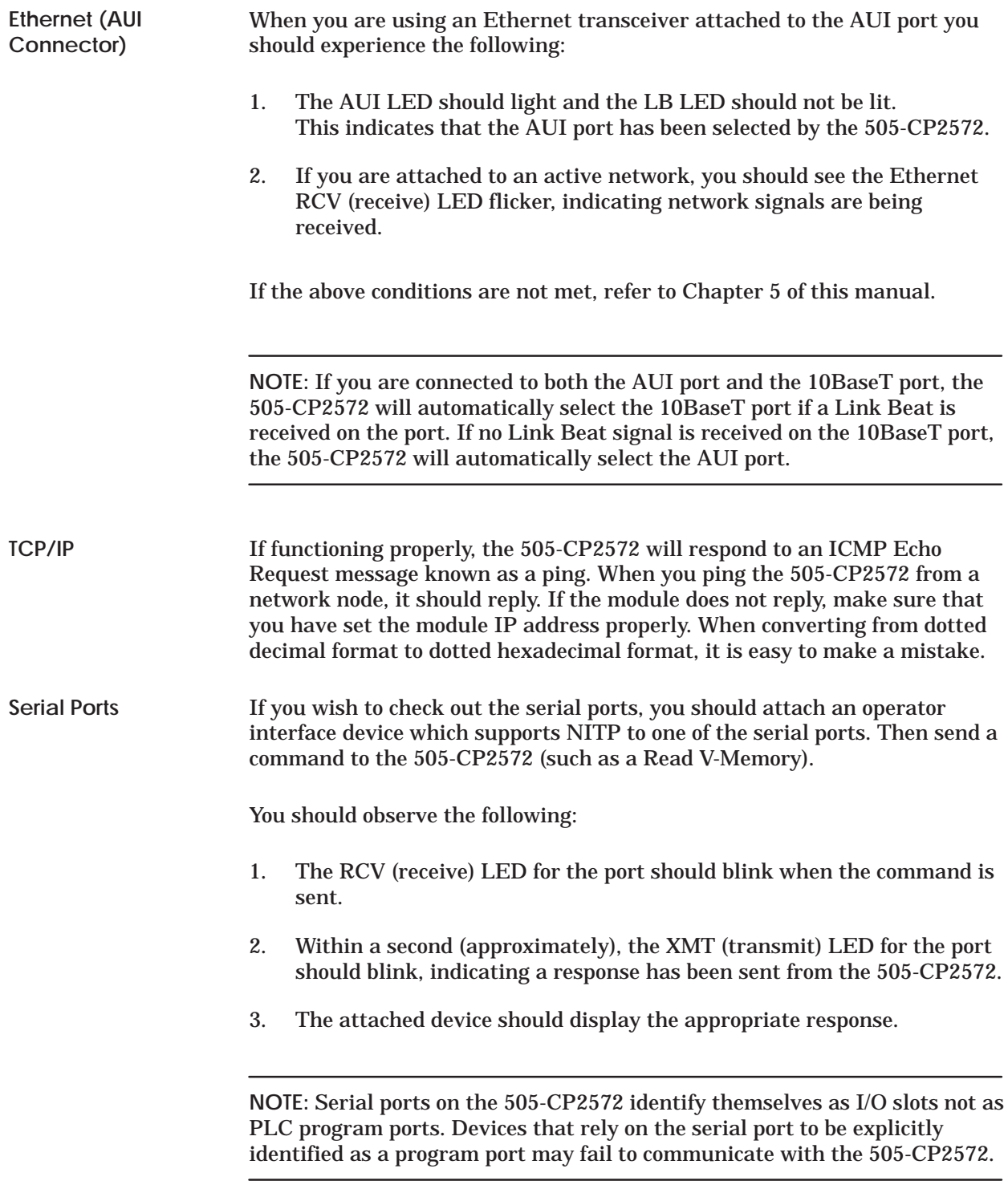

# *Chapter 3* Client Commands

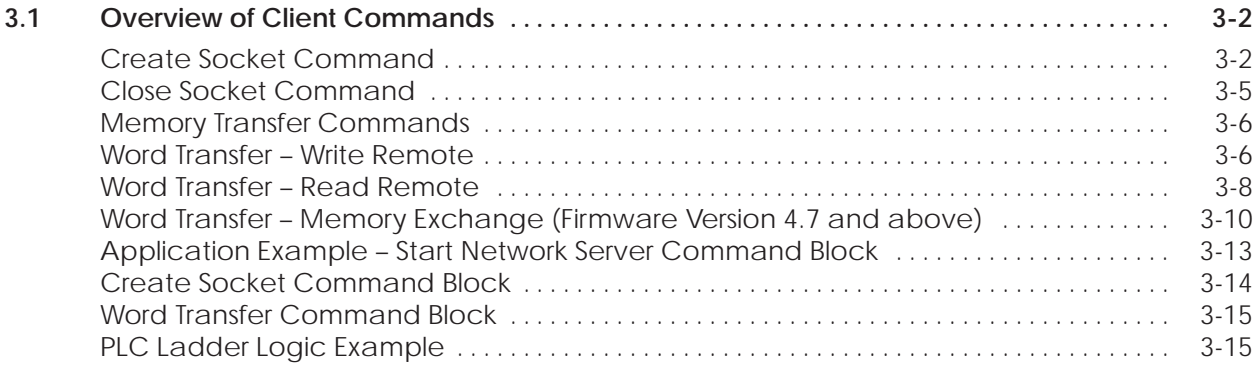

<span id="page-52-0"></span>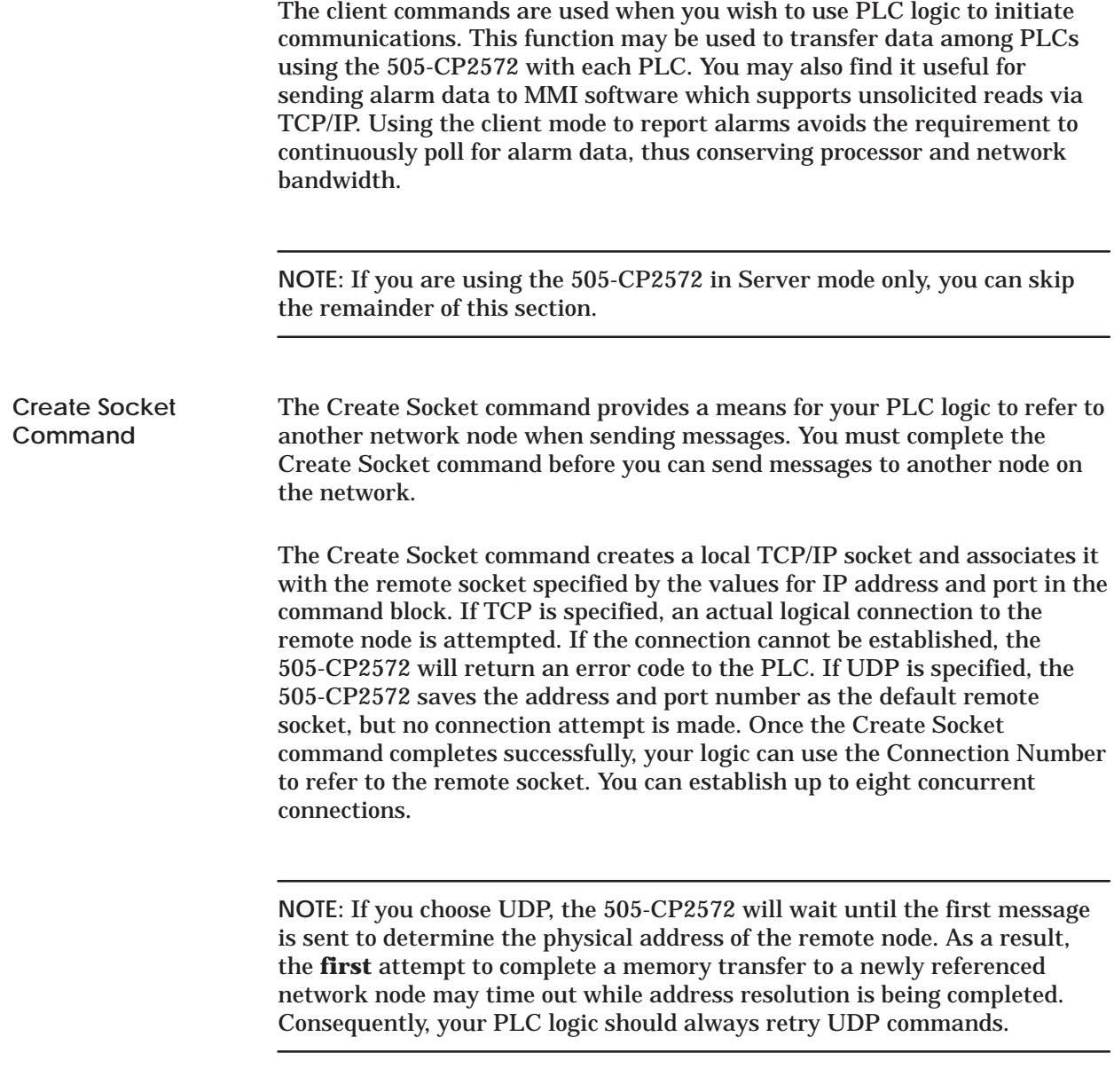

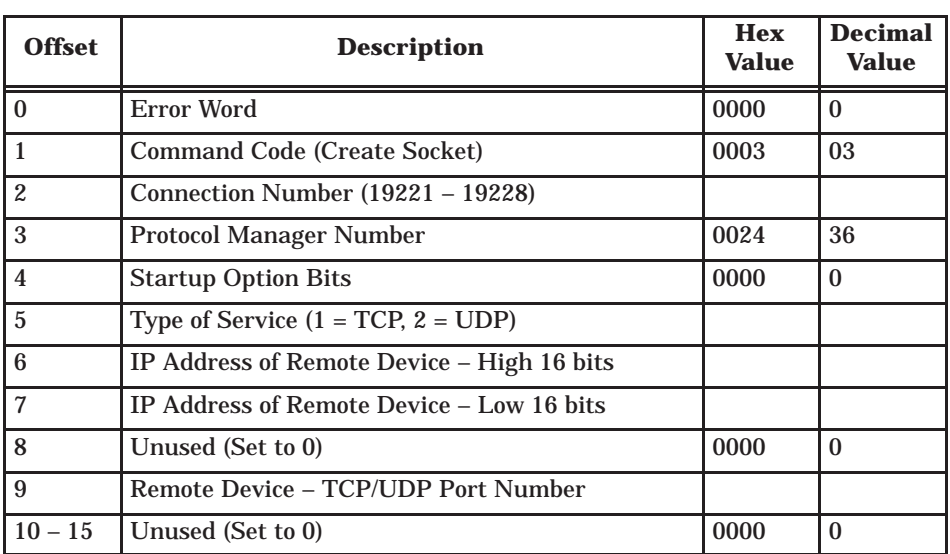

**Offset 0** *Error Word* – Set to 0 so that any previous error codes are cleared.

**Offset 1** *Command Code* – The Command Code of the Create Socket command is 03.

**Offset 2** *Connection Number* – Network Client connection numbers may range from 19221 through 19228. Any connection number within the valid range can be assigned, as long as the number is unique. Connections can be closed and re–used, if desired. To help keep track of the connection numbers, you may wish to assign connection numbers sequentially.

**Offset 3** *Protocol Manager Number* – Protocol Managers control the operation of the serial and network ports. The Protocol Manager Number for the CAMP Client protocol manager is decimal 36 (hex 24).

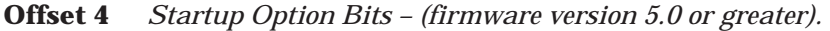

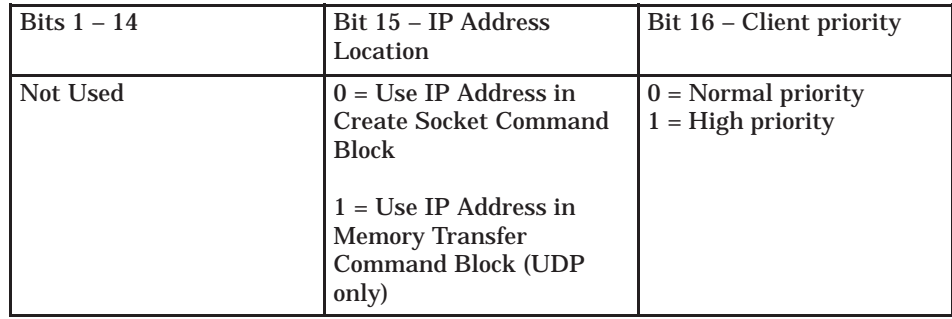

When bit 15 is set to 1 (Offset  $4 = 0x0002$ ) and the UDP protocol is selected (in Offset 5), the Command Blocks used for Memory Transfer (Read Remote, Write Remote, and Memory Exchange) will specify the IP Address and Port Number for the remote device. See *Section 3.4. Memory Transfer Commands*. This feature allows you to use a single socket to communicate with different remote devices. When bit 15 is set to 0, the IP address and port number entered in this Create Socket command block will be used. The TCP protocol, since it is connection–oriented, will always use the IP address and port number in this Create Socket command block. If you select TCP and set bit 15 to 1, the 505-CP2572 will return an error.

Bit 16 controls the priority given to this client application. When bit 16 is set to 0 (offset  $4 = 0x0000$ ), the client application will execute with a normal priority. When bit 16 is set to 1 (offset  $4 = 0x0001$ ), the client application will execute with a high priority. High priority client applications will be scheduled before all server applications and all client applications operating at normal priority. One use of the high priority setting could be sending critical alarm data. You should use normal priority unless your application definitely requires high priority.

**NOTE:** Even if bit 1 is set, you must have a valid IP address in the Create Socket command to avoid a command error.

**NOTE:** Use the high priority setting with care. You can significantly degrade the 505-CP2572 network server performance by setting several client applications to high priority then rapidly and continuously triggering data transfer commands for the client applications.

**Offset 5** Type of Service – Selects between UDP (conectionless) or TCP (connection–oriented) service. Using UDP, the local socket is created but no connection is established with the target node. Using TCP, a virtual circuit connection is established with the other node. If the TCP connection cannot be established, the 505-CP2572 will indicate an error.

**NOTE:** If TCP is selected and the connection with the target node (remote host) is lost, the 505-CP2572 will report a socket connection error code (such as 240A – Socket not Connected) the next time you attempt to read/write data. The connection may be lost due to problem with the remote host or the network. After the error is acknowledged, the 505-CP2572 will complete error recovery by **automatically closing the socket**. A subsequent attempt to read/write data will result in a 00A6 (connection not active) error. See Appendix B for error code listings. Your logic should re-execute the Create Socket command if the connection is not active.

<span id="page-55-0"></span>**Offset 6–7** *IPAddress* – If the IP Address Selection option bit in Offset 4 is set to 0, these words specify the IP address of the destination node. Since the IP address consists of 32 bits, the address is contained in two 16 bit words. An IP address of 0.0.0.0 (0000 0000 hex) or greater than 223.255.255.255 (DFFF FFFF hex) will return an error.

**Offset 8** *Unused* – This word is not used when creating a TCP/IP socket. It should be set to 0.

**Offset 9** *TCP/UDP port number* – If the IP Address Selection option bit in Offset 4 is set to 0, this word specifies the TCP/UDP port number of the remote node. If you are accessing another 505-CP2572, you will typically set this value to 1505 (the recommended value for the 505-CP2572 PLC server). If you are using UDP and bit 15 of offset 4 is set to 1, then this address becomes the default port number.

**Offset 10–15** *Unused* – These words are unused and should be set to 0.

The following command block will close a connection to a TCP/IP socket. Once the connection has been successfully closed, you can re-use the connection number in a subsequent Create Socket command block. **Close Socket Command**

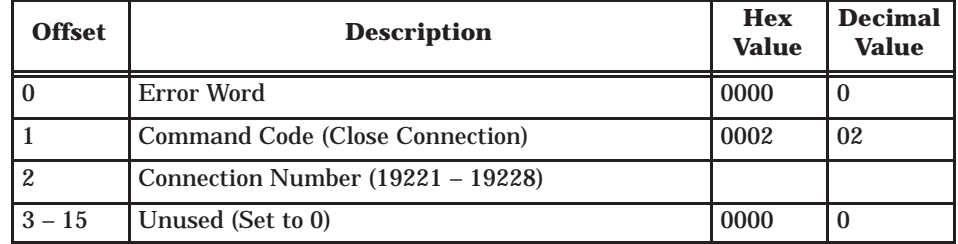

**Offset 0** *Error Word* – Set to 0 so that any previous error codes are cleared.

**Offset 1** *Command Code* – The Command Code of the Close Connection command is 02.

**Offset 2** *Connection Number* – You can specify any connection number that has been previously established in a Create Socket command block.

**Offset 3–15** *Unused* – These words are unused by this command and should be set to 0.

<span id="page-56-0"></span>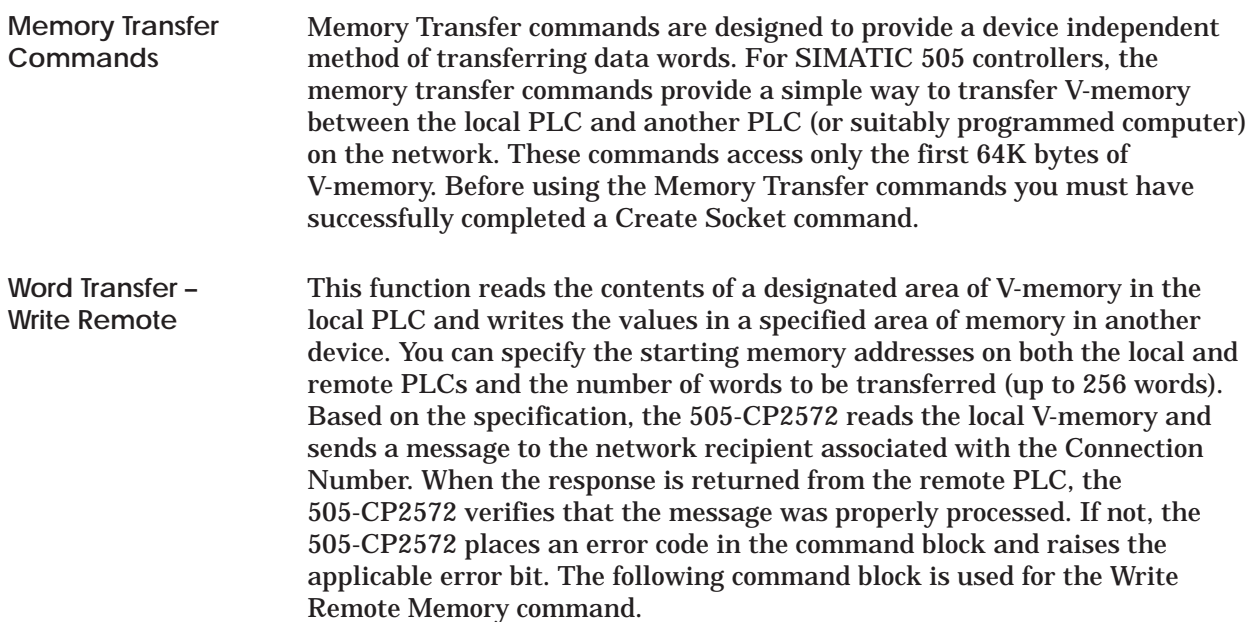

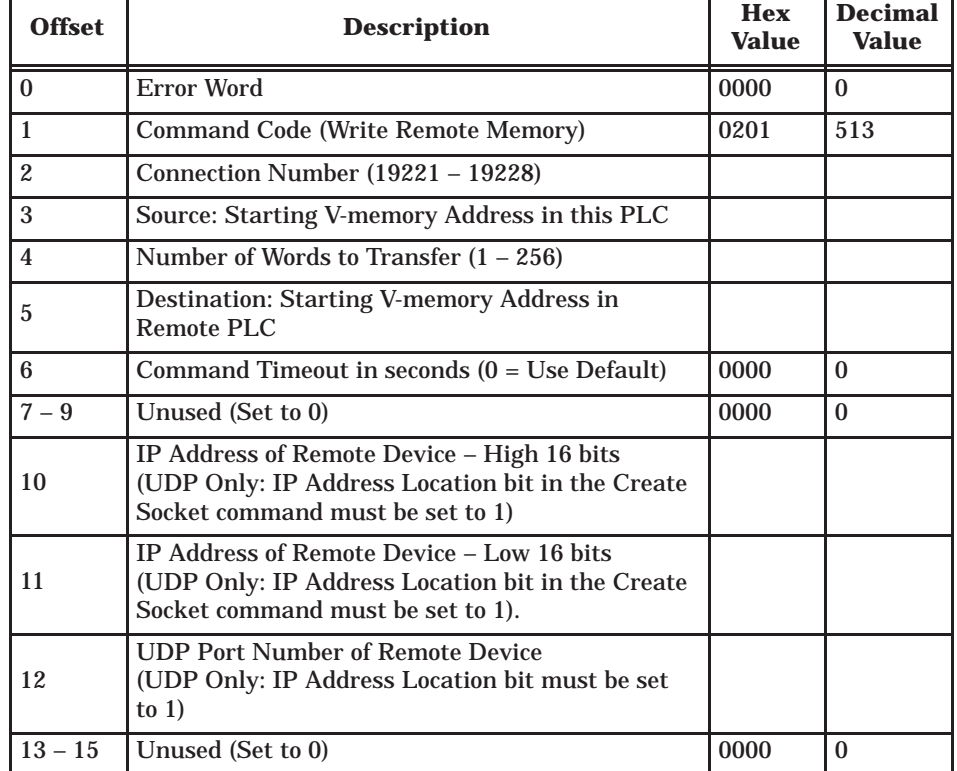

**Offset 0** *Error Word* – Set to 0 so that any previous error codes are cleared.

**Offset 1** *Command Code* – The Command Code is 513 decimal (or 0201 hexadecimal).

**Offset 2** *Connection Number* – You can specify any connection number that has been previously established in a Create Socket command block.

**Offset 3** *Source* – The starting address of V-memory which contains the values you want to transfer. The address is 1 relative.

**Offset 4** *Number of Words* – This indicates the number of words you want to transfer.

**Offset 5** *Destination* – The starting address of V-memory in the remote PLC that you want to update. This address is 1 relative.

**Offset 6** *Command Timeout in seconds –* When set to 0, the default value of approximately 9 seconds is selected. A value of 999 specifies an infinite timeout.

**Offset 7–9** *Unused* – Set to 0.

**Offset 10–11** *IP Address* – **UDP Only, firmware Version 5.0 and greater**. If you set the IP Address Location bit to 1 (see offset 4 of the Create Socket command block), you must specify the IP address of the remote device. Since the IP address consists of 32 bits, the address is contained in two 16 bit words. If the IP Address Location bit is set to 0, these words are ignored and the IP address contained in the Create Socket command block is used. An IP address of 0.0.0.0 (0000 0000 hex) or greater than 223.255.255.255 (DFFF FFFF hex) will return an error.

**NOTE:** The IP Address should be entered in hexadecimal format. See Figure 2–8.

**Offset 12** *UDP port number* – **UDP Only, firmware Version 5.0 and greater**. If you set the IP Address Location bit to 1 (see offset 4 of the Create Socket command block), you must specify the UDP port number of the remote device. If you are accessing another 505-CP2572, you will typically set this value to 1505 (the recommended value for the 505-CP2572 PLC server). If the IP Address Location bit is set to 0, this word is ignored and the port number contained in the Create Socket command block is used.

**Offset 13–15** *Unused* – Set to 0.

<span id="page-58-0"></span>**Word Transfer – Read Remote**

This function reads the contents of a designated area of V-memory in the remote PLC and writes the values in a specified area of V-memory in the local PLC. You can specify the starting V-memory addresses on both the local and remote PLCs and the number of words to be transferred (up to 256 words). Based on the specification, the 505-CP2572 sends a message requesting the data to the network recipient associated with the Connection Number. When the response is returned, the 505-CP2572 verifies the response. If there is no error, the 505-CP2572 writes the data in local V-memory. If an error is encountered, the 505-CP2572 will post an error which may be processed by PLC logic.

The following command block will cause the 505-CP2572 to read the designated V-memory in a remote PLC specified by the connection number and store result in local V-memory.

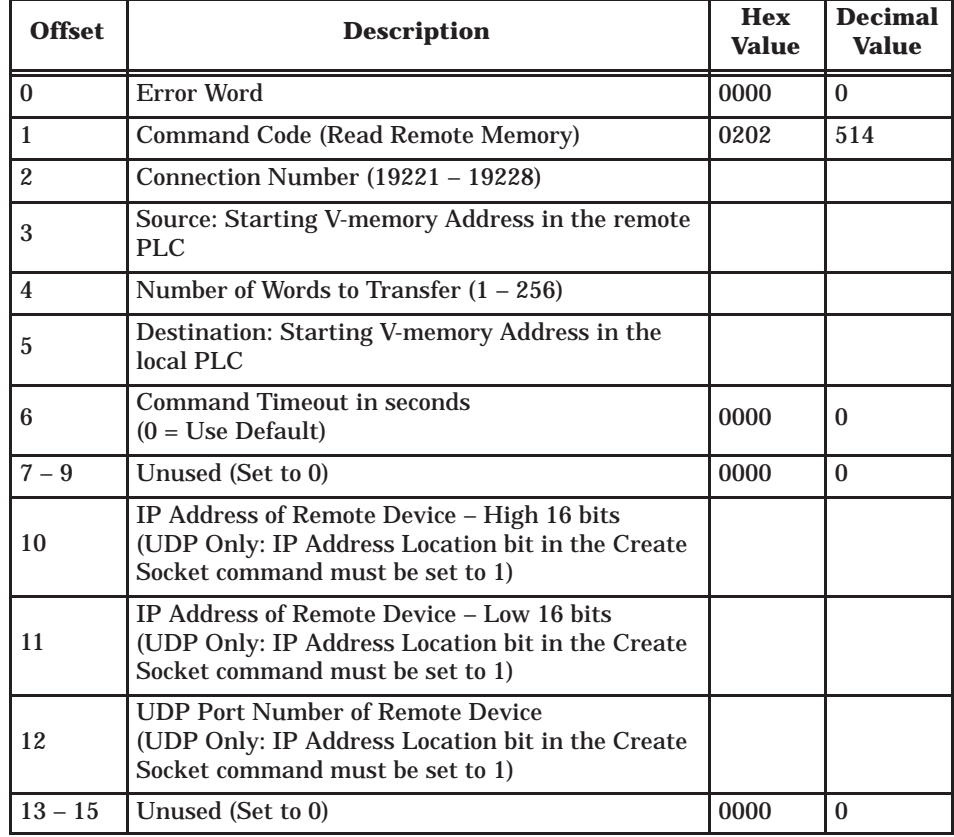

**Offset 0** *Error Word* – Set to 0 so that any previous error codes are cleared.

**Offset 1** *Command Code* – The Command Code is 514 decimal (or 0202 hexadecimal).

**Offset 2** *Connection Number* – You can specify any connection number that has been previously established in a Create Socket command block.

**Offset 3** *Source* – The starting address of V-memory in the remote PLC which contains the values you want to transfer. This address is 1 relative.

**Offset 4** *Number of Words* – This indicates the number of words you want to transfer.

**Offset 5** *Destination* – The starting address of V-memory in the local PLC that you want to update. This address is 1 relative.

**Offset 6** *Command Timeout in seconds –* When set to 0, the default value of approximately 9 seconds is selected. A value of 999 specifies an infinite timeout.

**Offset 7–9** *Unused* – Set to 0.

**Offset 10–11** *IP Address* – **UDP Only, firmware Version 5.0 and greater.** If you set the IP Address Location bit to 1 (see offset 4 of the Create Socket command block), you must specify the IP address of the remote device. Since the IP address consists of 32 bits, the address is contained in two 16 bit words. An IP Address of 0.0.0.0 (0000 0000 hex) or greater than 223.255.255.255 (DFFF FFFF hex) will return an error.

**NOTE:** The IP Address should be entered in hexadecimal format. See Figure 2–8.

**Offset 12** *UDP port number* – **UDP Only, firmware Version 5.0 and greater.** If you set the IP Address Location bit to 1 (see offset 4 of the Create Socket command block), you must specify the UDP port number of the remote device. If you are accessing another 505-CP2572, you will typically set this value to 1505 (the recommended value for the 505-CP2572 PLC server).

**Offset 13–15** *Unused* – Set to 0.

<span id="page-60-0"></span>**Word Transfer – Memory Exchange (Firmware Version 4.7 and above)**

This function is a combination of the Write Remote and Read Remote commands. As the name implies, it is intended to be used in applications that exchange values between two PLCs or a PLC and a PC. The command writes the contents of a block of local PLC V-memory to a block of memory in the remote PLC, then reads a block of V-memory in the remote PLC and writes the values to a block of V-memory in the local PLC. Since this is accomplished in one transaction, it is much faster than executing separate read and write commands.

You can specify the locations of the V-memory blocks in both PLCs, the number of words to be written to the remote PLC, and the number of words to be read from the remote PLC. When the command is triggered, the module in the local PLC retrieves the data from the specified memory and sends a message containing the data to be written to the module in the remote PLC. Assuming the write was successful, the module in the remote PLC will read the specified V-memory and build a reply message containing the data. When the response message is returned, the local module will write the data to the local PLC V-memory.

If an error is encountered writing the data to the remote PLC, no data will be read from the remote PLC; an error message indicating the write failed will be returned. If an error is encountered reading data, an error message indicating the read failed will be returned. In either case, the module will set the applicable error bit and write the error code into the Command Error Word.

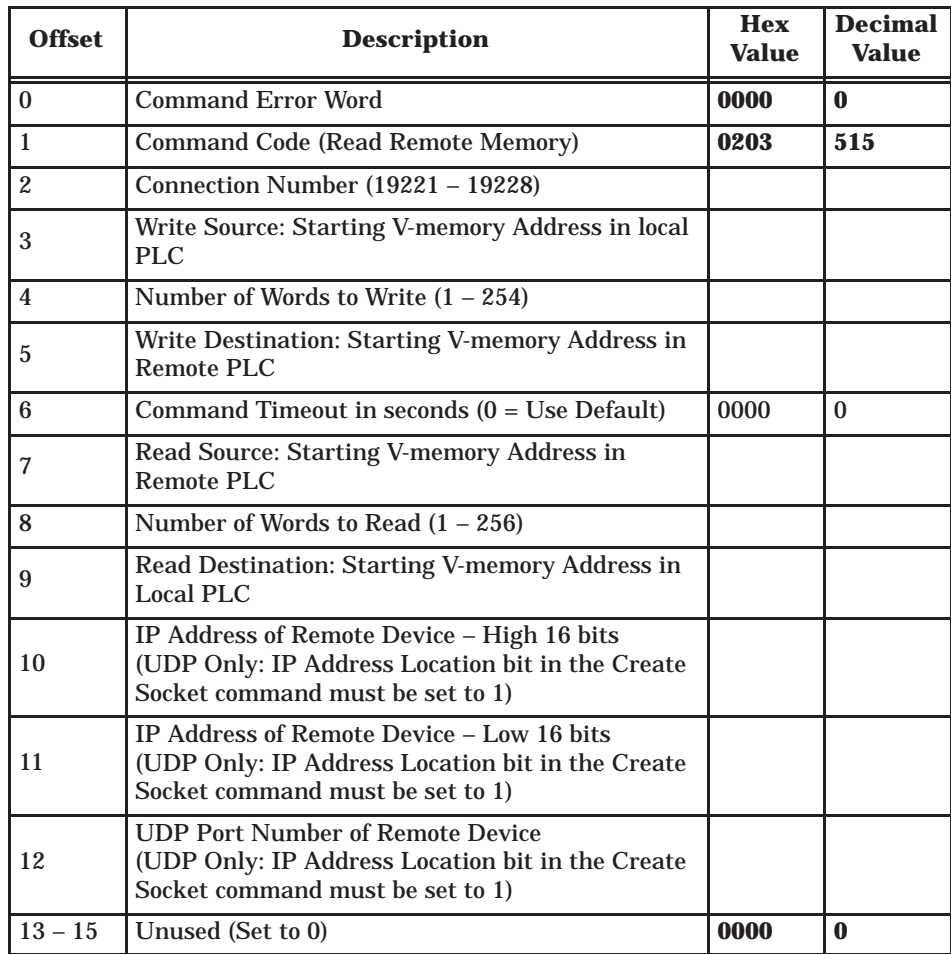

The following command block is used for the memory exchange command.

**Offset 0** *Command Error Word* – Your PLC logic should set this to 0 so that any previous error code is cleared. If a processing error is encountered, the module will write an error code into this word.

**Offset 1** *Command Code* – The Command Code for Read Remote Memory is 515 (hex 0202).

**Offset 2** *Connection Number* – Use the connection number that was established in the Create Socket command block.

**Offset 3** *Write Source: Starting V-memory* – Enter the first V-memory location in the *local* PLC which contains the values which you wish to write to the remote PLC.

**Offset 4** *Number of Words to Write* – Enter the number of words you want to write.

**Offset 5** *Write Destination: Starting V-memory* – Enter the beginning address of the V-memory block in the *remote* PLC to which you want to write this data.

**Offset 6** *Command Timeout in seconds –* When set to 0, the default value of approximately 9 seconds is selected. A value of 999 specifies an infinite timeout.

**Offset 7** *Source: Starting V-memory* – Enter the first V-memory location in the *remote* PLC from which you wish to read data.

**Offset 8** *Number of Words to Read* – Enter the number of words you want to read.

**Offset 9** *Destination: Starting V-memory* – Enter the beginning address of the V-memory block in the *local* PLC to which you want to write this data.

**NOTE:** The memory exchange command must contain at least one word to write or an error will be returned. The maximum number of words which can be written with a single command is 254. The maximum number of words that can be read is 256.

**Offset 10–11** IP Address – **UDP Only, firmware Version 5.0 and greater.** If you set the IP Address Location bit to 1 (see offset 4 of the Create Socket command block), you must specify the IP address of the remote device. Since the IP address consists of 32 bits, the address is contained in two 16 bit words. An IP Address of 0.0.0.0 (0000 0000 hex) or greater than 223.255.255.255 (DFFF FFFF hex) will return an error.

**NOTE:** The IP Address should be entered in hexadecimal format. See Figure 2–8.

**Offset 12** *UDP port number* – **UDP Only, firmware Version 5.0 and greater**. If you set the IP Address Location bit to 1 (see offset 4 of the Create Socket command block), you must specify the UDP port number of the remote device. If you are accessing another 505-CP2572, you will typically set this value to 1505 (the recommended value for the 505-CP2572 PLC server).

**Offset 13–15** *Unused* – Set to 0.

#### <span id="page-63-0"></span>**Application Example – Start Network Server Command Block**

The following command block can be used to start up the 505-CP2572 network server at IP address 203.184.177.08 (in hex notation this is CB.B8.B1.08). The server is set up to listen on TCP/UDP port number 1505. The IP address of the default router is 203.184.177.241 (hex equivalent CB.B8.B1.F1).

To enter the IP addresses, you will find it much easier to enter the values in hexadecimal format. When the V-memory display is set to hex, you enter the hex equivalent of the first number in the high byte of offset 6 and the hex equivalent of the second number in the low byte of offset 6. Similarly, the third and fourth numbers in the address are entered in the high and low byte of offset 7. See Figure 2–8.

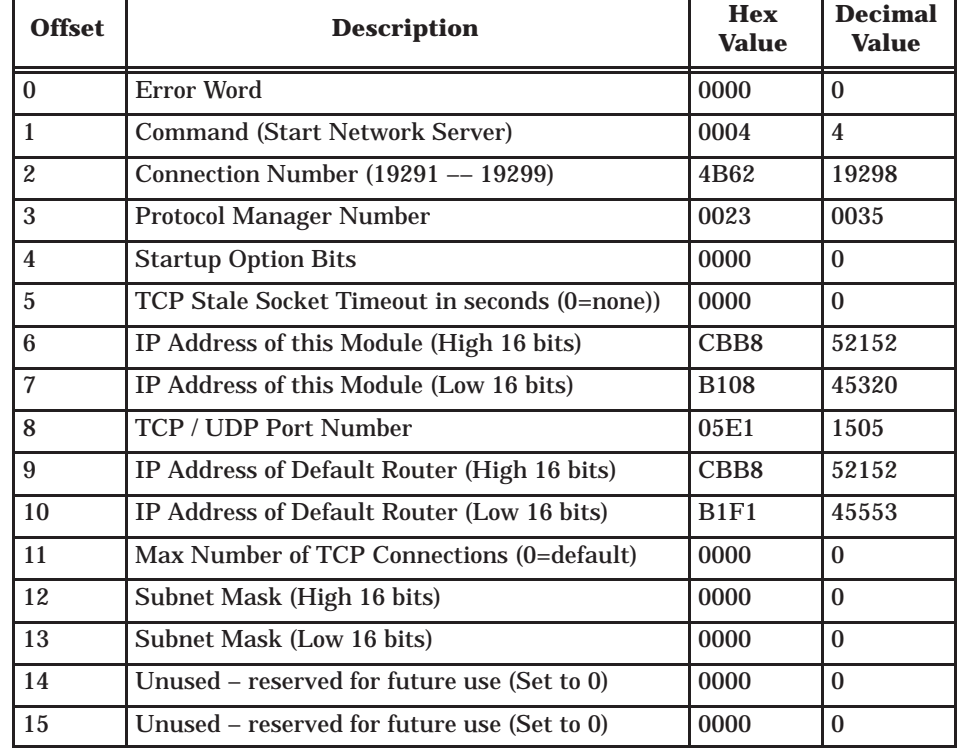

**NOTE:** This command block should be executed only at module startup time. The 505-CP2572 will set the Network Configuration Required bit (WX1.3) to indicate that this is necessary.

### <span id="page-64-0"></span>**Create Socket Command Block**

This command block can be used to create a client connection to a TCP/IP socket. The socket is associated with another 505-CP2572 on the network at IP address 199.184.177.01 (hex C7.B8.B1.01) and TCP port 1505. The UDP protocol is selected.

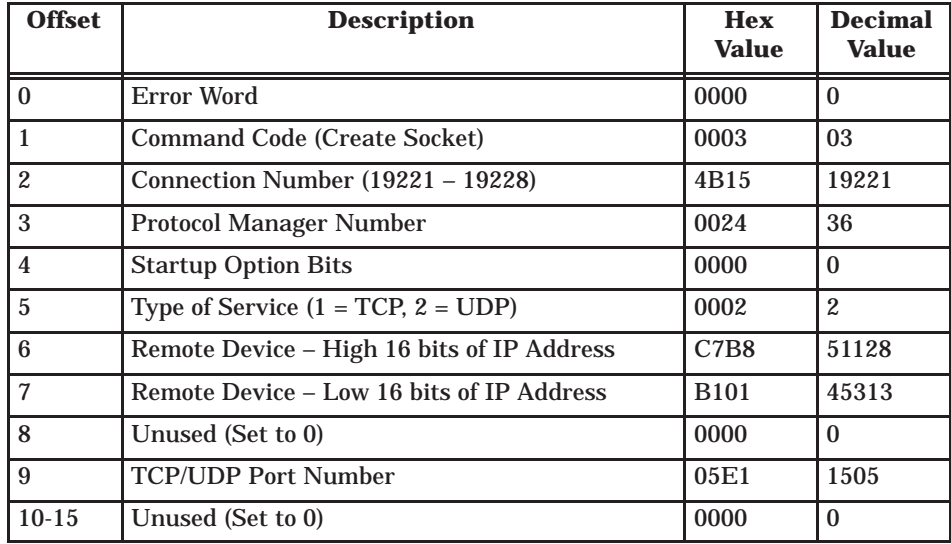

Depending on your application requirements, you may wish to create the socket(s) immediately after the network server is started and leave the socket active all the time. If you do not need to free up a socket for another use, you will probably select this option. Alternately, you could create the socket, send the data, and then close the socket.

**NOTE:** You should use Coupled Mode logic since you want to execute this command only once per trigger. See Appendix D for additional information on command modes.

#### <span id="page-65-0"></span>**Word Transfer Command Block**

The following command block can be used to write 25 words from the local PLC V-memory at V100 to the PLC associated with connection number 19221 (see the previous Create Socket command). The command requests that the data be written to the remote PLC V-memory starting at V200.

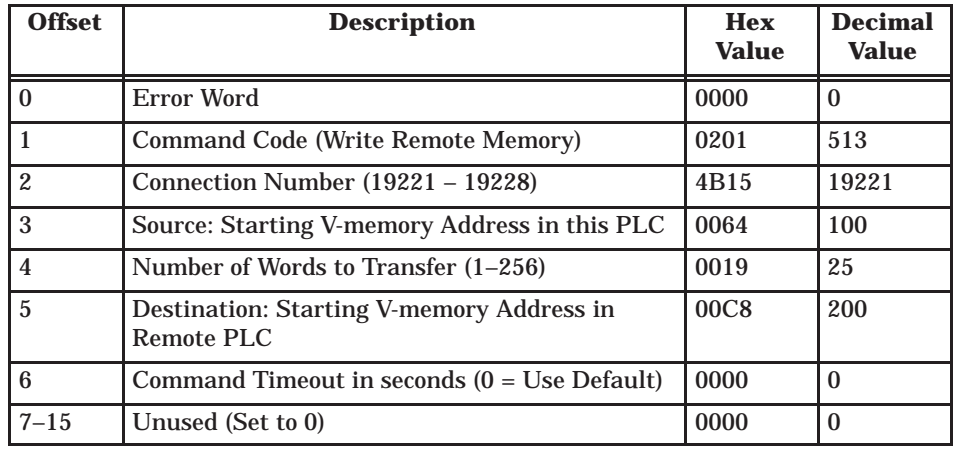

If you need to verify that the remote PLC (or a computer system emulating a 505-CP2572 PLC server) actually executed the request to store the data, you can monitor the error status. If a problem occurs while executing the command, the 505-CP2572 will set the CMD ERR bit and place the applicable error code in the Error Word. See Appendix D for additional information.

The following pages contain a sample of a PLC ladder logic application which implements the 505-CP2572 Client Mode. Client Mode allows the PLC to send a message containing commands and/or data from the local PLC to another network node via TCP/IP. It is typically used to send unsolicited alarm messages or production data based on an event detected by the PLC. Potential message recipients include network computers or other PLCs using a 505-CP2572. **PLC Ladder Logic Example**

> This sample application executes a Start Network Server command to set the module IP address and other network parameters. Once this command is completed successfully, the application establishes a socket to communicate with another network device using the Create Socket command.

The example command block is for UDP; however, it can be easily modified to create a TCP connection by changing one parameter in the command block. Once the Create Socket command has completed successfully, the logic will continuously execute a memory transfer command (read remote) as long as an event represented by C100 is present. Error recovery logic includes simple command logging and retry and TCP re–connection attempts.

Obviously, there is no single "right" way to accomplish this application. This example is not necessarily the most elegant or efficient alternative, but it is known to work. The logic includes error detection, logging, and recovery.

In this example, the module is assumed to be logged in starting at WX1. Thus, WX2 will contain the command status bits, WY4 will contain the command control bits, and  $WY5 - WY8$  will contain Command Slots  $1 - 4$ . If your configuration is different, you will need to change the sample logic to match your configuration.

This example uses Command Slot 1 (WY5) for all commands. WY5 will contain the V-memory address of Command Block being used. The state of the logic (e.g. which control relay is set) will determine which address is loaded into WY5.

The Command Blocks are assumed to be already stored in V-memory. You may enter them in directly using TISOFT, use PLC logic to copy them from K memory, or create them directly in ladder logic using the load constant box. The example uses the following Command Blocks:

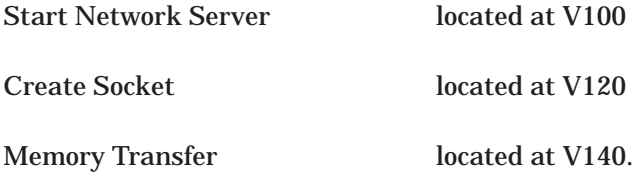

A single rung of ladder logic is used to set the trigger for all commands for the single command slot. The trigger uses the coupled mode, which enforces "handshaking" between the 505-CP2572 and the PLC. See Appendix D for a detailed discussion of the command mode.

Note the function of C14 and C15. They are used to detect the fact that a 505-CP2572 command cycle has completed. Refer to the timing diagram below. The 505-CP2572 will raise the Command Busy it after the PLC logic sets the command trigger. If there is no error, the 505-CP2572 will lower command busy after the PLC lowers the command trigger and the 505-CP2572 has successfully completed the command. If there is an error, the 505-CP2572 will raise the error bit. In this case, it will not lower the command busy bit until the PLC sets the error acknowledge bit. When the command busy bit is lowered, the command cycle is complete and the 505-CP2572 can accept another command in the command slot.

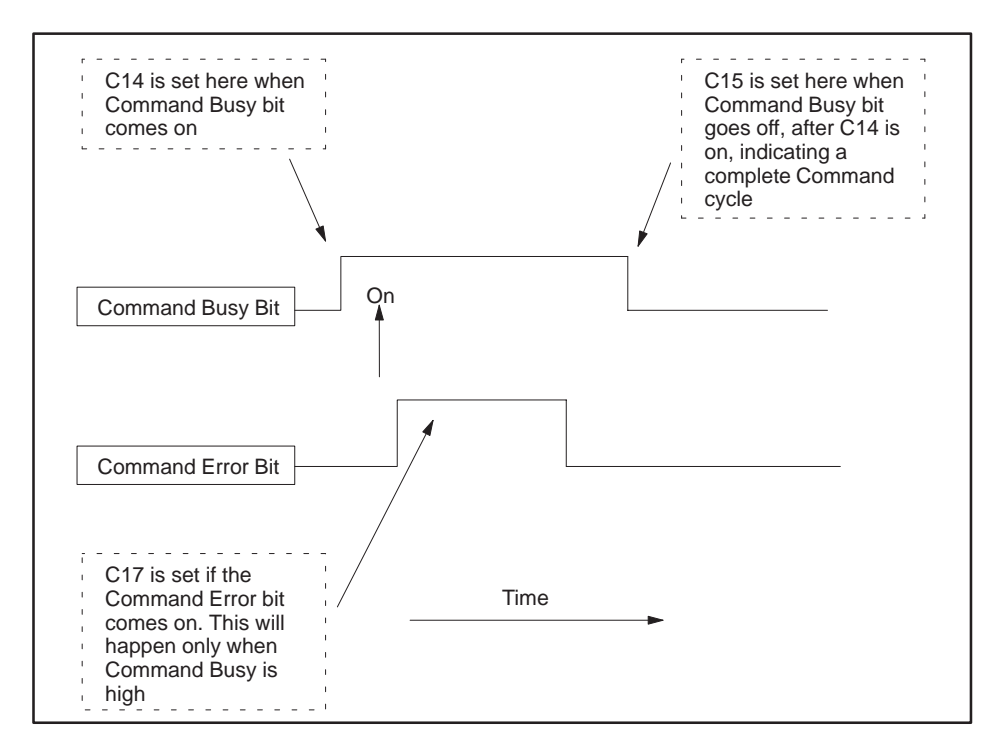

**Figure 3-1 505-CP2572 Timing Diagram**

Please refer to Appendix D for detailed information regarding the timing of the trigger, command busy and command error bits. C14 is used to latch the beginning of a command cycle. When the command busy bit is lowered after C14 has been set, C15 is set. When C15 is set, the command cycle has been completed. C17 will flag that an error occurred, so that it can be checked by logic after the command cycle has been completed.

Error recovery is a required component of any application utilizing network communications. The example error recovery is simple, but typical of what you might do.

When executing the Start Network Server command, any error usually indicates an invalid command block. The error must be manually corrected. Therefore, any errors that occur while attempting this command are not logged nor is the error word cleared.

When performing other commands (such as memory transfer), you may encounter errors which are caused by the network or the remote device with which you are attempting to communicate. For example, the remote device may go off–line. In most cases, the practical error recovery is to log the error and retry.

This example simply copies the last error to a V-memory location and retries the command. The retry will repeat until the command is successful. You may wish to modify the error logic to count the number of errors/retries and to set an alarm when an error persists. You might also choose to store a set of most recent errors in a table.

Rung 13 contains error recovery specific to TCP. If the connection to the remote device is lost (due to network or remote device problems), the logic must re–establish the connection. This is accomplished by setting C12 on and resetting C13, C5, and C7. When this is done, the logic will attempt to establish the connection again.

The logic recognizes three states:

- 1. The Network Server application has not been started (thus the IP address has not been set) and WX1.3 is on. C1 is on; C12 and C13 are off.
- 2. The Network Server is active but a client network connection has not been established. Control relay C12 is turned on in this state; C1 and C13 are off.
- 3. The network connection has been successfully established and data transfer can commence. Control relay C13 is on in this state; C1 and C12 are off.

**NOTE:** This example assumes you are starting the network server (and setting the IP address) using PLC logic. This method is strongly recommended. If you choose to automatically start the network server using network parameters in EEPROM, your logic will never "see" WX1.3 come on. Therefore, you will need to modify the logic accordingly. See the 505-CP2572 Installation and Operation Guide for information on startup methods.

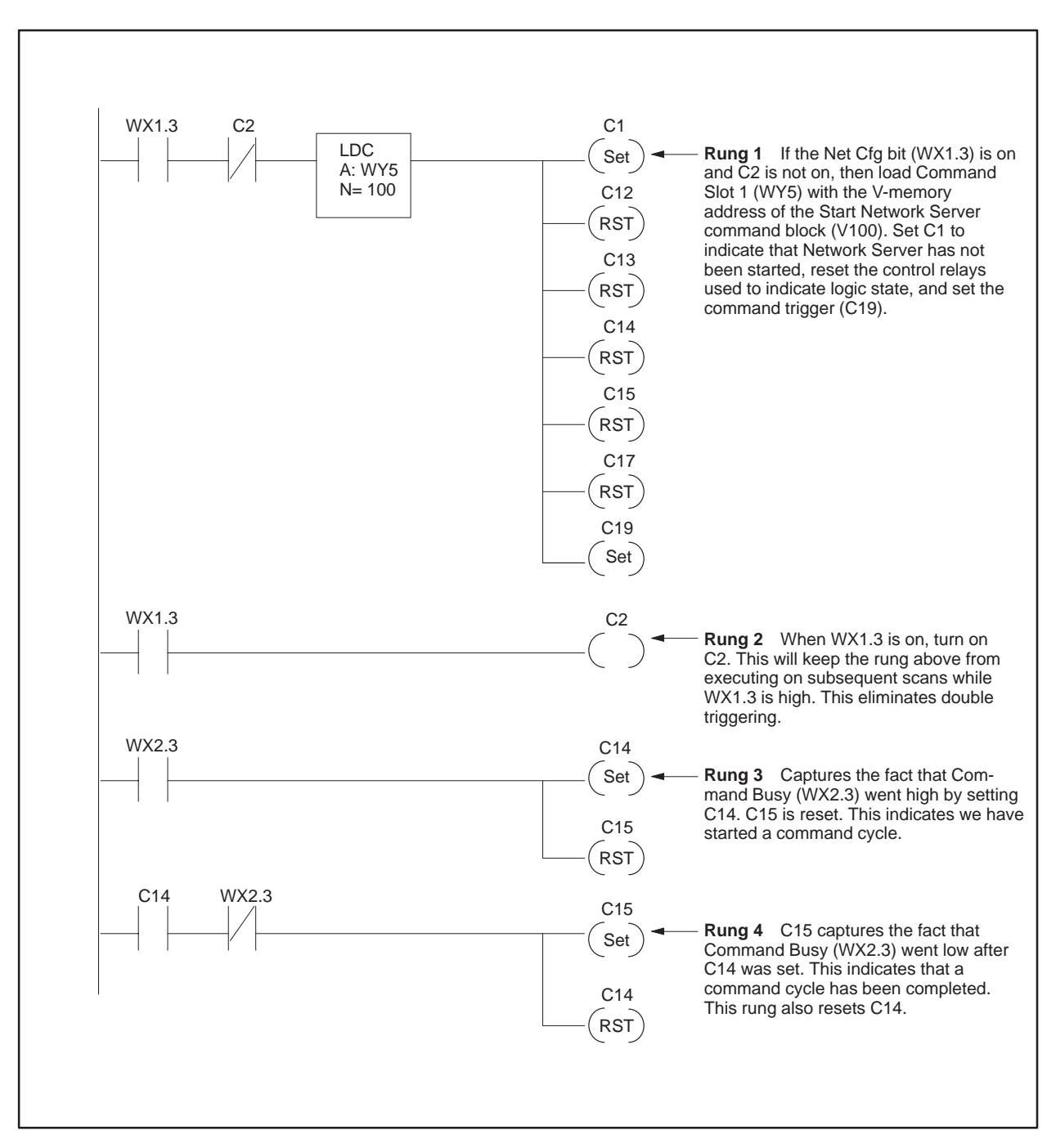

**Figure 3-2 Client Ladder Logic Example: Part 1**

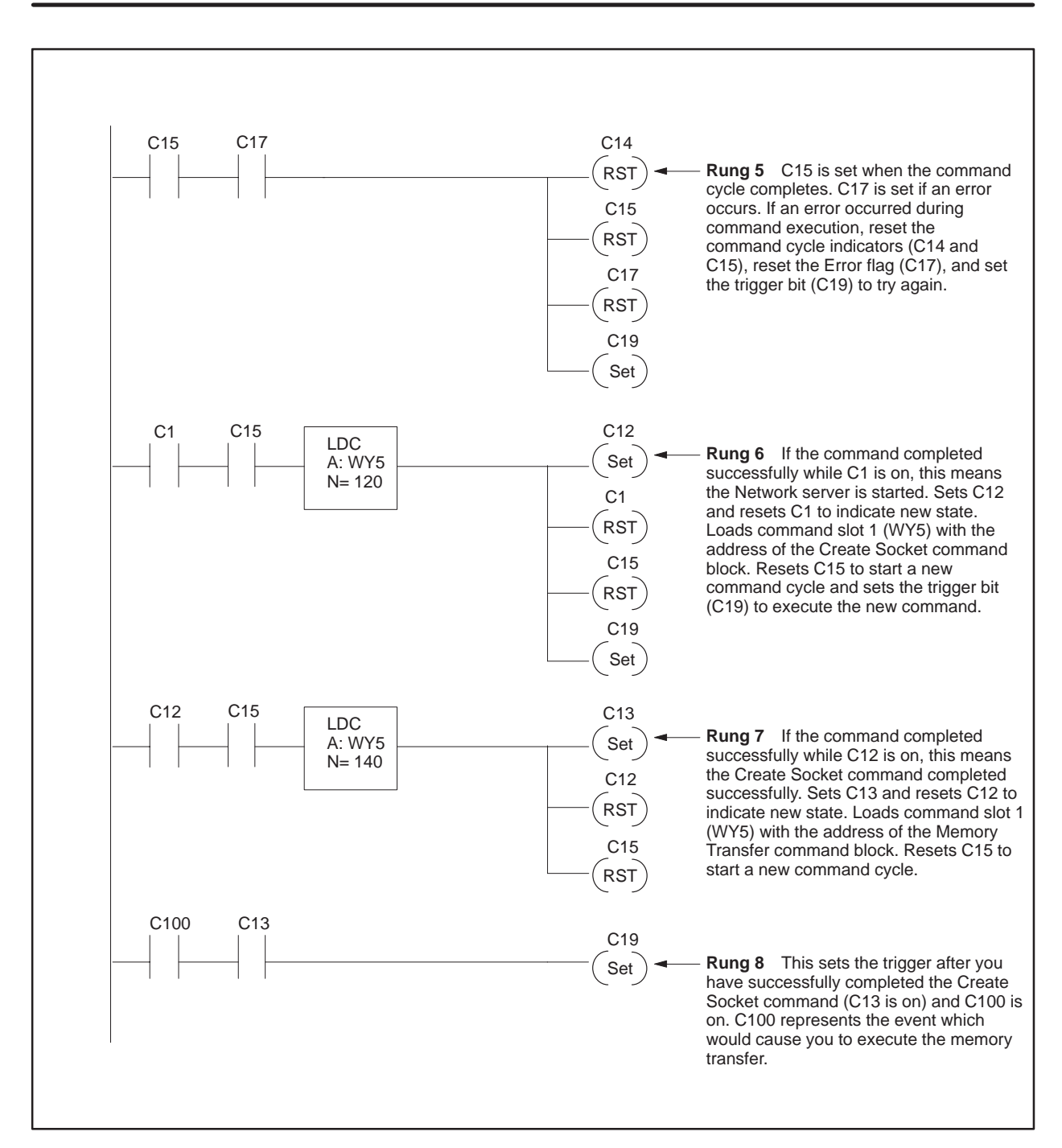

**Figure 3-3 Client Ladder Logic Example: Part 2**

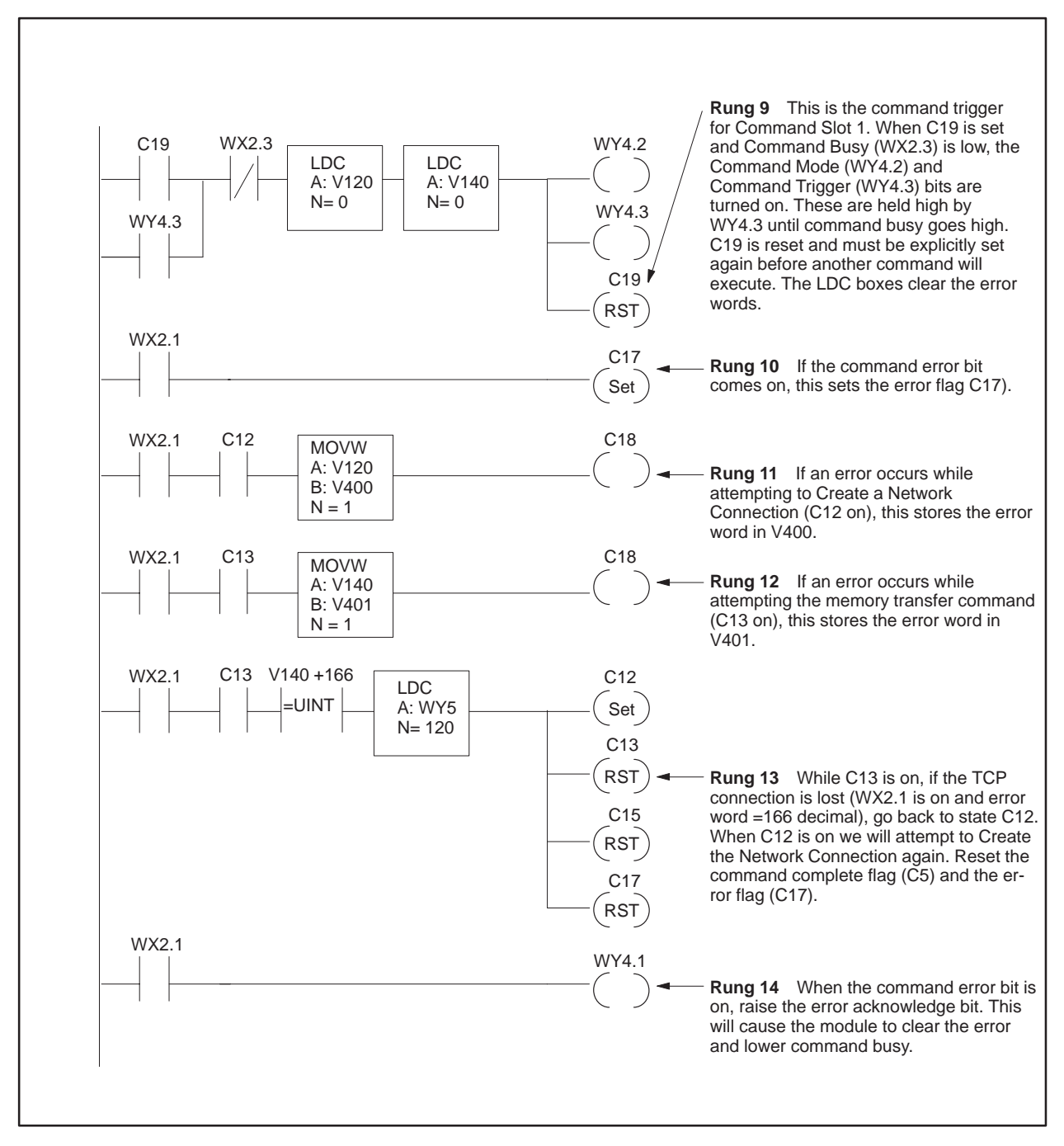

**Figure 3-4 Client Ladder Logic Example: Part 3**
## *Chapter 4* Module Operation

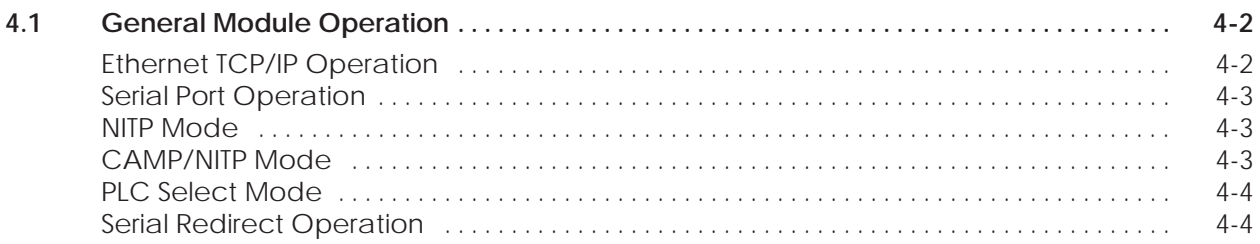

<span id="page-73-0"></span>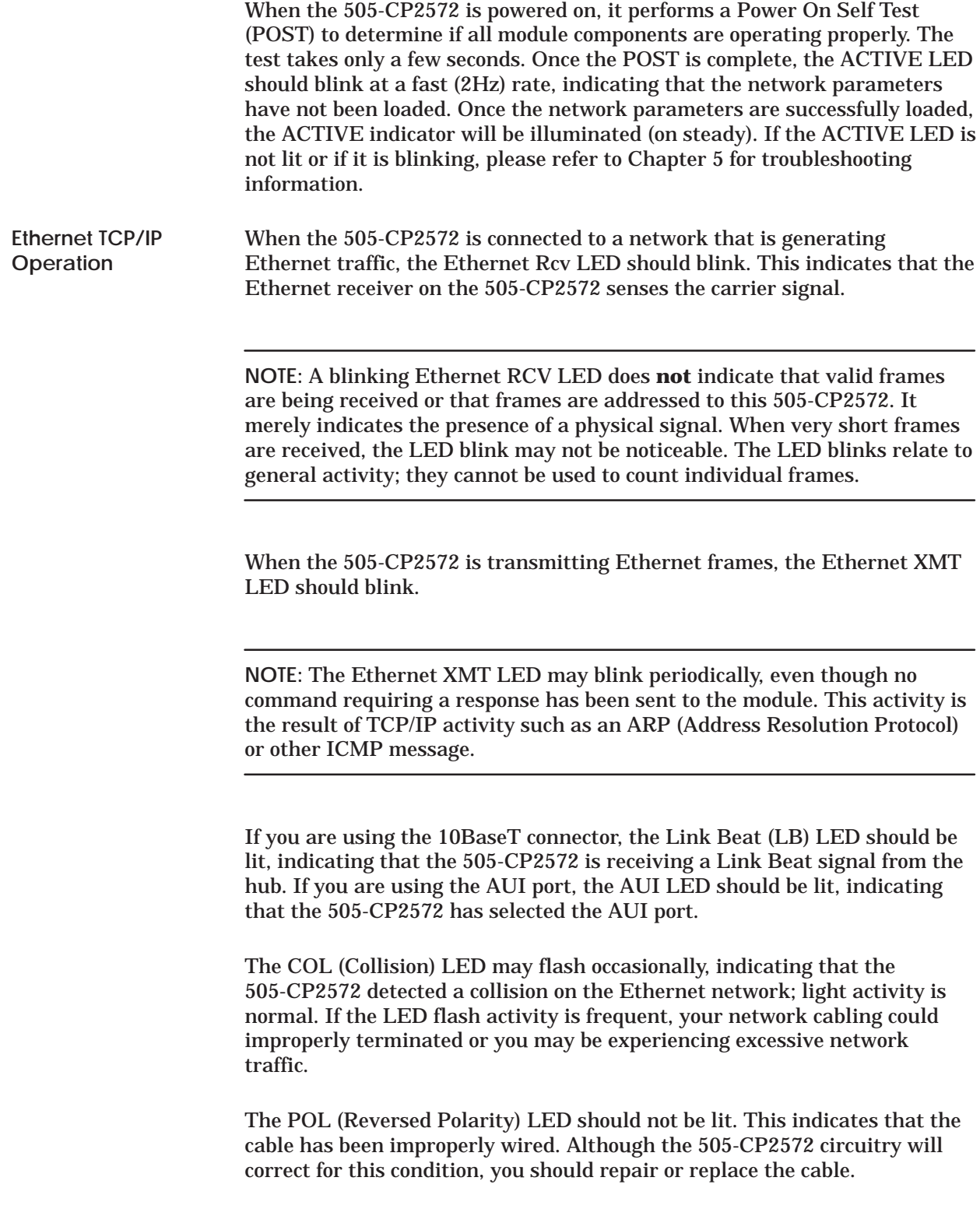

<span id="page-74-0"></span>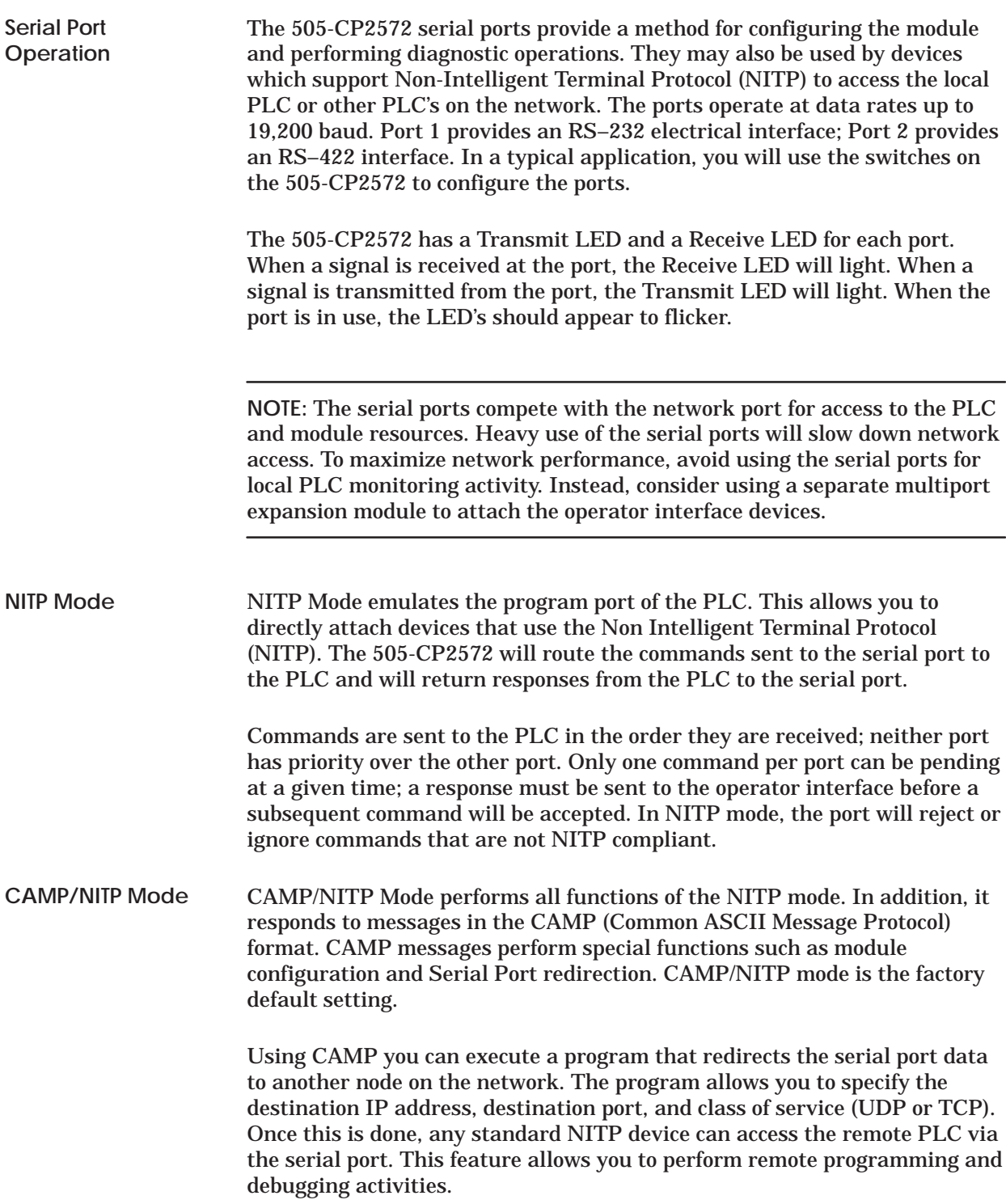

<span id="page-75-0"></span>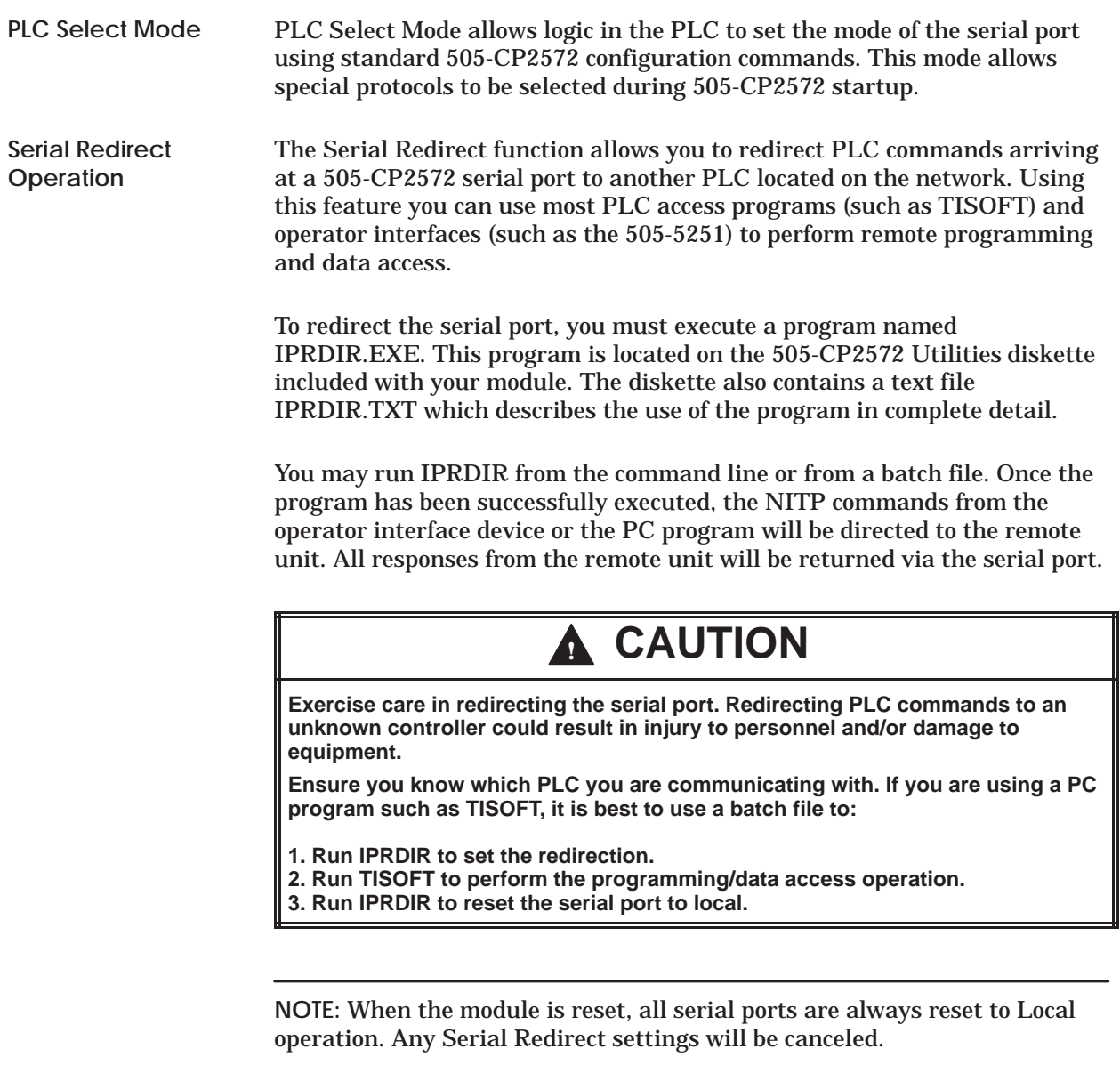

# *Chapter 5* Troubleshooting

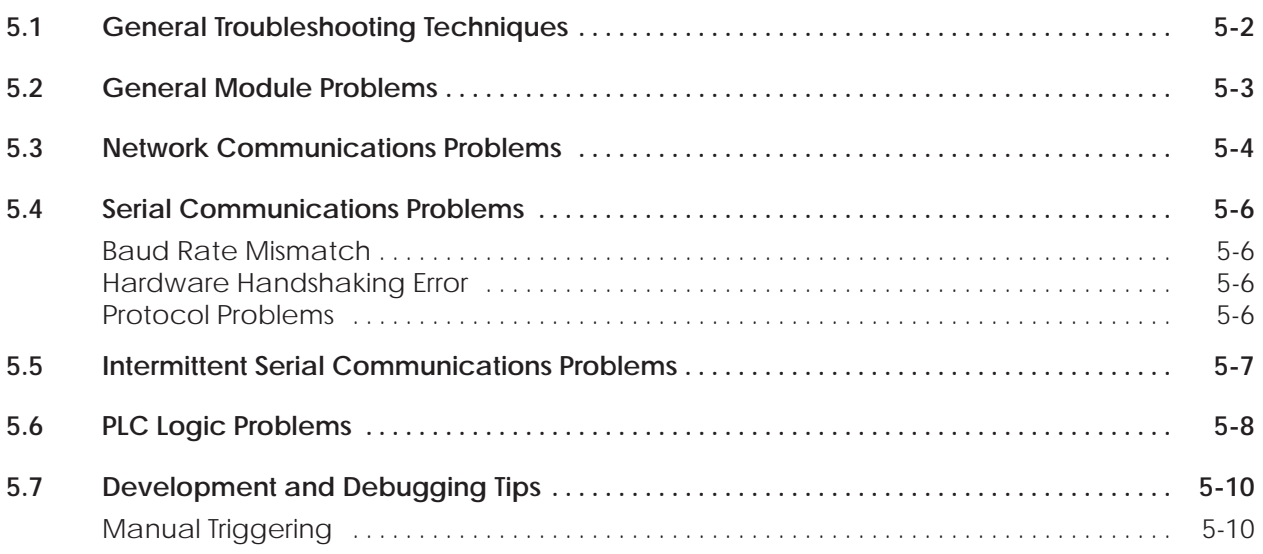

<span id="page-77-0"></span>If you experience a problem in communicating with the module, consider the following troubleshooting guidelines:

- 1. Make sure that the module is operational (see Section 5.2). Common problems include not logging in the module to the PLC and not loading the PLC parameters properly. If you notice a problem in this area, you must correct it before proceeding further.
- 2. Check the network cabling (see Section 5.3). If you are using 10baseT, the LB indicator must be lit. If you are using 10base2, make sure that the cable is connected and terminated properly. If you are using a transceiver attached to the AUI port, make sure that the transceiver is receiving power. If you are experiencing intermittent problems, ensure that the 802.3 limitations for segment length and number of segments have not been exceeded. You may also need to check the cable quality with the applicable tester (typically a Time Domain Reflectometer).
- 3. Check the network address settings. The Network ID portion of the address must match for all nodes on the local network and the Host ID portion must be unique. Use the Ping utility to determine whether TCP/IP at the lowest level can send and receive data from the module. Observe the module LED's to determine if signals are being sent and received.
- 4. If your local network is connected to other networks via a router, check to ensure that the router network addresses are set properly and that all hosts on the local network are using the same subnet mask, if subnetting is used. See Appendix D.
- 5. If you are using a computer application to access the PLC via the 505-CP2572, check the application for errors in sending the commands. You should also check to determine if the 505-CP2572 PLC Server Error Word (available if you started the 505-CP2572 PLC network server via PLC logic) contains any "information only" error values related to the application commands. See *PLC Server Errors* in Appendix B. A common problem is requesting data outside the configured PLC address range.
- 6. If you are using the 505-CP2572 Client function, check the applicable error word for an error value.
- 7. If you are unable to determine the problem using the above techniques, you may need to capture network traffic using a network analysis tools. In the past, this usually required an expensive network "sniffer". Today you can acquire relatively inexpensive programs that will run on a PC to accomplish this task. One program that has been used successfully is *EtherProbe* by General Software in Redmond Washington.

<span id="page-78-0"></span>When the 505-CP2572 is reset, it performs a Power On Self Test (POST) to determine if all module components are operating properly. This test takes only a few seconds. Once the POST is complete, the ACTIVE LED should blink at a fast (2Hz) rate, indicating that the network parameters have not been loaded. Once the network parameters are successfully loaded, the ACTIVE indicator will be illuminated (on steady).

If a problem is detected with the 505-CP2572 hardware, the ACTIVE indicator will cycle off and on periodically, as the module performs a reset and attempts to correct the problem. If the network parameters have not been loaded, the ACTIVE indicator will remain blinking.

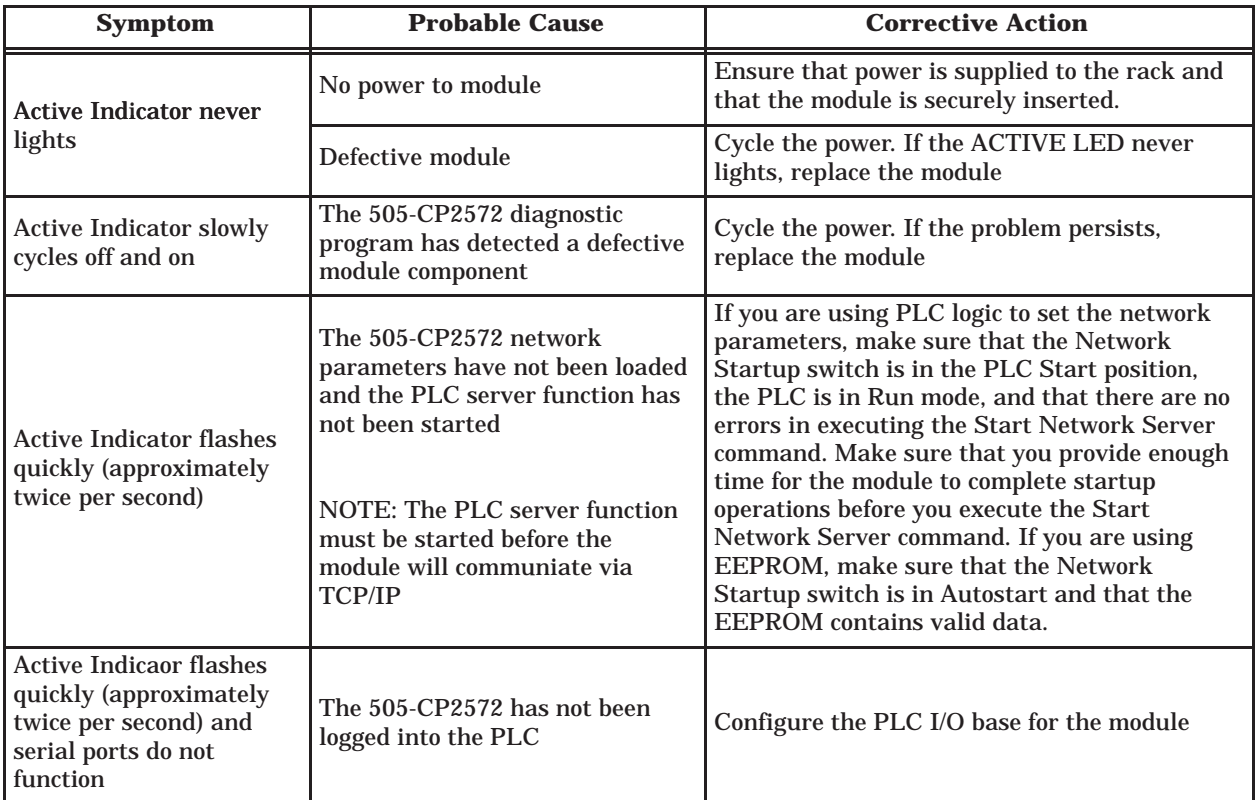

Most of the problems you encounter with the Ethernet network data link will probably be associated with cabling problems. The LEDs on the 505-CP2572 can help you locate the problem source. If you are connected to an active network you should see the Ethernet Receive LED flash. Note that this LED detects all traffic not just packets directed to the module address.

<span id="page-79-0"></span>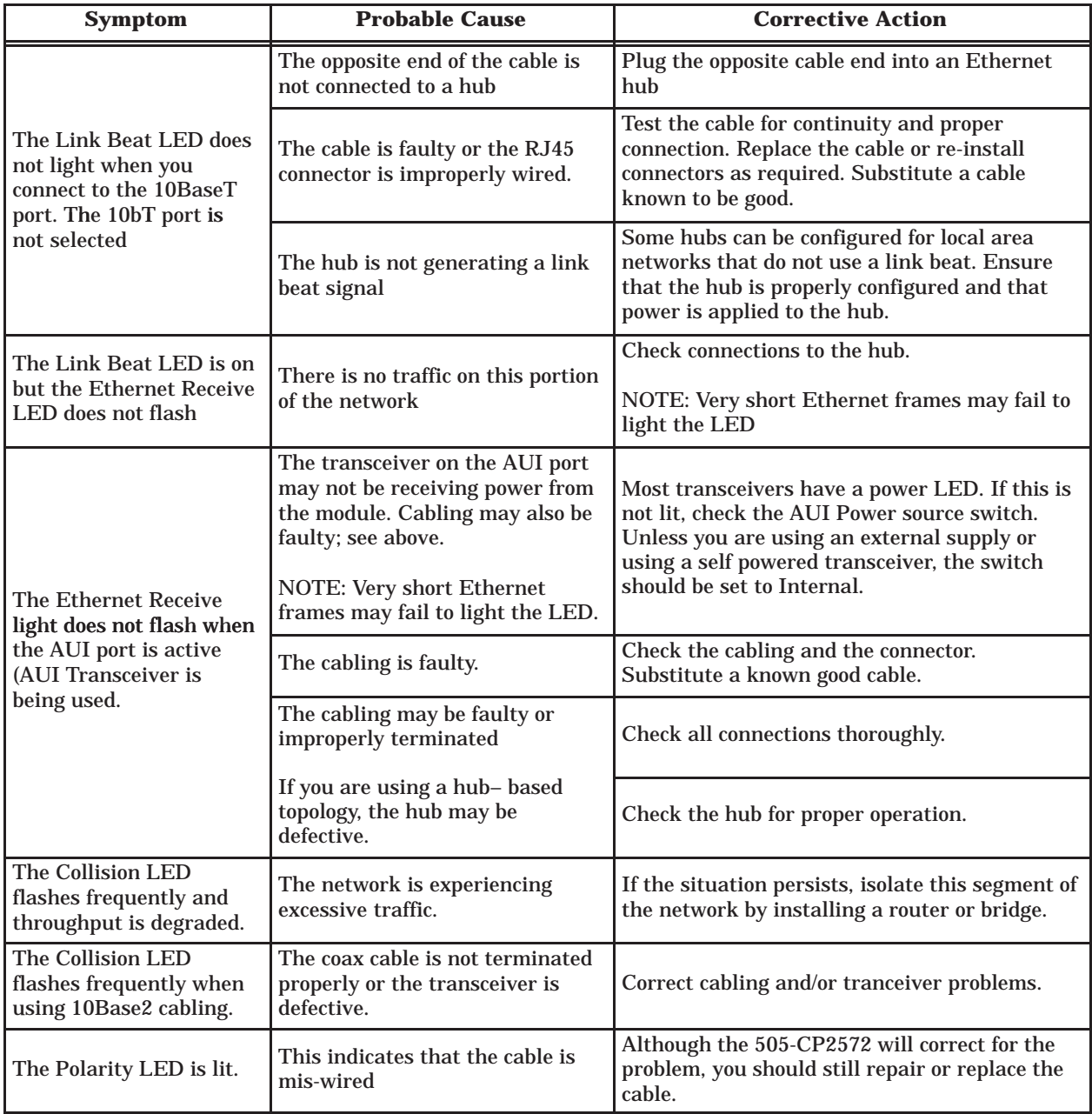

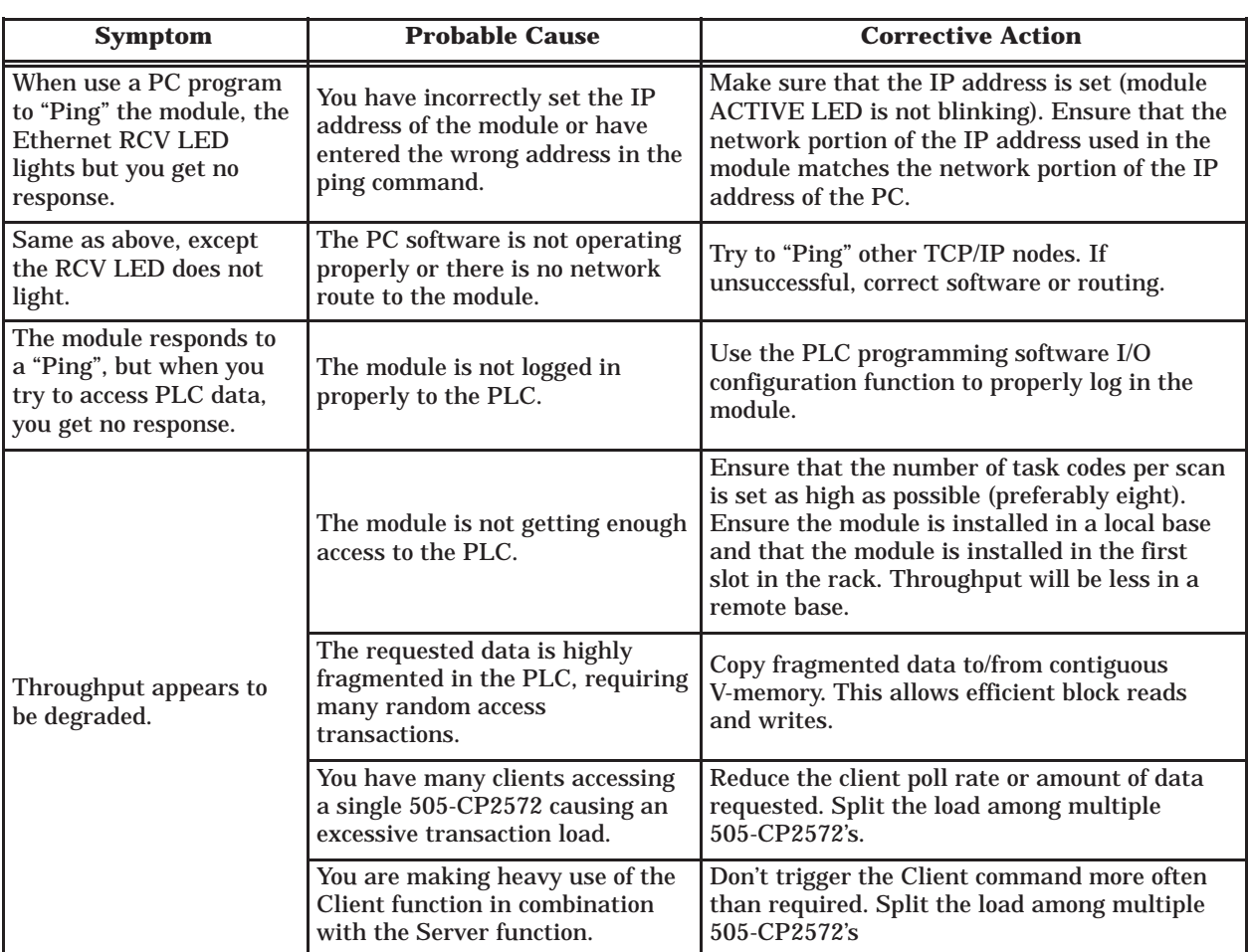

<span id="page-81-0"></span>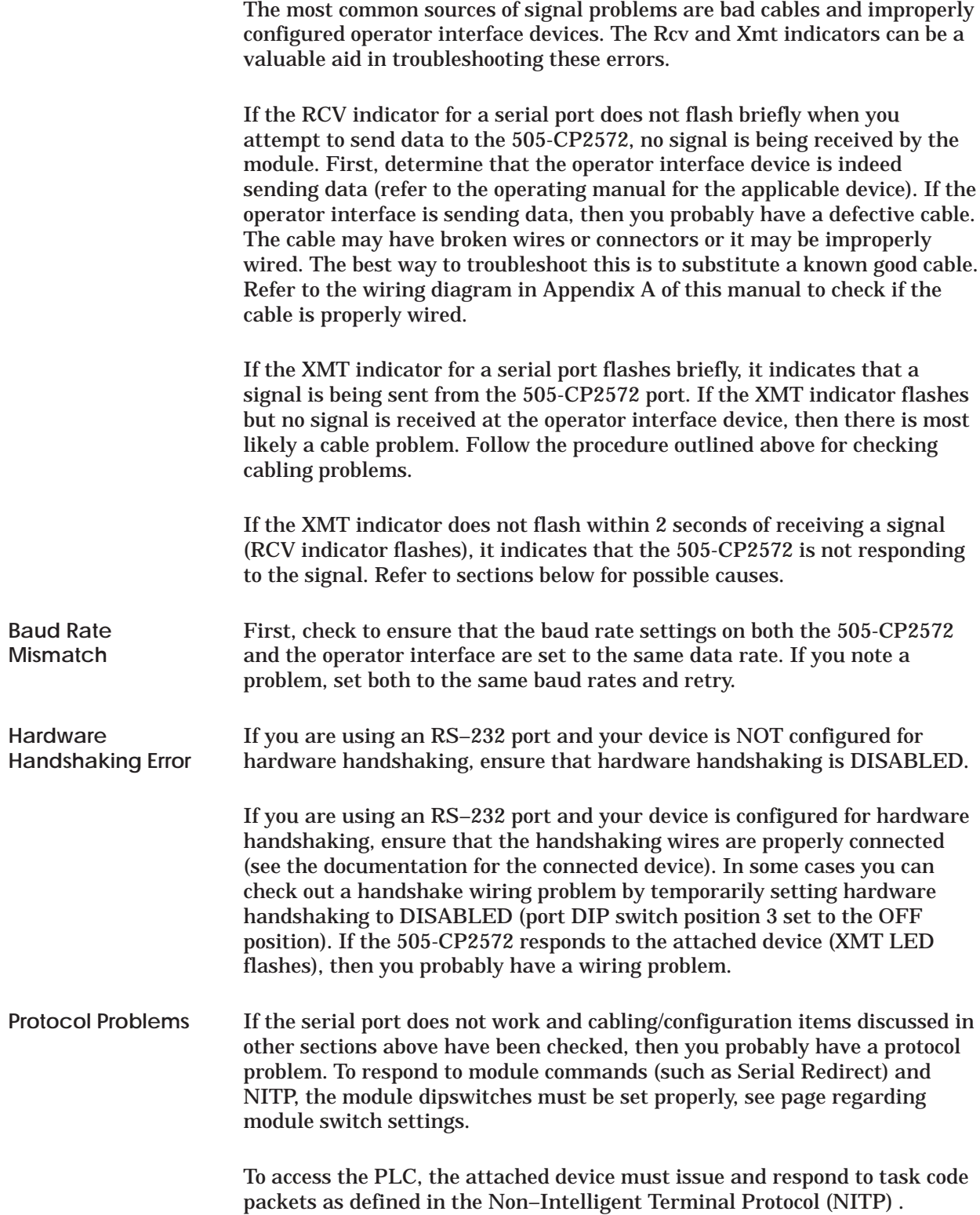

If you experience intermittent communications failures, you may be experiencing noise on the communications cable which interferes with data transmission or you may have a faulty cable. You should ensure that you have not exceeded the maximum distances for cabling lengths. Also check for proper grounding of the cable shields; we recommend connecting the shield at one end only. Longer cable runs may be subject to ground loops; you may require the addition of an electrical isolation device.

<span id="page-82-0"></span>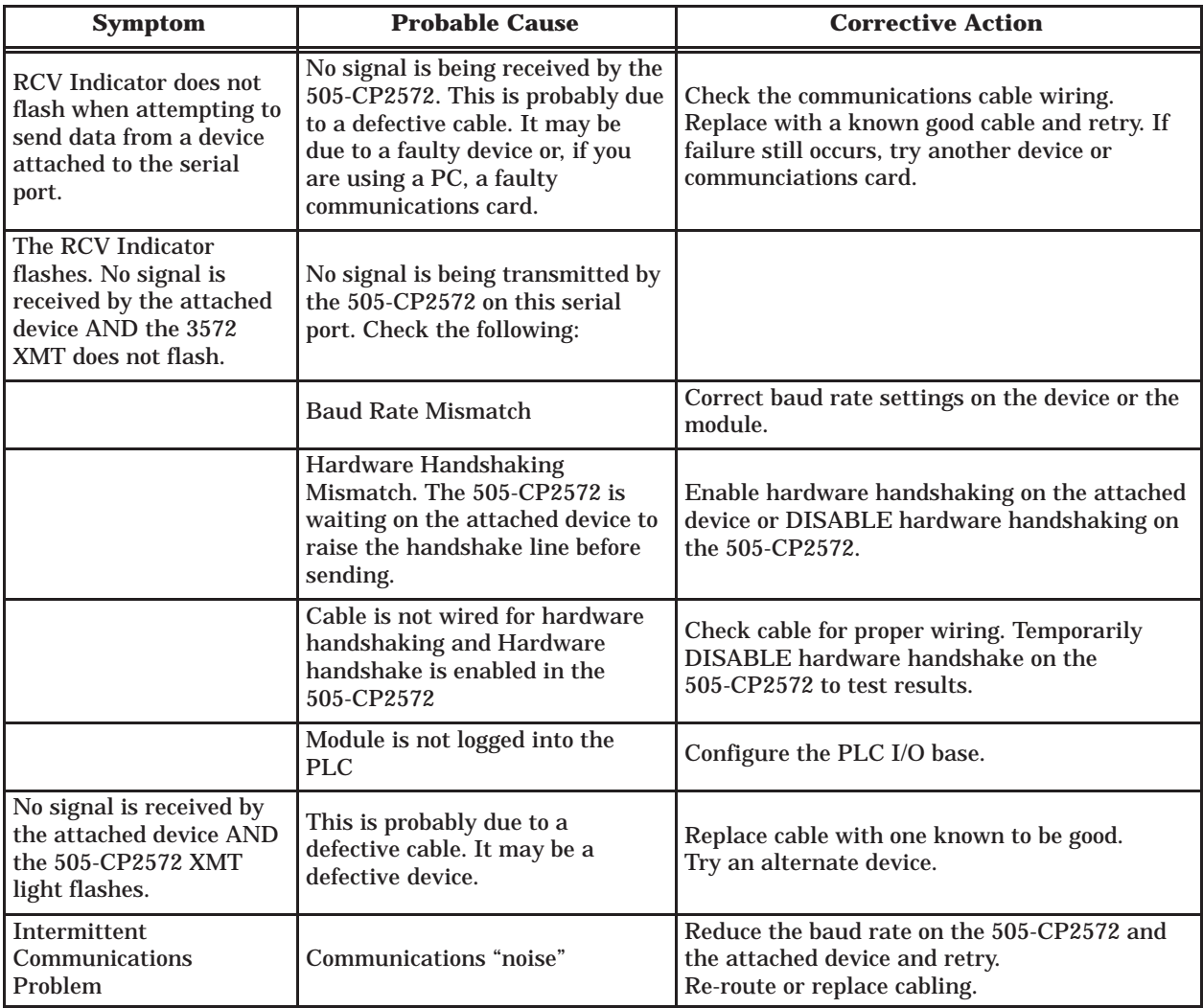

<span id="page-83-0"></span>As described previously, the Command Block located in V-memory specifies the command to be executed. The Command Slots (WY5–WY8) select which Command Blocks are to be processed. The Command Control bits trigger the execution of the commands. A mistake in setting up and/or manipulating these structures will cause erroneous results. Fortunately, the 505-CP2572 provides extensive error reporting which should assist you in correcting logic problems. See Appendix A for a complete description and typical solutions to resolving the errors.

Following are some common errors in using the PLC interface to the 505-CP2572.

**Command Block Errors** When you are first setting up the command blocks in V-memory, it is easy to enter incorrect data into the command block or to omit data from the command block. Some mistakes, such as an invalid command or port number will be obvious, because the 505-CP2572 will return an error when they occur.

**Command Slot Errors** Other errors can occur if you enter the wrong V-memory address for the Command Block or when you omit entering an address. If you enter a V-memory address which does not contain a valid command block or enter an address of 0, the 505-CP2572 will raise the PLC ERR bit as well as the CMD ERR bit. No error code will be written, since there is no valid location in which to write one.

**NOTE:** A command block is considered invalid if offset 2 (Connection Number) does not contain hex 4B is the high byte of the word. This signature byte places all connection numbers are in the range of 19201–19299 decimal (4B01–4B63).

You might enter a V-memory address of a *valid* command block, but it is *not* the command block you want to process. In this case, you will probably not get an error, just the wrong result.

**Command Control Errors** One common error in manipulating the Command Control bits is a failure to assert ERR ACK (Error Acknowledge) after the module has raised the CMD ERR (Command Error bit). If you fail to acknowledge the error, the associated command slot will appear to "lock up" on the command slot. Actually, the module software is waiting on the PLC acknowledgment before proceeding. You can tell that the module is not really locked up by observing the timer value in the lower byte of module WX1 increment and that you have a Command Error by examining the applicable error bit. In addition, if you have triggered other commands, they will continue to operate (unless an error also occurs on these command slots).

Another potential error is failing to observe the timing protocol for coupled mode. You must wait for the module to assert CMD Busy and then lower CMD Trigger. Failure to observe the timing may cause the command slot to appear to "lock up". Actually the module is waiting to see the PLC lower the CMD trigger. See Appendix D for timing details.

Errors in manipulating the Command Control bits may cause "multiple triggering," resulting in an error code. Certain commands, such as those to create a connection, must be run only once. Improperly constructed PLC logic may repeatedly trigger the command, resulting in an error code such as 0x00A7 (duplicate connection).

<span id="page-85-0"></span>You can test your command blocks independently from the PLC logic that actually executes them by manipulating the command control bits manually. First, place the PLC in program mode so that the PLC logic will not be executing. Then you can manipulate the bits as shown below. If you are not familiar with the 505-CP2572 PLC Command Interface, you should refer to Appendix D. **Manual Triggering**

> The command control bits are located in the 4th module word. For example, if you logged the module in starting at Word 1, then the command control bits will be located in WY4. See the WX/WY Quick Reference in Appendix C of this manual. There are 4 sets of control bits, one set for each command slot. Any command slot can be used in any order.

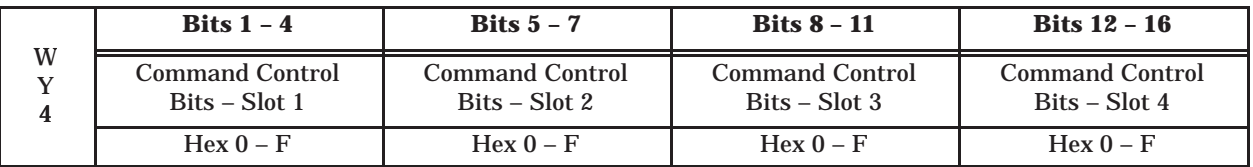

Within each set of four Command Control bits:

- 1. The first bit is the Error Acknowledge
- 2. The second bit is the Command Mode bit
- 3. The third bit is the Command Trigger
- 4. The fourth bit Abort Trigger.

A bit pattern of 0110 will set the command mode bit and the command trigger. Similarly, the bit pattern 1000 will set error acknowledge. Using hexadecimal notation is a convenient way to observe and manipulate these bits, because each hexadecimal digit represents 4 bits. Thus, bit pattern when command trigger and command mode are high (0110) is represented by hexadecimal  $6(0+4+2+0)$ . Similarly, an error acknowledge bit high (1000) is represented by hexadecimal 8.

The command status bits written by the module are located at the second module word (WX2 in this example) in a bit grouping that matches the command control word.

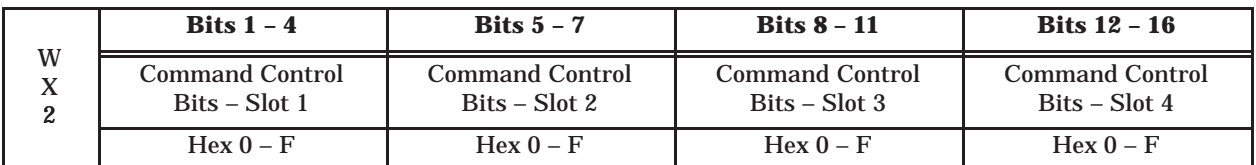

Within each set of four Command Status bits:

- 1. The first bit is the Command Error bit,
- 2. The second bit is the PLC Error bit,
- 3. The third bit is the Command Busy bit,
- 4. The fourth bit is the Abort Busy bit.

Therefore, to set a command trigger only (uncoupled mode) for the first command slot, set WY4 to hex 2000. To set the command trigger for the second slot, set the WY4 to hex 0200. To set the error acknowledge for the third Command Slot, set WY4 to hex 0080.

When you are using PLC logic to control the PLC, it is often useful to display the module WX/WY words, parts of the command blocks, and sections of the format specifications as a TISOFT chart. Following is an example chart.

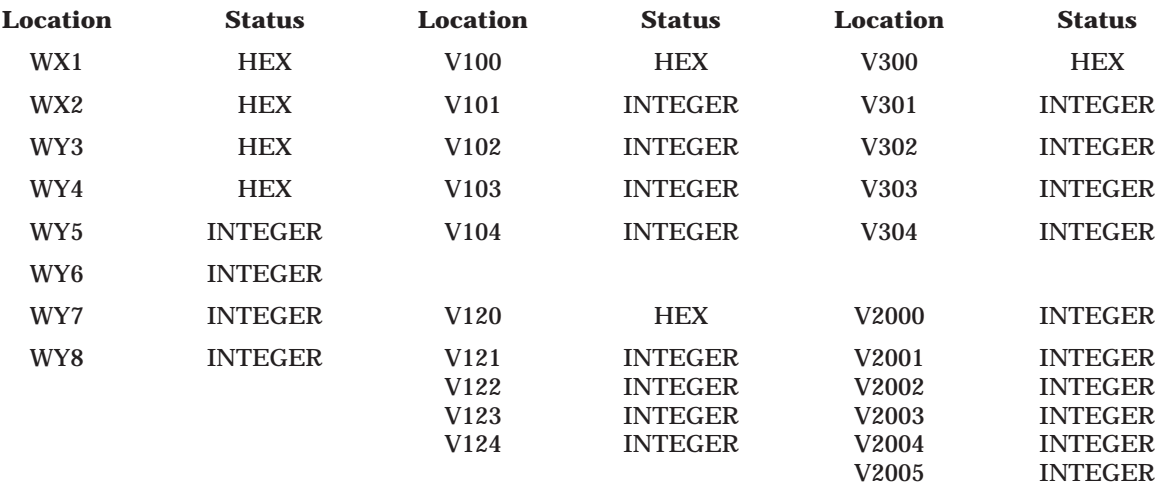

The above chart allows you to examine at the value of the module status word (WX1), the command status word (WX2), the module control word (WY3) , and the command control word (WY4) in hex. It also displays the command slots (WY5–WY8) as integers. V100, V120, and V140 are assumed to contain command blocks you are using; this display shows the first four words, including the error word in hex format. V2000 is assumed to contain data you wish to monitor. Change the display to match your setup.

To trigger a coupled mode command for command slot 1 (Assuming the module is logged at Word 1–8):

- 1. Enter the Command Block data in V-memory
- 2. Enter the address of the Command Block in WY5.
- 3. Change the value of WY4 to hex 6000. WX2 should change to hex 2000, indicating that the module is executing the command.
- 4. If WX2 changes to hex 2000, set the value of WY4 to hex 0000 (clears the trigger). If WX2 eventually transitions from hex 2000 to hex 0000, the command was executed successfully.
- 5. If WX2 changes to hex A000, a command error was encountered. Acknowledge the error by changing WY4 to hex 8000; then clear error acknowledge by setting WY4 to hex 0000. Inspect the command error word (Command Block – Offset 0), correct the error, and repeat the operation.
- 6. If WX2 changes to hex E000, you have entered an incorrect address in WY5 or you have an invalid connection number in the Command Block. Acknowledge the error as described in Step 4. above.

# *Appendix A* 505-CP2572 Connectors

**RS–232 Connector Port (1)**

Use communications cable that complies with RS–232C requirements. Since this pinout of this port matches the IBM PC compatible standard, you should be able to locate standard cables. If you wish to construct custom cables, please refer to the following diagram. Connect shield wire at one end only.

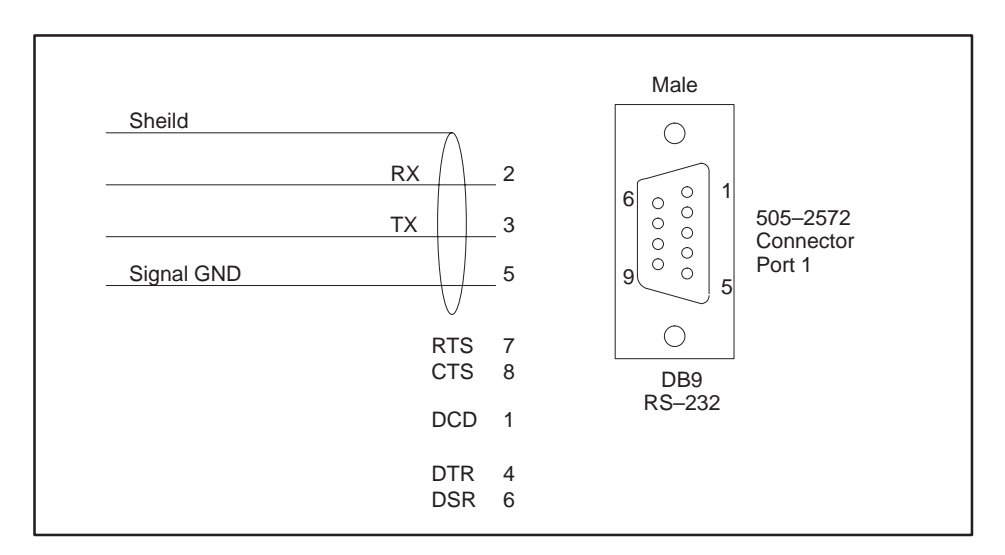

**Figure A-1 RS–232 Connector Pin-Out**

#### **RS–422 Connector (Port 2)**

Use a communications cable that complies with RS–422 requirements. RS–422 uses two shielded twisted pair signal wires and a ground. Please refer to the following diagram if you wish to construct custom cables. Connect shield wire at one end only.

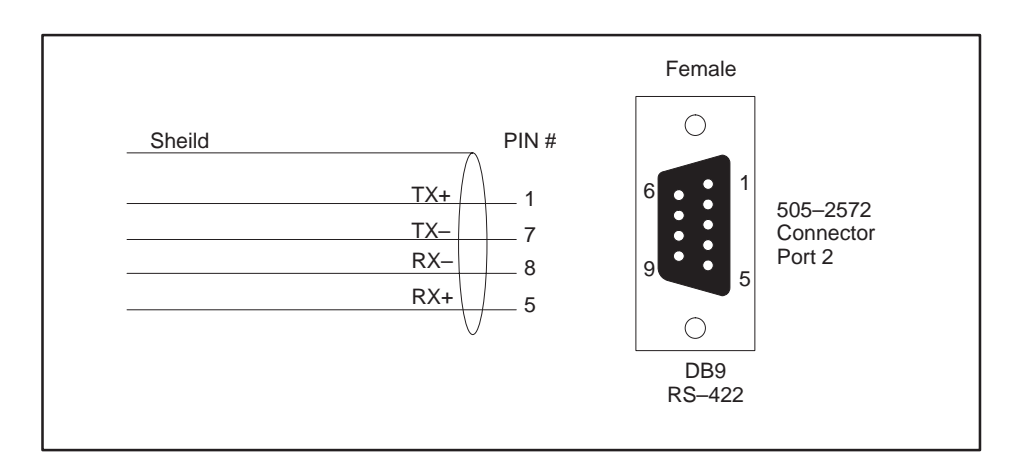

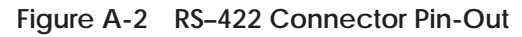

Use unshielded twisted pair cables that comply with the IEEE 802.3 Type 10BaseT standard. **10BaseT Connector**

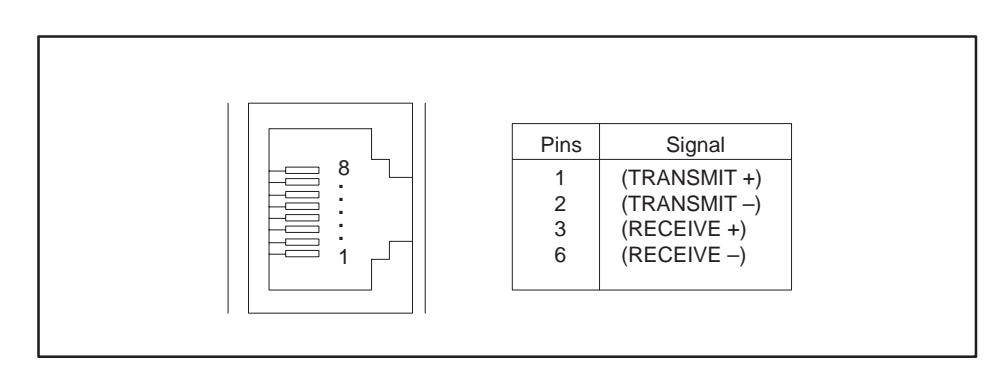

**Figure A-3 10BaseT Connector**

#### **AUI Connector**

Use transceivers or cables that comply with the IEEE 802.3 standard for Attachment Unit Interface.

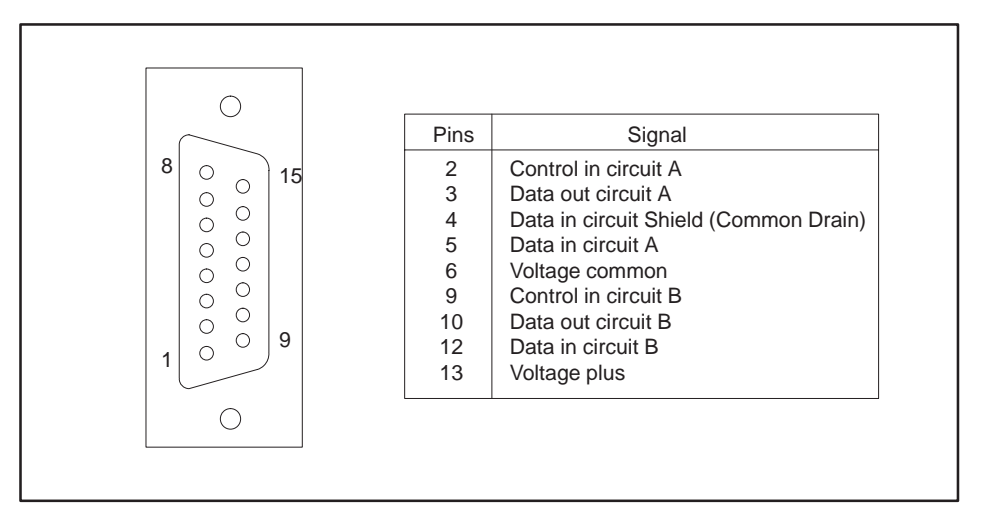

**Figure A-4 AUI Connector**

Attach an external power supply capable of supplying at least 500ma at 12 VDC. This connector is not fused; however, it is diode protected. When you are using external power, ensure that the AUI power switch on the 505-CP2572 is set to External. **AUI Power**

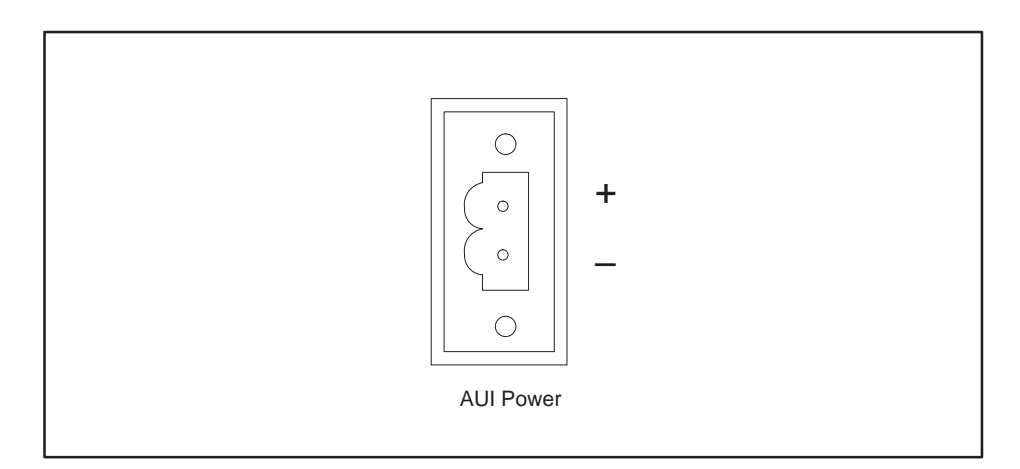

**Figure A-5 AUI Power**

### *Appendix B* Error Codes

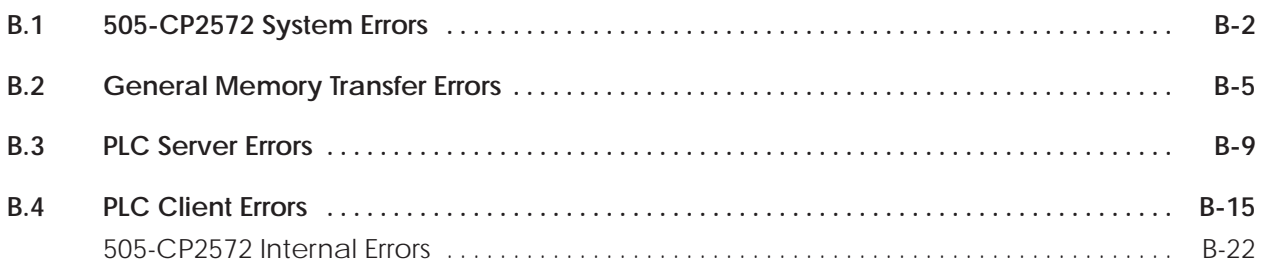

When the 505-CP2572 encounters an error condition, it raises the Cmd Err bit and places an error word in Offset 0 of the Command Block. Following is a list of the errors in numerical order.

The following error codes may be returned by the 505-CP2572 operating system. They are almost always the result of invalid data in the command block or faulty PLC logic. All system error codes begin with hex 00.

<span id="page-92-0"></span>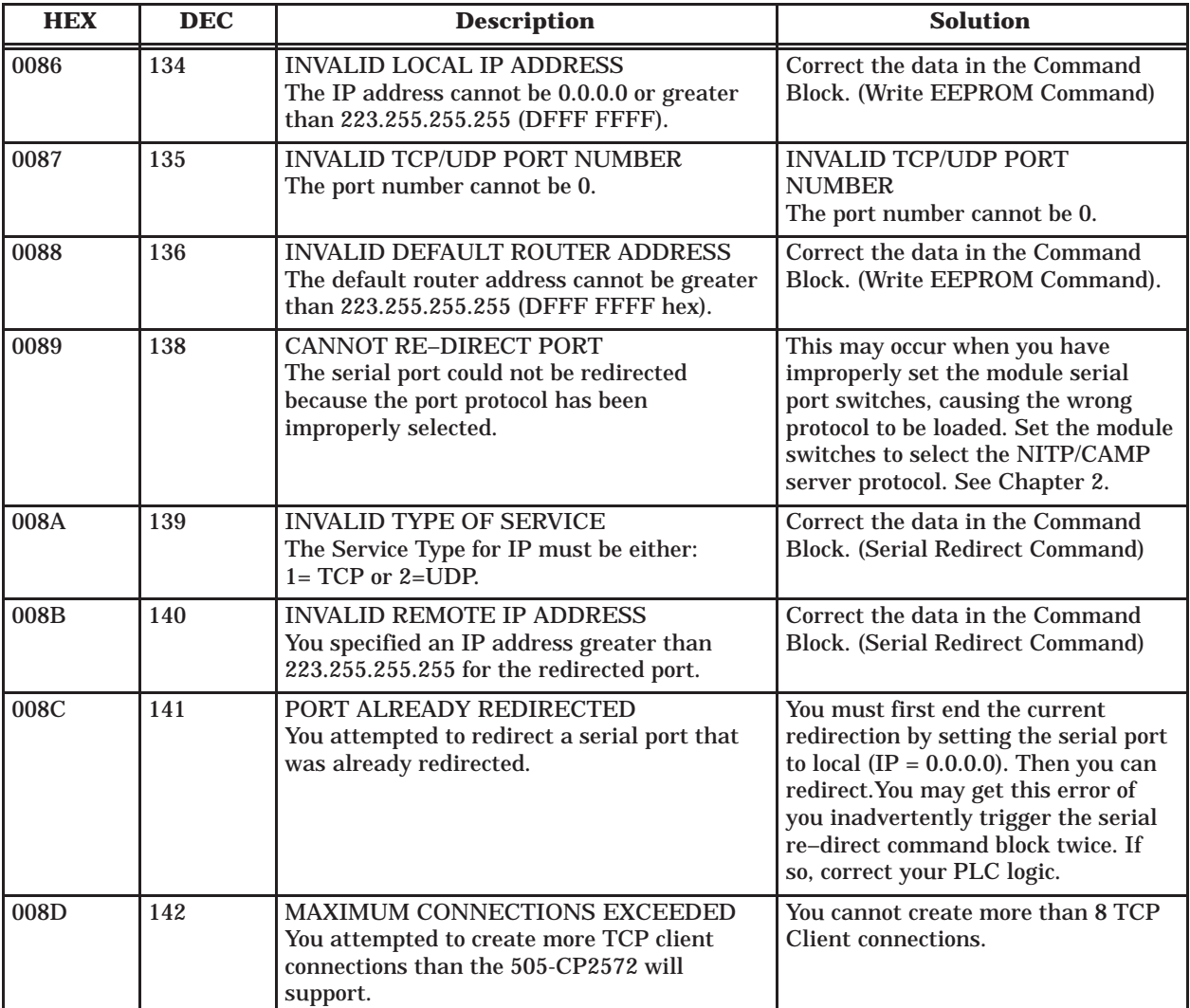

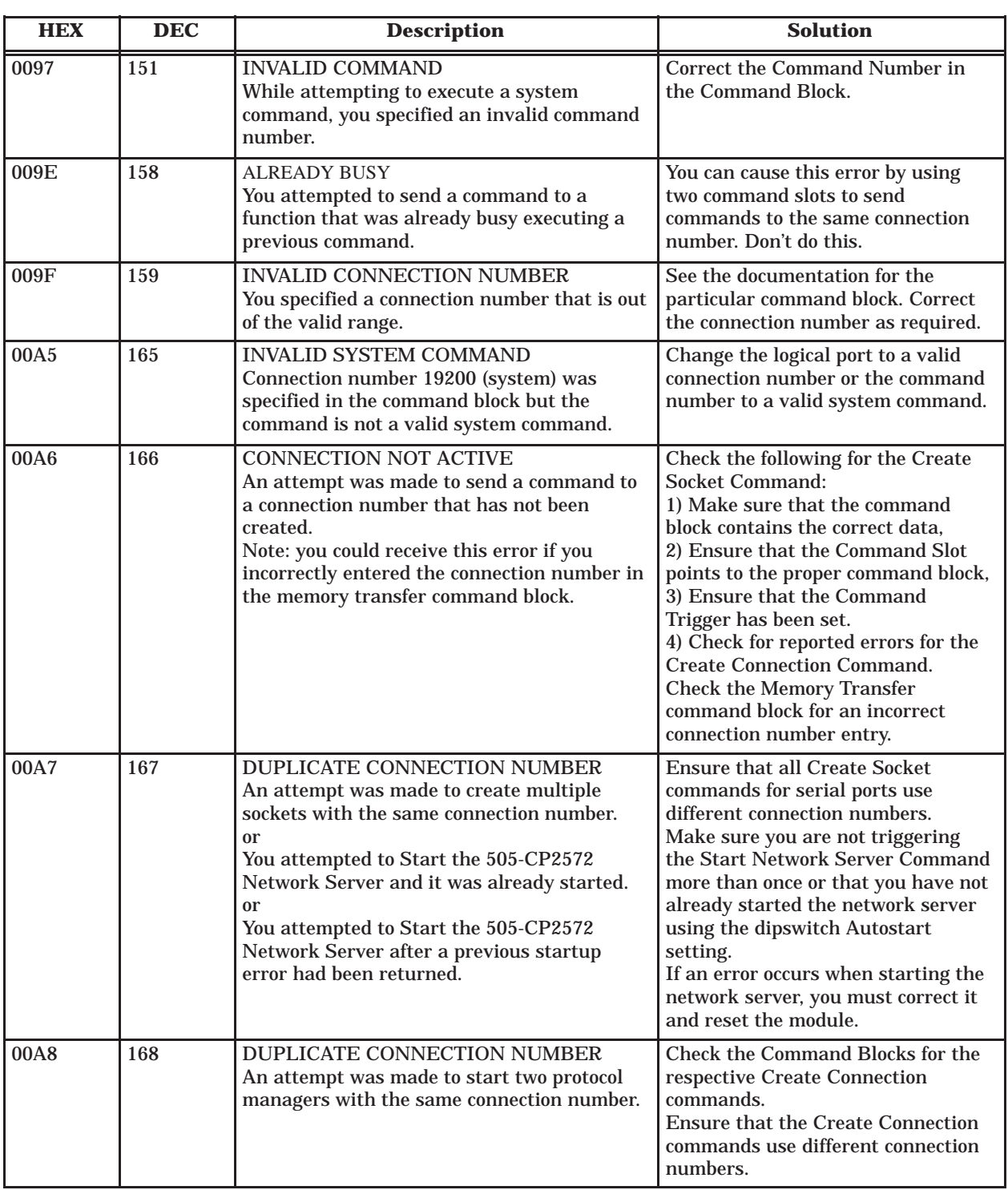

### **505-CP2572 System Errors (continued)**

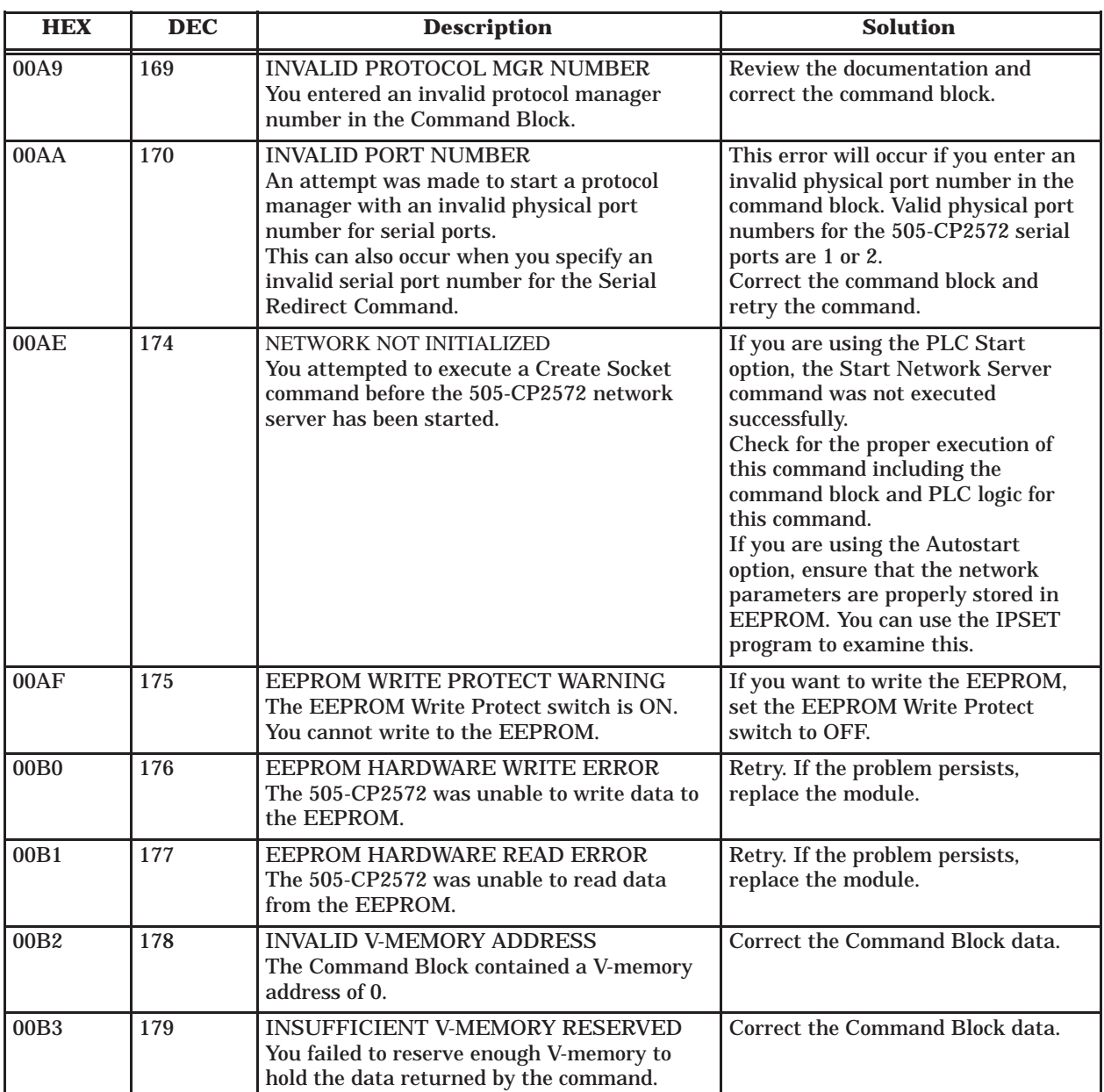

<span id="page-95-0"></span>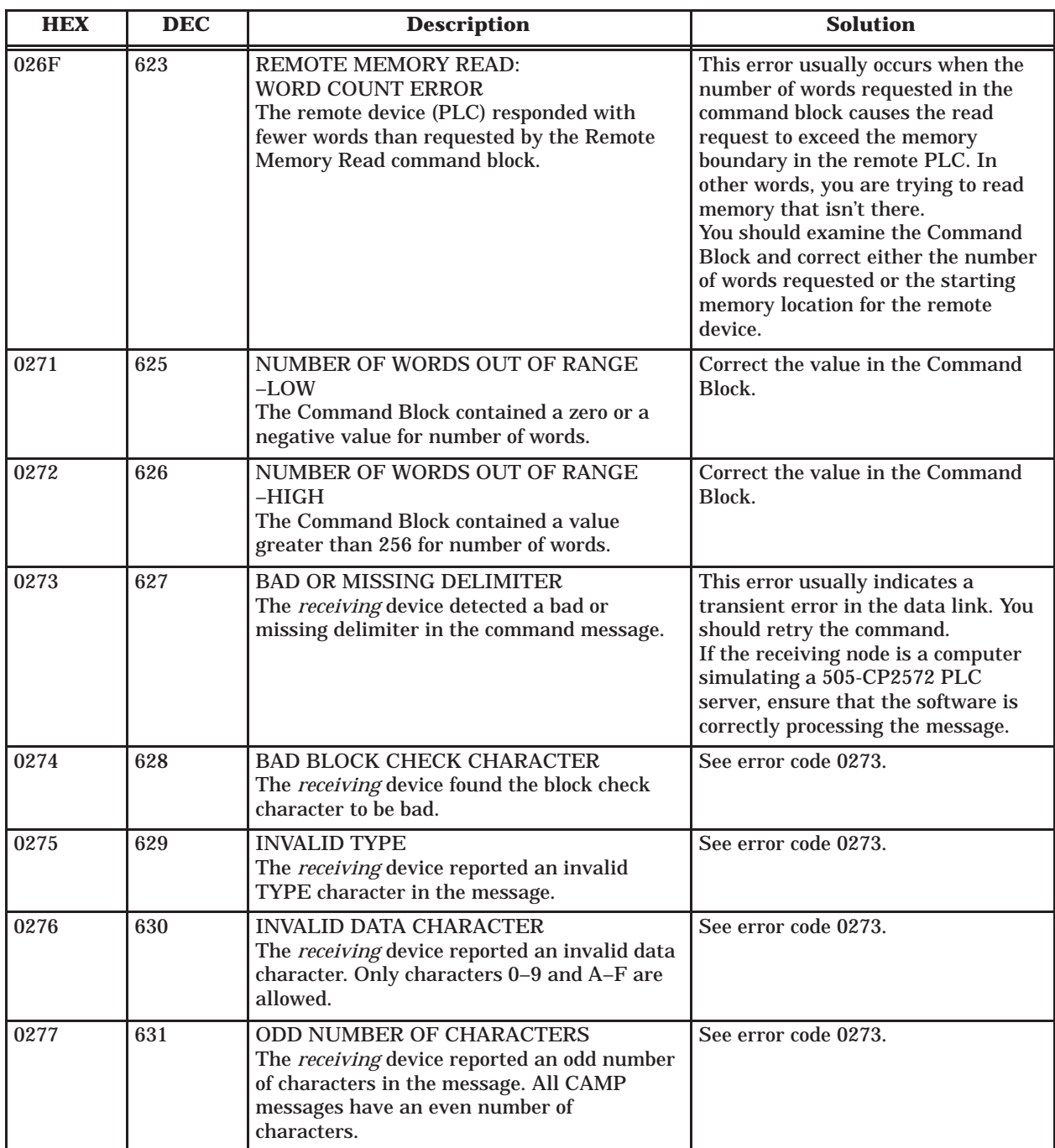

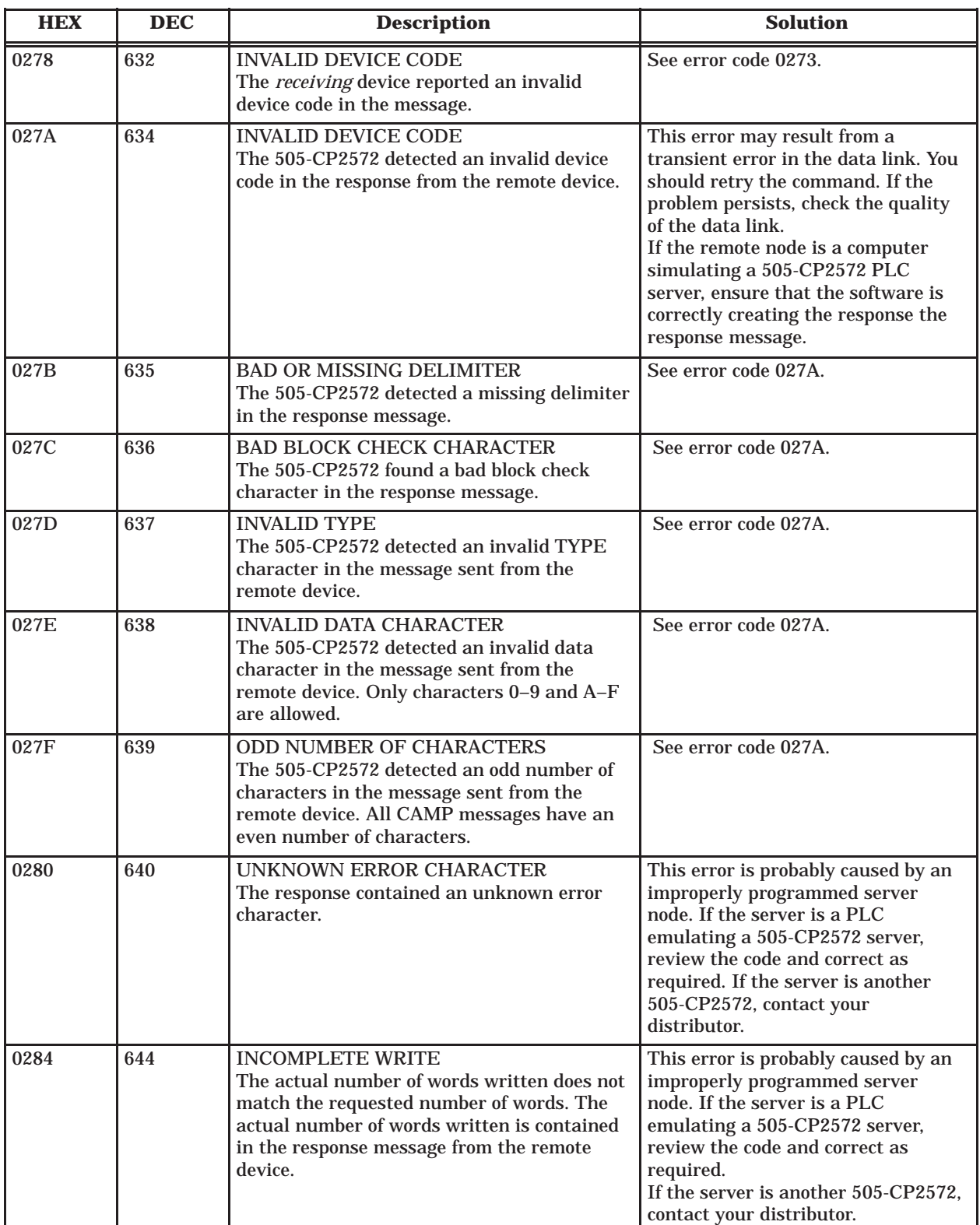

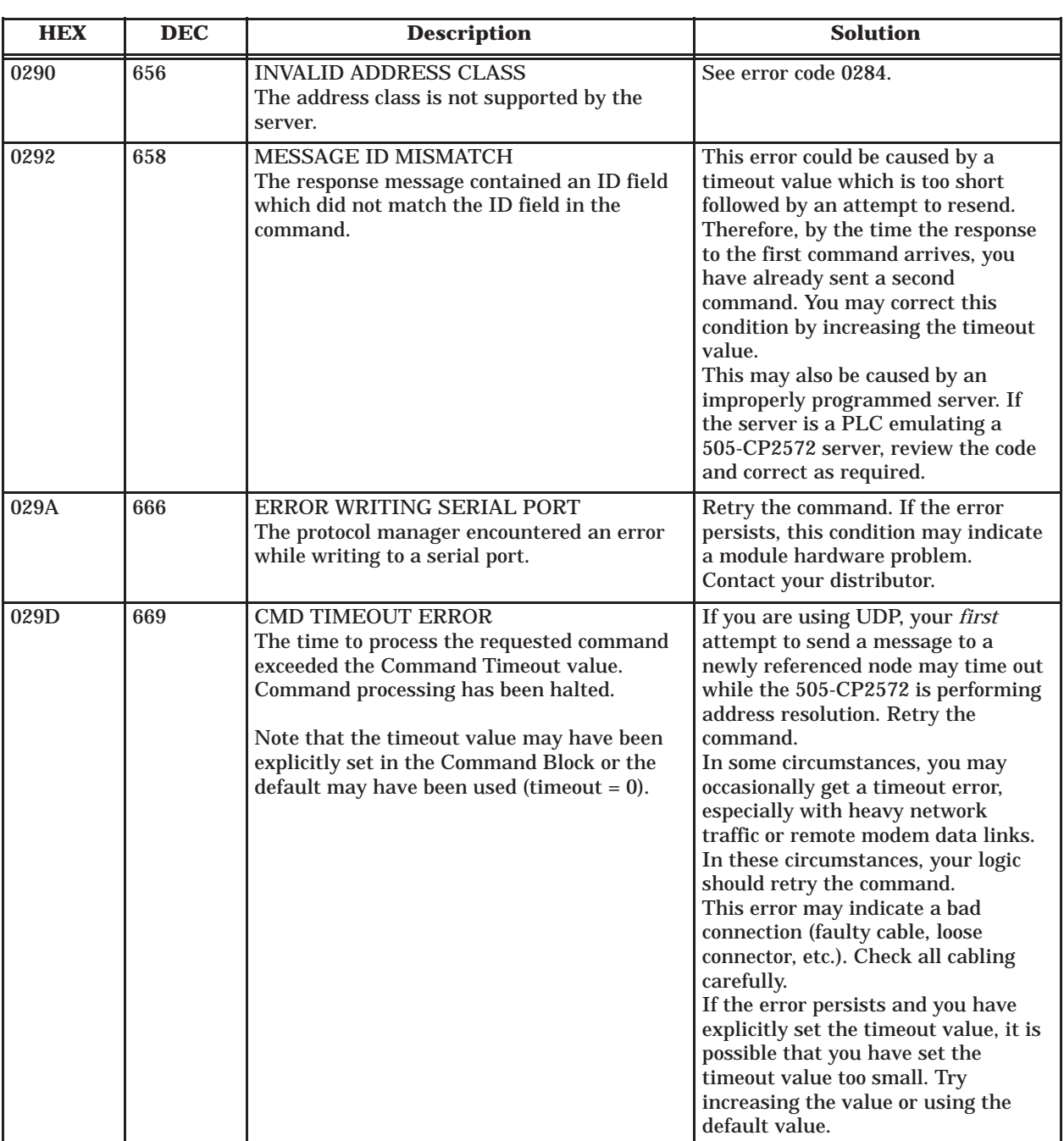

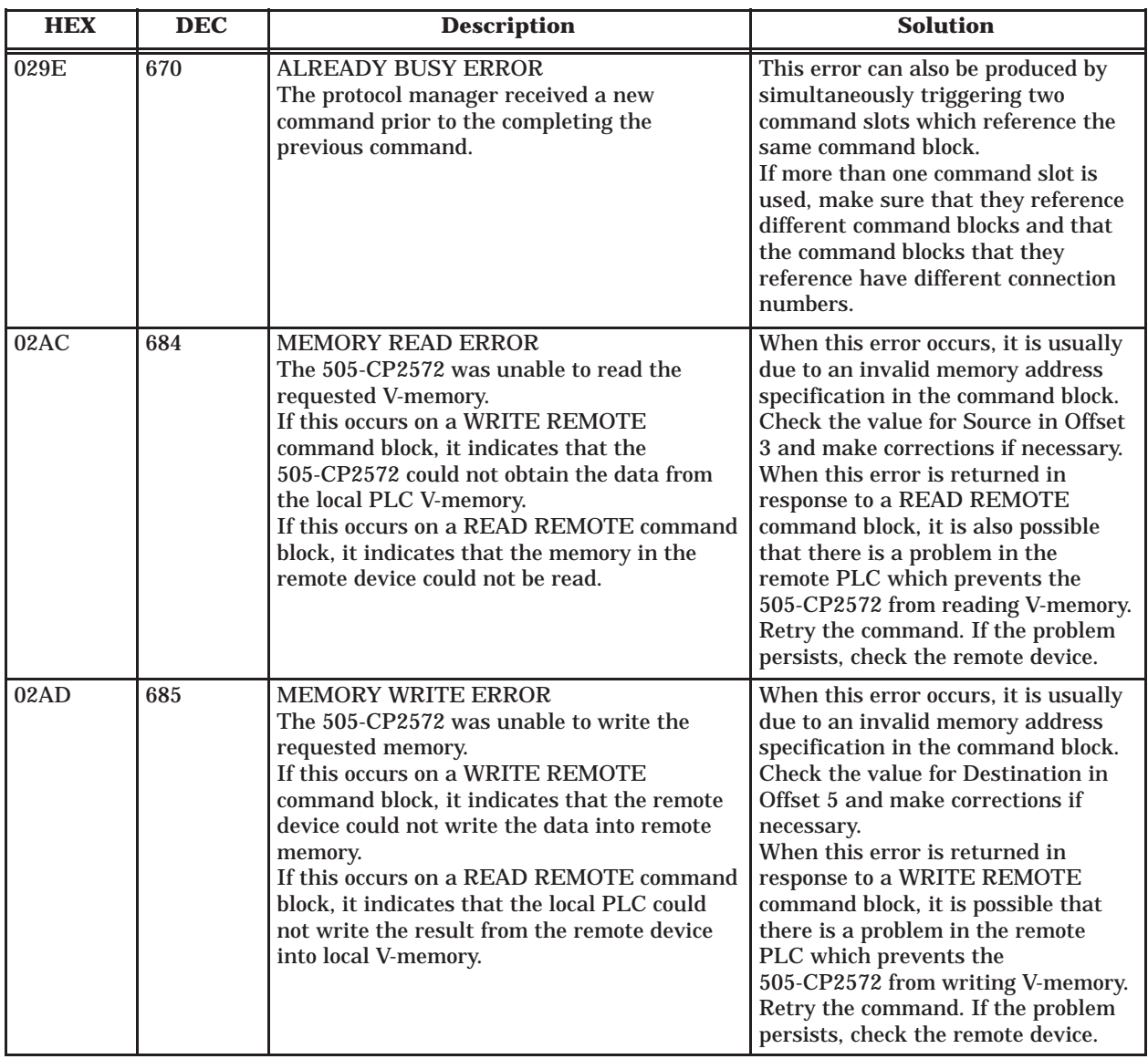

<span id="page-99-0"></span>The following error codes may be returned by the PLC server or by a CAMP server operating on a serial port. The codes will be displayed only if the server was started by PLC logic.

Some error codes are described as "information only". They will be displayed only if you start the Network Server using the Start Network Server command. "Information Only" errors are not caused by PLC logic; they are the result of a problem with the client device. Therefore, the PLC Err bit will **not** be set. The server will also return an error code to the client, who must handle error recovery.

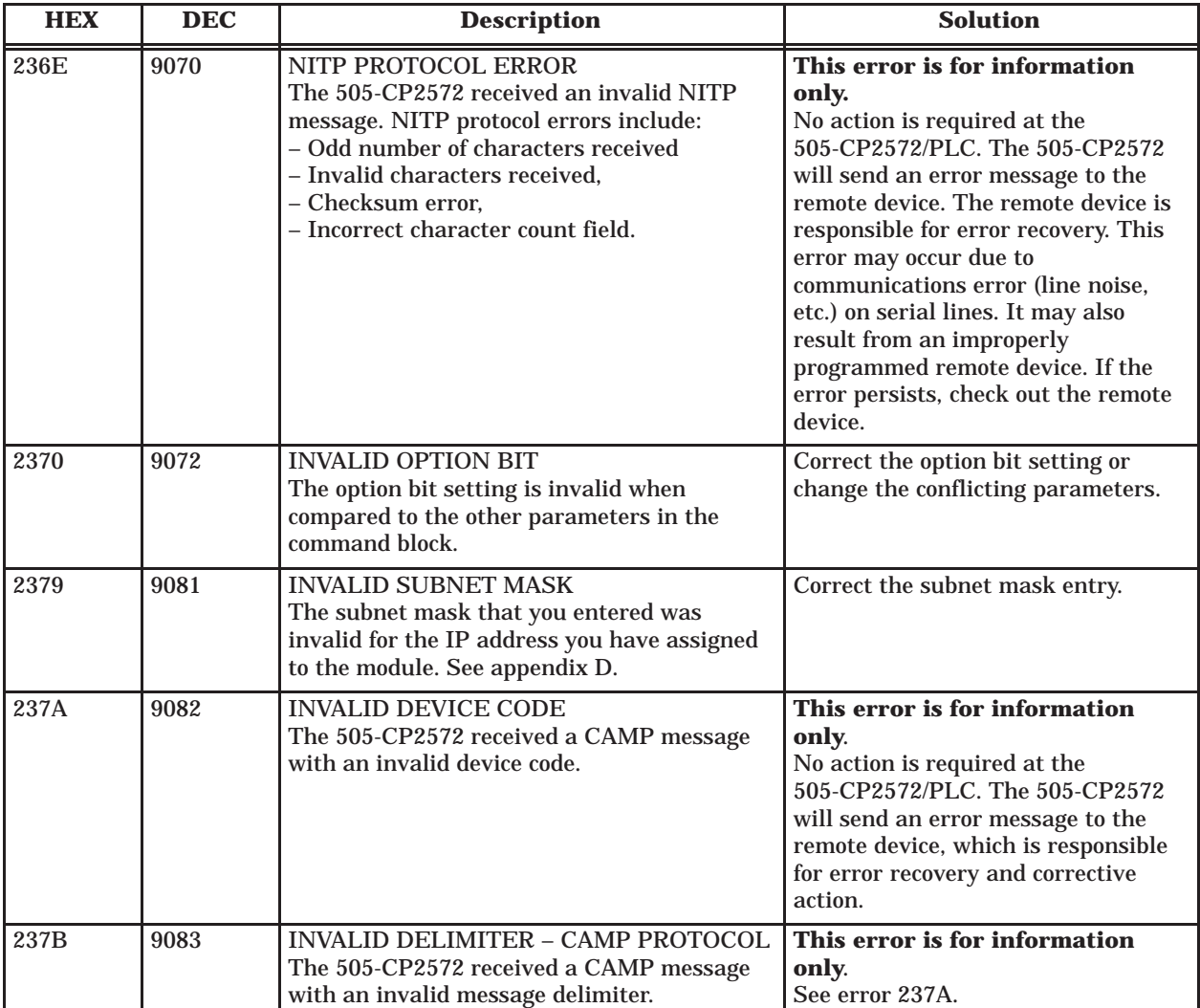

#### **PLC Server Errors (continued)**

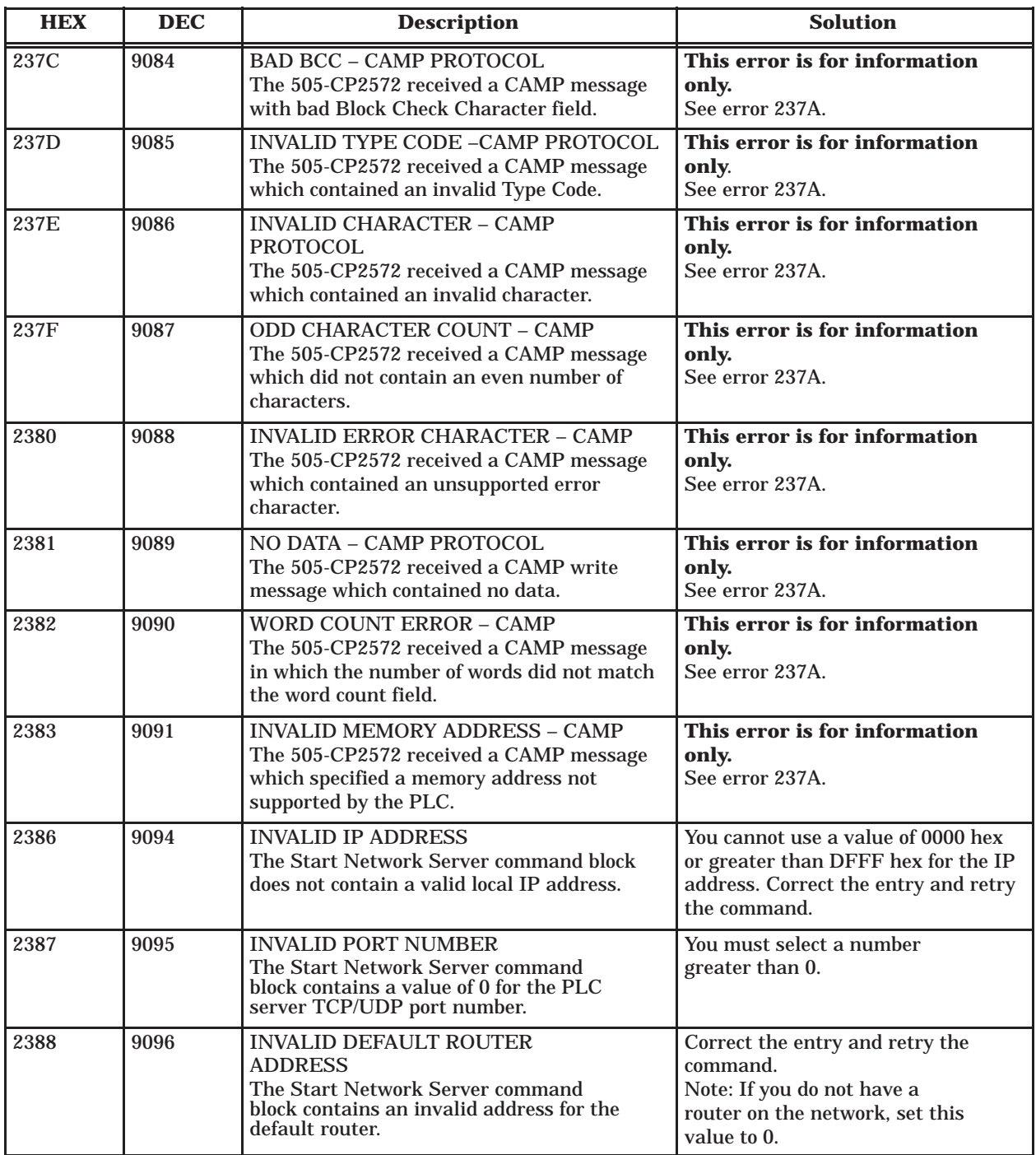

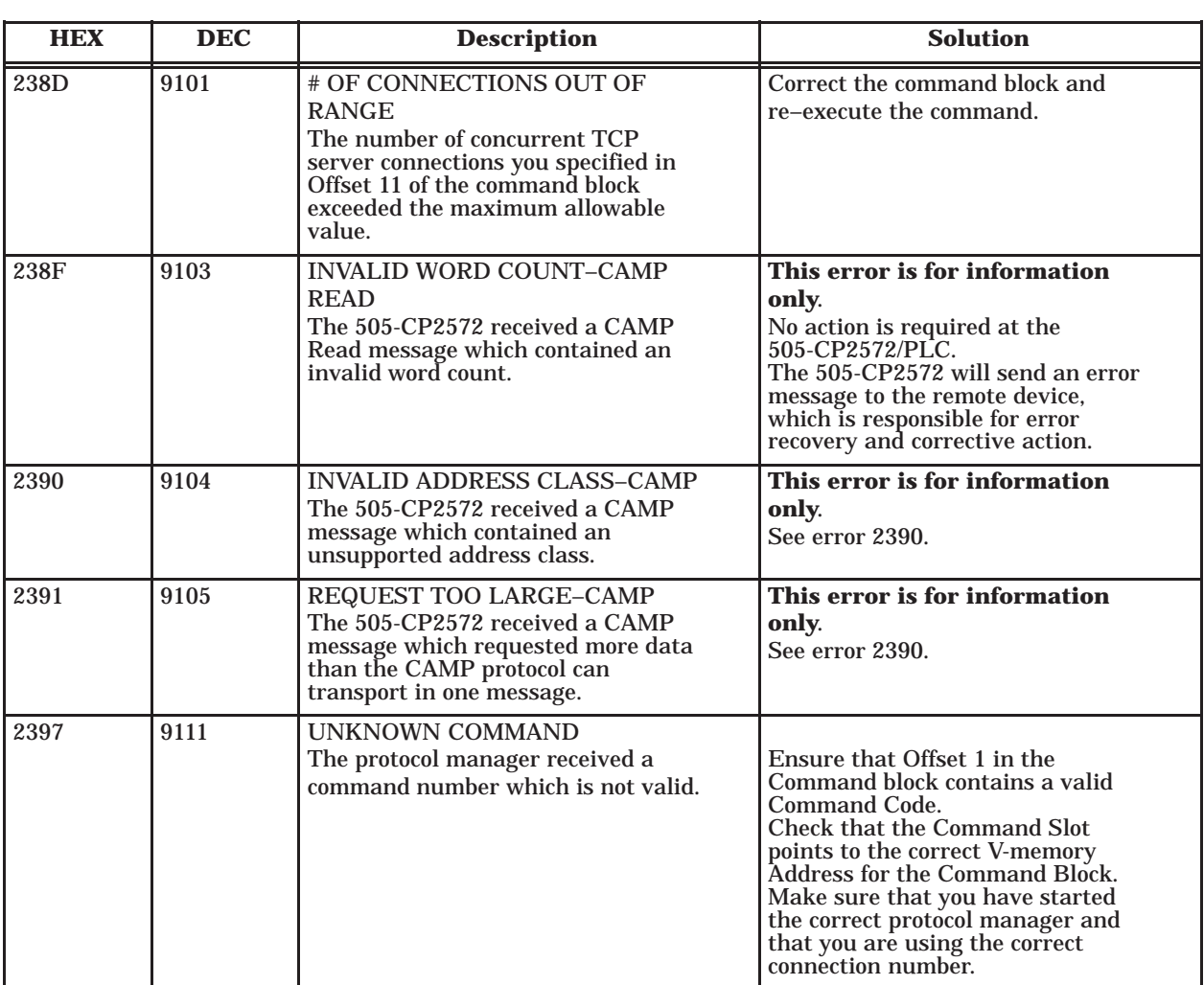

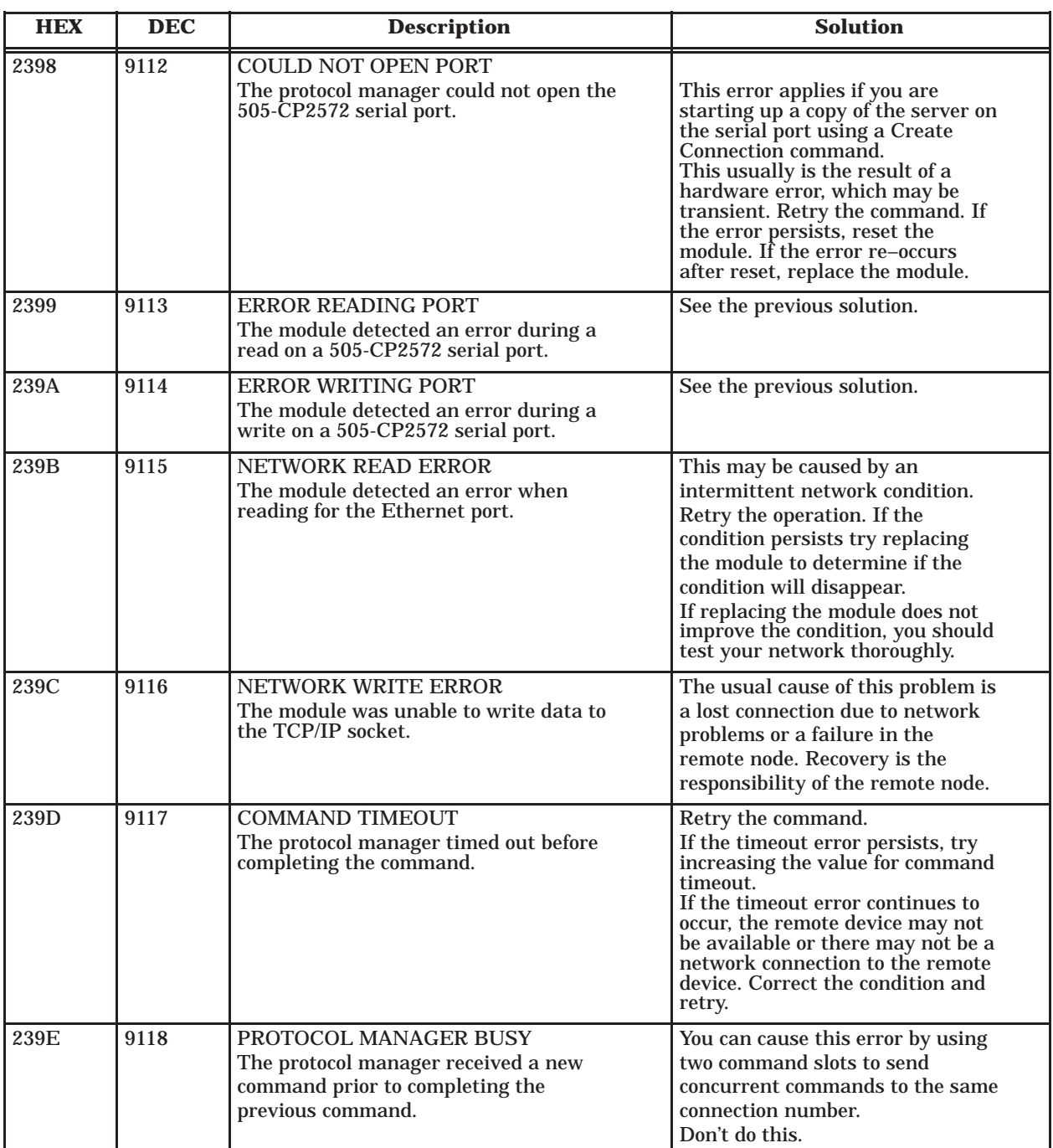

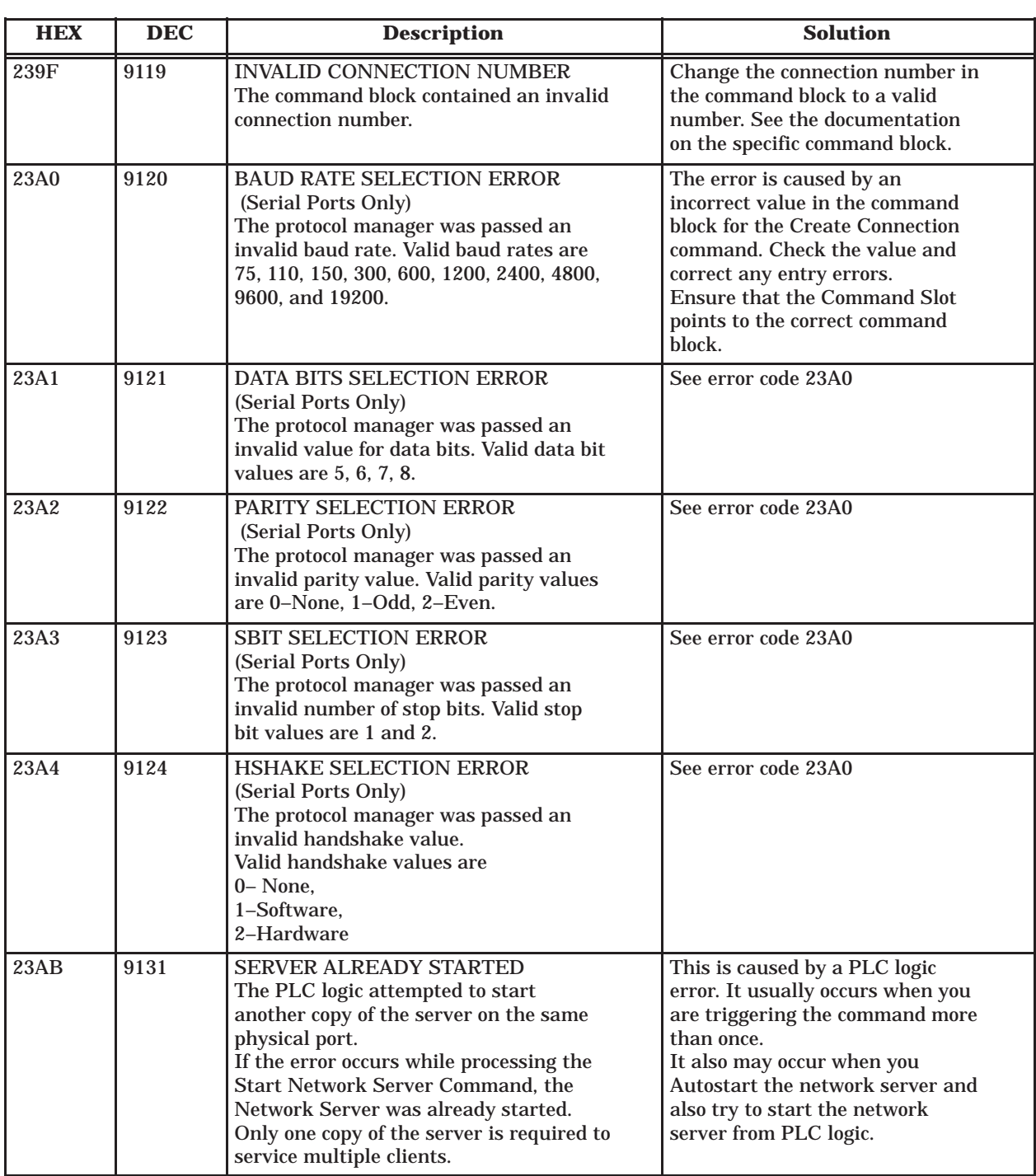

#### **PLC Server Errors (continued)**

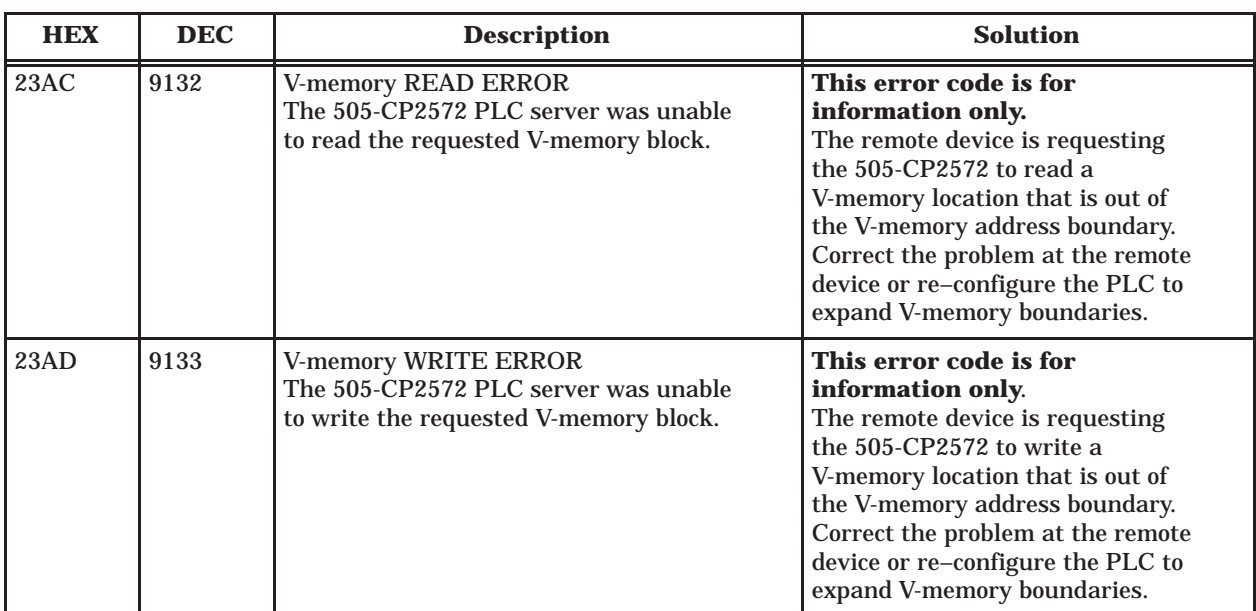

### <span id="page-105-0"></span>**B.4 PLC Client Errors**

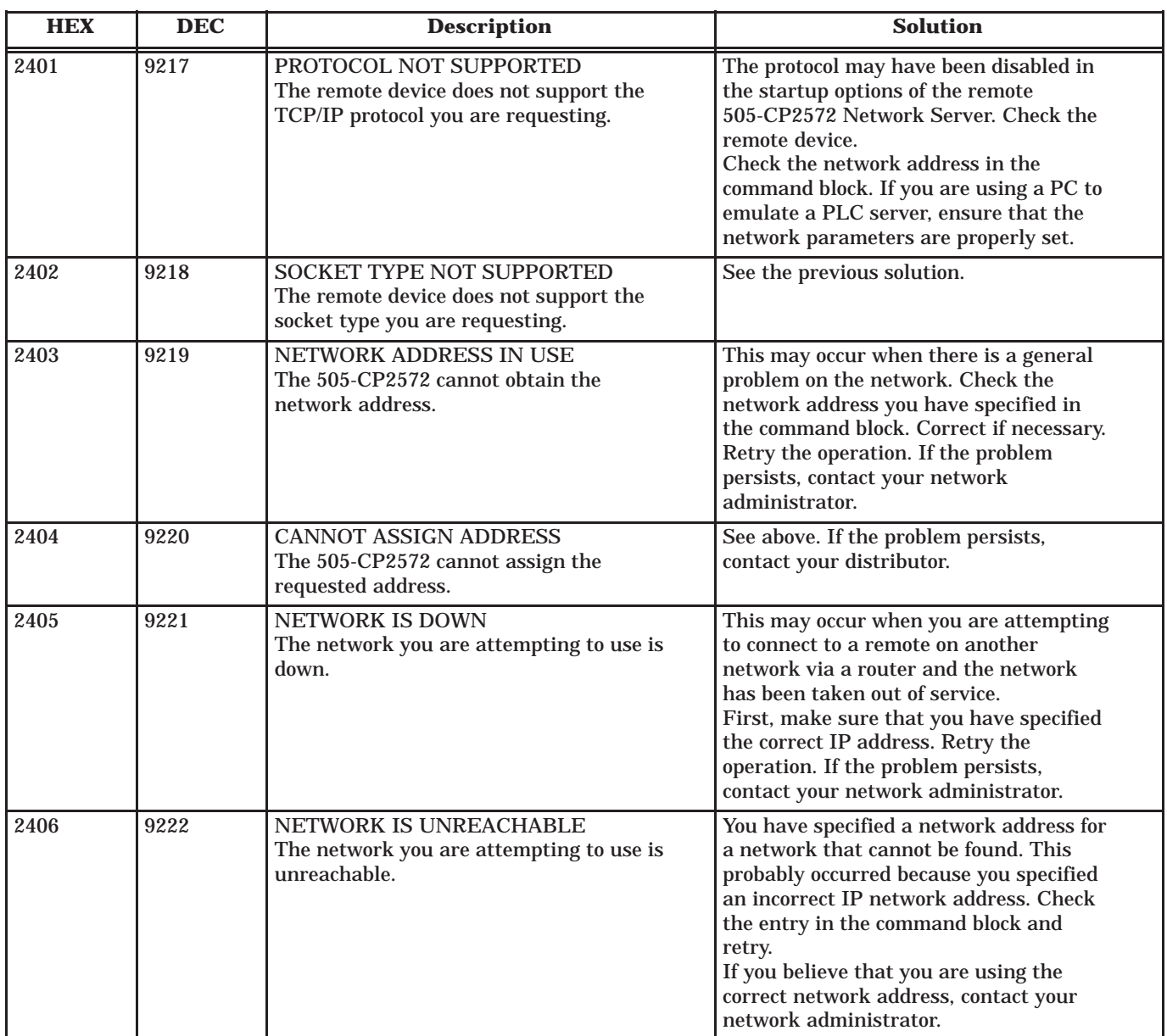

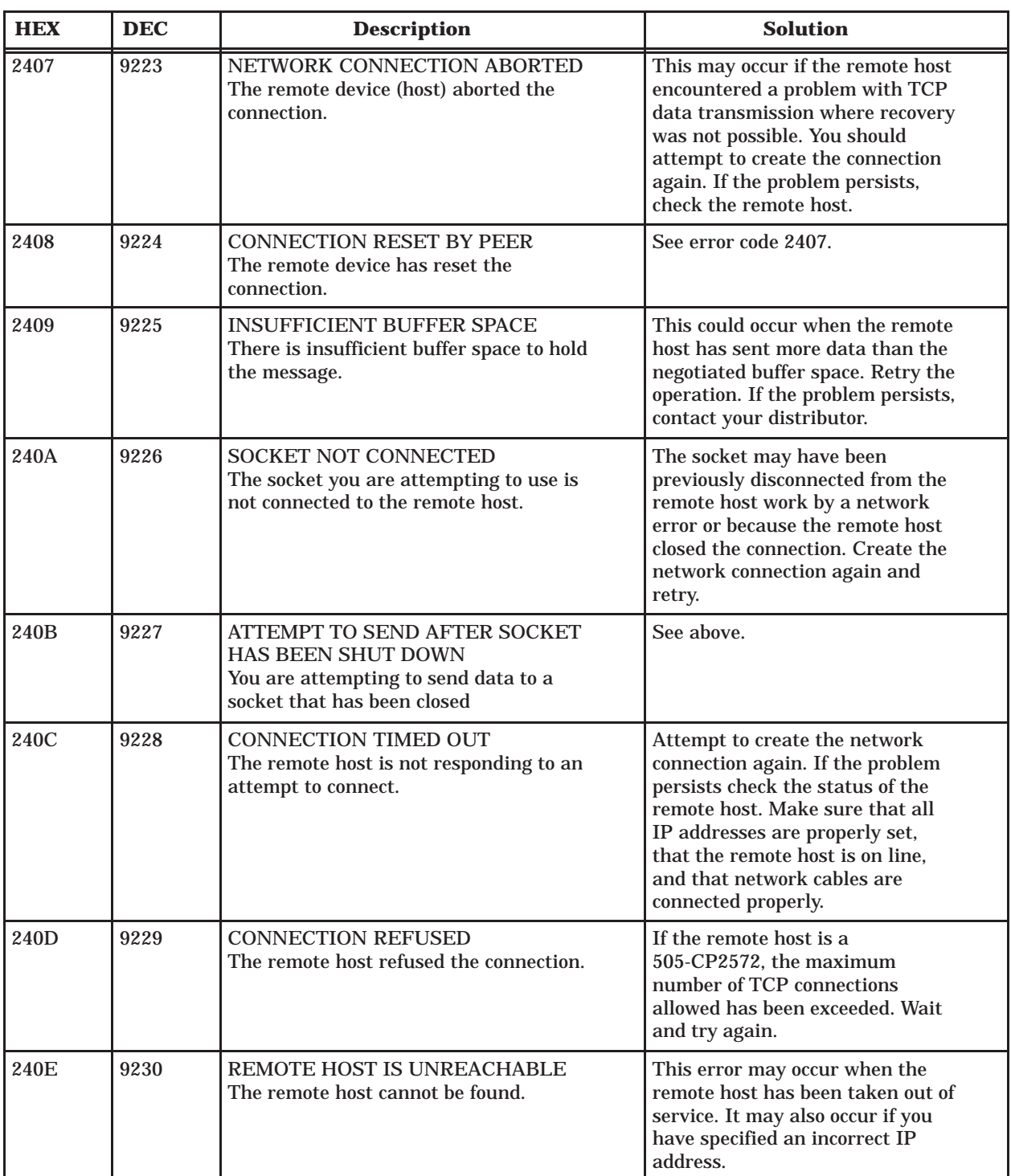

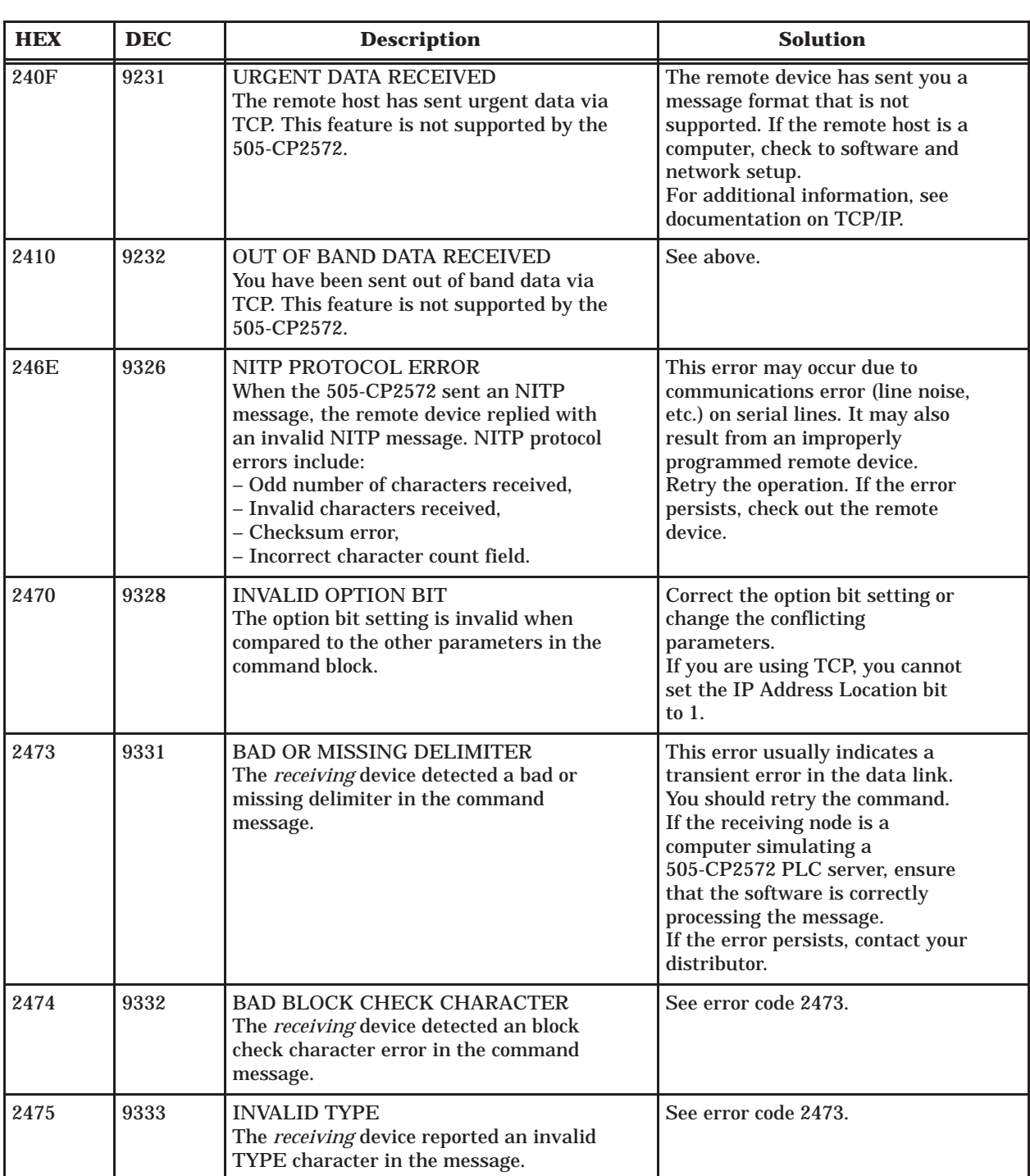
### **PLC Client Errors (continued)**

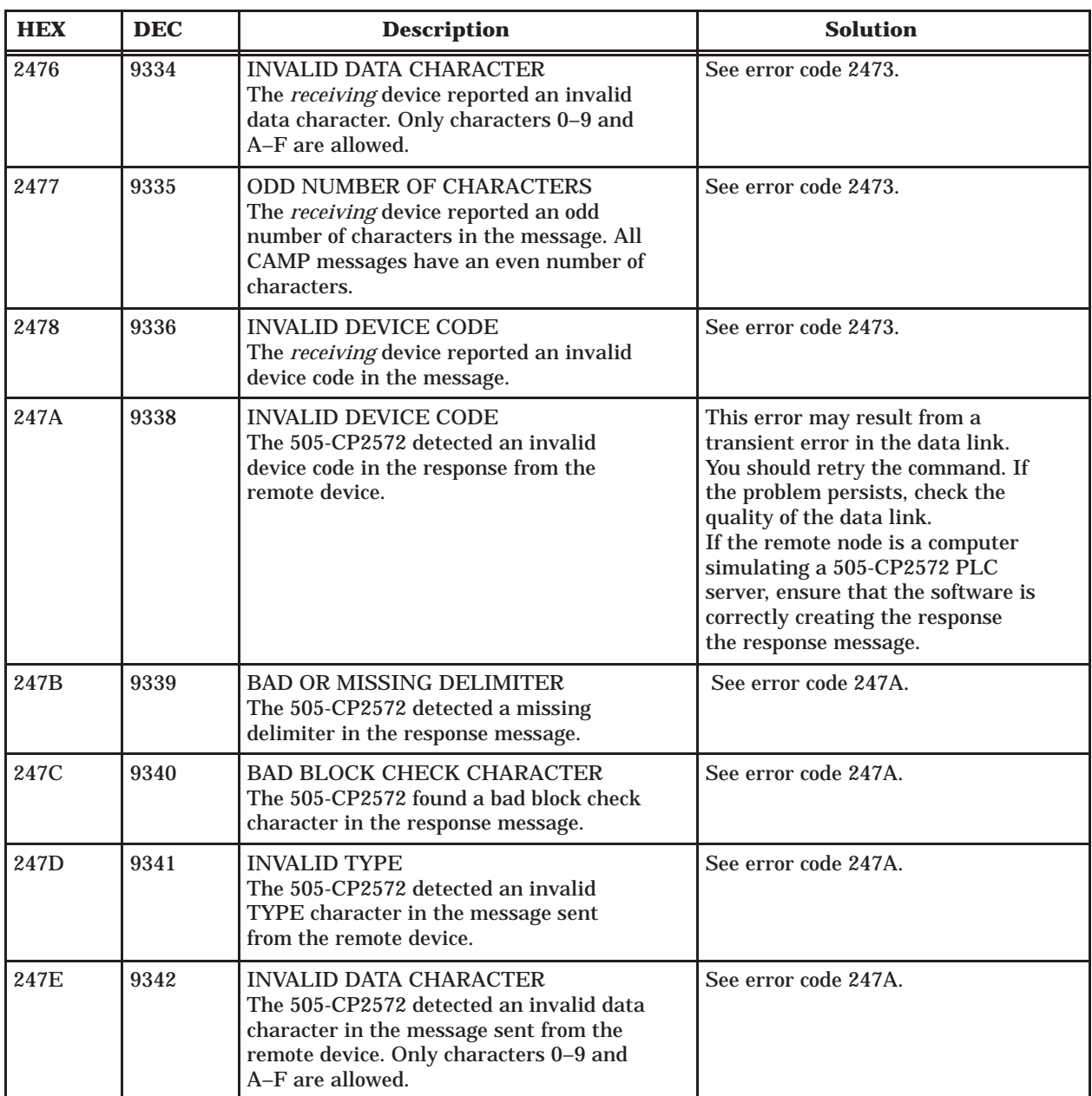

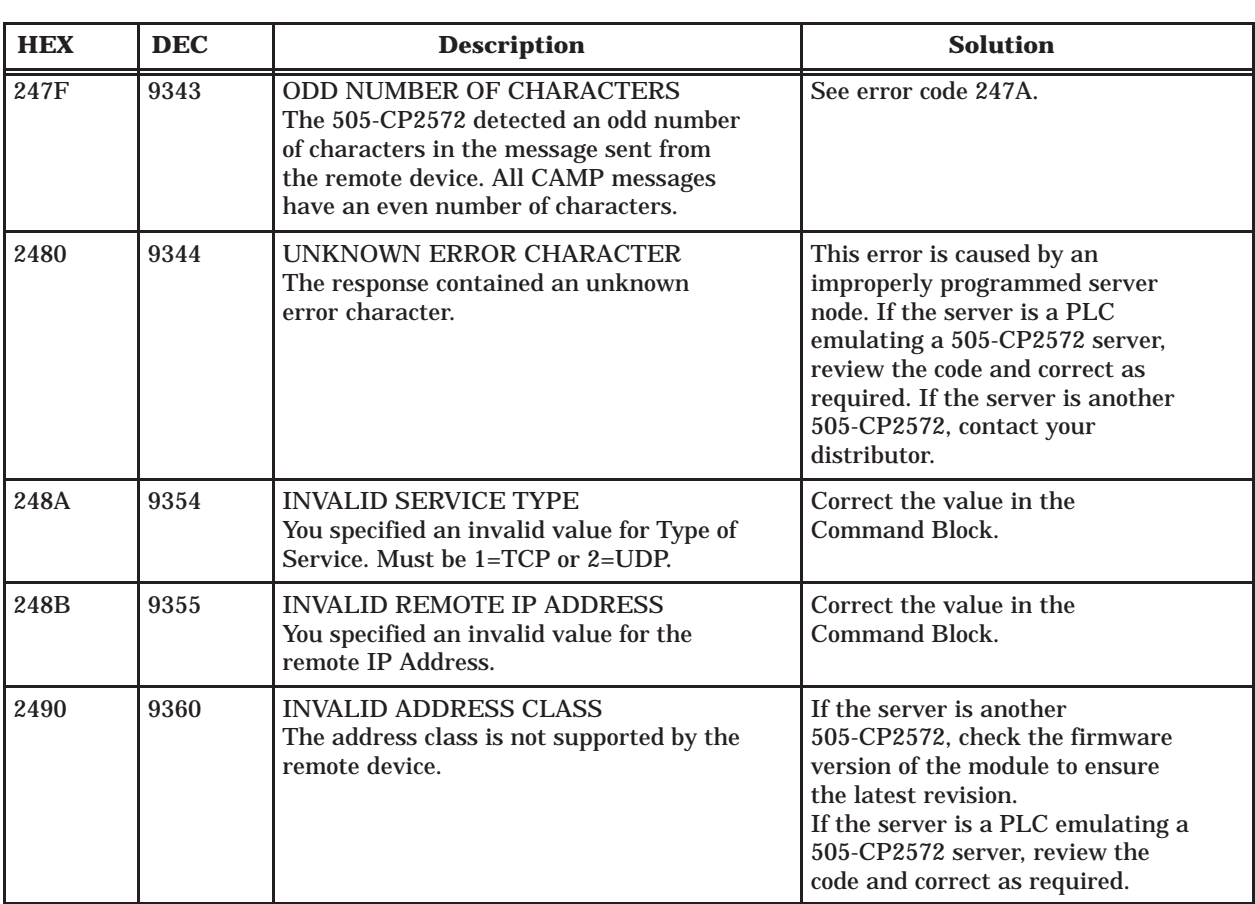

### **PLC Client Errors (continued)**

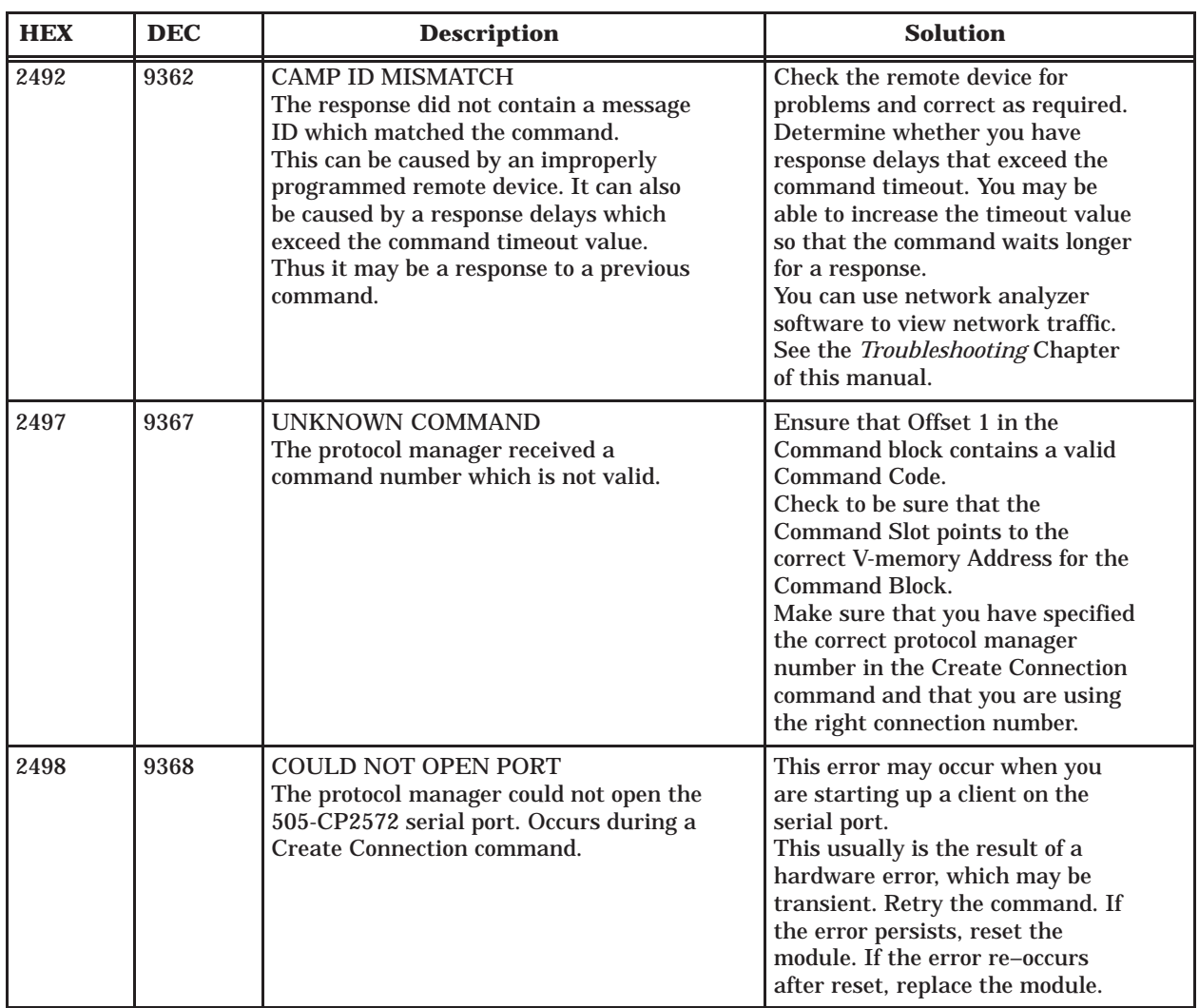

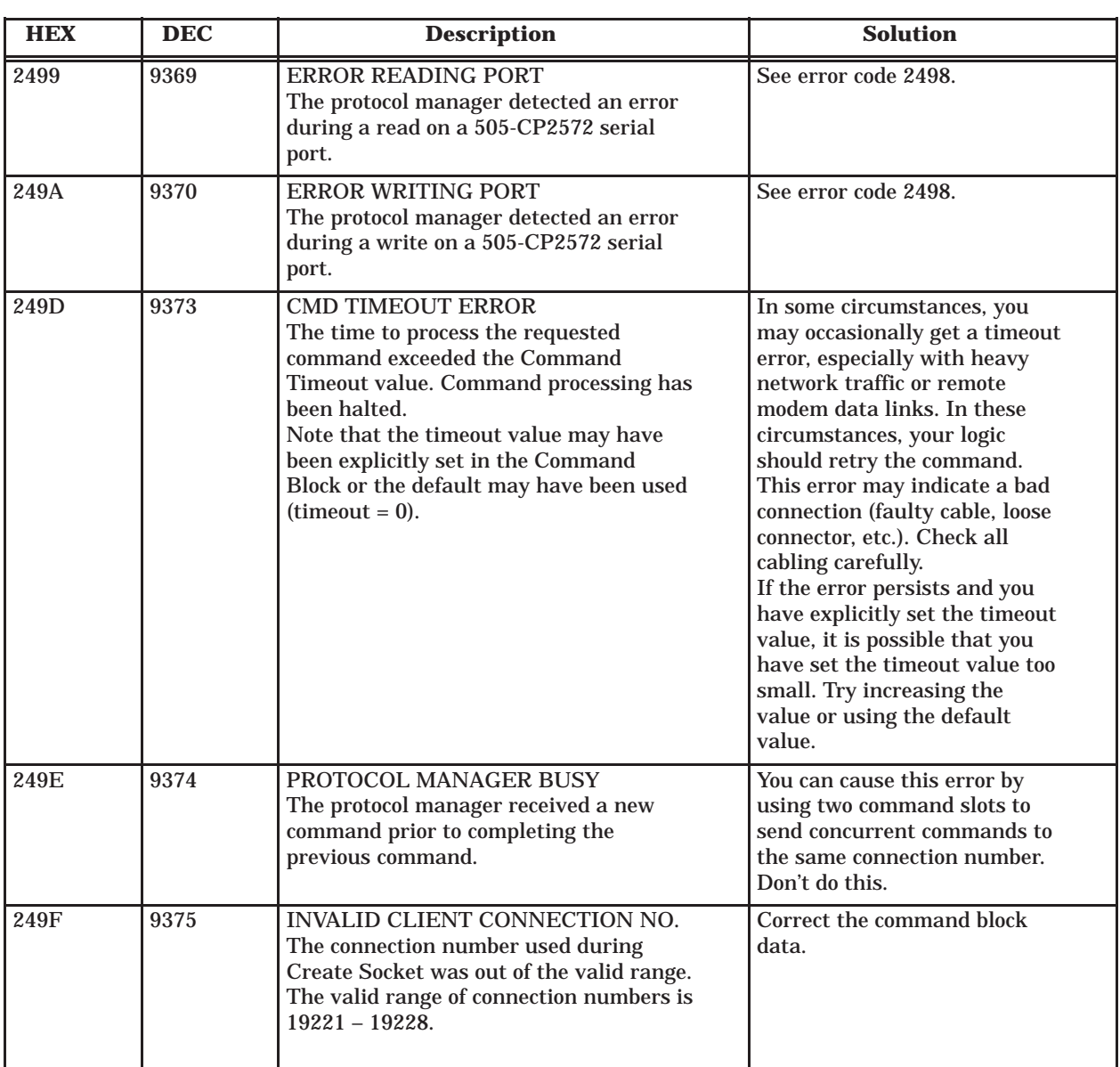

#### **PLC Client Errors (continued)**

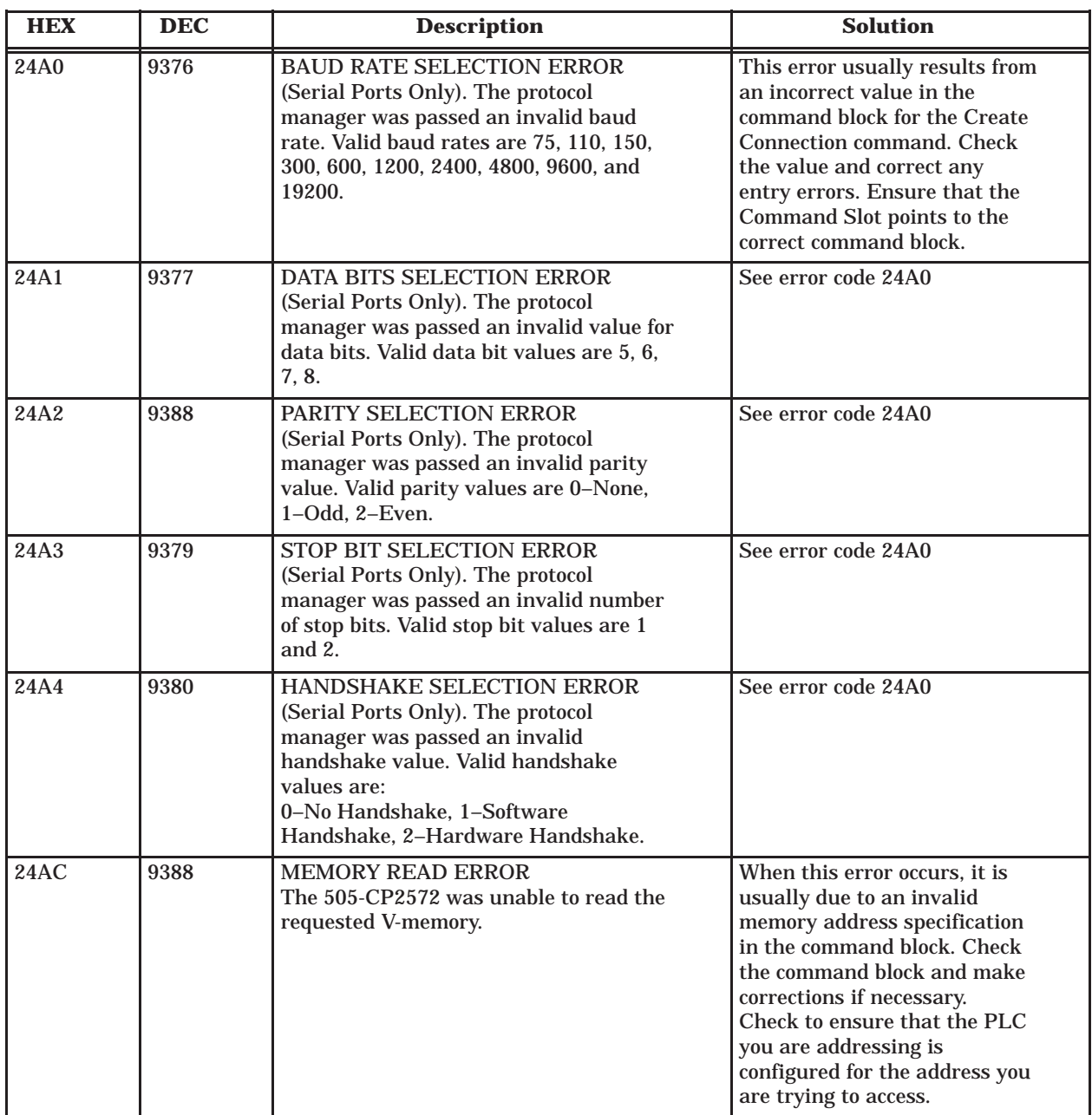

Error codes whose lower byte is greater than C8 hex are internal code errors. If you should experience one of these errors, contact your distributor for assistance. **505-CP2572 Internal Errors**

# *Appendix C* Reference Material

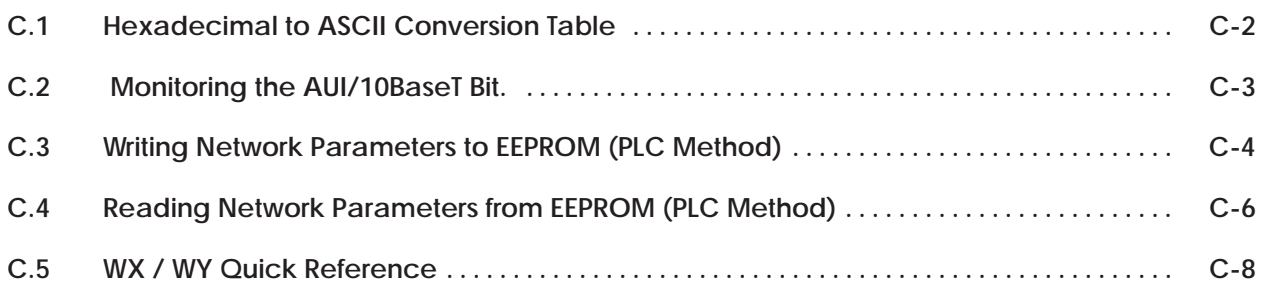

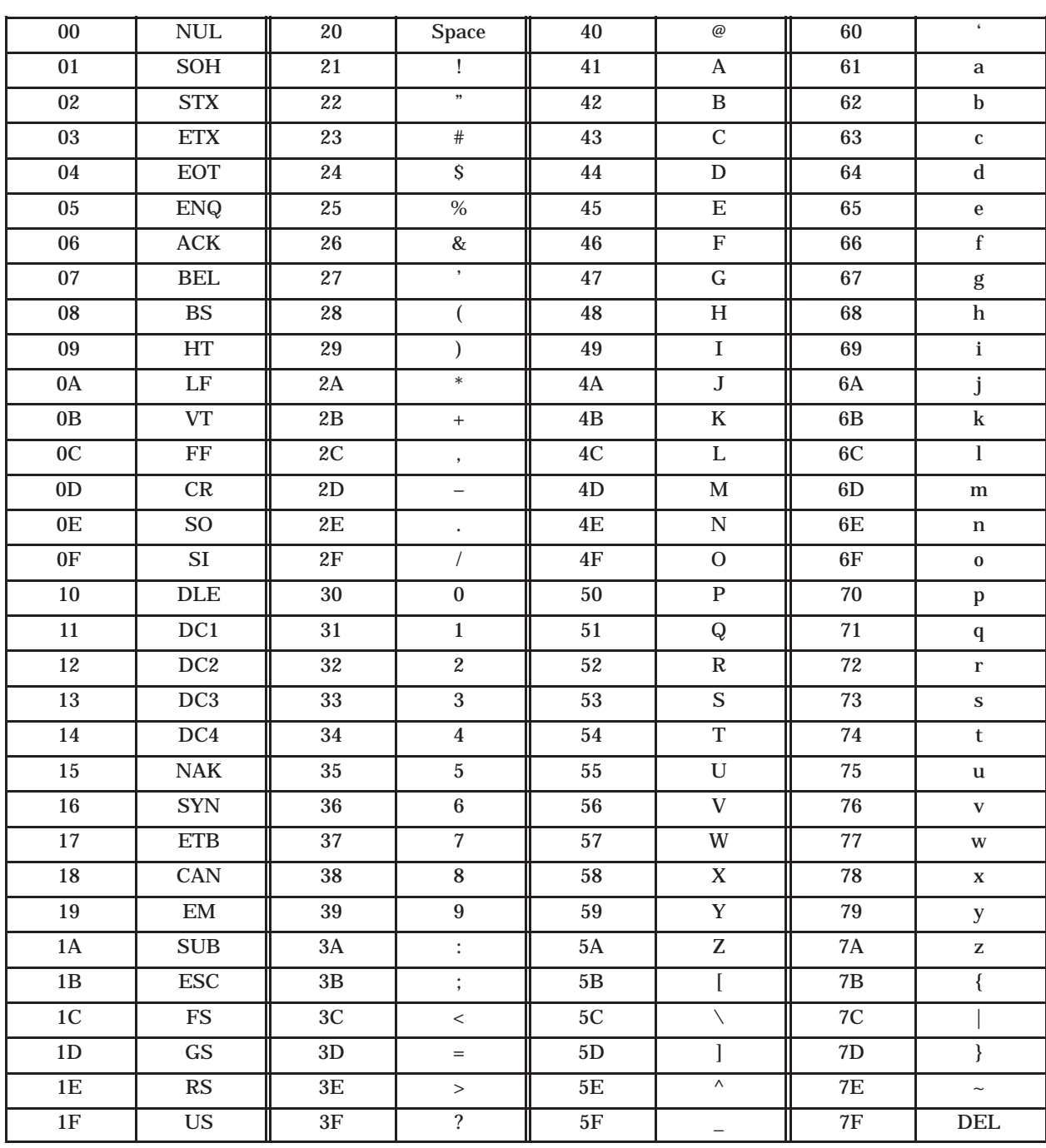

#### <span id="page-114-0"></span>**C.1 Hexadecimal to ASCII Conversion Table**

<span id="page-115-0"></span>Bit 6 of the module WX1 word can be used to monitor whether the AUI port or the 10BaseT port is being used. In applications using redundant cabling (one cable connected via a transceiver to an AUI port and one cable directly to the 10BaseT port), the bit can be used to detect when the primary cable has failed and the signal on the backup cable is being used. When a Link Beat signal is detected on the 10BaseT port, indicating that the cable is connected properly, the module will automatically select the 10BaseT port and set bit 6 off. Otherwise bit 6 will be set on. See the *WX/WY Quick Reference* in this appendix.

You can use PLC logic to write the network parameters to the 505-CP2572 EEPROM. The following Command Block structure is used for this function. The command is triggered using the command control bits in module WY4.

The write command is useful when you want to use a PLC (rather than a serially attached PC) to write the network data to the module EEPROM. Once the EEPROM contains valid data and the module is set to Autostart, the 505-CP2572 will obtain its network data from the EEPROM.

<span id="page-116-0"></span>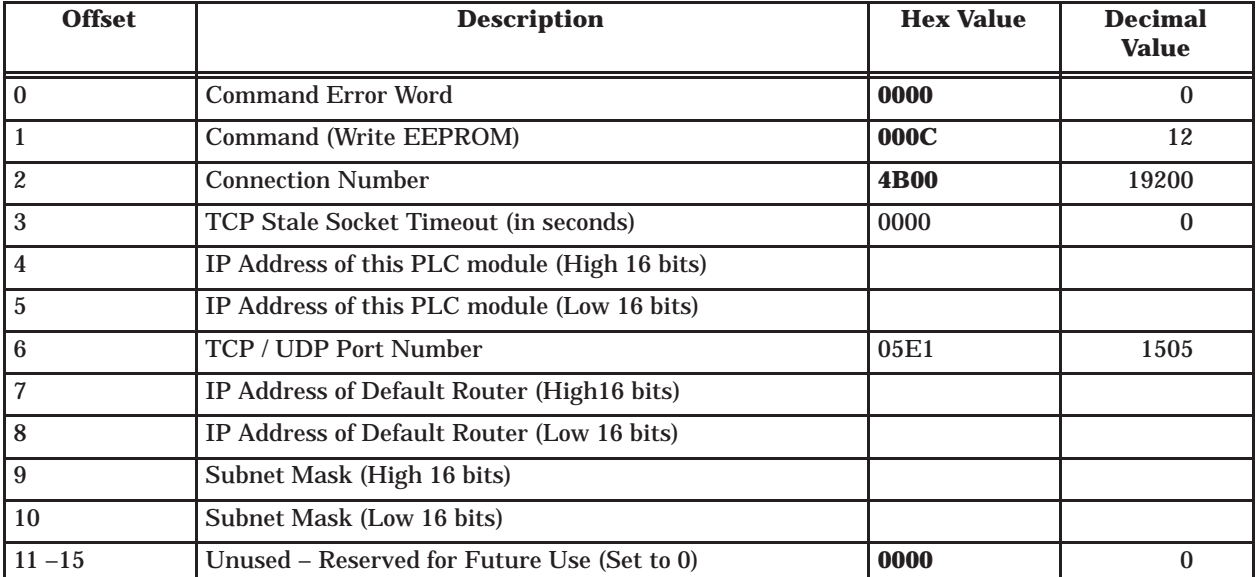

**NOTE:**If the module EEPROM Write Protect switch is ON, this command returns an error.

- **Offset 0** Error Word Set to 0 so that any previous error code is cleared.
- **Offset 1** Command Code The Command for Start Network Server is 4.
- **Offset 2** Connection Number Set this to 19200 (hex 4B00).
- **Offset 3** TCP Stale Socket Timeout This value specifies the amount of elapsed time (in seconds) without any messages from the client application before the 505-CP2572 will automatically close a server TCP socket. If the value is set to 0, then the 505-CP2572 will not automatically close the socket unless the client application explicitly closes the connection or a network error is detected..
- **Offset 4–5** IP Address Offset 4 should contain the high 16 bits of the module IP address. Offset 5 should contain the low 16 bits of the IP address. An IP Address of 0.0.0.0 (0000 0000 hex) or greater than 223.255.255.255 (DFFF FFFF hex) will return an error.
- **Offset 6** TCP/UDP Port This will be the port ID used to connect to the 505-CP2572 PLC Server application. Documentation examples assume that this will be set to 1505 decimal. You should use this value unless you have a reason to do otherwise. Note that port numbers 1023 and below are reserved by the IANA (Internet Assigned Numbers Authority) for "well known" ports. Other values may have been reserved by your network administrator. Port 7 is automatically assigned as an echo server in compliance with RFC 1340.
- **Offset 7–8** IP Address of Default Router This identifies the address of the router to which unknown IP addresses will be directed. Offset 8 contains the high 16 bits of the address and Offset 9 contains the low 16 bits. An IP address greater than 223.255.255.255 (DFFF FFFF hex) will return an error. If you do not have a router on your network, set this to 0000 0000.
- **Offset 9–10** Subnet Mask Specifies the subnet mask assigned to this network. Offset 9 contains the high 16 bits of the mask and Offset 10 contains the low 16 bits. If offset 9 and 10 contain a value of 0, then the subnet mask will default to the standard for the IP address class. A subnet mask must contain all 1's in the network portion of the IP address and must allow at least 2 bits of host address. In addition, the subnet mask cannot be set so that the derived host address is 0 or a broadcast address (all ones).

#### <span id="page-118-0"></span>**C.4 Reading Network Parameters from EEPROM (PLC Method)**

The Read EEPROM command allows you to obtain the network parameters stored in the module EEPROM. The command is triggered using the command control bits in the module WY4 word.

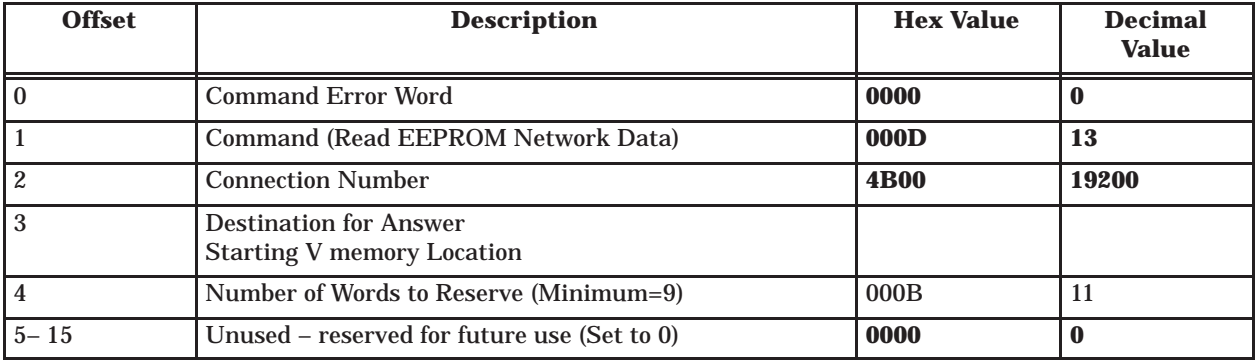

- **Offset 0** Error Word Set to 0 so that any previous error code is cleared.
- **Offset 1** Command Code The Command for Reading EEPROM Network Data is 13 decimal (hex 000D).
- **Offset 2** Connection Number Set this to 19200 decimal (hex 4B00). This connection number communicates with the module.
- **Offset 3** Destination for Answer The result of the read operation will be stored in contiguous V memory locations starting at the location in offset 3.
- **Offset 4** Number of Words to Reserve –This version returns 11 words of data. Previous versions returned 9. Future versions could return more. By specifying the number of words to 9 you can limit the data returned to be compatible with previous versions.

The following data is returned by this command.

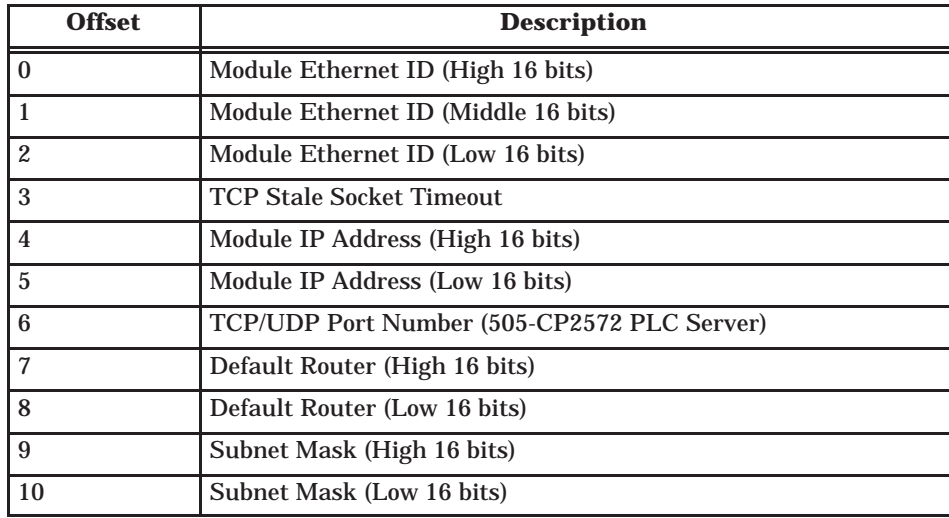

<span id="page-120-0"></span>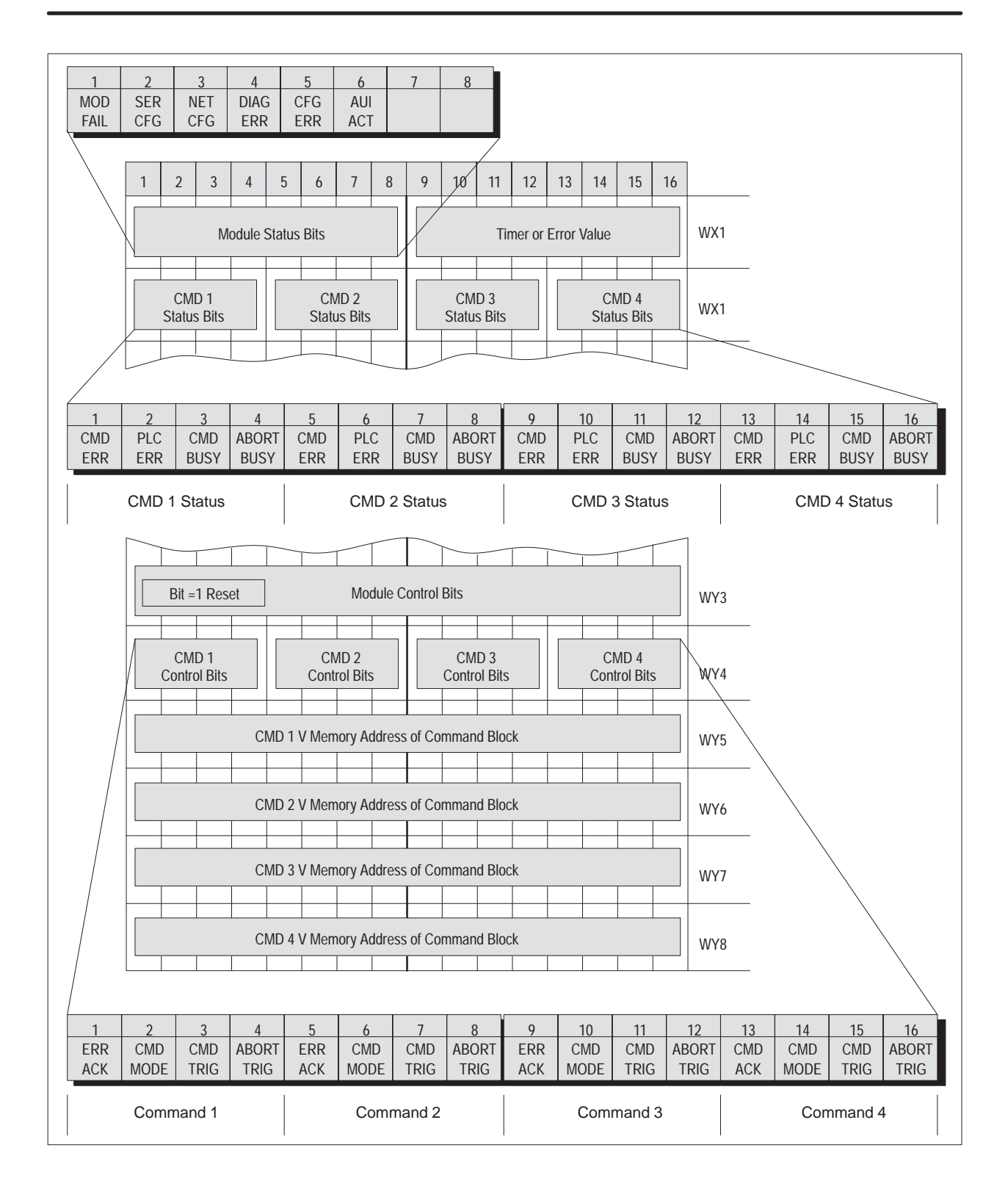

# *Appendix D* PLC Command Interface

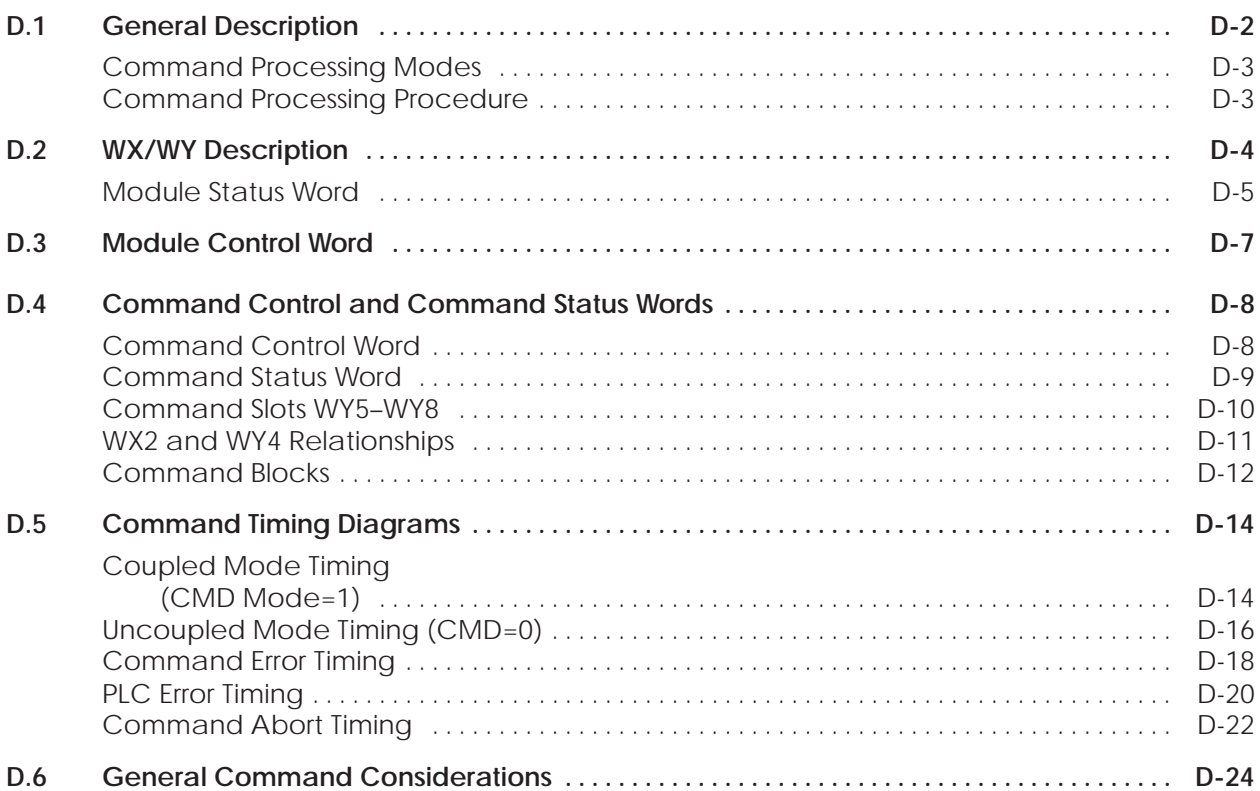

<span id="page-122-0"></span>The 505-CP2572 modules log into the PLC as 2 WX inputs and 6 WY outputs. The PLC controls the module by placing values in specific WY words. The PLC obtains status information from the module via the WX words. Areas of V-memory called *Command Blocks* are used to store command information.

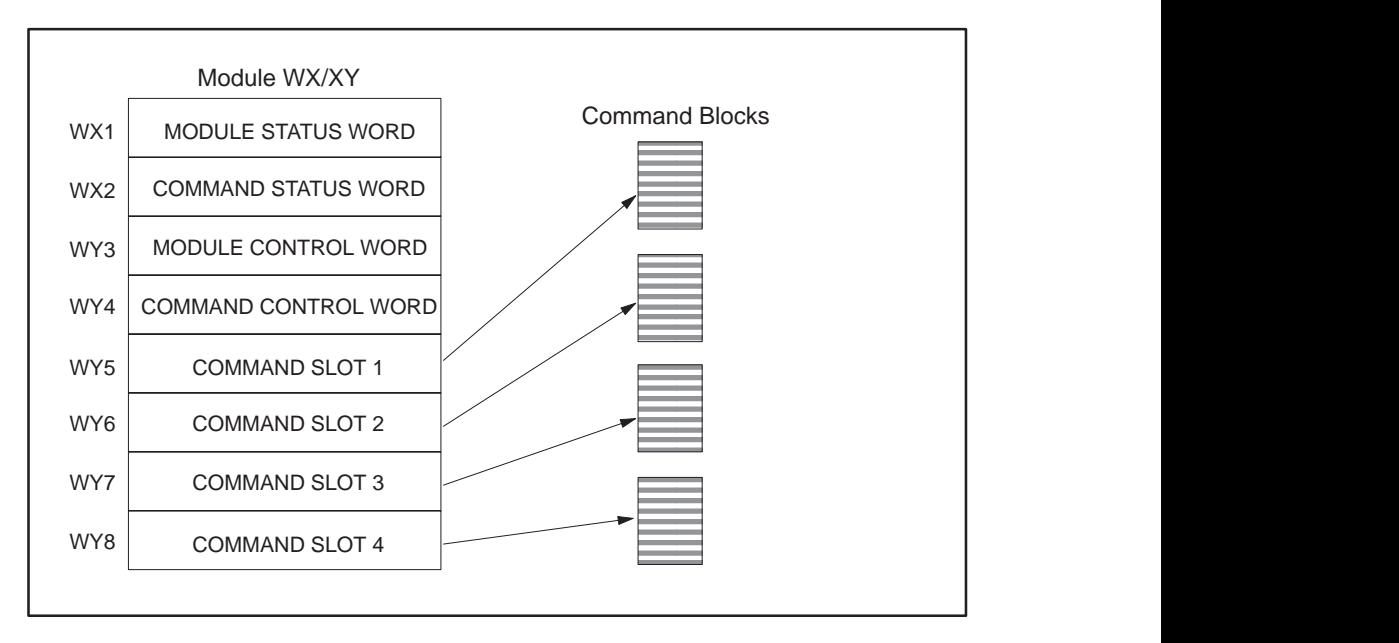

**Figure D-1 PLC Command Interface**

Figure D-1 illustrates the 505-CP2572 PLC Command Interface. The control structures consist of the module WX/WY words and the Command Blocks. Words WY5–WY8 contain the V-memory addresses of the command blocks. Using this command interface, the PLC can initiate up to four commands at one time. The status and control bits for the four commands are located in WX2 and WY4, respectively.

<span id="page-123-0"></span>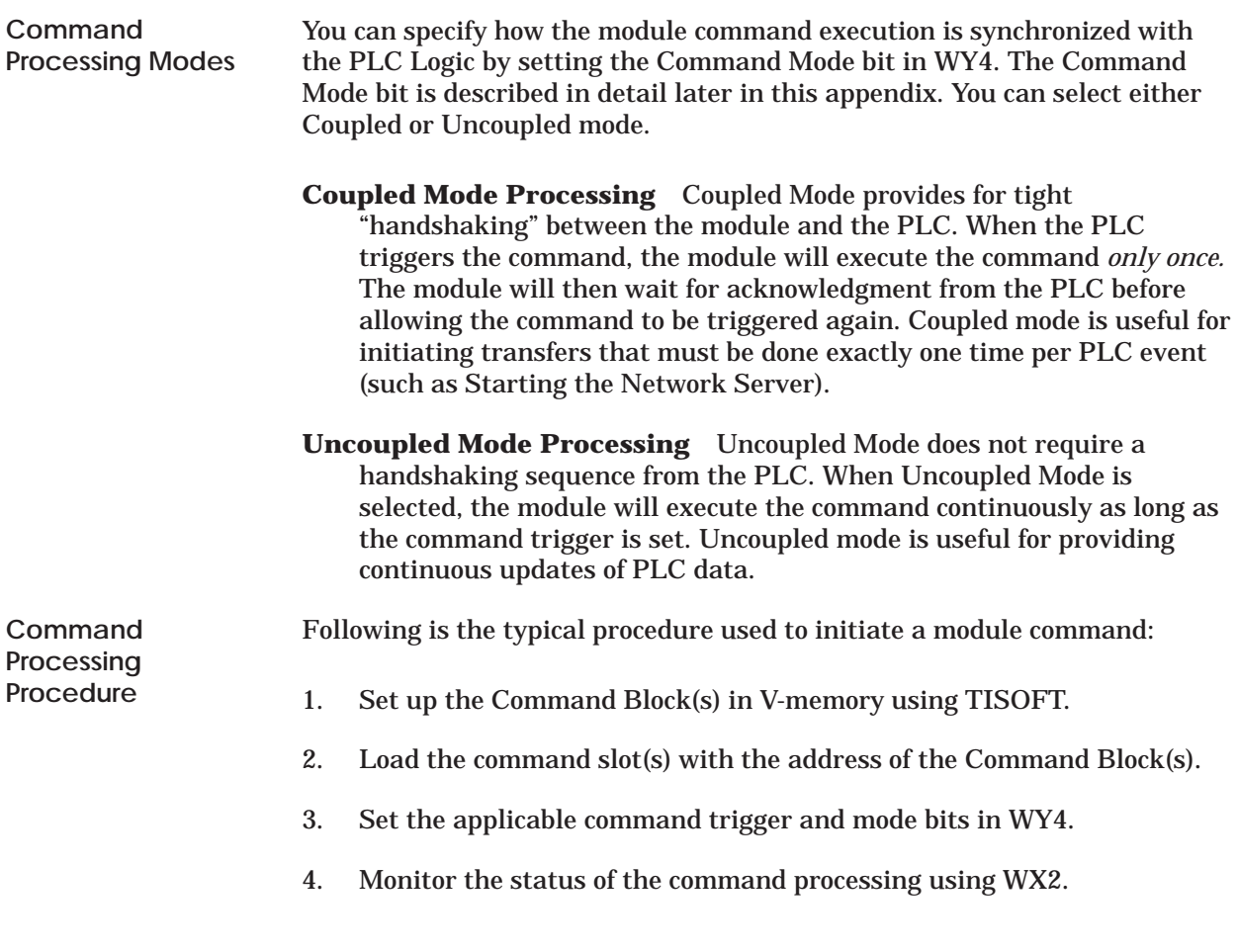

<span id="page-124-0"></span>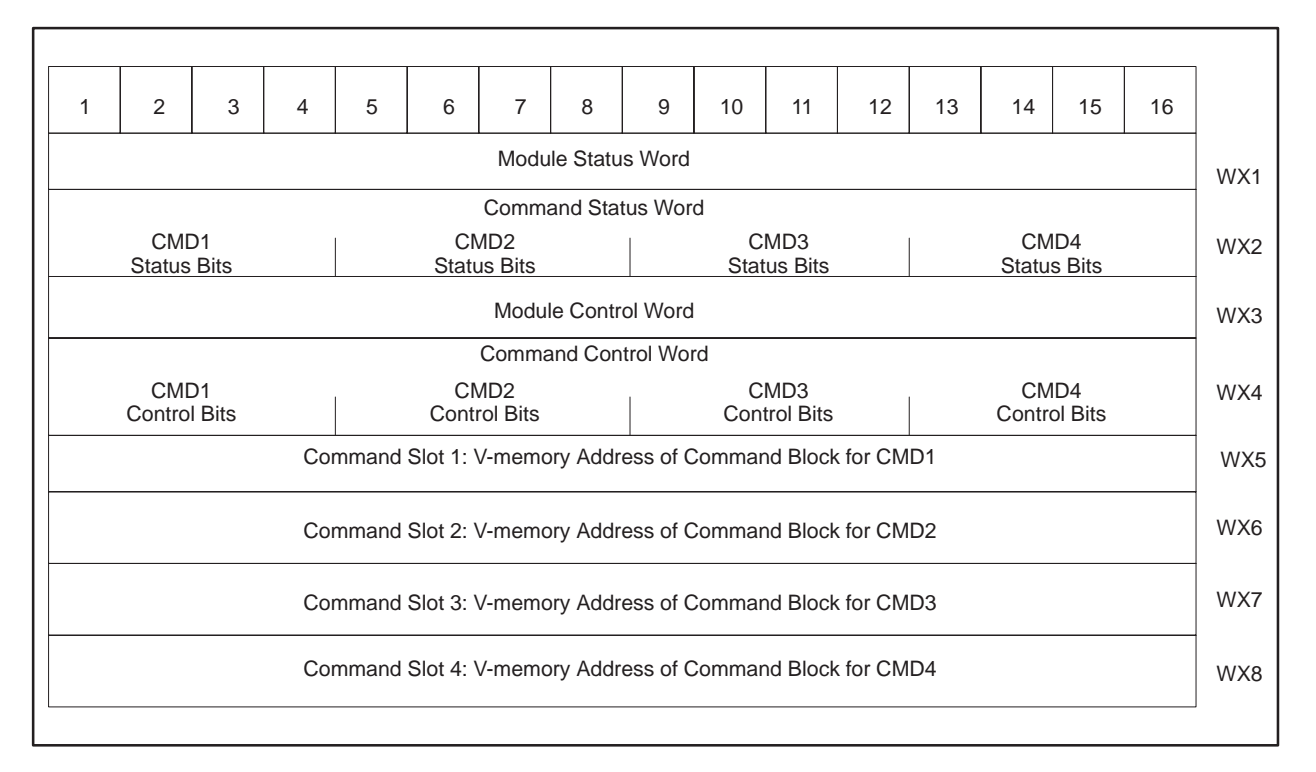

**Figure D-2 WX/WY Map**

<span id="page-125-0"></span>The module Status Word is located in the module WY1. This word is used to communicate the overall status of the module. The module uses the following bit structure: **Module Status Word**

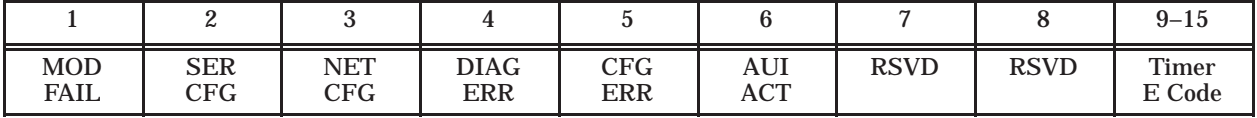

**MOD FAIL** – Severe Module Failure. If the diagnostics discovers a severe fault, the module sets the MOD FAIL bit and (usually) one of the error bits to indicate the problem source. After a delay of about 1 second, the module performs an internal reset and attempts to perform normal processing. If the fault recurs, the wait and reset cycle is repeated indefinitely. If the fault is cleared, the module resumes normal operations.

- **SER CFG** Serial Configuration Required. This bit remains set until all serial ports have been configured. When all ports have been configured, this bit is cleared.
- **NET CFG** Network Configuration Required. This bit remains set until the network parameters have been loaded. These may be loaded via PLC logic or automatically loaded from Module EEPROM. Once the network parameters have been successfully loaded, this bit will be cleared.
- **DIAG ERR** Diagnositc Detected Error. If the module diagnostics detect a faulty RAM or ROM, the DIAG ERR bit is set. When this type of error occurs, the problem is severe. The module also sets the module fail bit and performs a reset after a short delay.
- **CFG ERR** Configuration Error. This bit will be set if the module detects invalid hardware switch settings or invalid EEPROM data at startup / reset time.
- **AUI ACT** AUI Active. This bit is set when the AUI port is selected. The 505-CP2572 will automatically select the AUI port when there is no link beat signal on the 10bT port. If you are using 10baseT (UTP) cables, PLC logic might use this bit to detect a break or disconnection of the cable.
- **RSVD** Reserved. These bit positions are reserved for future use.
- **TIMER/ ECODE** Timer or Error Code. When the module processor is operating and there are no significant errors, the lower 8 bits of WX1 will display the value of a module timer. If a hardware error occurs, an error code will be written to this field, if possible.

**NOTE:** The changing timer bits are an indication that the module processor is operating.

<span id="page-127-0"></span>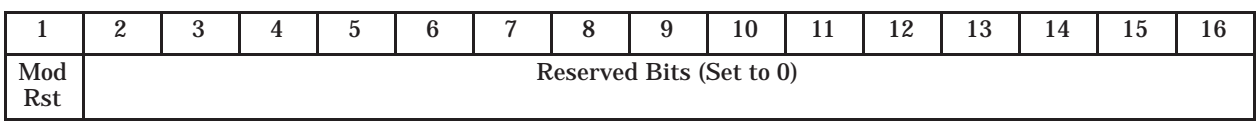

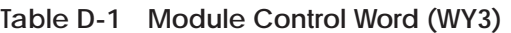

Module Control Bits are contained in WY3. Bit 1 is a module reset bit. **When the bit is set** *and* **all four abort triggers are set, the module will perform a hardware reset.** This operation resets the processor and starts all hardware diagnostics and startup functions. It is available for extreme error cases where simply acknowledging an error or aborting a command does not clear the error.

**NOTE:** Once the module has reset, your PLC logic must re-execute any commands used to configure the module or to start the network server.

Bits other than bit 1 are reserved for future use and should be set to 0.

<span id="page-128-0"></span>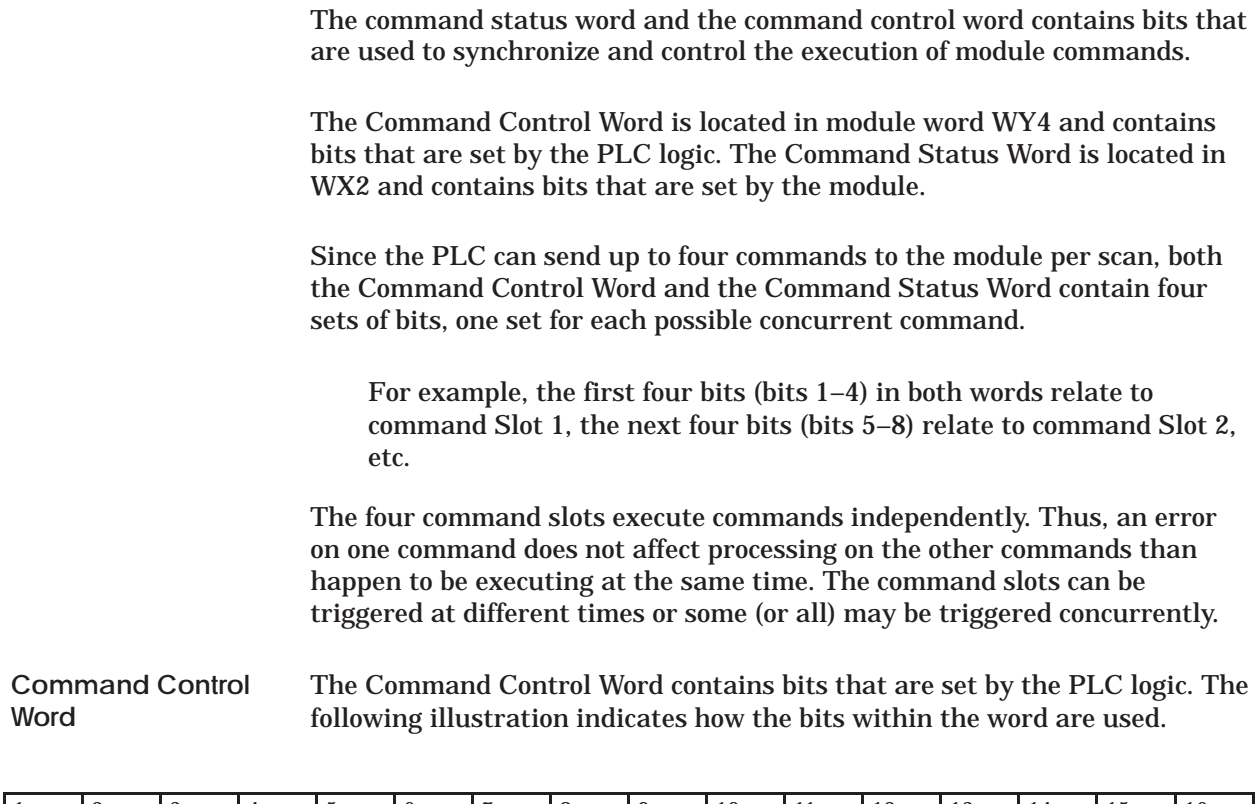

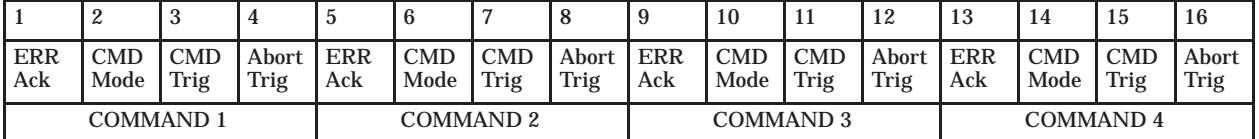

**Error Ack** Error Acknowledge. The PLC sets this bit to acknowledge the error bit which was set by the 505-CP2572.

- **CMD Mode** Command Mode. The PLC sets this bit to control how the module command execution is synchronized with the PLC logic:  $0 =$ Uncoupled mode – The 505-CP2572 command processing is not synchronized with the PLC logic. 1 = Coupled mode – The 505-CP2572 command processing is synchronized with the PLC logic.
- **CMD Trig** Command Trigger. The PLC sets this bit to initiate a command.
- **Abort Trig** Abort Trigger. The PLC sets this bit to abort a command in progress.

<span id="page-129-0"></span>The Command Status Word contains bits that are set by the module. The following illustration indicates how the bits within the word are used. **Command Status Word**

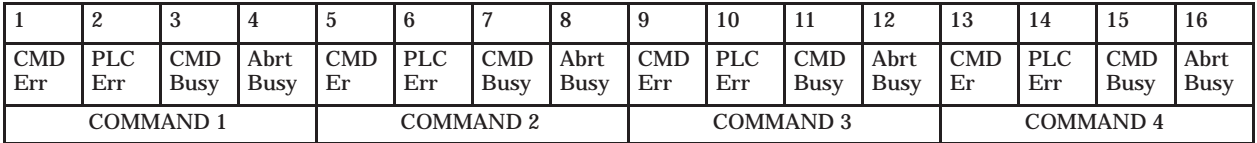

**CMD Err** Command Error. The 505-CP2572 sets this bit when it encounters an error while attempting to execute the command. The 505-CP2572 will write an error code into Offset 0 of the command block unless PLC Err is also set (see below).

- **PLC Err** PLC Read/Write Error. The 505-CP2572 sets this bit to indicate that it could not read a valid command block from V-memory. Therefore, there is no place to write an error word. This may be caused by loading a value in the Command Slot which is not a valid V-memory location (such as 0) or which points to V-memory that does not contain a Command Block.
- **CMD Busy** Indicates the module is in the process of executing a command.
- **ABORT Busy** Indicates the module is attempting to abort a command.

<span id="page-130-0"></span>Module words WY5, WY6, WY7, and WY8 are called Command Slots. There are four command slots, one for each possible concurrent command. The value in the command slot points to the V-memory address of a command block as illustrated below. Addresses of 0 or less are invalid. Addresses greater than 64k cannot be referenced. **Command Slots WY5–WY8**

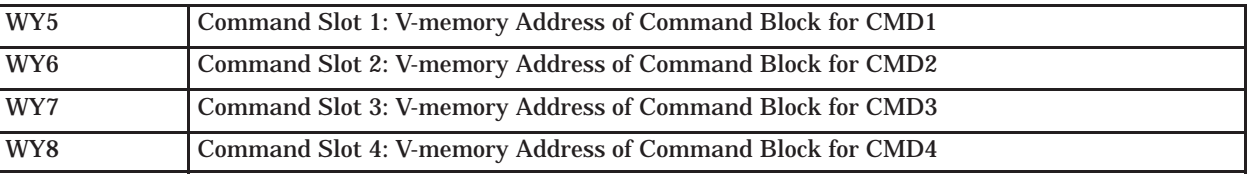

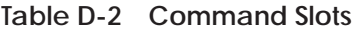

Note that the command slots match up with the command control and command status bits in WY4 and WX2. For example, the command block whose address in Command Slot 1 will be triggered by setting bit 3 in WY4 (Bit 3 is the Command Trigger for Command 1).

<span id="page-131-0"></span>**WX2 and WY4 Relationships**

The following illustrates the relationship between the first four bits in WX2 and WY4. This relationship applies to the other three sets of bits.

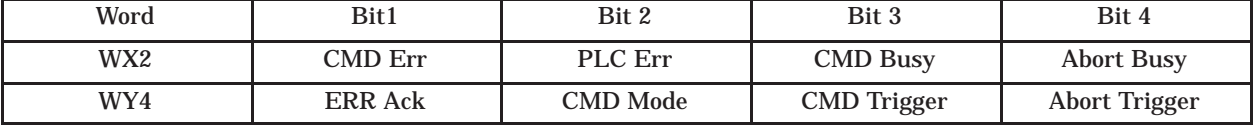

**Error Processing Bits** The module will set CMD Err any time an error occurs in processing a command. The module will also set PLC Err if a valid Command Block cannot be read from V-memory. After setting the error bits, the module will halt processing on this command. The PLC acknowledges the error by setting ERR Ack. When the module sees Err Ack go high, it aborts the command, clears the error bits, and is ready to accept another command trigger for this slot.

- **Command Processing bits** The PLC sets the CMD Mode bit to select whether Coupled Mode or Uncoupled Mode is used. The PLC sets the CMD Trigger to initiate the command. When the module begins command processing, it sets the CMD Busy bit. The CMD Busy bit will remain on until the module has competed processing the command.
- **Abort Processing Bits** The PLC can set the ABORT Trigger to request the module to abort a command that is in process. When the module starts the process of aborting a command, it raises the Abort Busy bit. When the process is complete, it lowers Abort Busy (and also CMD Busy).The timing diagrams in this appendix describe the interaction of the various Command Control and Command Status bits.

<span id="page-132-0"></span>Command Blocks contain information which specifies how the command is to be executed. The standard Command Block consists of 16 contiguous words located in the first 64k of PLC V-memory and has the following general structure. **Command Blocks**

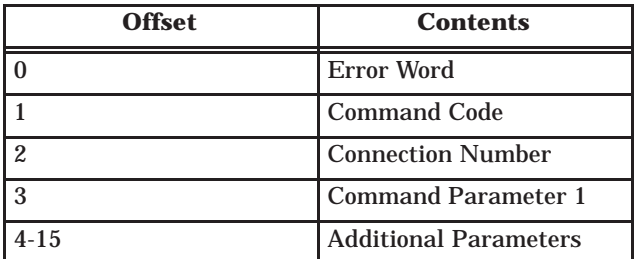

- **Error Word** Assuming the Command Block is valid, the module will write an error code into this location when it encounters an error in executing the command. The error code can be used during development as an aid to de–bugging logic. It may also be used by the PLC logic as an indication to execute specific error processing logic.
- **Command Code** The Command Code is a number which uniquely defines the command you wish to execute.
- **Connection Number** The connection number identifies the instance of the protocol manager with which you are communicating. A connection number is similar to a file handle used in other operating environments. The connection number is established when a Create Connection or Create Socket command is executed. During this process, a specific protocol manager is loaded and associated with a particular physical port or a network socket. If the connection is created using PLC logic, the programmer can assign a connection number. If the connection is automatically created by the module, the module will assign a connection number. The high byte of the Connection number should always contains hex 4B. The module uses this byte as a Command Block "signature". The use of the signature byte provides a way for the module to verify that the address you loaded in the command slot indeed points to a valid command block and not some arbitrary area of V-memory. When the module detects that you have referenced an area of V-memory where the high byte of offset 3 does not contain hex 4B, it asserts the CMD Err and PLC Err. Since the module assumes that a block without a signature byte is not a command block but a reference error, it does not attempt to process the block of V-memory and does not write any error information back into offset 0 of the block .
- **Command Parameters** The command parameters provide command execution information. For example, for a Read Command they may specify where to obtain the data, how many words to read, and where to store the results. The number of command parameters required will vary with different commands.

## <span id="page-134-0"></span>**D.5 Command Timing Diagrams**

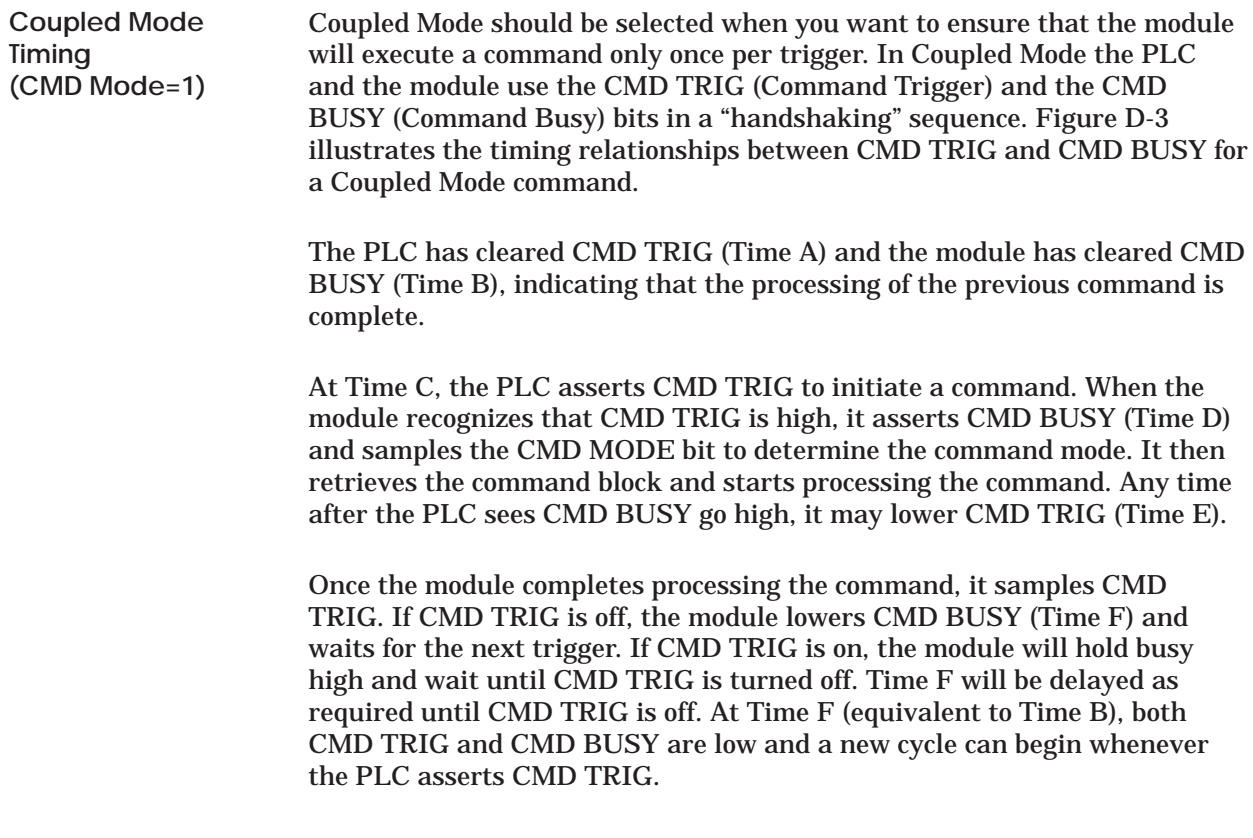

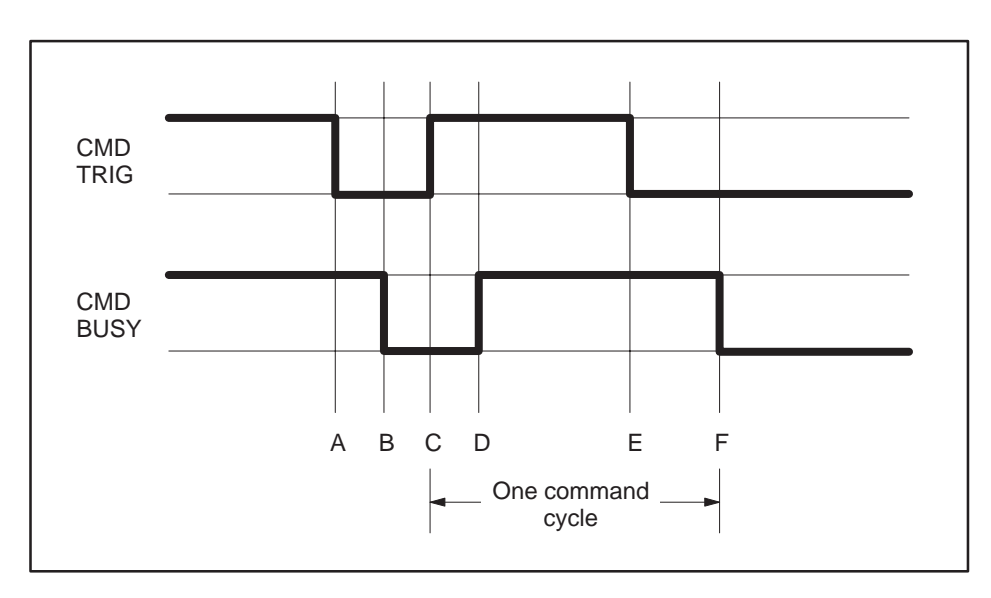

**Figure D-3 Coupled Mode Timing**

**NOTE:** The Command Block is subject to access and change by the module anytime after CMD TRIG is asserted (time C) until CMD BUSY is cleared (time F), Thus, the Command Block should not be changed by the PLC at any time between time C and F.

<span id="page-136-0"></span>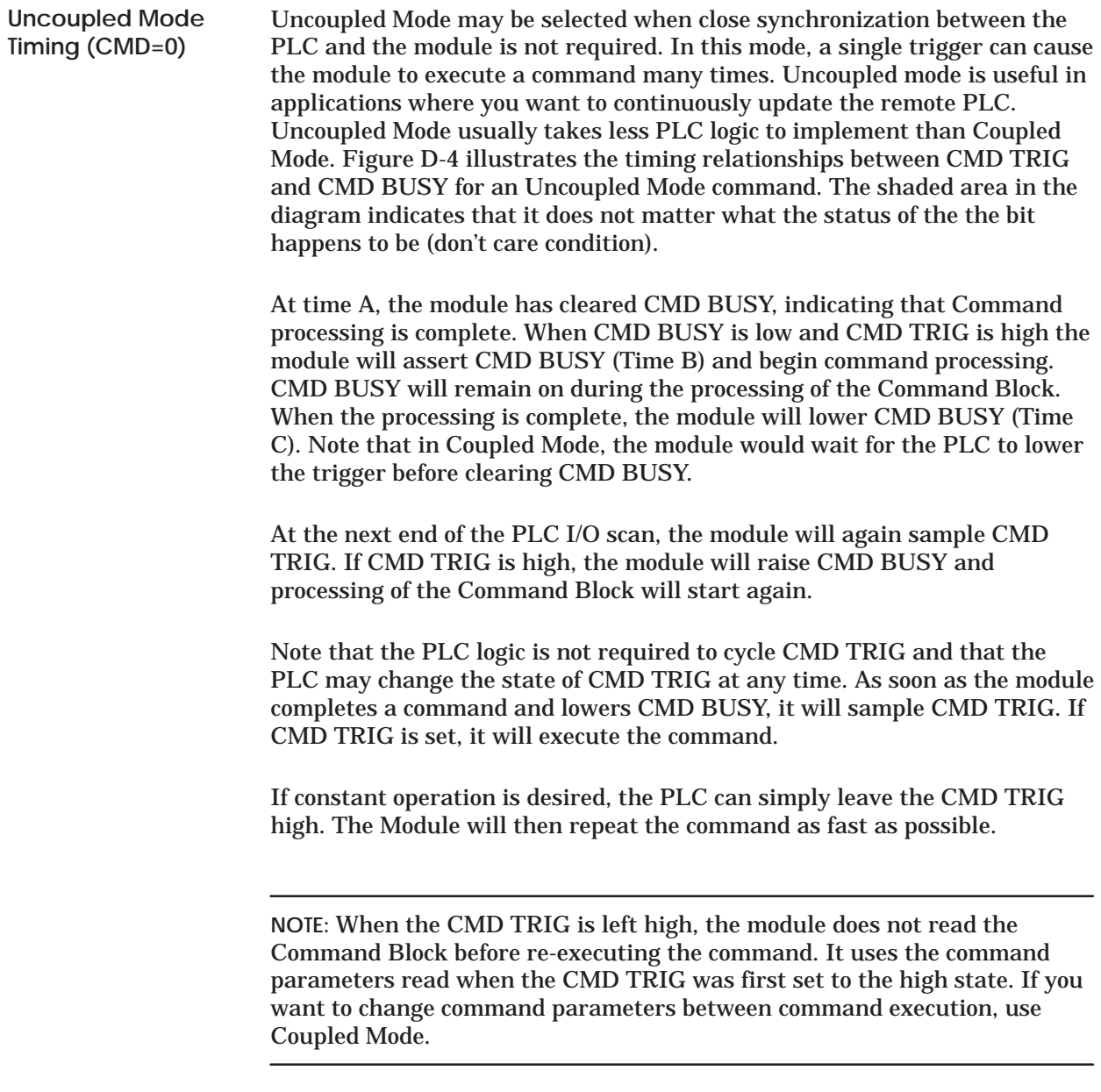

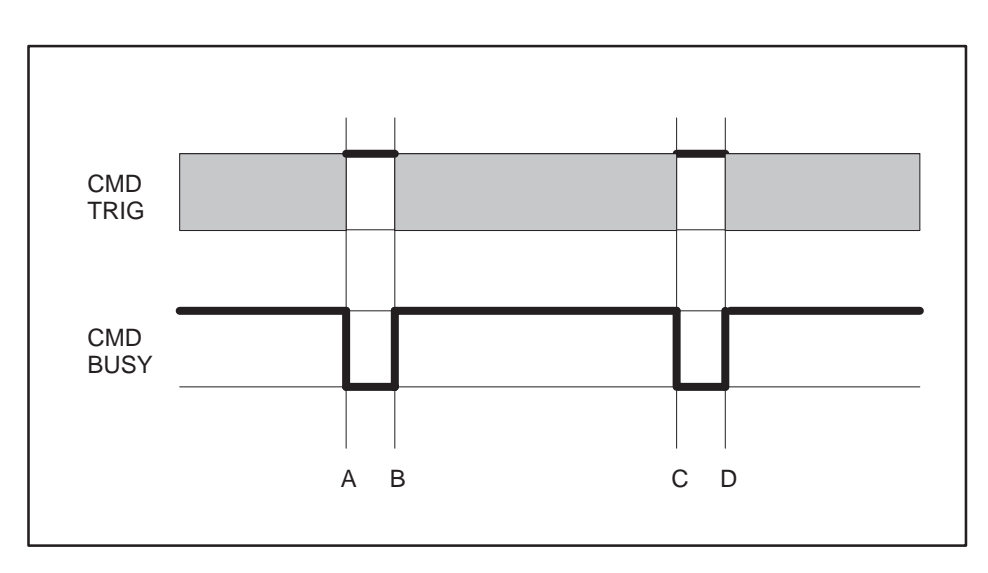

**Figure D-4 Uncoupled Mode Timing**

**NOTE:** The contents of the Command Block are subject to access and change by the module at any time from the assertion of CMD TRIG (Time A) until CMD BUSY is cleared (Time C). If CMD TRIG is held high, the CMD BUSY transition may never be detected by the PLC. Therefore, if you wish to change the command to the module, the PLC logic should clear CMD TRIG and ensure CMD BUSY is cleared before changing the contents of the Command Block or the associated Command Slot.

<span id="page-138-0"></span>**Command Error Timing**

The module provides a mechanism for command execution communicating errors to the PLC. This is accomplished via the CMD ERR bit and the ERROR WORD in the Command Block. The Figure D-5 illustrates Command Error timing. Note that the shaded area indicates a "don't care" condition for the particular bit.

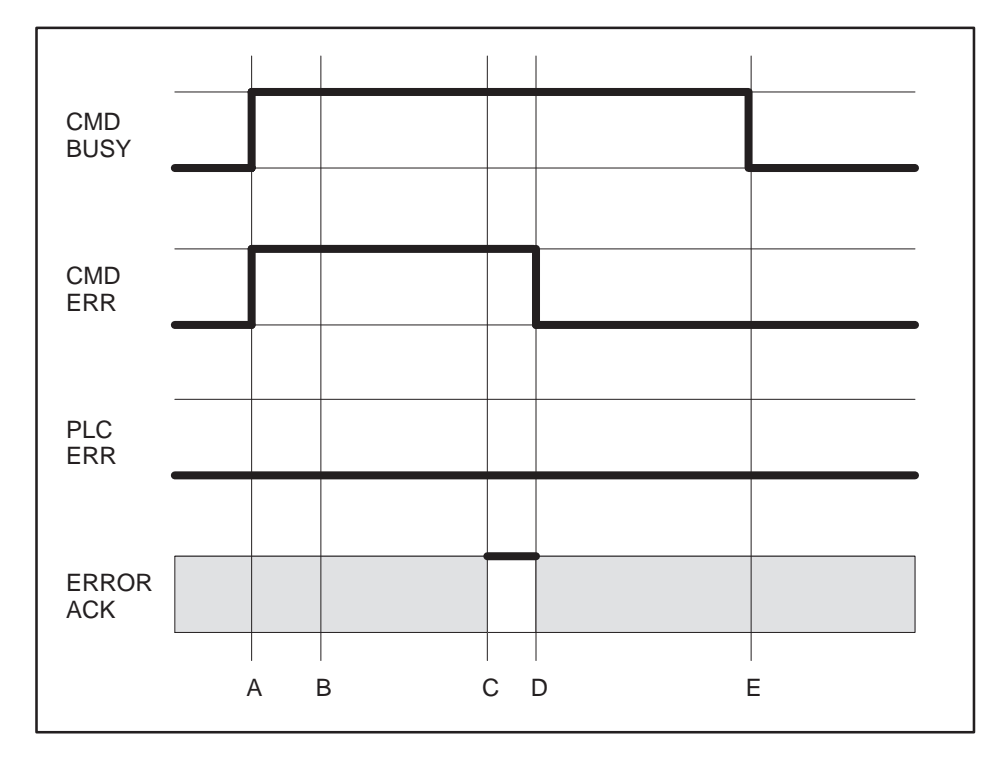

**Figure D-5 Command Error Timing**

At Time A, the module has set CMD BUSY and is attempting to retrieve the command block and to process the command.

Some time later, a command processing error occurs The module writes error information into the error word of the Command Block and asserts CMD ERR at Time B. Processing of this command is halted.

If the module cannot write the error word to the Comamand Block, it also asserts the PLC ERR bit (see the following section). The error word is valid only when CMD error is asserted and PLC ERR is clear.

At the end of each PLC I/O scan, the modules samples the state of ERROR ACK (Error Acknowledge). As soon as the module detects that ERROR ACK is set (Time C), it will turn off CMD ERR (and PLC ERR is on) at Time D and proceed with the error recovery.

After error recovery is completed, the modules will clear CMD BUSY (Time E). This may or may not be in the same PLC I/O scan. CMD ERR will never be asserted unless CMD BUSY is asserted. CMD ERR is always cleared prior to or at the same time as the release of the CMD BUSY signal (Time D is always before or at the same time as Time E).

**NOTE:** The contents of the error word in the Command Block is valid only when CMD ERR is asserted and PLC ERR is clear.

The ERROR ACK signal is sampled only when CMD ERR or PLC ERR is asserted; transitions are not part of the timing cycle. Thus, if you wish to ignore all errors in your PLC logic, the PLC can set the ERROR ACK bit to 1 and leave it on.

<span id="page-140-0"></span>A PLC error occurs when the module cannot read a valid Command Block from the PLC V-memory or it cannot write back to this location. Figure D-6 illustrates timing for the PLC ERR bit. Note that the shaded area indicated a "don't care" condition for the particular bit. **PLC Error Timing**

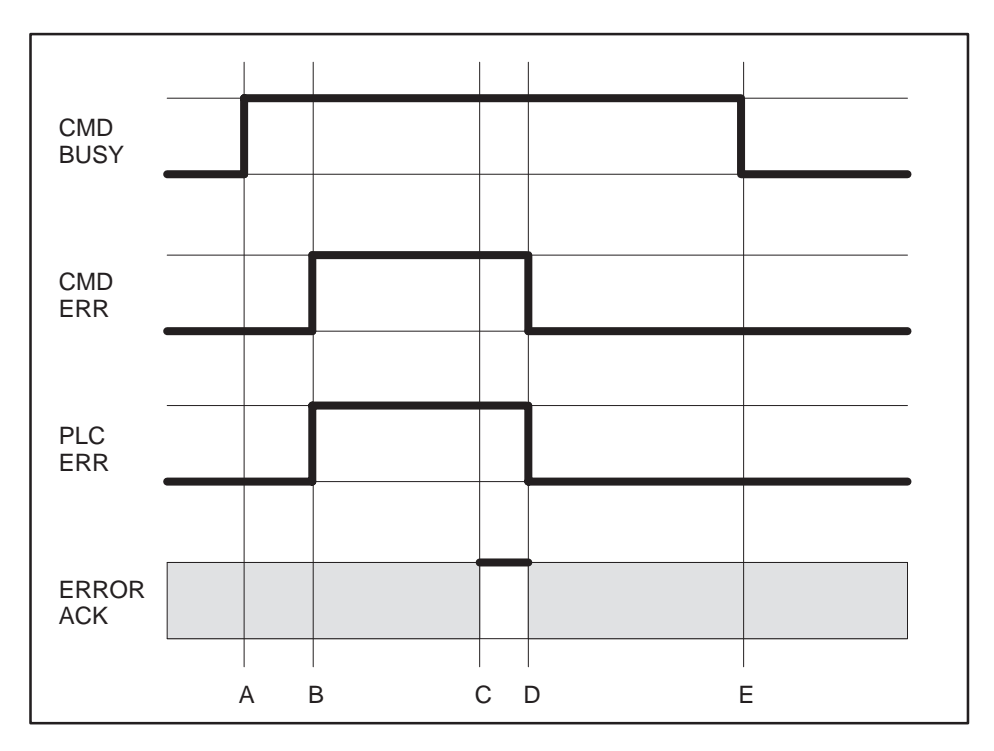

**Figure D-6 PLC Error Timing**

At time A, the module has set CMD BUSY and attempts to retrieve the command block from V-memory. At time B, the module determines it cannot retrieve a valid command block and asserts the CMD ERR and the PLC ERR bit. Since a valid command cannot be retrieved, the module halts processing of this command.

At time C the module samples the ERROR ACK bit and determines that it is asserted, indicating that the PLC has acknowledged the error. Some time later the module clears the CMD ERR and PLC ERR bits (Time D) and the CMD BUSY bit (Time E). The error bits will always be cleared prior to or at the same time as CMD BUSY.

Note that, in this example, no error code is written to the command block. Since a Command Block could not be read, the module does not attempt to write an error code into the V-memory location indicated in the command slot.

**NOTE:** When the PLC ERR bit is set, it is almost always the result of: 1) an invalid address in the Command Slot (WY5, WY6, WY7, or WY8) or 2) a command block connection number that does not have hex 4B in the high byte. If the PLC ERR bit is on, you should check your PLC logic carefully!

<span id="page-142-0"></span>**Command Abort Timing**

There may be rare occasions when you need to abort a command that is in progress. For example, if you triggered a READ REMOTE command with an infinite timeout and the data was never returned, the protocol manager would wait forever, blocking further execution in the command slot. Figure D-7 illustrates abort timing.

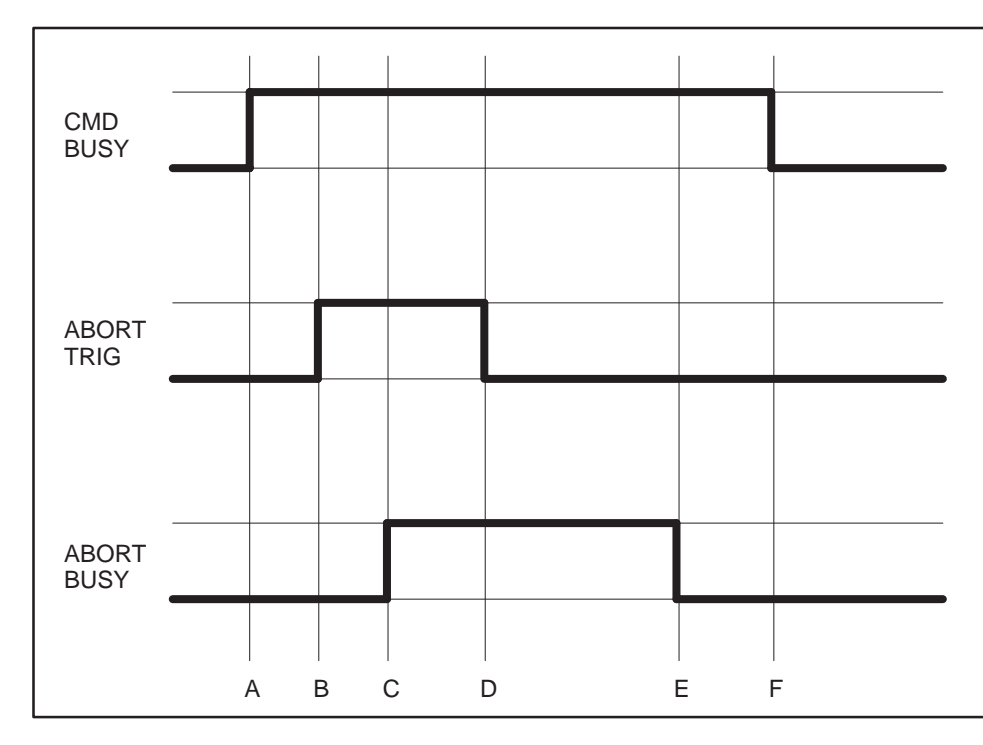

**Figure D-7 Command Abort Timing**

Assume the module is busy processing a command (Time A). At time B, the PLC asserts ABORT TRIG to stop the ongoing command processing. When the module recognizes that ABORT TRIG is high, the module will assert ABORT BUSY (Time C).

After detecting ABORT BUSY, the PLC should clear ABORT TRIG (Time D). When the Module has completed abort processing, it clears ABORT BUSY(Time E).

After ABORT BUSY is cleared, the module will clear CMD BUSY (Time F). Time F may be on the same scan or on a later scan than time D. ABORT BUSY will never be asserted unless CMD BUSY is also asserted.

**NOTE:** ABORT BUSY will be cleared even if the ABORT TRIG is still active. If the PLC does not clear ABORT TRIG, no further commands will be processed for the Command slot.

Depending upon the nature of the command and circumstances of execution, some commands cannot be aborted.

**NOTE:** Setting all four abort triggers and asserting the module reset bit in WY3 will cause the module to perform a complete reset.
When designing your PLC logic you should be aware of the following:

- The Command Trigger is ignored for a command if the associated Abort Trigger is set.
- In Uncoupled Mode, the PLC may not see CMD Busy go low in between command cycles. After you lower the trigger, the module may execute the command additional times.
- If Err Ack is set and left high, the associated CMD Err bit may be set and cleared without the PLC detecting it.
- With the notable exception of Module Reset (all four abort triggers are set along with the module reset bit) the command slots are totally independent. Unless the commands are directed to a common resource, the command slots should have no effect on each other.

# *Appendix E* IP Address Information

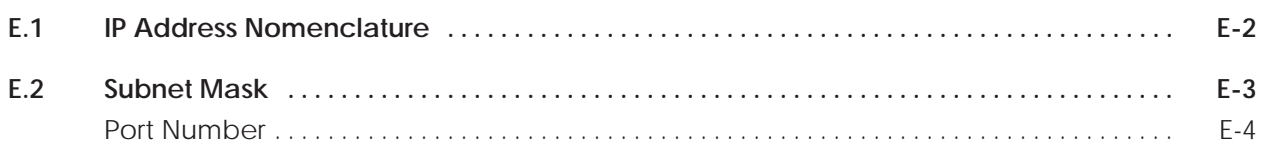

Every host interface, or node, on a TCP/IP network is identified by a unique IP address. This address is used to identify a node on a network and also specifies routing information in an internetwork.

Each IP address consists of 32 bits, divided into four 8 bit bytes (called octects). An IP address is usually expressed in dotted notation, with each octet expressed as its decimal equivalent. See the example below.

<span id="page-146-0"></span>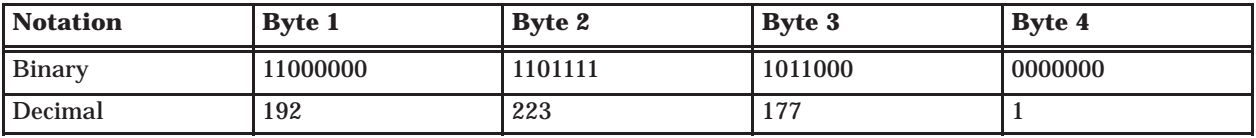

Although an IP address is a single value, it contains two pieces of information: the *Network ID* and the *Host ID*. The Network ID identifies a group of computers and other devices that are all located on the same logical network. In internetworks (networks formed by a collection of local area networks), there is a unique network ID for each network. The Host ID identifies a specific device within a particular network.

The Internet community has defined address classes to accommodate networks of varying sizes. Each network class can be discerned from the first octet of its IP address. The following table summarizes the relationship between the first octet of a given address and its Network ID and Host ID fields. It also identifies the total number of Network IDs and Host IDs for each address class that participates in the Internet addressing scheme. This sample uses w.x.y.z to designate the bytes of the IP address.

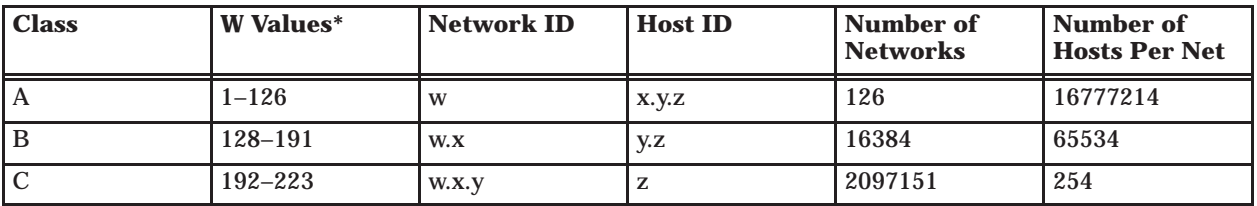

\* Inclusive range for the first octet in the IP address. The address 127 is reserved for loopback testing and interprocess communication on the local computer; it is not a valid network address. W values above 223 are reserved for Class D – special protocols such as ICMP multicast. The 505-CP2572 will not allow IP addresses which are Class D addresses (254.0.0.0 or greater) or where the address bits are all zeroes or all ones (0.0.0.0 or 255.255.255.255).

<span id="page-147-0"></span>Although the address class concept provides a standard way to determine the network portion of the IP address there are times that you may wish to further divide an assigned network ID among several local networks. For example, you may wish to install routers to segment network traffic. The Subnet Mask provides the means to accomplish this.

The Subnet Mask is a collection of 32 bits that distinguish the network ID portion of the IP address from the host ID. Subnet masks are determined by assigning 1's to bits that belong to the network ID and 0's to the bits that belong to the host ID. Once the bits are in place, the 32–bit value is converted to dotted decimal notation. See the example below.

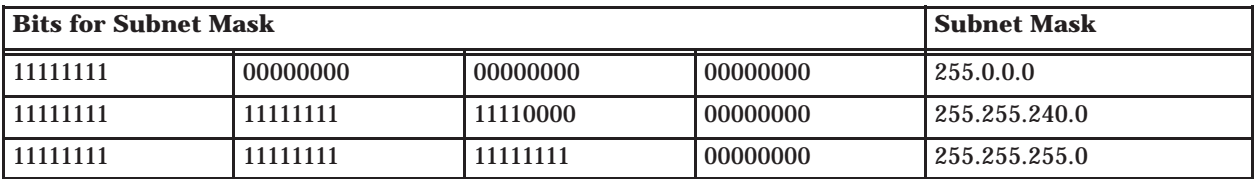

For example: when the IP address is 128.54.177.97 and the subnet mask is 255.255.255.0, the Network ID is 128.54 and the Host ID is 177.97.

**NOTE:** All computers on a physical network must use the same subnet mask and network ID; otherwise, addressing and routing problems can occur.

The Subnet Mask must correspond to the address class of the IP Address.

- For a Class A network, at least the first 8 bits must set to 1.
- For a Class B network, at least the first 16 bits must be set to 1.
- For a Class C network, at least the first 24 bits must be set to 1.

The subnet mask must allow at least two bits of host address. This translates into the requirement that that the subnet mask must contain at least two zeroes. In addition, a subnet mask which causes the derived host address to be 0 or a broadcast address (all bits set to 1) is invalid.

<span id="page-148-0"></span>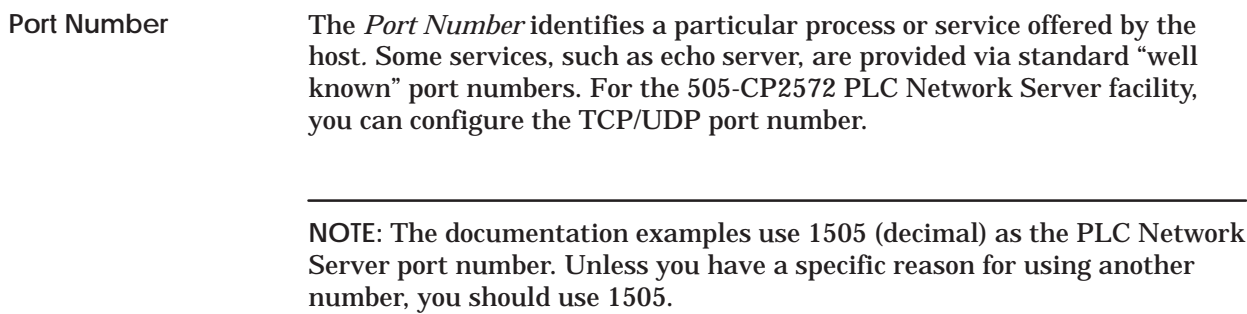

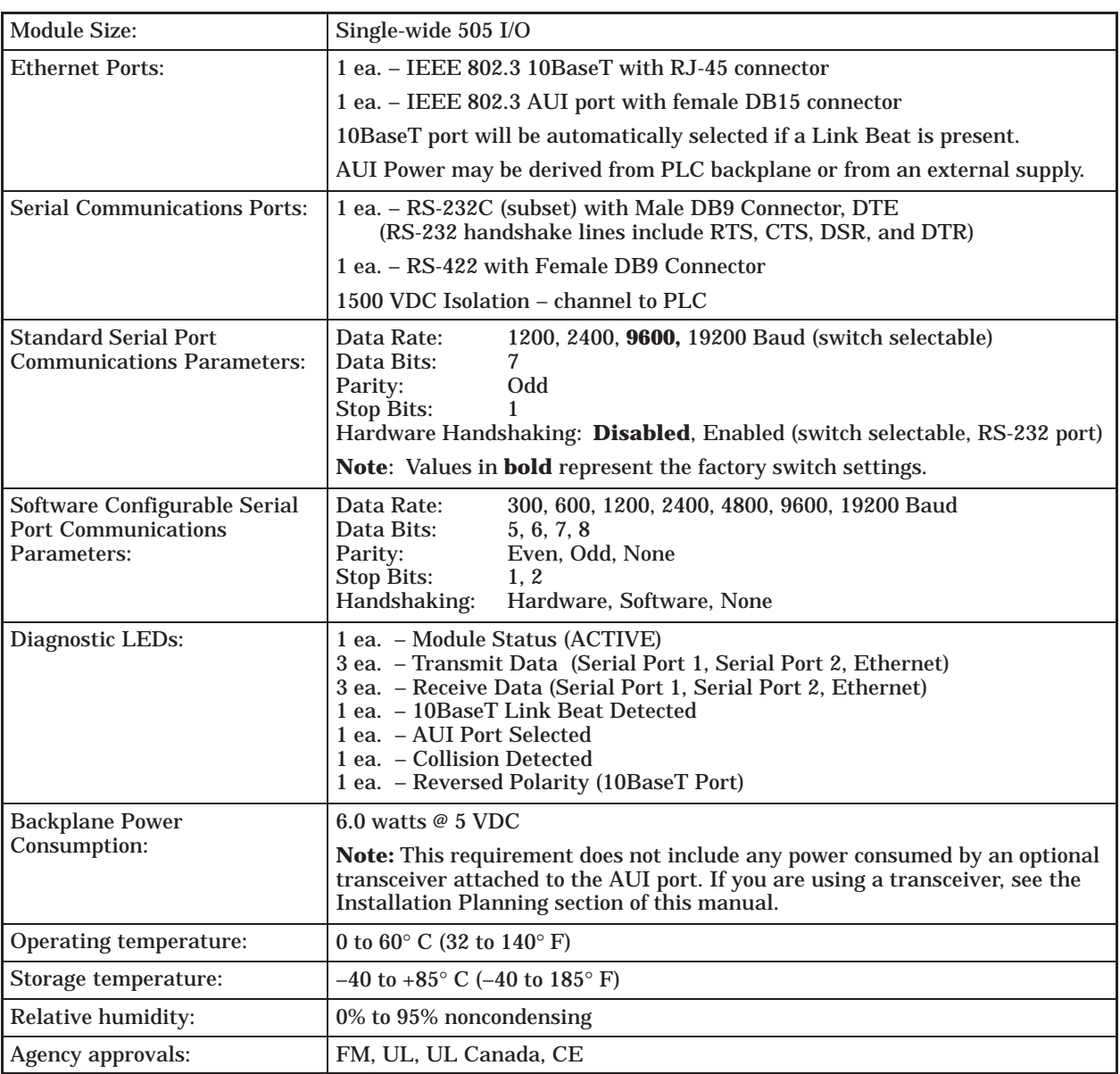

#### **Table F-1 Physical and Environmental Specifications**

# Customer Response

We would like to know what you think about our user manuals so that we can serve you better. How would you rate the quality of our manuals?

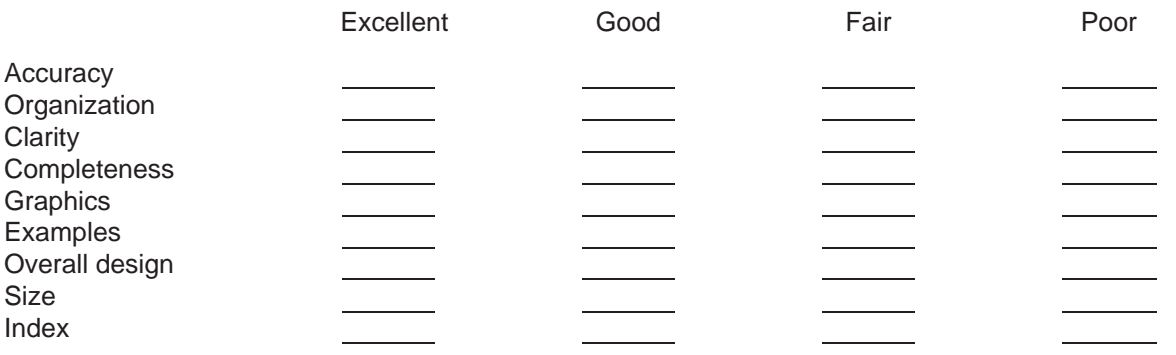

Would you be interested in giving us more detailed comments about our manuals?

**Yes!** Please send me a questionnaire.

**No.** Thanks anyway.

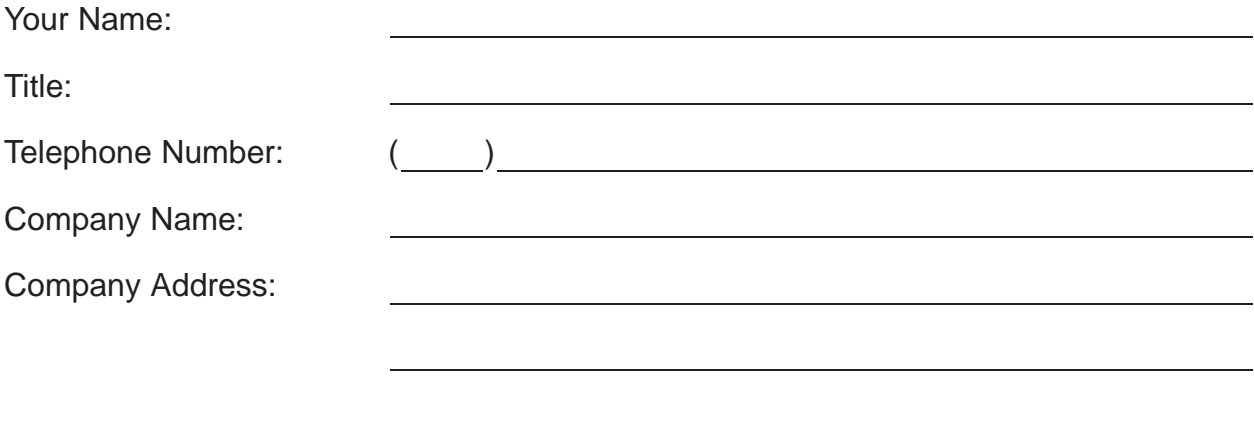

**Manual Name:** SIMATIC 505 Ethernet TCP/IP Communication Processor Manual **Edition: Second Manual Assembly Number:** 2806136-0002 **Date:** 04/00 **Order Number:** PPX:505-8132-1

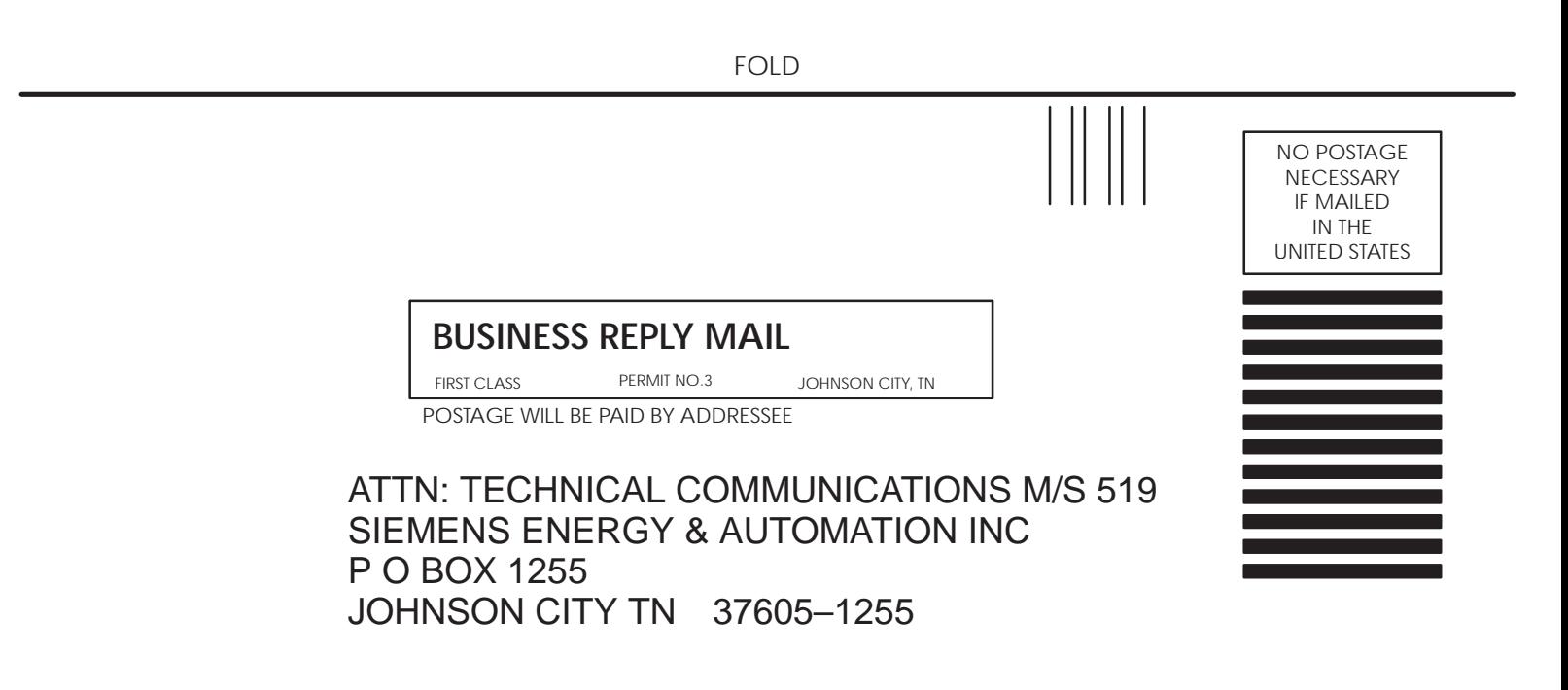

FOLD

# **SIEMENS**

## **SIMATIC 505**

## **ETHERNET TCP/IP COMMUNICATION PROCESSOR (505-CP2572) RELEASE 8.0 NEW FEATURES**

**USER MANUAL ADDENDUM TO PPX:505-8132-2**

**Version 1.0**

## **USAGE CONVENTIONS**

*NOTE: Notes alert the user to special features or procedures.*

*CAUTION: Cautions alert the user to procedures that could damage equipment.*

### **WARNING:**

**Warnings alert the user to procedures that could damage equipment and endanger the user.**

**Copyright 2000 by Siemens Energy & Automation, Inc. All Rights Reserved - Printed in the USA**

This supplement provides instructions for using enhanced features provided in firmware version 8.0 and above of the Siemens 505-CP2572 Ethernet TCP/IP module. The features include:

- **E-mail**, which provides a means to send an E-mail message using PLC logic
- **Send / Receive Protocol**, which allows SIMATIC 505 PLCs to communicate with Siemens S7 and S5 controllers.
- **DataShare**, which provides a high-speed data multicast capability.

The information in this Addendum is directed to individuals who will be planning and implementing these features and is written assuming that you are familiar with the installation and operation of SIMATIC 505 programmable controllers and the 505-CP2572 module. You may refer to Siemens Ethernet TCP/IP Communication Processor User Manual for additional information about the module. Please refer to the appropriate SIMATIC user documentation for specific information on SIMATIC 505 and S7 programmable controllers and I/O modules.

## **TABLE OF CONTENTS**

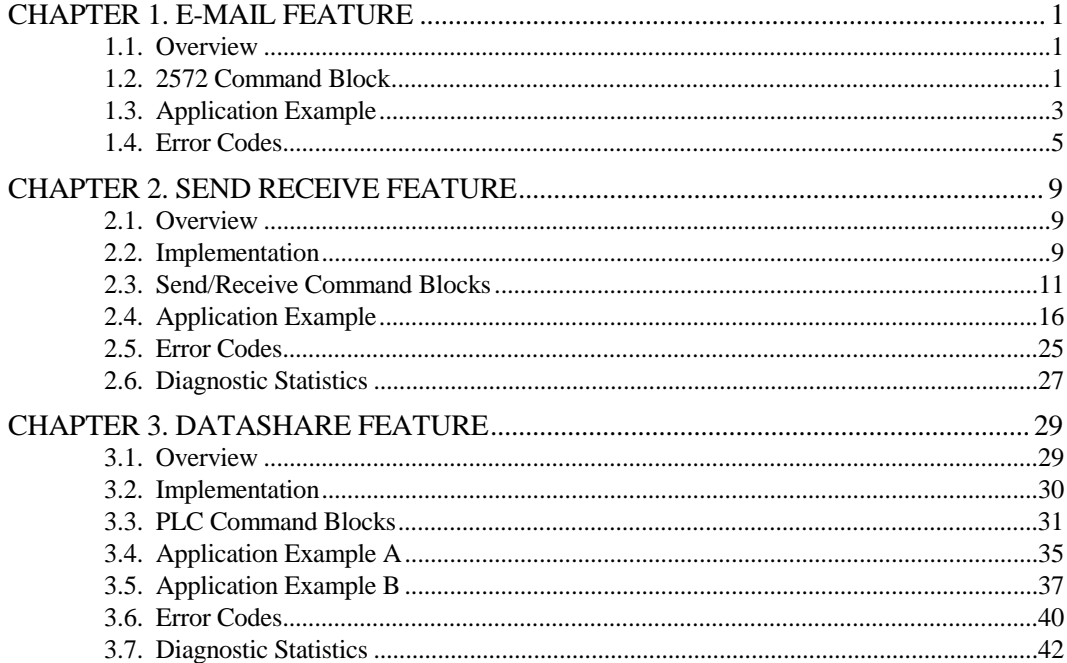

## <span id="page-158-0"></span>**1.1. Overview**

Electronic Mail (E-mail) has become the de-facto standard for timely distribution of information. The latest versions of E-mail servers are even capable of initiating pager messages, immediately notifying the recipient that E-mail has arrived. E-mail can be used in the plant floor environment, to notify maintenance of equipment breakdowns, inform material handling of parts requirements, and to alert production personnel of special process requirements.

The E-mail Feature allows PLC logic to initiate transmission of an E-mail message. The E-mail Feature uses the Simple Mail Transfer Protocol (SMTP), allowing the message to be processed by standard E-mail servers using TCP/IP protocol.

The 2572 E-mail feature incorporates a subset of features typically found in E-mail clients such as Eudora or Microsoft Outlook. However, the CP2572 E-mail facility is unidirectional; it can be used to send E-mail but not to receive it. The E-mail messages are composed from a series of ASCII character strings contained in PLC V memory.

There are four required character strings used by the E-mail Feature. They are:

- LIST OF RECIPIENTS Contains the E-mail Addresses to which the E-mail will be sent. This information will appear under the "TO" heading.
- The REPLY TO address Contains the E-mail Address to which a reply may be sent in case of delivery problems. This information will appear under the "FROM" label.
- The SUBJECT field Contains user defined descriptive information. This information will appear under the "SUBJECT" heading
- The MESSAGE field Contains the body of the E-mail message. This information will appear in the text portion of the message.

The maximum size of each string is 512 bytes. All literal strings in V memory must be terminated by a carriage return (ox0D). If you wish to embed a carriage return within the message, you must enter two backslash characters "\\" instead of the carriage return. The heading labels "TO", "FROM", and "SUBJECT" will be generated by the protocol manager.

## **1.2. 2572 Command Block**

The E-mail Feature is implemented using the standard 505-CP2572 command interface. A single command block is used to initiate the E-mail client, establish the connection to the E-mail server, transfer the message, and close the connection.

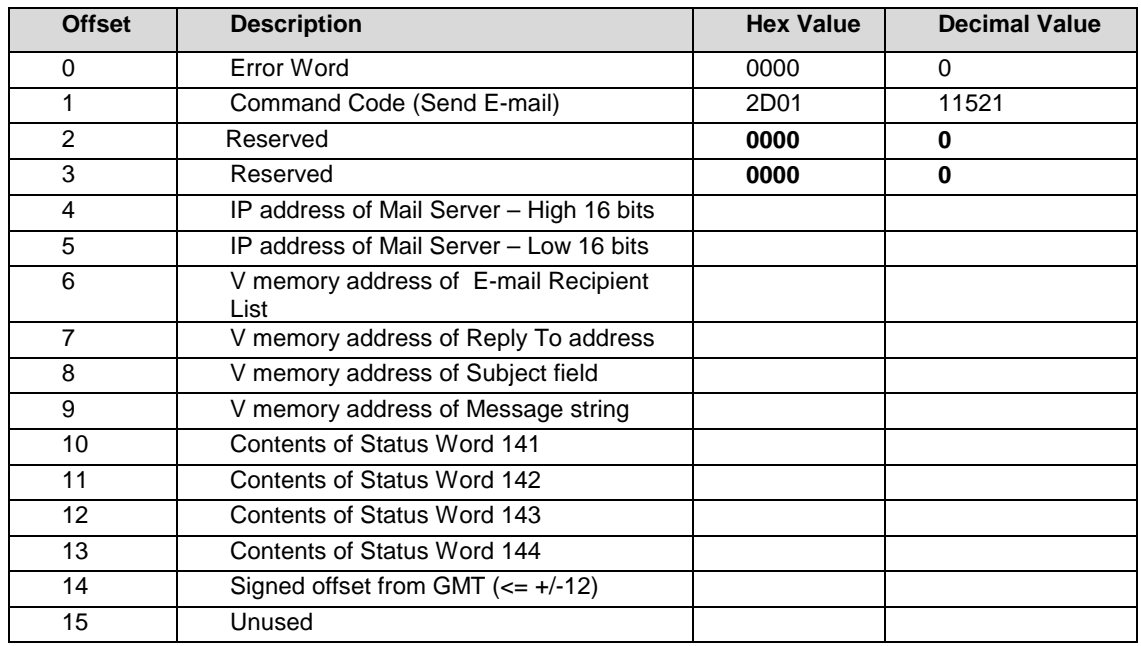

### **Send E-mail Command**

#### *Command Code* - for this command is 0x2D01

*IP Address of Mail Server*– Required in order to establish a connection to the target mail server. This is the dotted decimal address expressed in hexadecimal format.

*V memory address of the Recipient List* - Address of the character string containing the recipients to whom the E-mail will be sent. The character string is delimited by a carriage return. Multiple recipients must be separated by white space or a comma. Following is a sample string containing the recipient list: abc@companya.com,bcd@companya.com

*V memory address of Reply to address* – Address of the character string containing the Reply Address account name. Since the 2572 module is not equipped to receive E-mail, this field identifies an E-mail account to which the recipient may reply. It may also be used by the mail server for delivery problem notification. This might be E-mail address of a process supervisor. Following is a sample string: supervisor@mycompany.com. This string will appear in the FROM field of the message.

*V memory address of Subject field* - This character string will appear in the SUBJECT field of the E-mail. It can be used to identify the source of the message, for example: Zone A Controller Alert. You may also use the field to identify the subject.

*V memory address of Message string* – This string contains the body text of the message. For Example: Pump 3 has failed. Send Maintenance.

*Contents of Status Words 141- 144* – These locations are used to pass the contents of the PLC real time clock to the E-mail protocol manager. These values, in conjunction with the GMT offset, will be used to time stamp the message. The PLC logic must copy the contents of the status words to the command block.

*NOTE*

<span id="page-160-0"></span>*If the V memory offsets 10–13 contain erroneous data, the date will be wrong. If you encounter Email date problems, check the values in these fields. See the SIMATIC 545/555/575 Programming Reference manual for the Status Word format.*

*Signed offset from GMT* – This field contains the local time zone adjustment relative to Greenwich Mean Time (GMT). See the following table for continental US Time Zones.

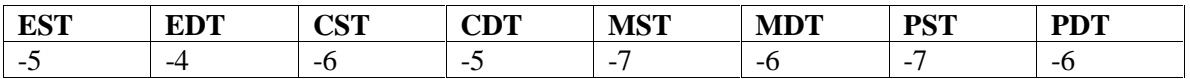

## **1.3. Application Example**

## **Application**

The application sends E-mail to designated service personnel when a critical problem is detected in the process. A critical problem includes loss of coolant, overheated bearing, or low air pressure.

### **Assumptions:**

- IP Address of the local E-mail Server is 192.168.1.1. Expressed in dotted hexadecimal this value is C0.A8.01.01.
- Recipient List is stored at V1000. It includes *jdoe@ABCcompany.com* and *dsmith@ABCcompany.com*
- Replies will be directed to *bjones@ABCcompany.com.* This REPLY TO string is stored at V1200.
- The subject field will be stored at V1300. The subject will be used to identify the controller detecting the problem. In this case the subject will be *Zone 1, PLC A – Pump Station.*
- The body text will describe the error. There are three text strings stored at V1400, V1500, and V1600. The string *"Low coolant level detected in main reservoir*" begins at V1400; the string *"Bearing over temperature-motor 7"* begins at V1500; and the string *"Low air pressure at feed 3"* begins at V1600. PLC logic will update the command block with the appropriate V memory address.

*NOTE: The E-mail feature does not support embedding actual data values in the E-mail text.* 

- Contents of the PLC status words 141-144 will be copied to the command block by PLC logic. The message is sent on 12/15/1999 at 3:10PM.
- The time zone is Eastern Standard Time  $(GMT 5)$ .
- The module is logged into the PLC starting at WX1.

#### **Command Block**

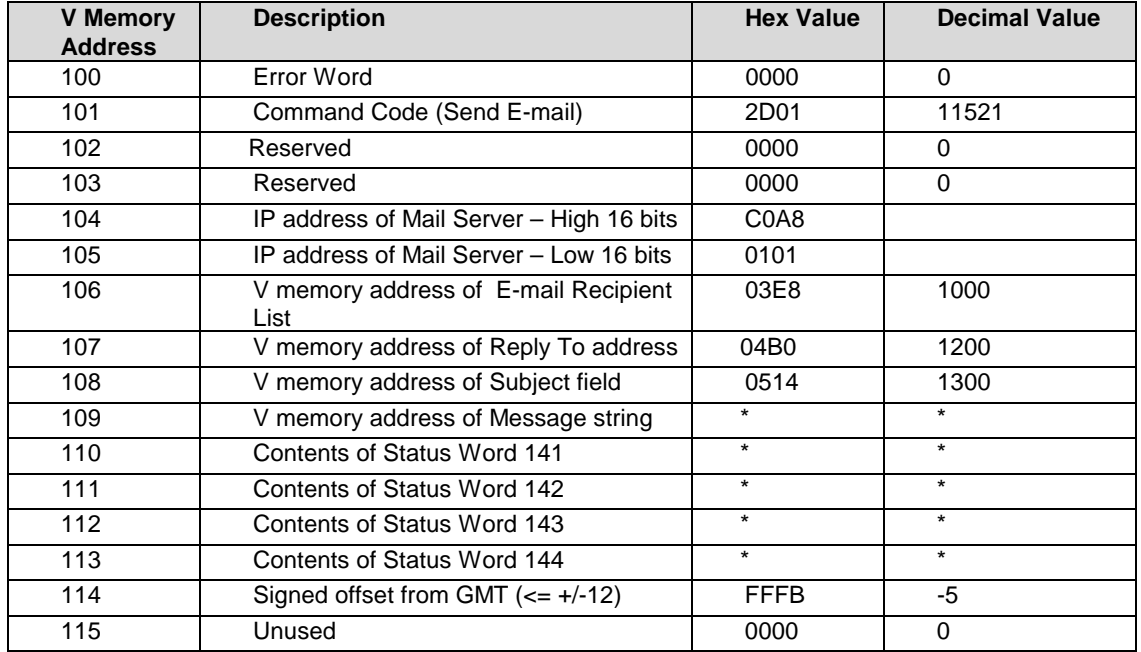

### \* Updated by PLC logic

## **PLC Logic**

C5 is used to condition the word move in the rung below. This rung forces C5 to always be on.

 ! C5 C5 1 [-]/[-\*-------------------------------------------------------------( ) 12 (a) 12 (a) 12 ! C5 !  $[-]$   $[-+]$ 

The date/time information from Status Words 141, 142, 143 and 144 is copied into the corresponding V memory locations in the command block every PLC logic scan !

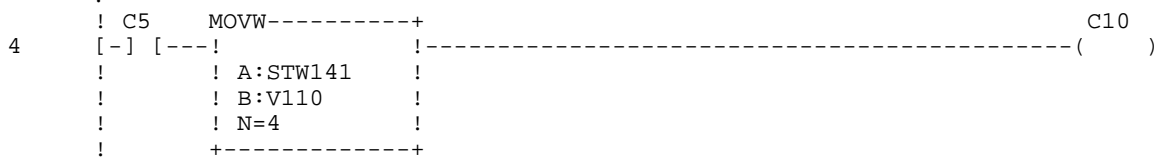

C1000, 1001, and 1002 have been programmed as the alarm bits for the alarm conditions. When one of the alarm bits goes true, the pointer to the desired message string to be sent in the E-mail is moved into V109 of the command block. The one-shot allows the message to only be triggered on the first transition of the alarm bit to true to prevent sending the message multiple times. The pointer to the Send E-mail command is moved into command slot 1 (WY5) and C19 is set to enable the command trigger

<span id="page-162-0"></span>C1000 1 LDC-----------+ LDC-----------+ C19 10 [-] [---:O:---! !-\*-! !---------------------(SET ) ! ! A:V109 ! ! ! A:WY5 ! !  $N=1400$  !!  $N=100$  ! ! ! ! ! ! ! ! +-------------+ ! +-------------+ !C1001 2 LDC-----------+ !<br>[-] [---:0:---! !-]  $[-]$   $[--10:--1]$   $[-]$  ! ! A:V109 ! ! **!**  $N=1500$  **!** ! ! ! ! ! ! +-------------+ ! !C1002 3 LDC-----------+ !  $[-]$   $[--10:--1]$   $[ -+$  ! ! A:V109 ! !  $N=1600$  !  $\mathbf{1}$  :  $\mathbf{1}$  :  $\mathbf{1}$  :  $\mathbf{1}$  :  $\mathbf{1}$  :  $\mathbf{1}$  :  $\mathbf{1}$  :  $\mathbf{1}$  :  $\mathbf{1}$  :  $\mathbf{1}$  :  $\mathbf{1}$  ! +-------------+ This is a typical 257x trigger ladder rung. C19 WX2.3 WY4.2 36 [-] [-\*-]/[-------------------------------------------------------\*-( )  $1$  !  $1$  :  $1$  :  $1$  :  $1$  :  $1$  :  $1$  :  $1$  :  $1$  :  $1$  :  $1$  :  $1$  :  $1$  :  $1$  :  $1$  :  $1$  :  $1$  :  $1$  :  $1$  :  $1$  :  $1$  :  $1$  :  $1$  :  $1$  :  $1$  :  $1$  :  $1$  :  $1$  :  $1$  :  $1$  :  $1$  :  $1$  :  $1$  :  $1$  :  $1$  :  $1$  :  $1$  : ! WY4.3!<br>  $[-1 \t -+$  [-1]  $[-(-)$ . The contract of the contract of the contract of the contract of the contract of the contract of the contract ! ! C19 ! +-(RST ) This rung acknowledges an error if the error bit is set.  $1 \text{WX2}.1$  WX2.1 52 [-] [---------------------------------------------------------------( ) !

#### **Resulting E-mail**

```
From: bjones@ABCcompany.com.
Sent: December 15, 1999 @ 3:10PM
To: jdoe@ABCcompany.com;dsmith@ABCcompany.com
Subject: Zone 1, PLC A – Pump Station
```
Low coolant level detected in main reservoir

## **1.4. Error Codes**

If an error occurs while executing the Command Block, one of the following error codes will be placed in the Error Word of the Command Block. You may use the error code to locate and correct configuration problems or you may use it in PLC logic to flag errors or initiate retry operations. For SMTP errors, you may wish to consult your network E-mail administrator.

#### *NOTE:*

 *Some E-mail delivery errors will not be detected at the time the command is executed. When these errors occur, most mail servers generate a reply message back to the initiator of the message. If you wish to be notified of these errors, make sure you have entered the appropriate address in the "REPLY TO" string.*

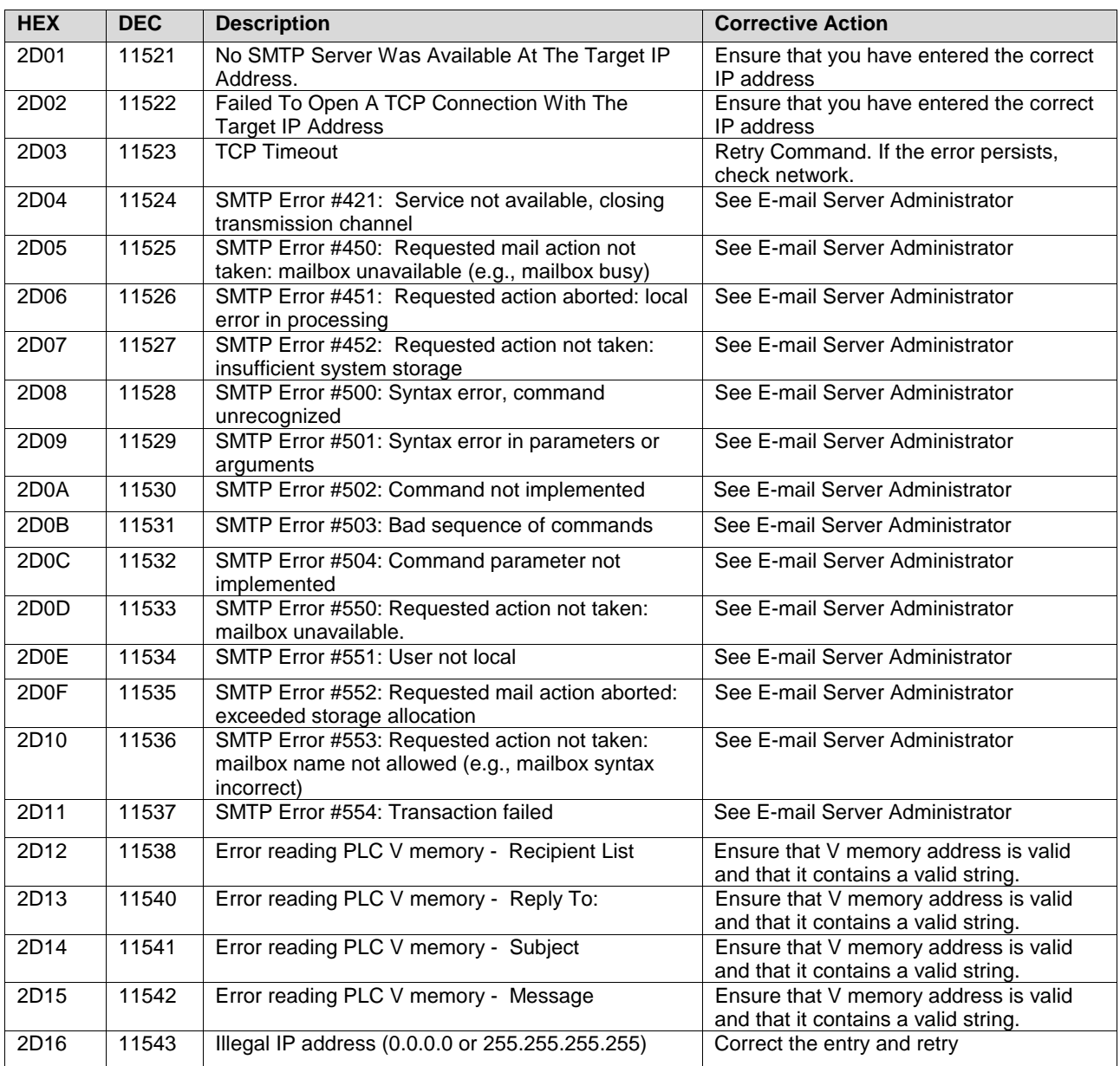

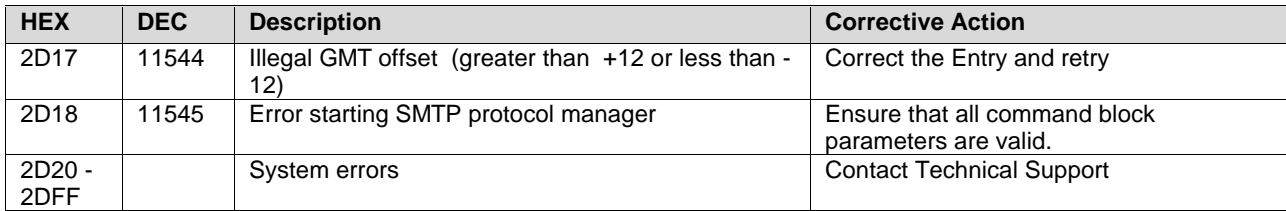

505-CP2572 Rel 8.0 New Features

## **CHAPTER 2. SEND RECEIVE FEATURE**

## <span id="page-166-0"></span>**2.1. Overview**

The TCP/IP SEND/RECEIVE FEATURE enables data exchange between Siemens S7/S5 Controllers and Siemens SIMATIC 505 PLCs using a 505-CP2572 TCP/IP module. In addition, it may be used to transfer data between two SIMATIC 505PLCs equipped with 505-CP2572 modules.

The SEND/RECEIVE establishes a peer-to-peer connection between PLCs. Once a connection is established between the peer-to-peer partners, either partner may send data to the other by issuing a SEND command. The receiving PLC must explicitly issue a RECEIVE command to read the data from the network buffer into the PLC memory.

## **2.2. Implementation**

The Siemens implementation of SEND/RECEIVE works over several different transport protocols, including ISO and TCP/IP. This implementation uses the *ISO-on-TCP* transport connection, which interfaces the Siemens OSI layers to TCP/IP according to the specifications in RFC1006.

The feature introduces the OSI term "TSAP" to 505-CP2572 users. The TSAP (Technical Service Access Point) is the name given to each endpoint of a communications session. TSAPs are used in addition to the standard IP address and port number to identify a particular set of data to be transferred. Before a connection can be established between partners, the TSAP names are validated.

Unlike CAMP or MODBUS, the SEND/RECEIVE protocol includes no data type or address fields. It simply transports a block of data bytes between the PLCs. Therefore, the application programs in both PLCs must agree regarding the format of the data block. The application designer is responsible for ensuring this data consistency. When used with the 505-CP2572 module, the data format is restricted to blocks of V memory. Standard command blocks are used to establish connections and to trigger commands to send or receive data.

## **Data Buffering / Flow Control**

Since it is possible for the logic in the sending partner to send data faster than the receiving partner reads it, a method to control the flow of data is required. This feature uses the flow control built in to TCP. TCP uses a sliding window size to communicate the amount of data that it will accept. When the TCP buffer is full, the window size will be reduced to 0, indicating to the partner that no more data will be accepted. When the data in the TCP buffer is read by the PLC, the window size is increased, indicating that additional data may be sent.

For this feature, the maximum TCP window size is set to 560 bytes, indicating that the 505-CP2572 will buffer up to 560 bytes (280 words) of data. When you send messages faster than the 505 PLC receives them, the messages are stored in the module until the PLC retrieves them. The number of

messages that can be stored in the data buffer is inversely proportional to the amount of data contained in a message. When the message is large, the buffer will hold only a few messages. When the message is small, the buffer will hold many messages.

Although buffering ensures that messages are preserved, it does introduce update latency because a new message must wait until all other messages stored in the module have been read by the PLC. For many applications, the increased latency is not significant. However, if update latency is an issue, you may choose to increase the data size, resulting in a smaller number of messages in the queue or you may implement application-level logic to defer sending an additional message until the partner acknowledged receipt.

You may note that the 505-CP2572 module is capable of sending and receiving messages greater than 560 bytes. When a large message is transmitted, TCP will break the message up into multiple segments, each no larger then 560 bytes and will transmit each segment separately. The 505- CP2572 module is capable of reassembling a message sent in multiple TCP segments.

## **Active and Passive Partners**

Send/Receive requires a point-to-point TCP connection between the communications partners. One partner is responsible for initiating the connection request while the other is responsible for accepting or rejecting the request. The partner responsible for *initiating* the request to establish the connection is called the *Active* partner. The partner that *responds* to the connection request is called the *Passive* partner. To establish a peer-to-peer connection one partner must be Active and the other Passive.

*NOTE: The connection is full duplex. Once the connection has been established, both partners may use the connection to send and receive data.*

Either partner can close the TCP connection (via application logic), if required. If the Active partner closes the connection, the Passive partner will return to the state in which it is listening for request to connect at the specified TSAP. If the Passive partner closes the connection, it will cease to listen for a connection request.

The Passive partner will reject attempts to connect unless the TSAP and IP address of the requesting node match those specified in PLC logic. If an existing connection has been established, the Passive partner will close the existing connection and open a new connection if a new connection request is received where the TSAP and IP address match the specifications.

## **Connection Management**

The protocol manager monitors the status of all connections. TCP "KeepAlive" messages are used to detect abnormal connection loss such as cable breakage or partner processor failure.

If a connection is lost when the module is the Active partner, it will automatically attempt to reestablish the TCP connection. The re-connection attempts will continue until the connection is

<span id="page-168-0"></span>closed by application logic or until the module is reset. If a connection is lost when the module is a Passive partner, the module will return to a state in which it is listening for the Active partner to connect at the specified TSAP. It will remain in this state until a connection is re-established or until the connection is closed by application logic. A lost connection will be reported to the PLC application only when the PLC logic attempts to send or receive data.

## **2.3. Send/Receive Command Blocks**

The Send/Receive feature is implemented on the 505-CP2572 using the standard Command Interface. You may create up to four SEND/RECEIVE connections.

## **OPEN ACTIVE Connection Command**

If the 505-CP2572 is designated as the Active partner, you must initiate an OPEN ACTIVE CONNECTION command using PLC logic. The OPEN ACTIVE CONNECTION command attempts to establish a connection with a designated communications partner. If the connection attempt is successful, the connection can be used for data transmission using the SEND or RECEIVE commands.

If a connection cannot be made with the designated partner, an error code will be returned to the application, and the application must explicitly retry the connection attempt. Once the connection has been established, if the connection is subsequently lost, the 505-CP2572 will automatically attempt to re-establish the connection.

*NOTE: If you choose to open an Active connection, the partner must not open an Active connection. For S7 communications, ensure that the Active selection is not enabled. Configuring the 505-CP2572 as the Active partner tends to establish the connection quicker.*

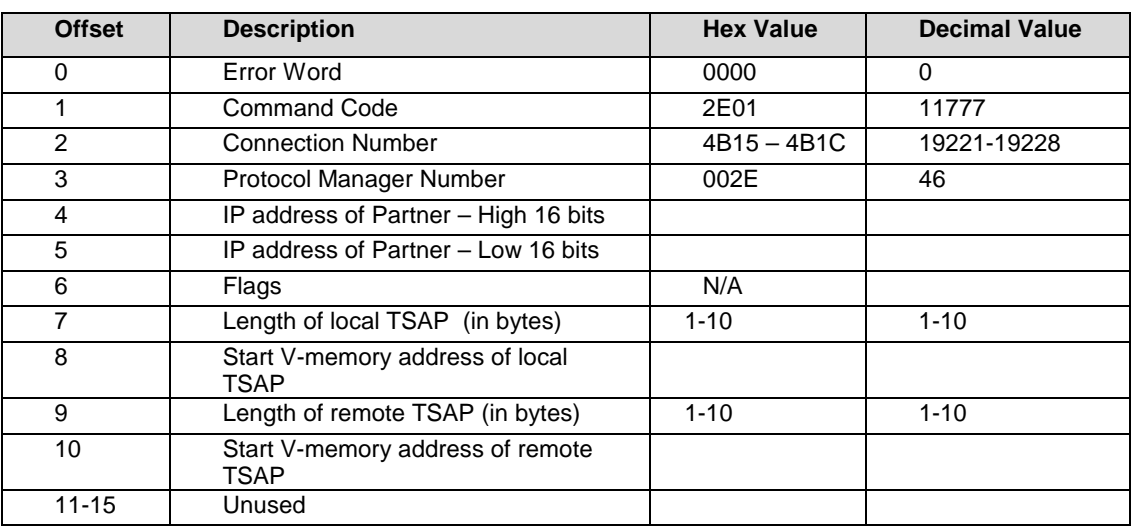

*Command Code* – The number for this command is 0x2E01.

505-CP2572 Rel 8.0 New Features 11 Australian 11 Australian 11 Australian 11 Australian 11 Australian 11 Australian 11 Australian 11 Australian 11 Australian 11 Australian 11 Australian 11 Australian 11 Australian 11 Austr

*Connection number* – The connection number must be unique and within the designated range.

*Protocol Manager Number* – The number for this Protocol Manager is 0x2E.

*IP Address of Partner* – This is the IP address of the partner to which you want to connect. See the 2572 user documentation for the format of the IP address.

*Flags* – None Used

*Local TSAP* – This is the TSAP associated with the connection in this PLC. You may select any value but you must ensure that the value entered for Remote TSAP in the partner PLC matches this.

*Remote TSAP* – This is the TSAP associated with the connection in the partner PLC. You must ensure that this matches the value entered for Local TSAP in the partner PLC.

*NOTE: TSAPs are case sensitive. If the case does not match, the connection will be rejected.*

## **Open PASSIVE Connection Command**

If the 505 PLC is designated as the Passive partner, you must initiate an OPEN PASSIVE CONNECTION command using PLC logic.The OPEN PASSIVE CONNECTION command starts an instance of the protocol manager that listens for a connection request from a designated communications partner. If it receives a connection request that matches the conditions specified in the OPEN PASSIVE CONNECTION command and resources are available, it will participate with the Active partner to establish the connection. Once the connection has been established, it is ready for data transfer.

*NOTE:*

*If you choose to open a Passive connection, the partner must open an Active connection. For S7 communications, ensure the Active selection is enabled.*

Necessary conditions for a successful OPEN PASSIVE CONNECTION are:

- The connection number is within the valid range and has not already been used,
- The TSAP strings can be successfully read from V memory,
- The TSAP is not already being used by another connection.
- The TSAP pair and IP address parameters match the specification in the command block

#### *NOTE:*

*Because an Open Passive connection must wait for an Active partner to connect, no error is returned if the Active partner is not present. You must access the connection with a Send or Receive command in order to detect that the partner has not connected.*

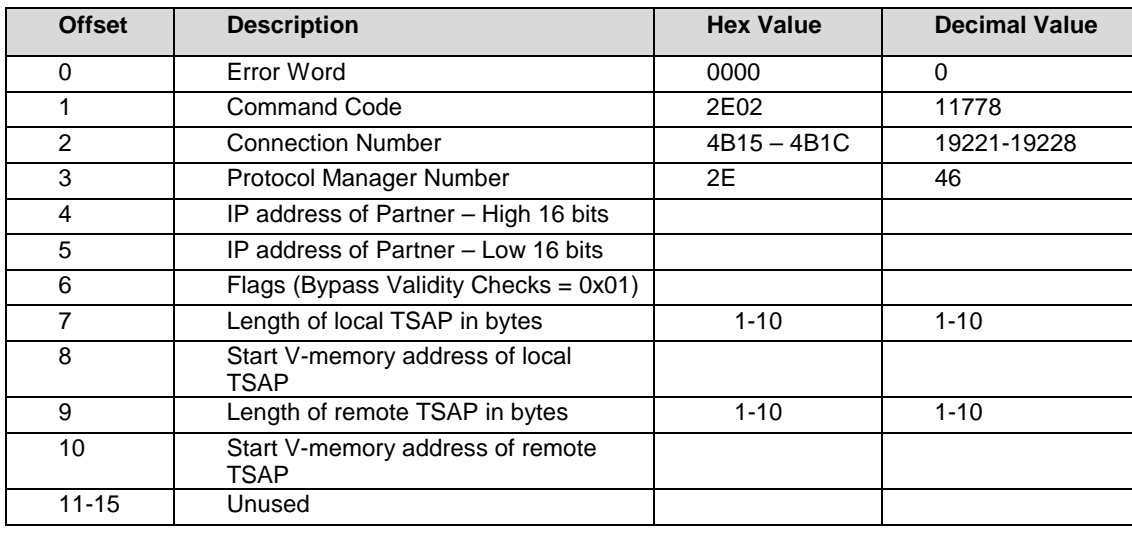

The following Command block is used for OPEN PASSIVE CONNECTION

*Command Code* – The number for this command is 0x2E02

*Connection number* – The connection number must be unique and within the designated range.

*Protocol Manager Number* – The number for this Protocol Manager is 0x2E

*IP Address* –The IP address of the partner must match the entry in this command block (unless the bypass checks flag bit is set). See the 505-CP2572 user documentation for the format of the IP address.

*Flags* – If this is set to 0x01 then the protocol manager will bypass checking the value of the Remote TSAP and the partner IP Address. This should be done only for initial testing and debugging.

*Local TSAP* – This is the TSAP associated with the connection in this PLC. You may select any value but you must ensure that the value entered for Remote TSAP in the partner PLC matches this.

*Remote TSAP* – This must correspond to the Local TSAP value in the partner PLC block (unless the bypass checks flag bit is set).

*NOTE: TSAPs are case sensitive. If the case does not match, the connection will be rejected.*

## **SEND Command**

The Send command reads a data from the designated block of V location and sends it to the partner PLC.

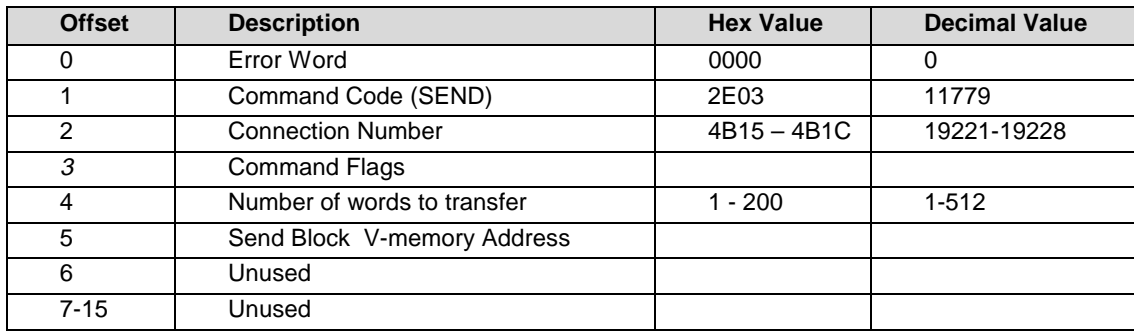

*Command Code* – The number for this command is 0x2E03.

*Connection number* – This must correspond to an open Send/Receive connection number.

*Flags* – None Used

*Number of Words to Transfer* – This designates the number of words to be sent. The maximum number is 512 words.

*NOTE: Other Siemens PLCs may have tighter restrictions. For example, the AG\_SEND and AG\_RECEIVE blocks in some Siemens PLC models are limited to 240 bytes.*

*Send Block V Memory Address* – The V memory address that contains the first word of the data block to be sent.

The SEND command may be directed to any open Send/Receive Connection. Although, the V memory location and length can be changed from one invocation of the command to the next, the user must ensure that the application in the partner PLC can properly receive and interpret the data. If no initial connection has been made or the connection has been lost, the protocol manager will return an error to the Send command. PLC logic should periodically attempt to send data until the connection has been re-established.

## **Receive Command**

The RECEIVE command reads data from the receive buffer and places it in a designated V memory block. This data would have been written to the buffer by the partner PLC using a SEND command. There is no notification that data has been received from the partner. Typical user logic will periodically attempt to read data. If no new data is available, the error bit will be set and an error value will be returned in the Error Word.

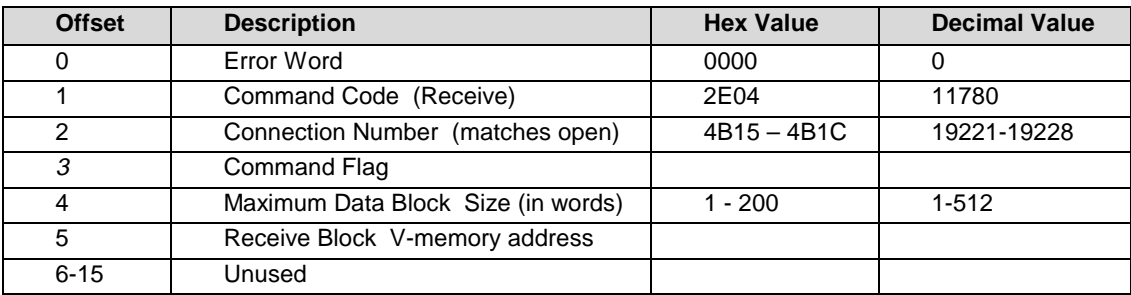

*Command Code* – The number for this command is 0x2E04.

*Connection number* – This must correspond to an open Send/Receive connection number.

*Flags* – None Used

*Maximum Data Block Size* – The maximum number of words that the data block may contain. If the actual amount of data received is less than the maximum, the remaining V memory locations will be filled with zeroes. If the partner sends more data than the maximum, the data will be truncated and an error code will be returned.

*NOTE:*

*Because the amount of data transferred depends on the sending partner, the actual number of data bytes received is written to the first word of the Receive V memory block.*

*Receive Block V Memory Address* – The starting V memory address of the block.

## **Close Connection Command**

The Close Connection terminates the connection with the remote station and frees any local resources used. The Connection Number may then be re-used for another connection. If the Close Connection command attempts to close a connection that is not open, no error will be returned.

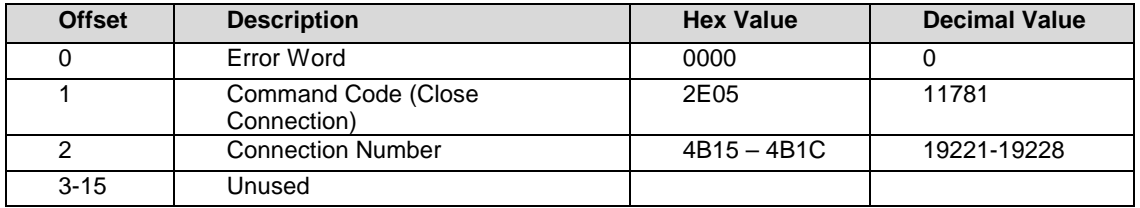

## <span id="page-173-0"></span>**2.4. Application Example**

## **Application**

A Siemens SIMATIC 505 PLC is used to update a Siemens S7 PLC with process information. When the S7 receives the information, it sends status information back to the 505 PLC.

## **Assumptions**

- The SIMATIC 505 PLC uses the 505-CP2572 as a network TCP/IP interface.
- The S7 uses a CP343-1 TCP/IP interface.
- The 505-CP2572 will be configured as the Active partner
- The S7 will be configured as the Passive partner
- The IP address of the 505-CP2572 is 192.168.1.2 (Dotted hexadecimal is C0.A8.01.02).
- The TSAP for the SIMATIC 505 connection endpoint is "PLCA". This TSAP string is stored at V500 in the SIMATIC 505 PLC.
- The IP address of the CP343 interface is 192.168.1.3
- The TSAP for the S7 connection endpoint is "S701". This TSAP string is stored at V510 in the SIMATIC 505 PLC.
- The 505-CP2572 will send 100 words of data obtained from  $V1000 V1099$ .
- The S7 will reply with 10 words of status information, which will be written to V1200 V1209.
- The 505-CP2572 module is logged into the PLC at WX1.
- No router is used on the network.

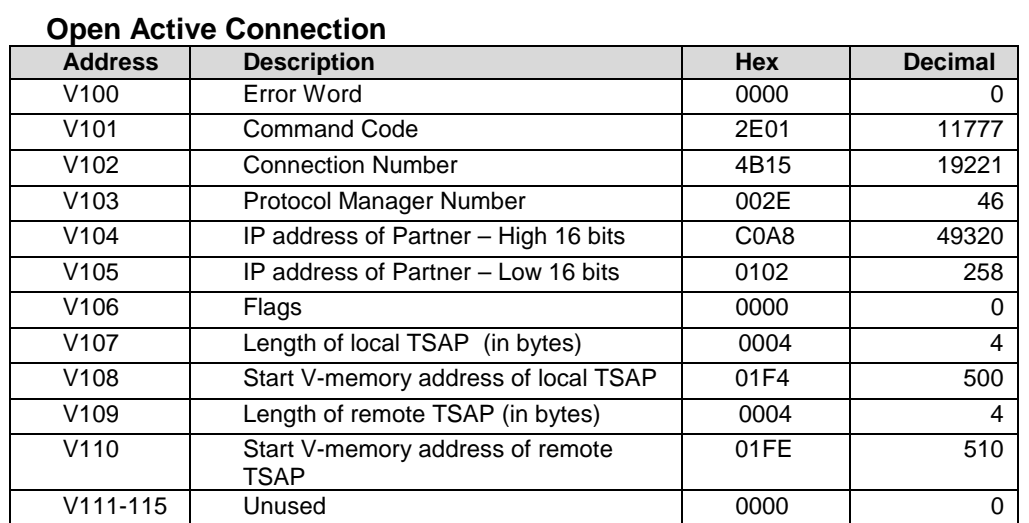

## **CP 2572 Command Blocks**

#### **Send Data Command Block**

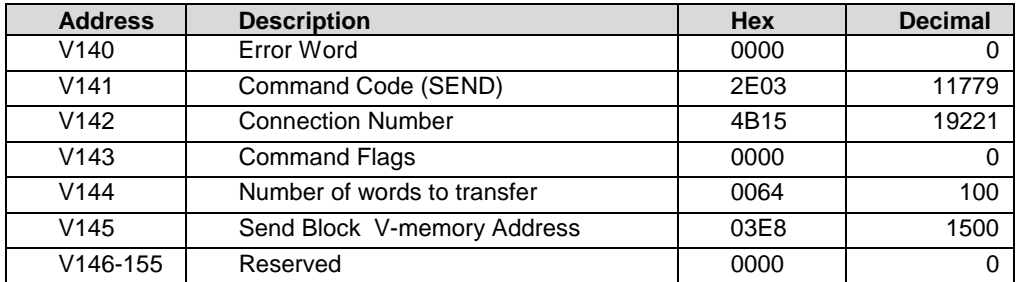

#### **Receive Data Command Block**

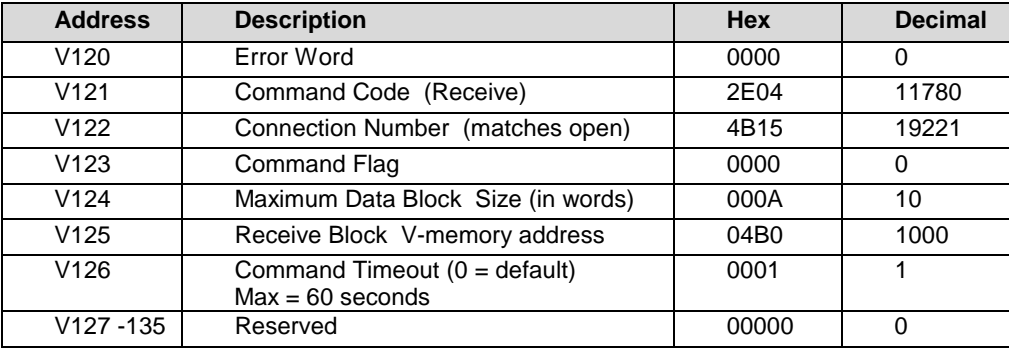

#### **505 Logic**

```
X1 = input that initiates the "Open S7 Connection" sequence when it
   transitions 0->1
\blacksquare X1 \blacksquare 1 C9
1 [-] [---:O:---------------------------------------------------------(SET )
    !
    Loads "Open Conn" Command Block address into Command Slot 1
 ! C9 LDC1----------+ C10
6 [-] [---! !---------------------------------------------(SET )
! ! A:WY5 !
! N=100 !
 ! ! !
     ! +-------------+
    Skips over logic section EXCEPT when executing "Open Conn" sequence
! C10 SKP10
13 [-]/[---------------------------------------------------------------( )
     !
   C9 TRUE = Open Command Enabled but not Executed. If "Cmd Busy" and "Cmd
   Error" FALSE, set "Cmd Mode" and "Cmd Trigger" bits to execute Open Command
   in Coupled mode.
 ! C9 WX2.3 WX2.1 WY4.2
15 [-] [---]/[---]/[-------------------------------------------------*-( )
. The contract of the contract of the contract of the contract of the contract of the contract of the contract
 ! ! WY4.3
\qquad \qquad +-( )
```
When "Cmd Busy" bit = TRUE, turn off C9. When C9 is FALSE, Open Command has been triggered.  $1WX2.3$  C9 28 [-] [---------------------------------------------------------------(RST ) **1**  If "Cmd Err" bit TRUE, it indicates error occurred by processing Open Cmd. Store error, set C108 TRUE (error flag), and "Err Ack" bit. ! C9 WX2.1 MOVW1---------+ C108 34 [-]/[---] [---! !-------------------------------------\*-(SET ) ! ! A:V100 ! ! ! B:V1400 ! I WY4.1 ! ! N=1 ! +-( ) ! +-------------+ This rung executes if Open Command completes normally. If Open Cmd completed without error, turn off C10. If C10 is TRUE, then Open Command Sequence Active ! C9 WX2.3 WY4.3 C108 C10 48 [-]/[---]/[---]/[---]/[---------------------------------------------(RST ) ! This rung executes if error occurred while executing Open Command. If C108 TRUE (Error detected), then set C9 TRUE to retry Open Command. Turn off C108 (Error bit) and C10 (Open Cmd Seq Active). ! C9 WY4.3 WX2.3 C108 WX2.1 C9 59 [-]/[---]/[---]/[---] [---]/[-------------------------------------\*-(SET ) . The contract of the contract of the contract of the contract of the contract of the contract of the contract ! ! C10 ! [-(RST )  $\mathbf{P} = \mathbf{P} \cdot \mathbf{P}$  is a set of the set of the set of the set of the set of the set of the set of the set o ! ! C108 ! +-(RST ) **1**  Label to end "Open Command" logic area. ! LBL10 79 [-------------------------------------------------------------------( ) ! X3 input initiates the "S7 Receive Command" sequence. C14 is TRUE if Receive Command has been triggered but not executed. Loads "S7 Recv" Command Block address into Command Slot 1 and sets C12 (Recv Cmd Seq Active) and C107 (Recv Timer enable). ! X3 C14 LDC2----------+ C12 80 [-] [---] [---! !-------------------------------------\*-(SET ) ! ! A:WY5 ! ! ! ! N=120 ! ! C107 ! ! ! +-(SET ) ! +-------------+ This rung triggers "S7 Receive Command" when X3 (Recv Input) transitions High when X4 (Send Input) is FALSE. ! X3 X4 1 C14 91 [-] [---]/[---:O:---------------------------------------------------(SET ) **1** 

505-CP2572 Rel 8.0 New Features 18

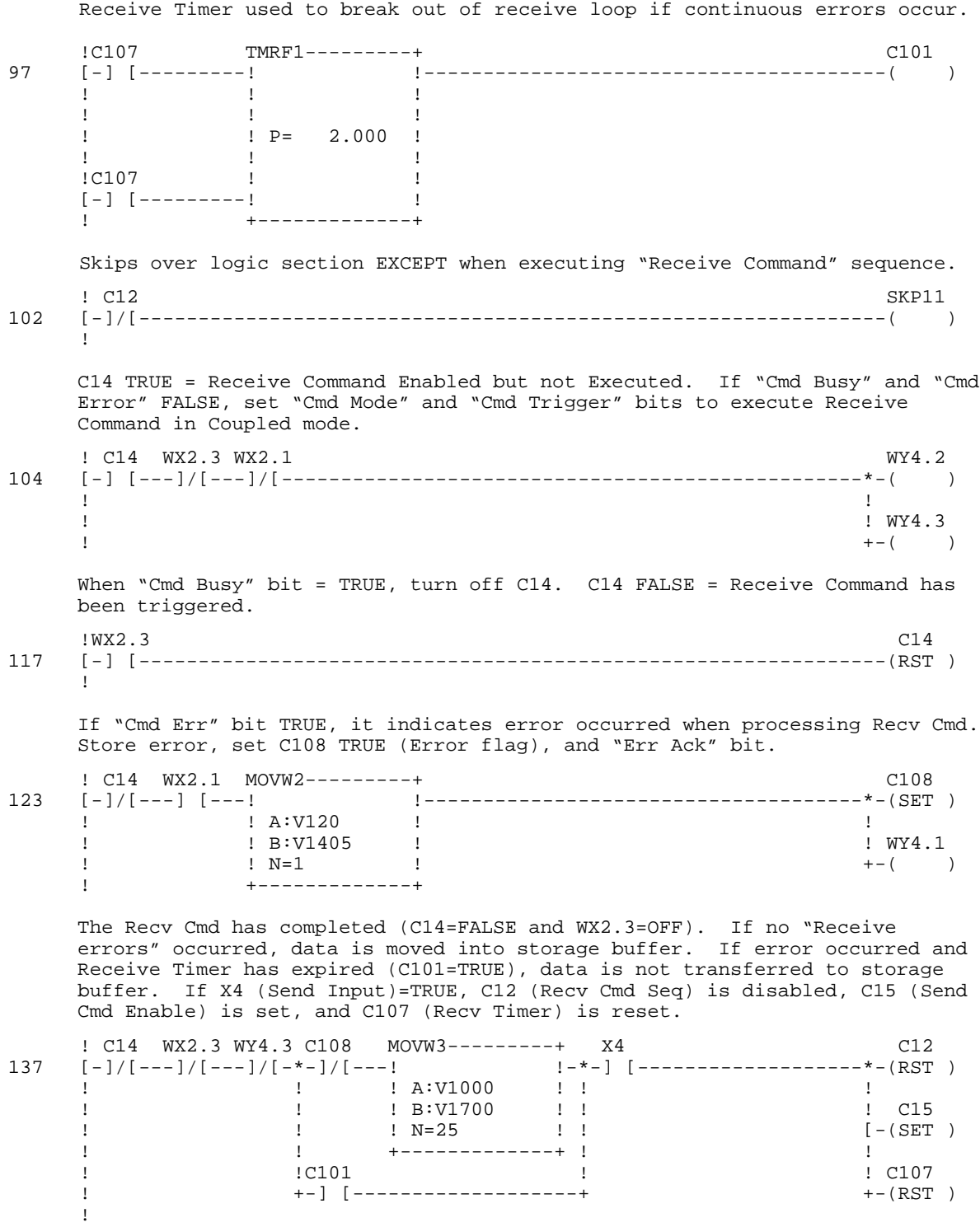

The Recv Cmd completed and either an error occurred or X4 (Send Input bit) is FALSE. If error occurred, it has been acknowledged and "Cmd Err" bit (C108) has been cleared by the module. Logic sets C14 (Recv Cmd Enable) to retry Recv Cmd and turns off "Cmd Err bit". ! C14 WY4.3 WX2.3 C108 WX2.1 C12 161  $[-]/[--]/[--1]/[--1]/[--1]/[-+--] /[-+------------------------------------+--(RST)$  $1$  ! If the set of the set of the set of the set of the set of the set of the set of the set of the set of the set of the set of the set of the set of the set of the set of the set of the set of the set of the set of the ! ! X4 ! ! C108 ! +-]/[-------+ [-(RST )  $\mathbf{P} = \mathbf{P} \times \mathbf{P}$  . The contract of the contract of the contract of the contract of the contract of the contract of the contract of the contract of the contract of the contract of the contract of the contract of the ! ! C14 ! +-(SET ) ! Label to end "Recv Command" logic area. ! LBL11 183 [-------------------------------------------------------------------( ) **1** X4 input initiates the "S7 Send Command" sequence. C15 TRUE = Send Command has been triggered but not executed. Loads "S7 Send" Command Block address into Command Slot 1. Sets C13 (Send Cmd Seq Active). ! X4 C15 LDC3----------+ C13 184 [-] [---] [---! !---------------------------------------(SET ) ! ! A:WY5 ! !  $N=140$  ! ! ! ! ! +-------------+ This rung triggers "S7 Send Command" when X4 (Send Input) transitions High when X3 (Receive Input) is FALSE. ! X4 X3 2 C15 192 [-] [---]/[---:O:---------------------------------------------------(SET ) ! Skips over logic section EXCEPT when executing "Send Command" sequence. ! C13 SKP12 198 [-]/[---------------------------------------------------------------( ) ! C15 TRUE = Send Command Enabled but not Executed. Move data to transmit into data buffer pointed to by Cmd Block (V1500). ! C15 MOVW4---------+ C100 200 [-] [---! !---------------------------------------------( ) ! ! A:V500 ! ! ! B:V1500 ! !  $N=15$  ! ! +-------------+ If "Cmd Busy" and "Cmd Error" FALSE, set "Cmd Mode" and "Cmd Trigger" bits to execute Send Command in Coupled mode. ! C15 WX2.3 WX2.1 WY4.2 206 [-] [---]/[---]/[-------------------------------------------------\*-( )  $\mathbf{P} = \mathbf{P} \times \mathbf{P}$  . The contract of the contract of the contract of the contract of the contract of the contract of the contract of the contract of the contract of the contract of the contract of the contract of the ! ! WY4.3  $+-($  ) !

When "Cmd Busy" bit TRUE, turn off C15. If C15 is FALSE, then Send Command has been triggered. !WX2.3 C15 219 [-] [---------------------------------------------------------------(RST ) If "Cmd Err" bit TRUE, it indicates error occurred when executing the Send Command. Store error, set C108 (Error flag), and C108 (Err Ack) bits. ! C15 WX2.1 MOVW5---------+ C108 225 [-]/[---] [---! !-------------------------------------\*-(SET ) ! ! A:V140 ! ! ! B:V1410 ! ! WY4.1 ! ! N=1 ! +-( ) ! +-------------+ ! This rung executes when the Send Command has completed without errors and the Receive input (X3) is TRUE. Logic sets Recv Cmd (C14) sequence and clears C13 (Send Cmd Seq Active). ! C15 WX2.3 WY4.3 C108 X3 C13 239 [-]/[---]/[---]/[---]/[---] [-------------------------------------\*-(RST ) . The contract of the contract of the contract of the contract of the contract of the contract of the contract  $\blacksquare$  . C14 ! +-(SET ) ! This rung executes when the Send Command has completed with error or when the Receive Input (X3) is FALSE. Logic sets C15 (Send Cmd Enable) to retry Send Cmd and clears C108 (Cmd Error). c15 wy4.3 wx2.3 x3 C15 c15 wy4.3 wx2.3 x3 C15 c15 extended to the contract of the contract of the contract of the contract of the contract of the contract of the contract of the contract of the contract of the contract of 254 [-]/[---]/[---]/[-\*-]/[-------\*-----------------------------------\*-(SET ) ! ! ! ! !  $! \text{Cl}_3$  ! C108 WY4.1! ! C13<br>  $+ - ] \text{ } [- - -] / [- + ]$   $[ -(RST ) ]$  $+ -$ ]  $[$   $]$   $/$   $[$   $+$ . The contract of the contract of the contract of the contract of the contract of the contract of the contract ! ! C108 ! +-(RST ) ! Skips over logic section EXCEPT when executing "Send Command" sequence. ! LBL12 277 [-------------------------------------------------------------------( ) **1** 

#### **S7 Configuration**

*Note: This manual assumes you are familiar with the S7 system, including installing and configuring the CP343-1 Ethernet TCP/IP module, and using the Step 7 software develop application programs. If you have questions about the S7 and related components, please contact your Siemens technical representative.*

Using the Step7 configuration program, create an Ethernet subnet consisting of the S7 PLC with a CP343-1 module and an "Other" Station named 505-CP2572. Since there is no router on this network, set the subnet default to "No Router". Then, selecting "Standard Router" under the individual node network properties will automatically select no router.

### *Configuring the CP343 Ethernet Module*

Set the Network Connection properties of the CP343-1 module as shown below. The MAC address is not used in TCP/IP connections, but some versions of Step 7 may require an entry. In this case you may enter any arbitrary value that Step 7 will accept.

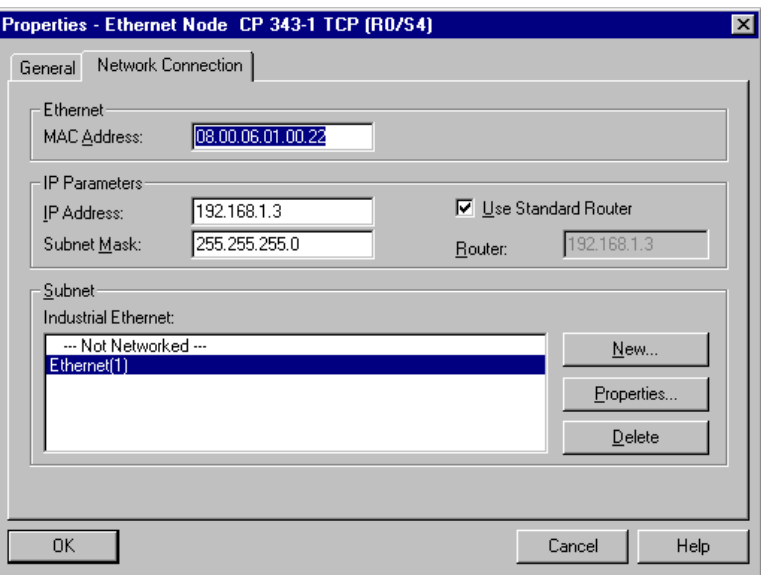

## *Configuring the Other Station (505-CP2572)*

Enter the following Network Connection properties for the 505-CP2572 module. Again, the MAC ID is not used by TCP/IP, but some versions of Step 7 may require the entry. You may any arbitrary value acceptable by Step 7.

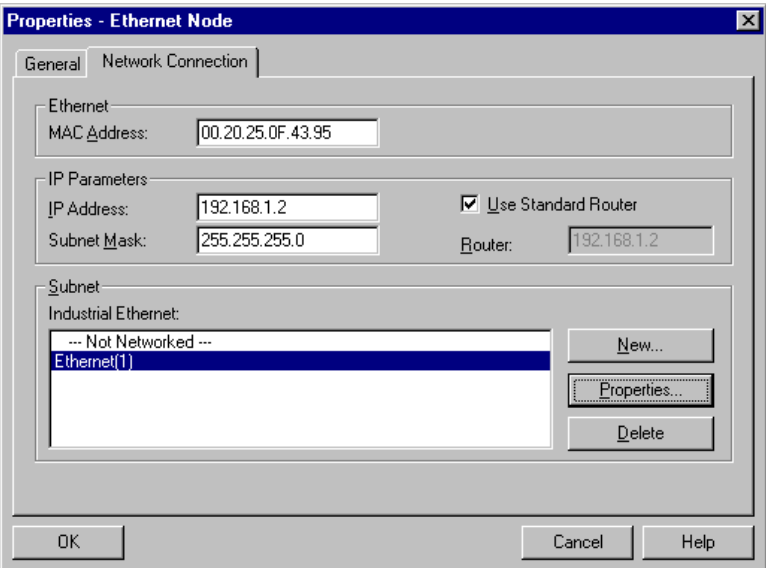
# *Configuring the ISO on TCP Connection*

Create a new connection to the 505-CP2572 as shown below.

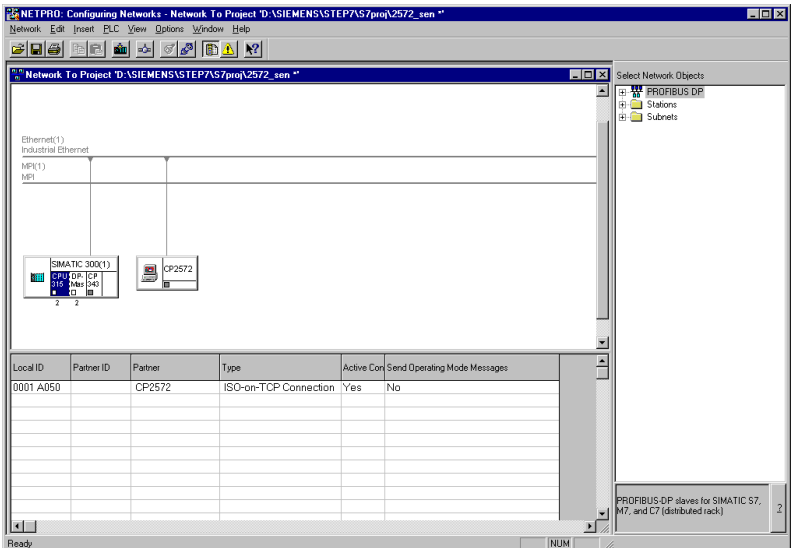

Enter the following TSAP information.

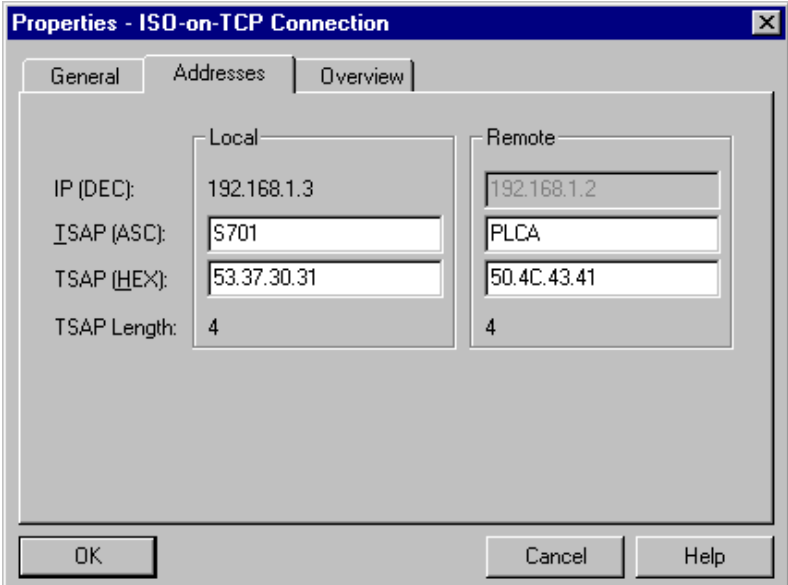

#### **S7 Logic**

The following S7 Function Block (FC6) receives data from the 505-CP2572 module. ID must correspond to the "Connection ID" in the S7 Ethernet setup. LADDR must correspond to the value shown in "Block Parameters". RECV is memory block where the S7 writes the received data. Your S7 logic should execute this function block on a regular basis to check for input from the 505 PLC.

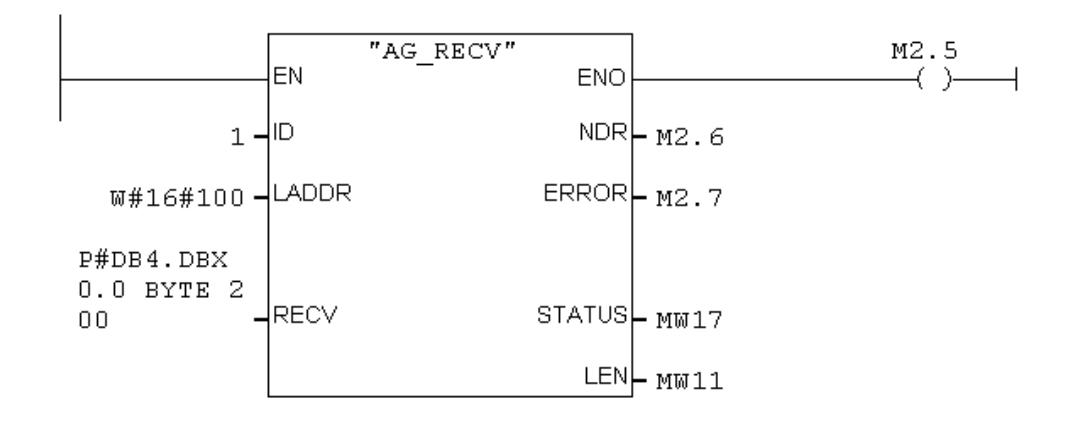

The following S7 Function Block (FC5) sends data to the 505 PLC. ID must correspond to the "Connection ID" in the S7 Ethernet setup. LADDR must correspond to the value shown in "Block Parameters". SEND is memory block where the S7 obtains data to be transmitted. Your S7 logic should execute this block after receiving a message from the 505 PLC.

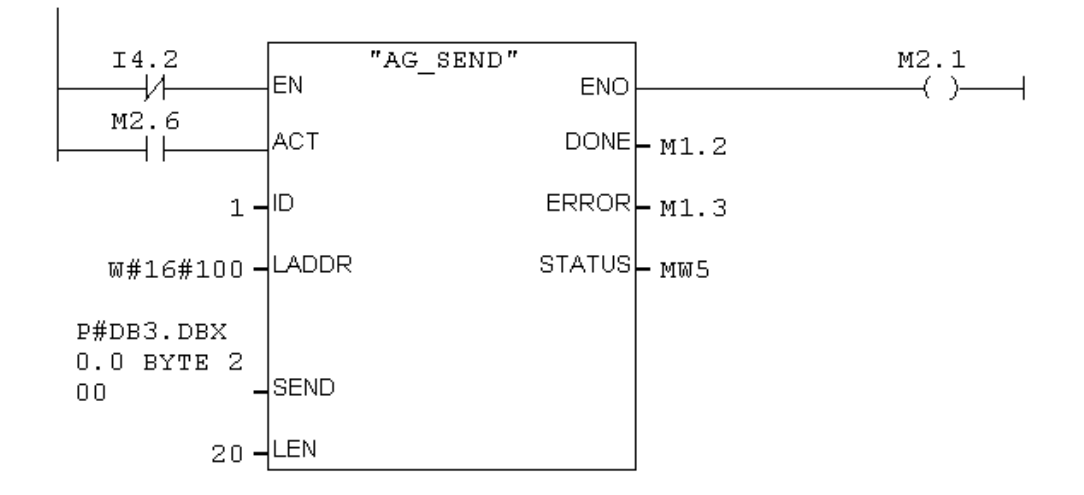

# **2.5. Error Codes**

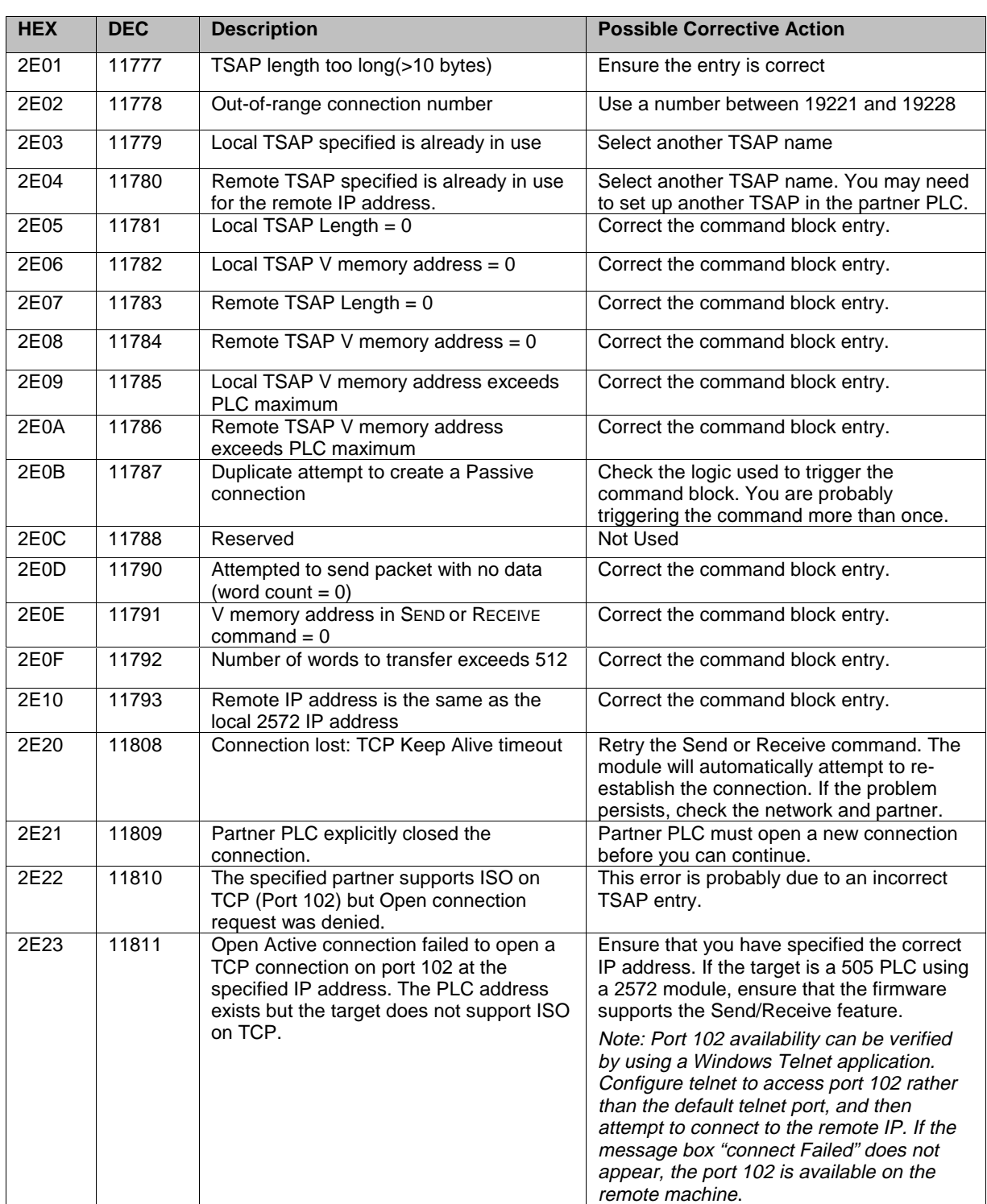

The following codes may be returned by this protocol manager in the Command Block error word.

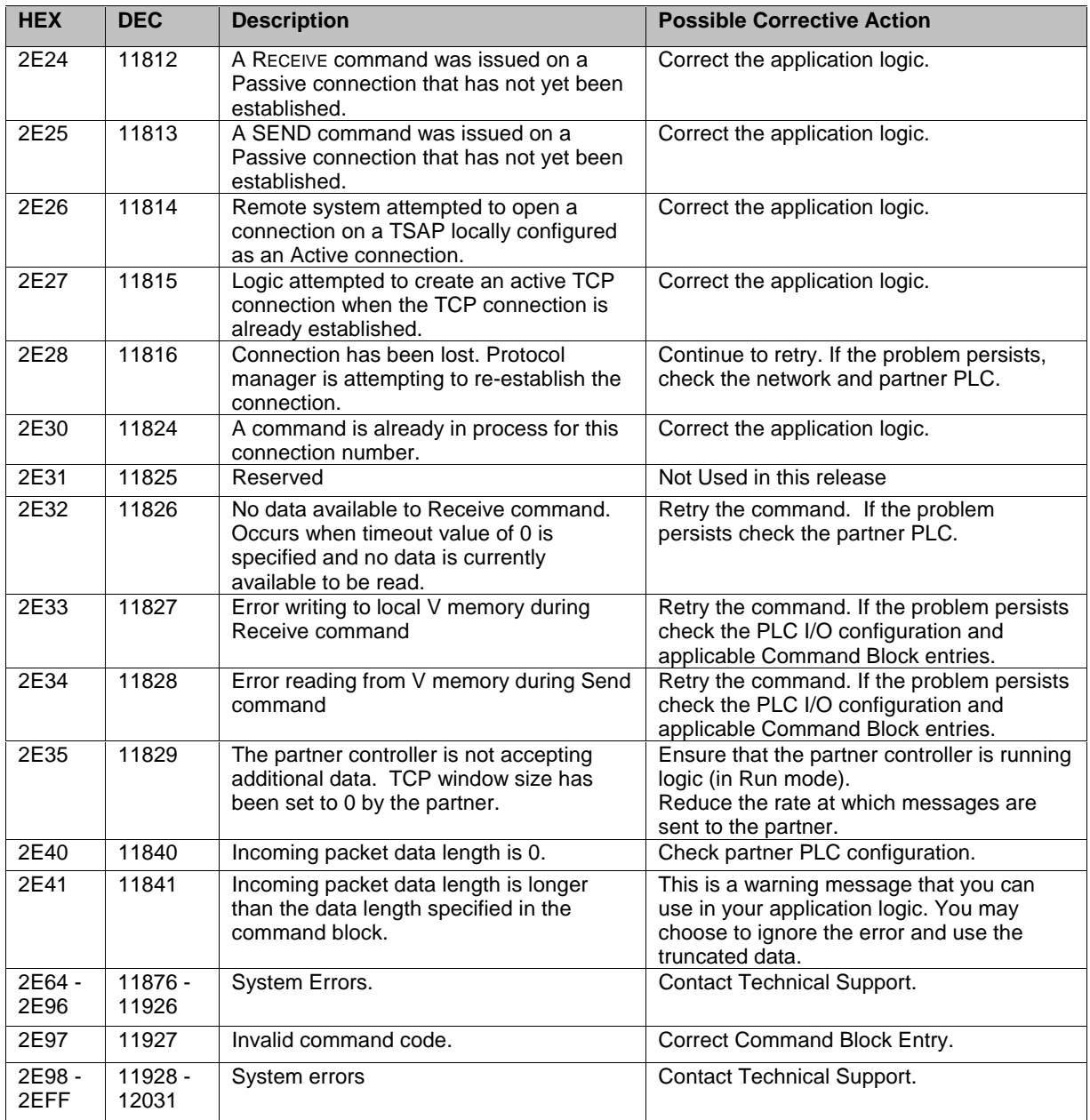

# **2.6. Diagnostic Statistics**

Diagnostic Statistics may be a valuable tool for troubleshooting problems. The following diagnostic information may be obtained from the 505-CP2572 module using the CPDiag application (version 1.1 and above).

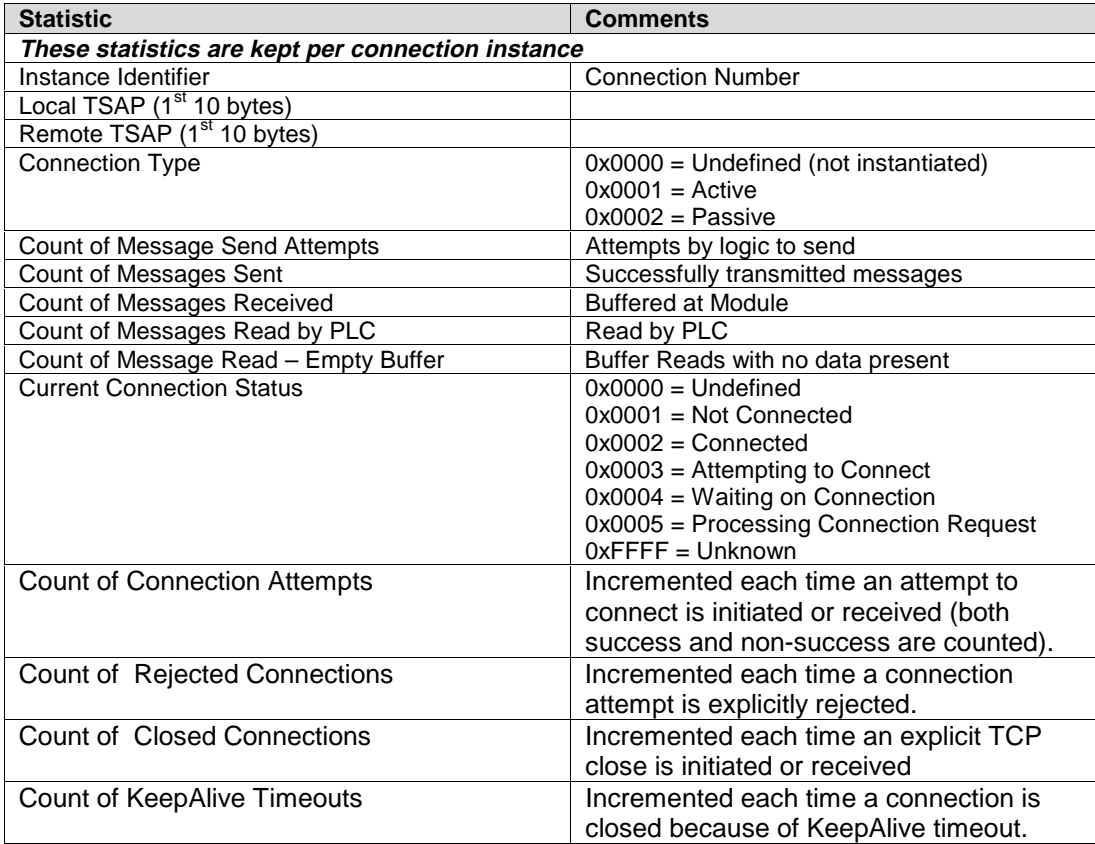

# **CHAPTER 3. DATASHARE FEATURE**

# **3.1. Overview**

The DataShare feature provides a high speed data exchange among stations residing on an Ethernet local area network. DataShare is especially useful in applications where:

- One PLC needs to periodically update several others with the same set of data.
- Multiple PLCs need to interchange data on a cyclical basis.
- Built-in message receipt verification is not required

#### **General Information**

DataShare uses the Producer/Consumer model for exchanging data. Stations *produce* data by transmitting an Ethernet multicast message containing the data. Each set of data is identified by a unique Data ID located in the message. A module may be configured to *consume* a set of data containing a specific Data ID. Transmissions are limited to the same Local Area Network. Although DataShare may be used with switched hubs and bridges on the same local area network, it cannot be routed to other networks.

Since the Data ID identifies the contents of the message and each consumer is configured to consume one or more Data IDs, there is no need for the user to specify the MAC ID or the network address of modules that will consume the data. Replacing a module requires no configuration, since the Producer/Consumer configurations are part of the PLC logic.

#### **DataShare Overview**

DataShare will operate on any standard 802.3 Ethernet local area network. Rather than utilizing a higher level protocol such as TCP/IP, DataShare interfaces directly to Ethernet. Eliminating TCP/IP overhead dramatically improves performance in typical embedded systems. DataShare uses a registered Ethertype that can coexist on an Ethernet network with other protocols, including, TCP/IP, NetBEUI, IPX, and Siemens Industrial Ethernet (H1). Thus, the Ethernet network may be used for multiple purposes as long as overall performance is acceptable.

DataShare is an unconnected multicast protocol that is optimized to maximize performance and minimize update latency. Producers do not verify that a consumer is listening to the produced data. Consumers do not automatically acknowledge the consumption of a packet. Except for Ethernet collision retransmission, the protocol does not automatically retry delivery. The objective of DataShare is to deliver the most recent data to the PLC. Therefore, if a new data packet arrives before the preceding data packet can be written to the PLC, the new data will replace the old data.

Most DataShare applications will produce data on a cyclic basis (e.g. once per scan or once per second). Thus if a packet is dropped, retry is automatic. However, application software may choose to acknowledge consumption by producing data acknowledging the receipt. In this case, application logic must re-send the packet.

A given module may produce multiple data sets and consume multiple data sets. In a typical DataShare application, each module might produce a single data set, and consume one or more data sets produced by other modules.

## **3.2. Implementation**

#### **Configuring the 2572 module**

The DataShare facility is enabled by setting Switch 3 on Switchblock SW2 to the ON position. See figure below:

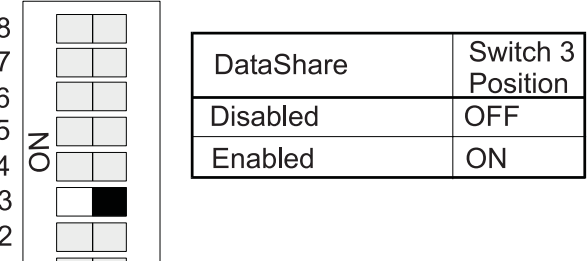

SW<sub>2</sub>

When DataShare is enabled, the Ethernet transceiver is enabled for multicast and the following restrictions are imposed on the use of other protocol managers:

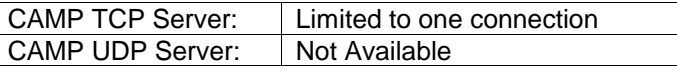

For PLC scan times equal to or greater than 12 ms, you can start any combination of eight DataShare producer and consumer instances.

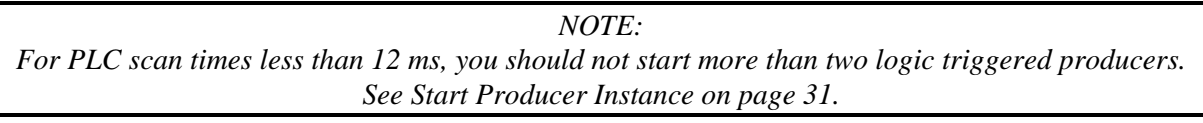

Although other Protocol Managers may be started concurrently with DataShare, you should be aware that they impact performance because they compete with DataShare for module resources and access to the PLC. To avoid unacceptable performance, you should limit the number of instances started and the rate at which messages are sent.

### **Consumer Packet Buffering**

Since DataShare is an unconnected protocol, there is no provision for flow control. Therefore, the producer(s) may generate packets at a rate that exceeds the consuming module's ability to update the PLC. In the case of an overrun condition, DataShare will deliver the most-recently-received packet to the PLC.

For each Data ID, the software will buffer one incoming packet. While one data packet has been sent to the PLC, the software will allow an incoming packet to be written to this buffer. Should another data packet arrive before the PLC write has been completed, the incoming packet will overwrite the previous data in the buffer with the new value.

#### **PLC Command Interface**

The PLC command interface uses additional bits in the standard 505-CP2572 Module Status Word and Module Command Word structure to control scan triggered automatic DataShare production.

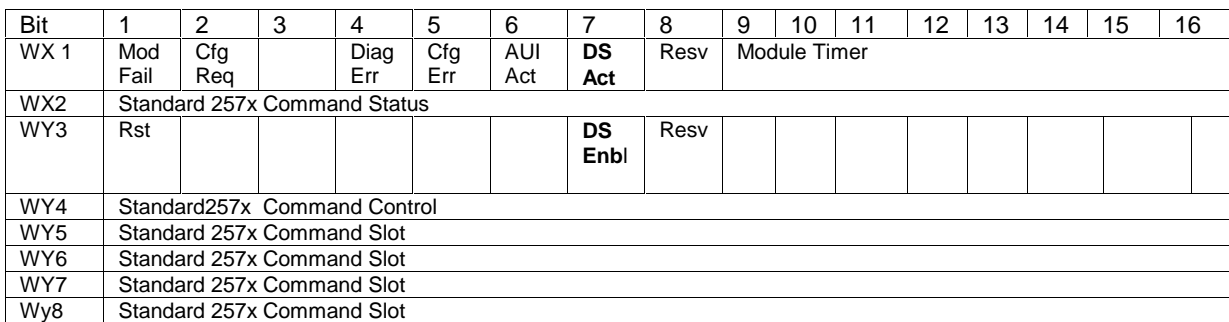

DS ACT – DataShare Active: Is set whenever scan-triggered DataShare production is enabled.

DS ENBL- DataShare Enable: Must be set to enable scan-triggered automatic DataShare production. By associating this value with a discrete output point, automatic production can be halted when the PLC is placed in program mode.

# **3.3. PLC Command Blocks**

#### **Start Producer Instance**

This command starts one instance of a producer.

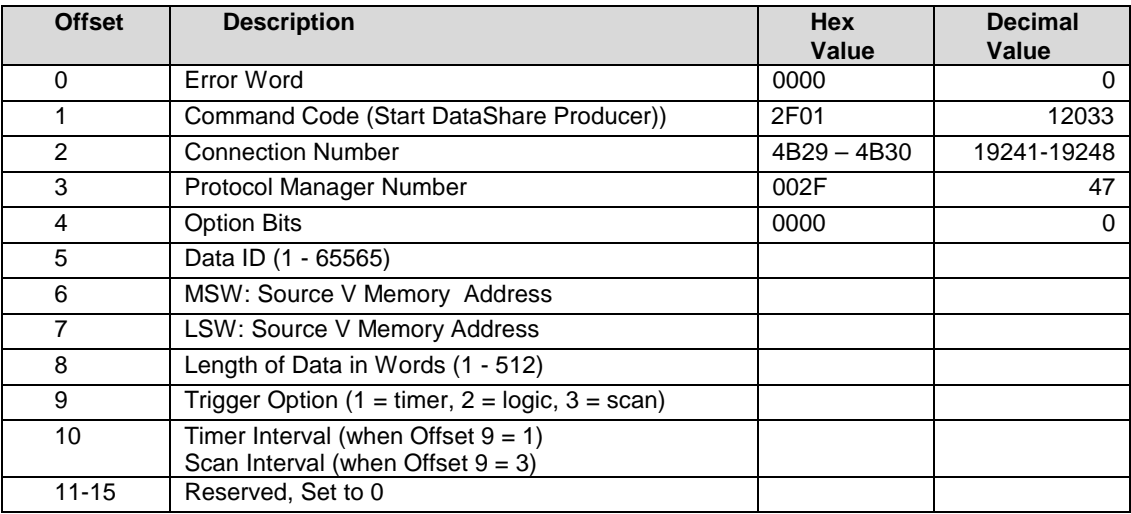

*Error Word -* will contain an error code if an error occurs. You should set this value to 0 each time you trigger the command block to clear previous error codes.

*Command Code* – The number for this command is0x2F01.

*Connection Number* – Connection Number must be with range and unique.

*Protocol Manager Number* - The number for this Protocol Manager is 0x2F

*Option Bits* – Reserved for Future Use. Set to 0.

*Data ID* - This number Identifies the data being produced. You may arbitrarily assign any number within the range; however, you must ensure that the number is unique. It should not be duplicated by other producers on the same local area or the results will be unpredictable and, most likely, undesirable.

*NOTE: The Protocol Manager cannot ensure that the Data ID is not duplicated elsewhere. You must do this manually.*

*MSW: Source Memory Address* –Most Significant Word of the address of the V memory block that contains the data you will produce. For addresses below 65,536, set this value to 0.

*LSW: Source Memory Address* - Least Significant Word of the address of the V memory block that contains the data you will produce.

*Length of Data* - Specifies the size of the Source V memory block in words. The maximum is 512 words.

*Trigger Option* - Allows you to select the data production method. Option 1 will trigger production based on a time interval entered in Offset 10. Option 2 will allow you to use trigger data production in PLC logic using a Command Block. Option 3 will attempt to trigger production after the completion of the number of PLC scans specified in Offset 10.

#### *NOTE:*

*If the PLC scan time is less than 15 ms, you must not start more than four producers. If the PLC scan time is less than 12 ms, you must not start more than two instances of logic triggered producers. Starting additional instances will result in erratic performance or module reset.*

#### *NOTE:*

*In order to enable scan triggered data production, you must set bit 7 of the Module Control Word to on. See PLC Command Interface on page 31.*

*Interval*- If you selected a time based trigger in Offset 9, this value represents the time interval in seconds. If you specified a scan trigger in Offset 9, this value represents the number of scans between production. For example, if you set the value to 3, the producer will attempt to produce data every  $3<sup>rd</sup>$  scan.

#### *NOTE:*

*The actual data production interval may be greater than the value entered. Production may be delayed by factors such as service requests from other protocol instances or large data packet sizes that require multiple scans to update the PLC*

### **Trigger Producer**

This block is used to trigger data production. If you chose Trigger Option 2 (PLC Logic) in the START DATASHARE PRODUCER command block you must use this command. You can use this command in conjunction with other triggering methods. For example, you could configure DataShare to produce every 10 seconds, and use the command to trigger production on a particular event.

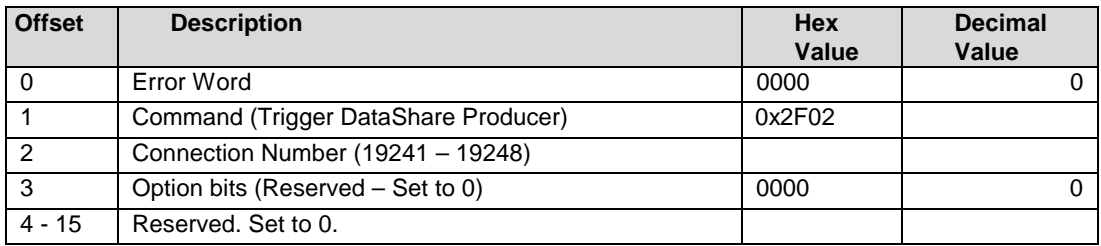

*Error Word -* will contain an error code if an error occurs. You should set this value to 0 each time you trigger the command block to clear previous error codes.

*Command Code* – The number for this command is 0x2F02.

*Connection Number* – Connection Number must match to the connection number in the corresponding START PRODUCER INSTANCE command block.

*Protocol Manager Number* - The number for this Protocol Manager is 0x2F

*Option Bits* – Reserved for Future Use. Set to 0.

#### **Start Consumer Instance**

This command starts one instance of a consumer.

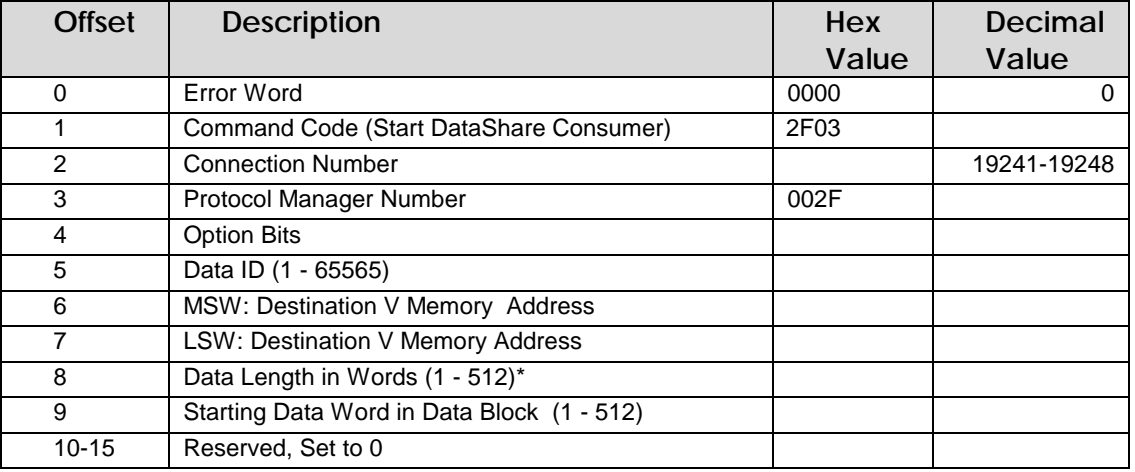

*Error Word -* will contain an error code if an error occurs. You should set this value to 0 each time you trigger the command block to clear previous error codes.

*Command Code* – The number for this command is 0x2F03.

*Connection Number* – Connection Number must be within specified range and unique.

*Protocol Manager Number* - The number for this Protocol Manager is 0x2F

*Option Bits* – When bit 15 (0x02) is set, the lower 16 bits of the DataShare sequence number is written to the first PLC V memory Destination address. The first data word is written in the second location and other data words are offset by one.

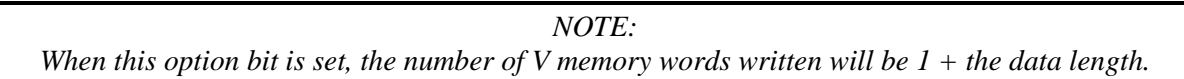

*Data ID* - This number identifies the data to be consumed. This number must match the Data ID of one of the producers.

*MSW: Destination Memory Address* –Most Significant Word of the address of the V memory block to which the consumed data will be written. For addresses below 65,536, set this value to 0.

**LSW: Source Memory Address** *-* Most Significant Word of the address of the V memory block to which the consumed data will be written*.*

*Data Length* - Specifies the number of data words to be consumed. You may choose to consume less data than the amount produced.

*Starting Data Word* - Allows you to specify an offset into the block of data being produced. For example, you may wish to ignore the first 100 words in the data block.

#### *NOTE:*

*Use of the Starting Data Word, coupled with the Data Length Specification allows different PLCs to consume different parts of the same produced message. For example. PLC A may produce 300 words of control data. PLC B may consume the first 100 words, PLC C the middle 100 words, and PLC D the last 100 words. See Application Examples.*

#### **Close DataShare Instance**

This command terminates the instance. The Connection Number may be re-used in a subsequent instance.

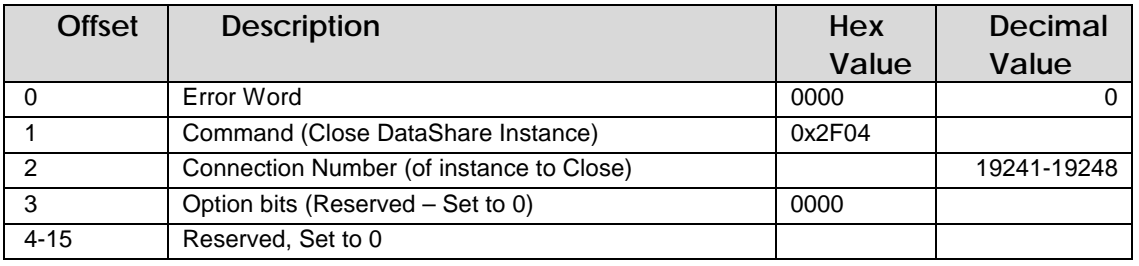

*Error Word -* will contain an error code if an error occurs. You should set this value to 0 each time you trigger the command block to clear previous error codes.

*Command Code* – The number for this command is 0x2F04.

*Connection Number* – Connection Number of Instance you are closing

*Option Bits* - Reserved for future use.

## **3.4. Application Example A**

#### **Application**

One 505 PLC (PLC A) is used as a master controller, sending updates to three other 505 PLCs (PLC B, PLC C, PLC D) as fast as possible. PLC A is configured as a DataShare producer with a requested production rate of every scan. The remaining PLCs are configured as DataShare consumers.

#### **Assumptions**

- The master controller will produce 300 words of data, stored at V1000.
- PLC B will consume the first 100 words, PLC C will consume the next 100 words, and PLC D will consume the last 100 words. *Note that the consumer command blocks illustrated below are the same except for the starting data location*
- Each consumer will store the data in a V memory block starting at V2000.
- You want the consumers to write the packet sequence number in the first data location.

#### **Command Blocks**

#### **Start Producer – PLC A**

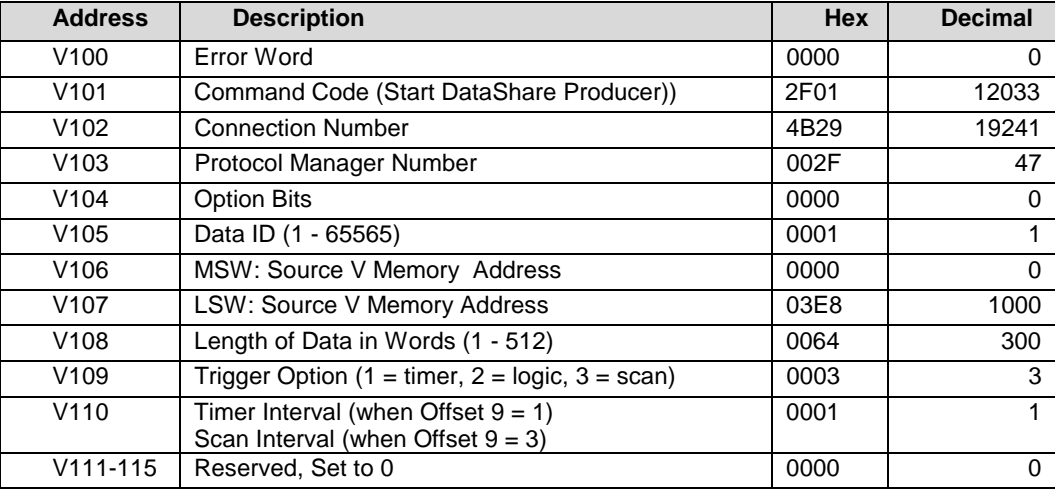

#### **Start Consumer – PLC B**

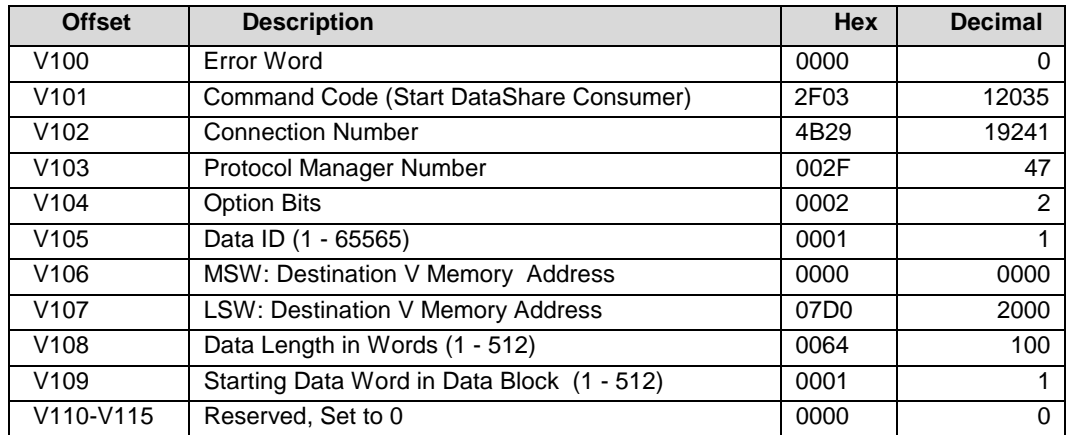

### **Start Consumer – PLC C**

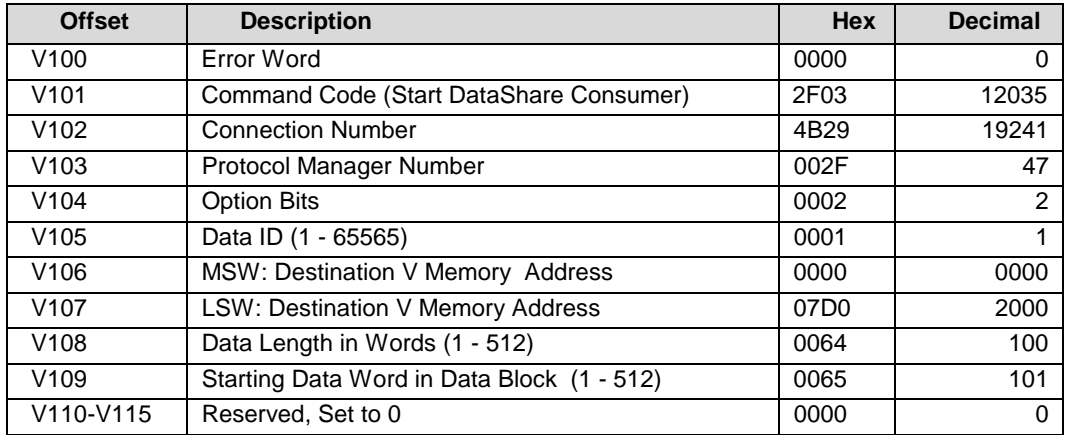

### **Start Consumer – PLC D**

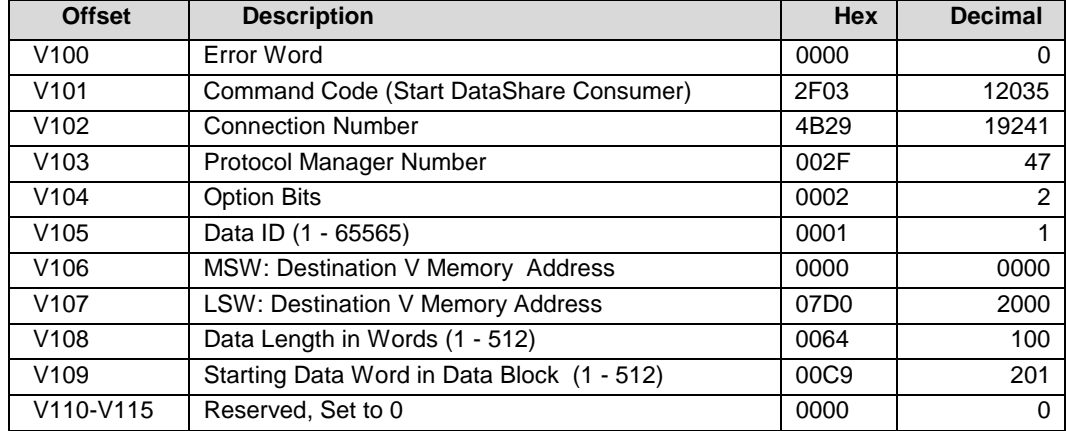

## **PLC Logic**

Below is typical logic to start a DataShare Producer or Consumer. This example assumes that the 505-CP2572 module is logged into the PLC I/O configuration at WX1 and command slot 1 is being used for command processing. The command block being executed begins at V100. The command is fired on the rising edge of X1. If a command error is encountered, the 2572 module will turn the error bit (WX2.1) ON. In that case, the logic turns the Error Acknowledge bit (WY4.1) ON to clear the error condition. You will need to modify this example to fit your application

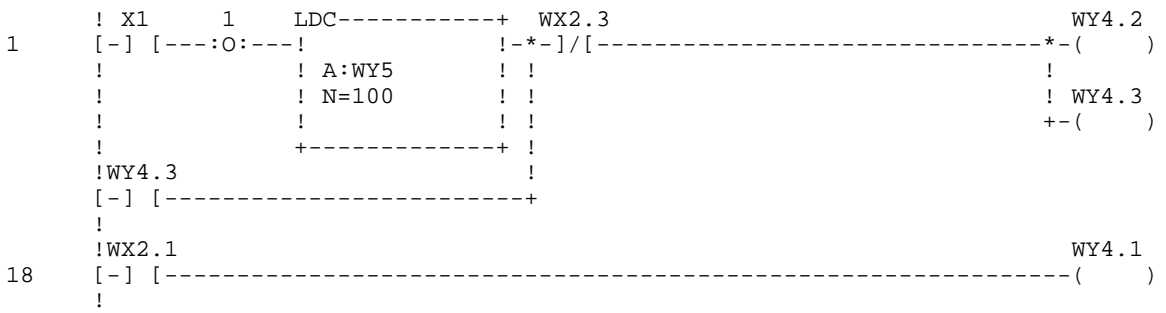

# **3.5. Application Example B**

## **Application**

There are three SIMATIC 505 PLCs controlling a process. Each PLC needs to update the other two PLCs with data so that the operation can be synchronized.

### **Assumptions**

- Each PLC produces 100 words of data at a requested rate of every other scan.
- Data for PLC A is stored at V1000 in all controllers
- Data for PLC B will be stored at V1100 in all controllers.
- Data for PLC C will be stored at V1200 in all controllers.
- To allow each PLC data area to be identical, the Consumer Option bit to write the Sequence number to the PLC is *not* set.

The V memory map in each PLC will be identical. Each segment will be updated by one of the PLCs. See below.

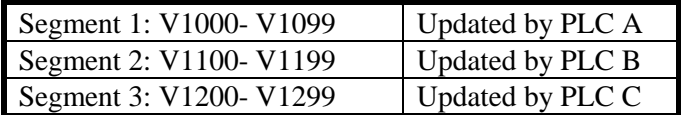

## **Producer Command Blocks**

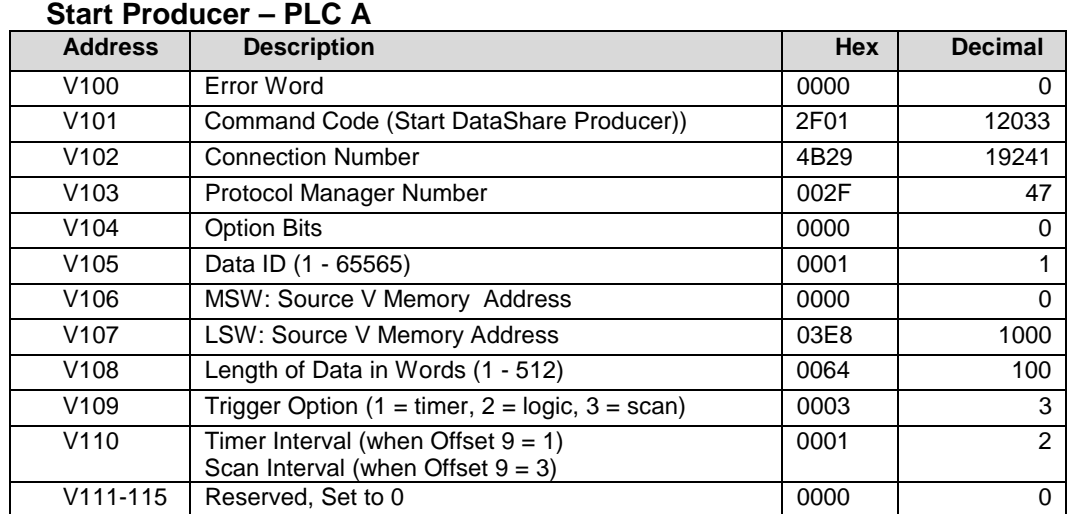

### **Start Producer – PLC B**

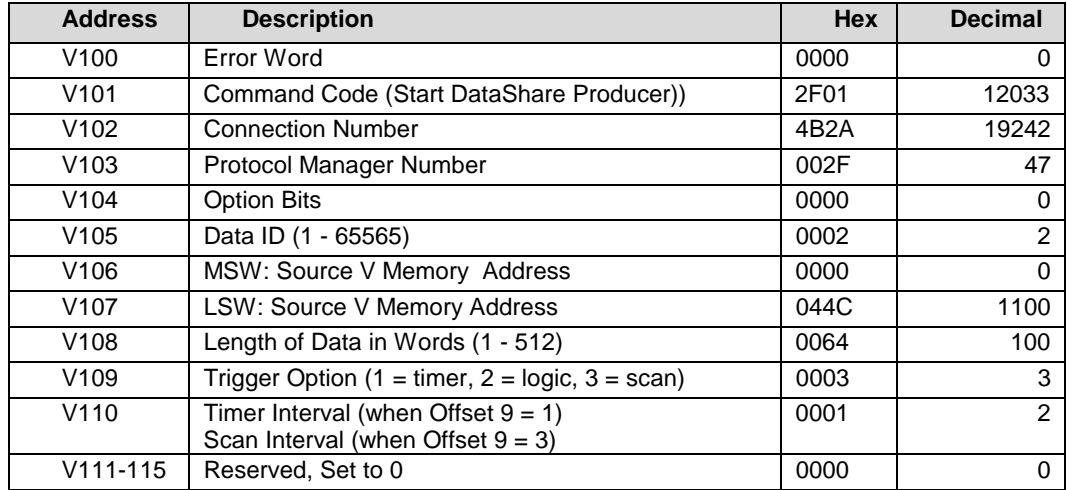

#### **Start Producer – PLC C**

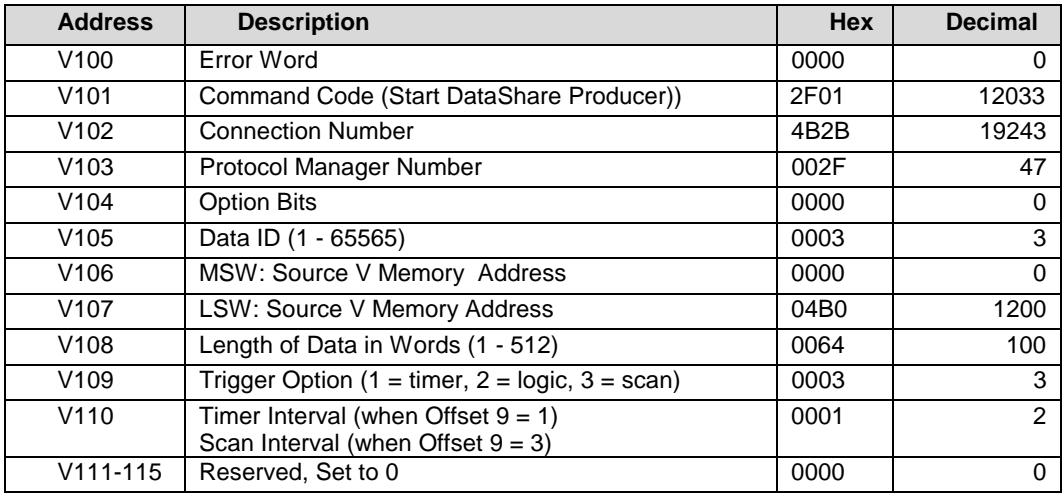

#### **Consumer Command Blocks**

### **Start Consumer – PLC B & PLC C (Data Produced by PLC A)**

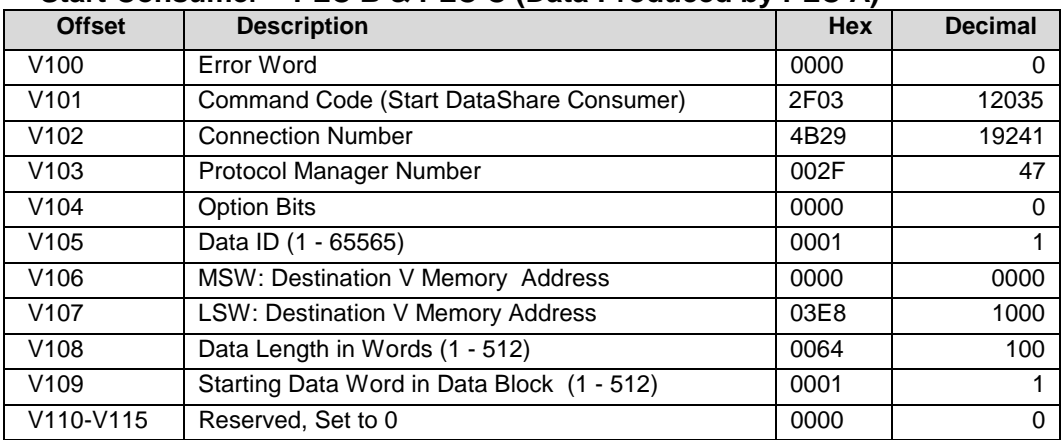

#### **Start Consumer – PLC A & PLC C (Data Produced by PLC B)**

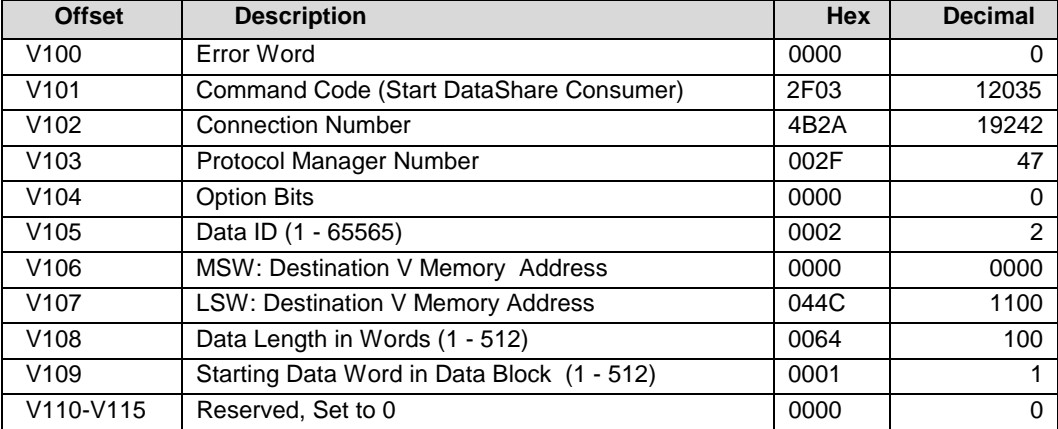

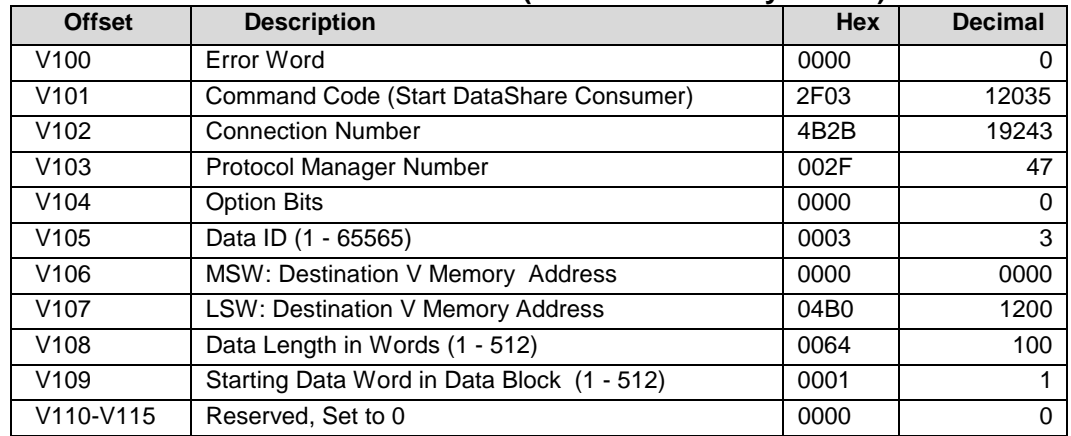

#### **Start Consumer – PLC A & PLC B (Data Produced by PLC C)**

#### **PLC Logic**

See example A for typical ladder logic to initiate a consumer or producer.

## **3.6. Error Codes**

When DataShare detects specified error conditions, it will report them to the PLC application in the first word of the applicable Command Block. These errors are reported to the PLC only when a command has been triggered by PLC logic. Errors that occur after successful completion of initiating command has successfully completed are not reported to the PLC by the protocol.

When automatic triggering is selected (PLC scan, timer, etc.), DataShare will indicate an error condition only when the DataShare instance is initiated. During the processing of starting a producer instance, one message will be produced to verify that Ethernet can be accessed. Even when using one of the automatic triggering options, you can use application logic to detect run time problems. For example, the logic could periodically trigger a manual production to test the network. A consumer application could use the embedded sequence number (written to the first V memory location) to verify that data is being consumed. Note that error counts will be logged in DataShare diagnostic statistics and can be accessed by the user for troubleshooting.

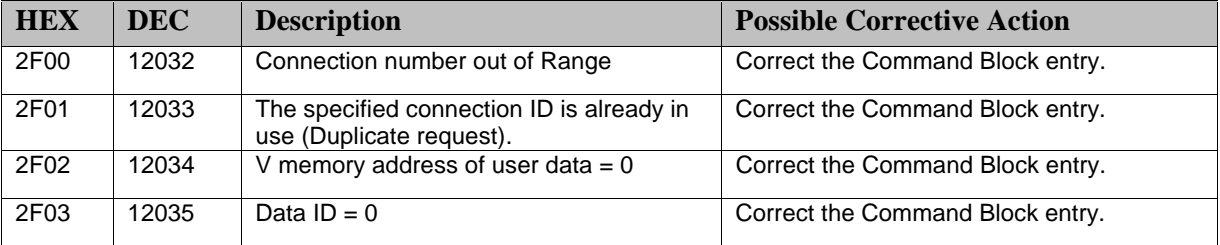

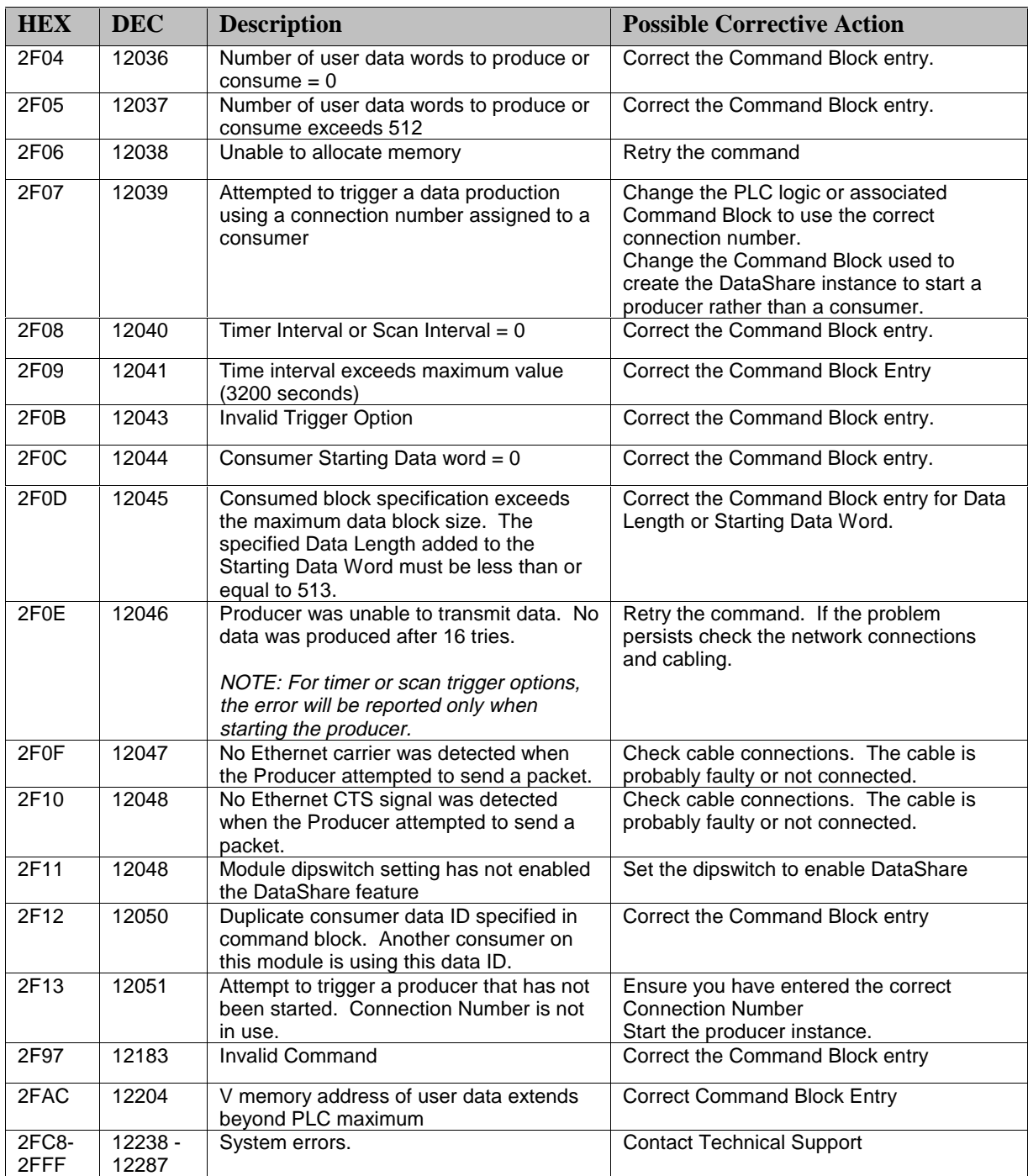

For error codes that begin with other than (0x2F) see the 505-CP2572 user manual.

# **3.7. Diagnostic Statistics**

To aid in problem diagnosis and tuning, DataShare will maintain a set of operation statistics similar to those maintained for Ethernet and Serial ports. These statistics may be accessed using the CPDiag program (version 1.1 and above).

## **DataShare Statistics**

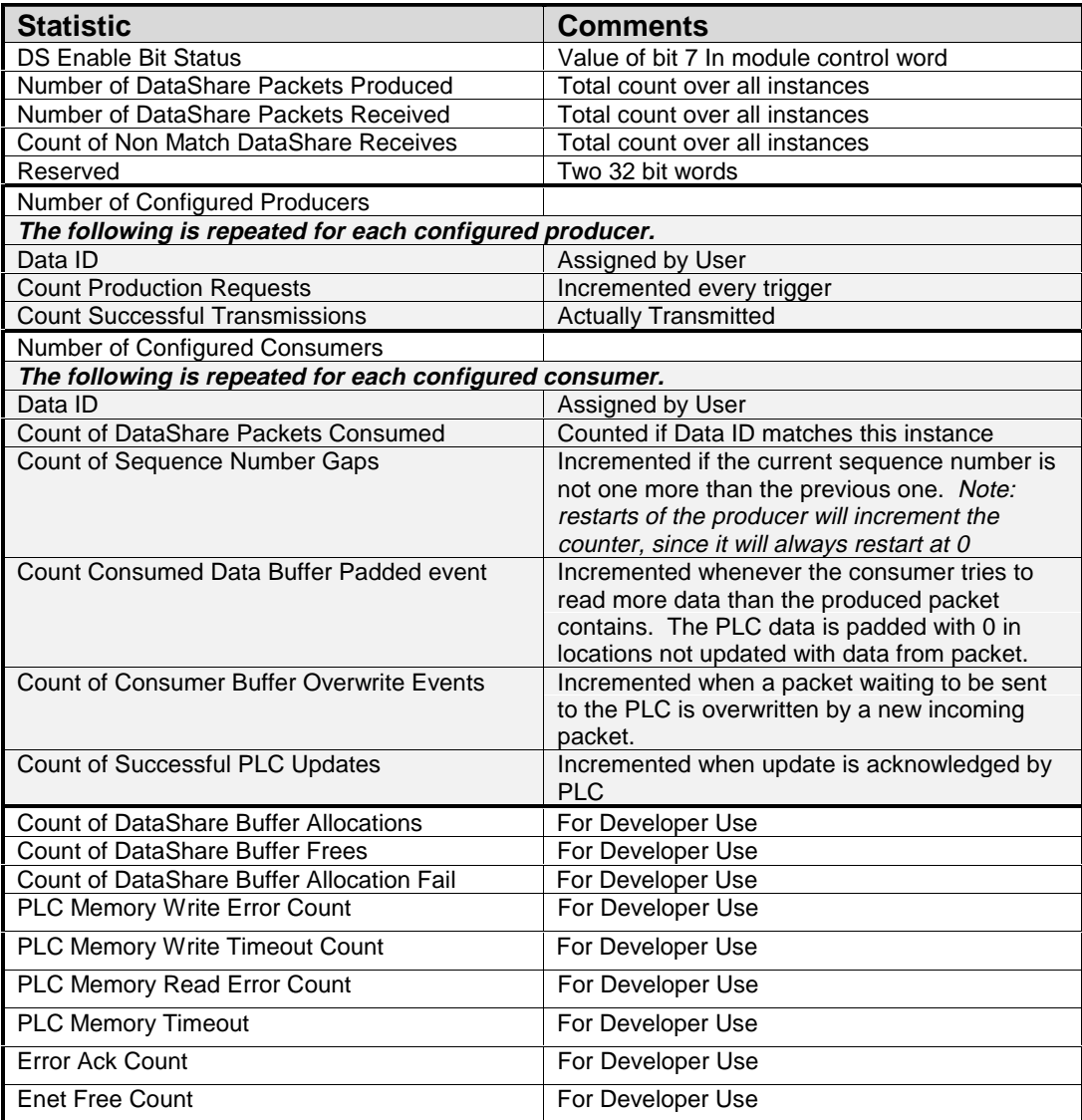